# **Command Line Interface**

**R75.40**

# **Reference Guide**

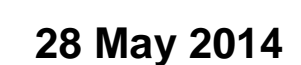

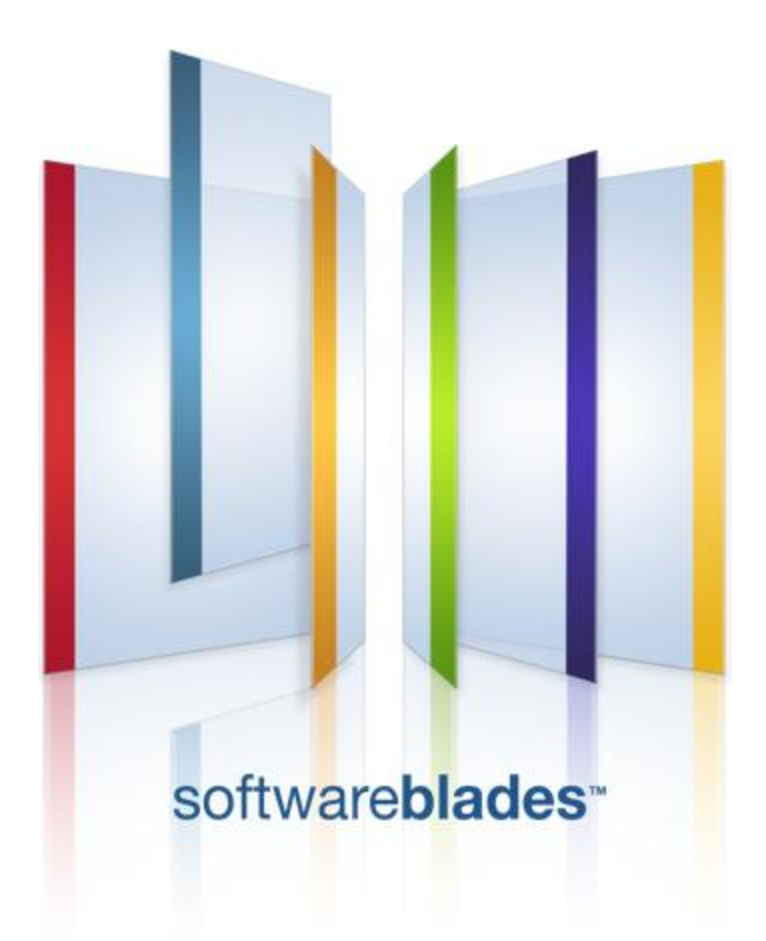

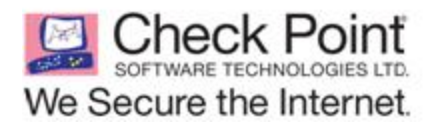

**Classification: [Protected]**

© 2014 Check Point Software Technologies Ltd.

All rights reserved. This product and related documentation are protected by copyright and distributed under licensing restricting their use, copying, distribution, and decompilation. No part of this product or related documentation may be reproduced in any form or by any means without prior written authorization of Check Point. While every precaution has been taken in the preparation of this book, Check Point assumes no responsibility for errors or omissions. This publication and features described herein are subject to change without notice.

#### RESTRICTED RIGHTS LEGEND:

Use, duplication, or disclosure by the government is subject to restrictions as set forth in subparagraph (c)(1)(ii) of the Rights in Technical Data and Computer Software clause at DFARS 252.227-7013 and FAR  $52.227 - 19.$ 

#### TRADEMARKS:

Refer to the Copyright page [\(http://www.checkpoint.com/copyright.html\)](http://www.checkpoint.com/copyright.html) for a list of our trademarks.

Refer to the Third Party copyright notices [\(http://www.checkpoint.com/3rd\\_party\\_copyright.html\)](http://www.checkpoint.com/3rd_party_copyright.html) for a list of relevant copyrights and third-party licenses.

# <span id="page-2-0"></span>**Important Information**

#### **Latest Software**

We recommend that you install the most recent software release to stay up-to-date with the latest functional improvements, stability fixes, security enhancements and protection against new and evolving attacks.

#### **Latest Documentation**

The latest version of this document is at: [\(http://supportcontent.checkpoint.com/documentation\\_download?ID=13944\)](http://supportcontent.checkpoint.com/documentation_download?ID=13944)

To learn more, visit the Check Point Support Center [\(http://supportcenter.checkpoint.com\)](http://supportcenter.checkpoint.com/).

For more about this release, see the R75.40 home page [\(http://supportcontent.checkpoint.com/solutions?id=sk67581\)](http://supportcontent.checkpoint.com/solutions?id=sk67581).

#### **Revision History**

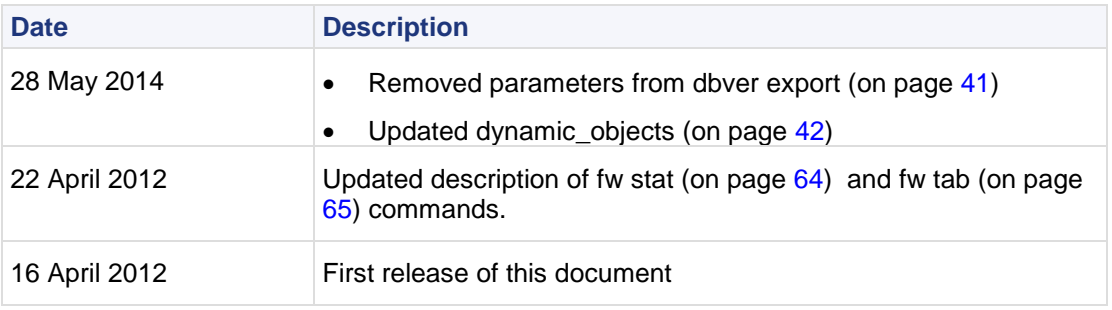

#### **Feedback**

Check Point is engaged in a continuous effort to improve its documentation.

Please help us by sending your comments

[\(mailto:cp\\_techpub\\_feedback@checkpoint.com?subject=Feedback on](mailto:cp_techpub_feedback@checkpoint.com?subject=Feedback%20on%20Command%20Line%20Interface%20R75.40%20Reference%20Guide) Command Line Interface R75.40 [Reference Guide\)](mailto:cp_techpub_feedback@checkpoint.com?subject=Feedback%20on%20Command%20Line%20Interface%20R75.40%20Reference%20Guide).

# **Contents**

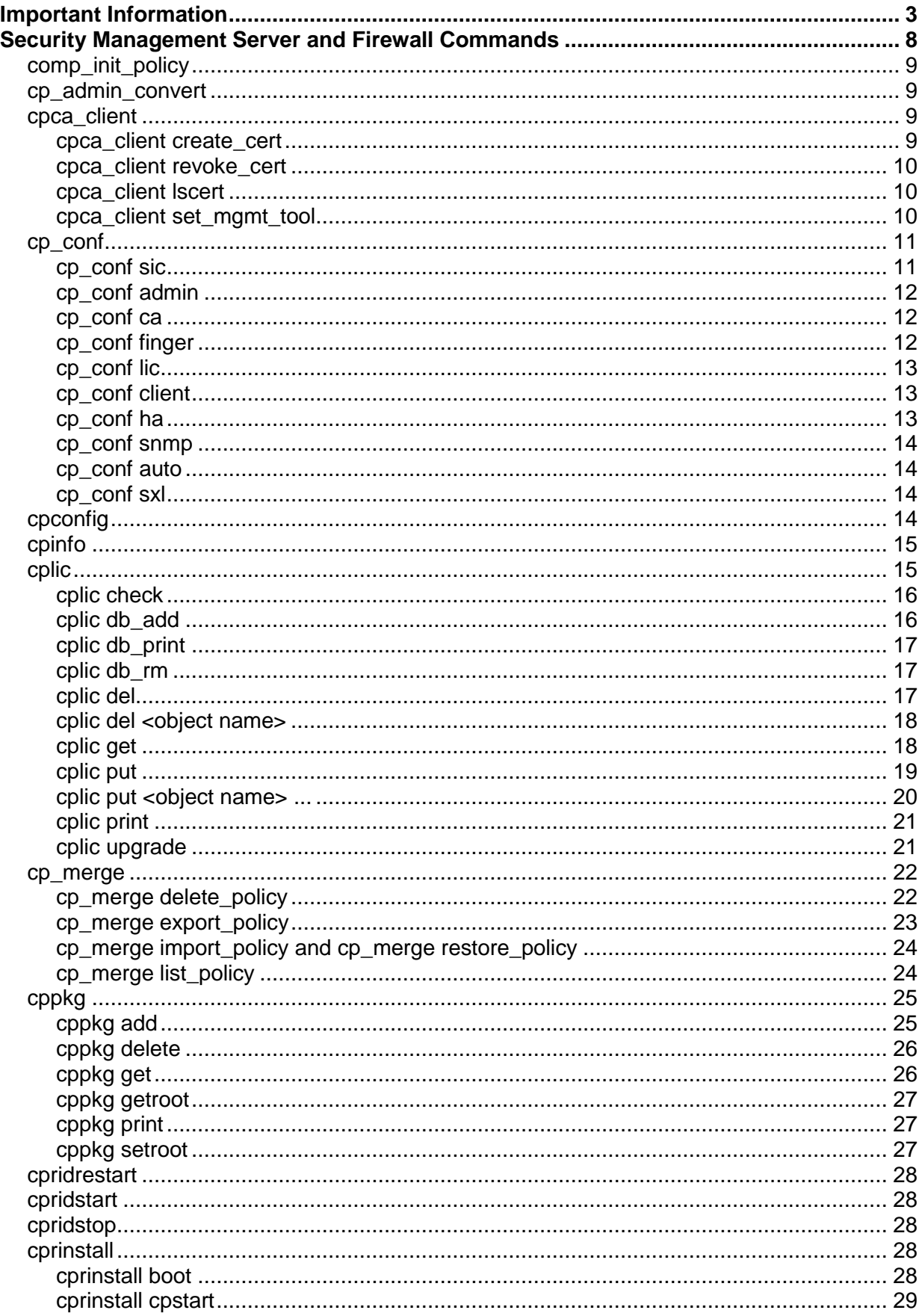

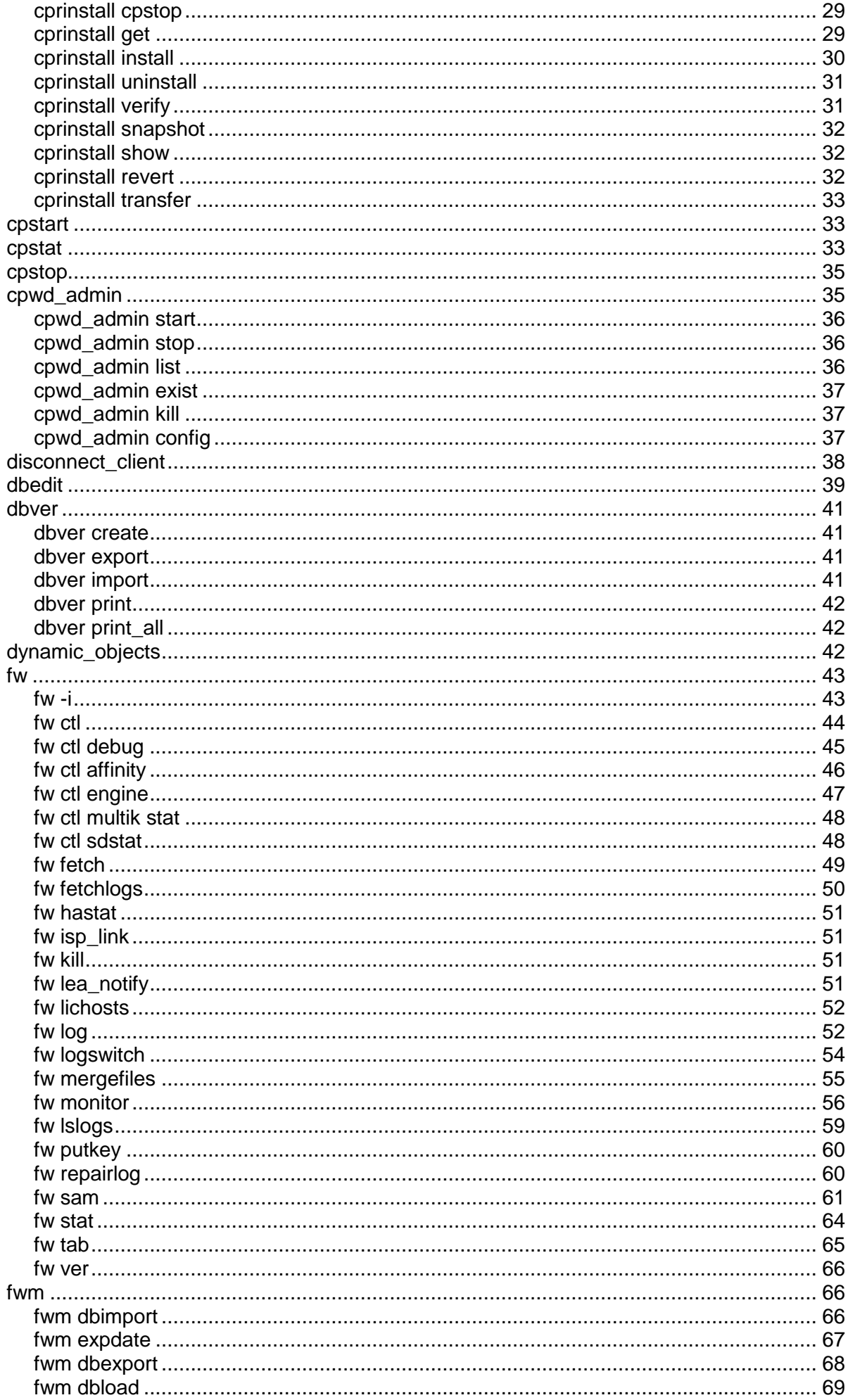

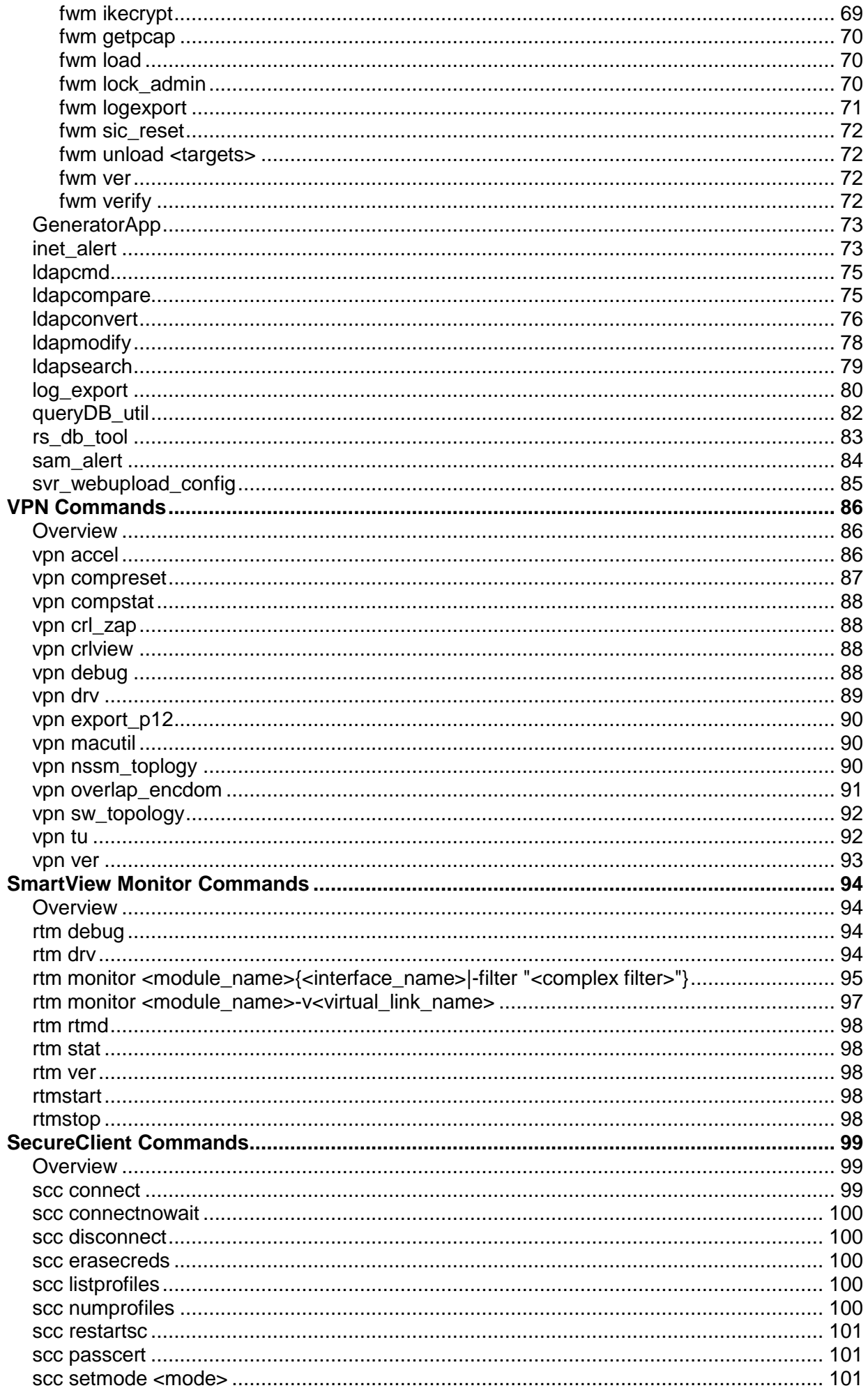

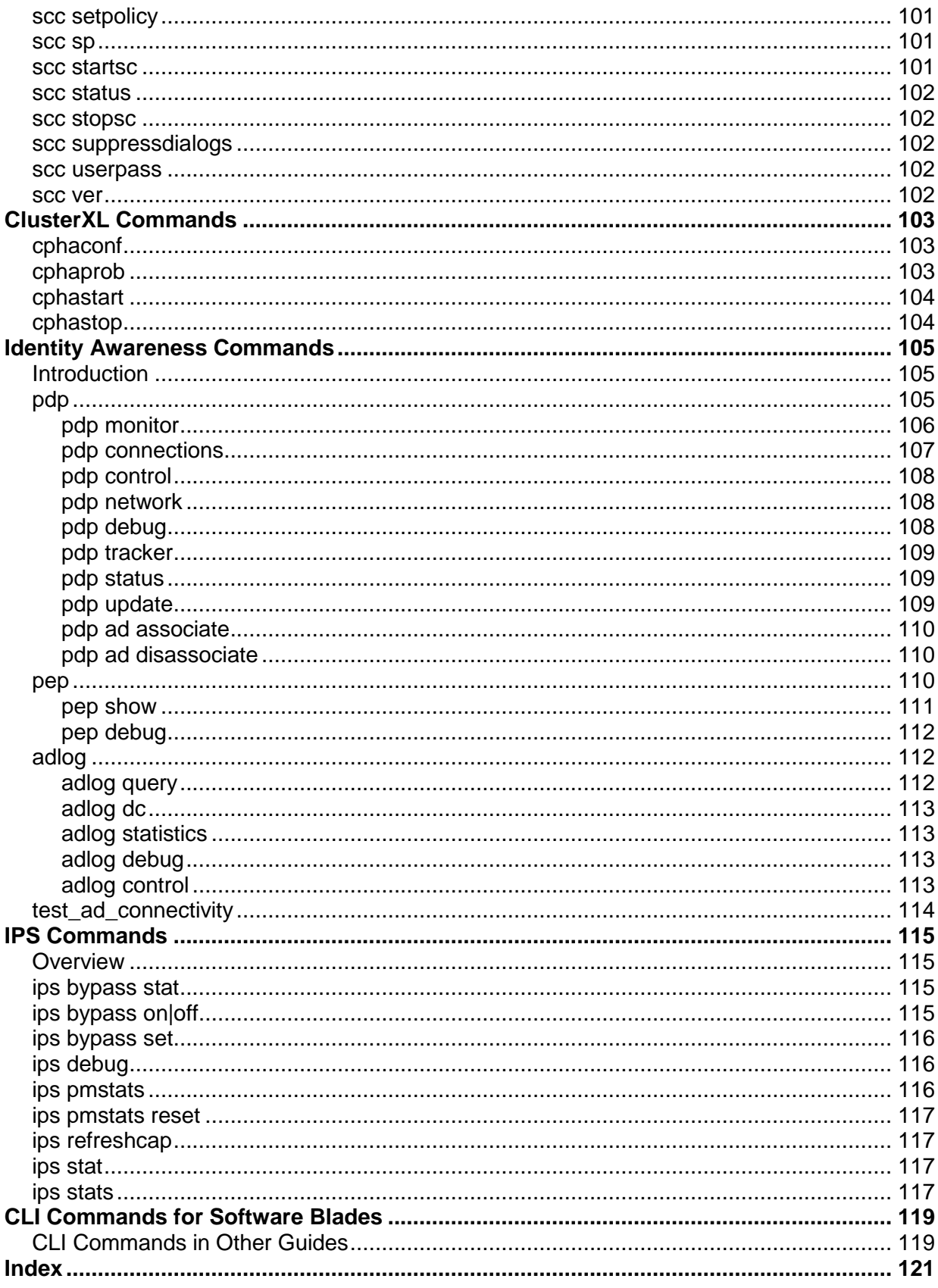

# **Chapter 1**

# <span id="page-7-0"></span>**Security Management Server and Firewall Commands**

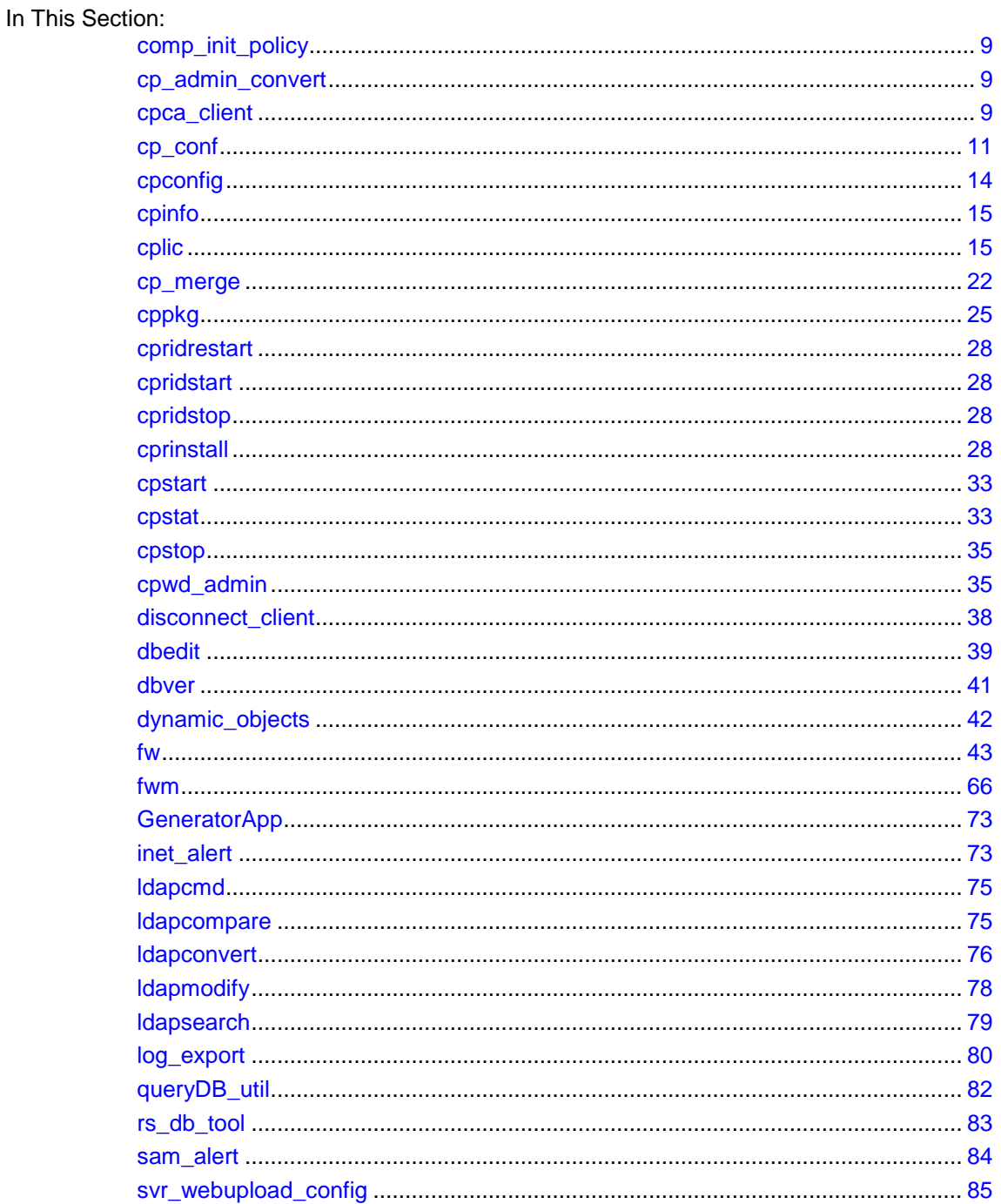

# <span id="page-8-4"></span><span id="page-8-0"></span>**comp\_init\_policy**

**Description** Use the complinit policy command to generate and load, or to remove, the Initial Policy.

The Initial Policy offers protection to the gateway before the administrator has installed a Policy on the gateway.

#### **Syntax**

```
> $FWDIR/bin/comp_init_policy [-u] [-g]
```
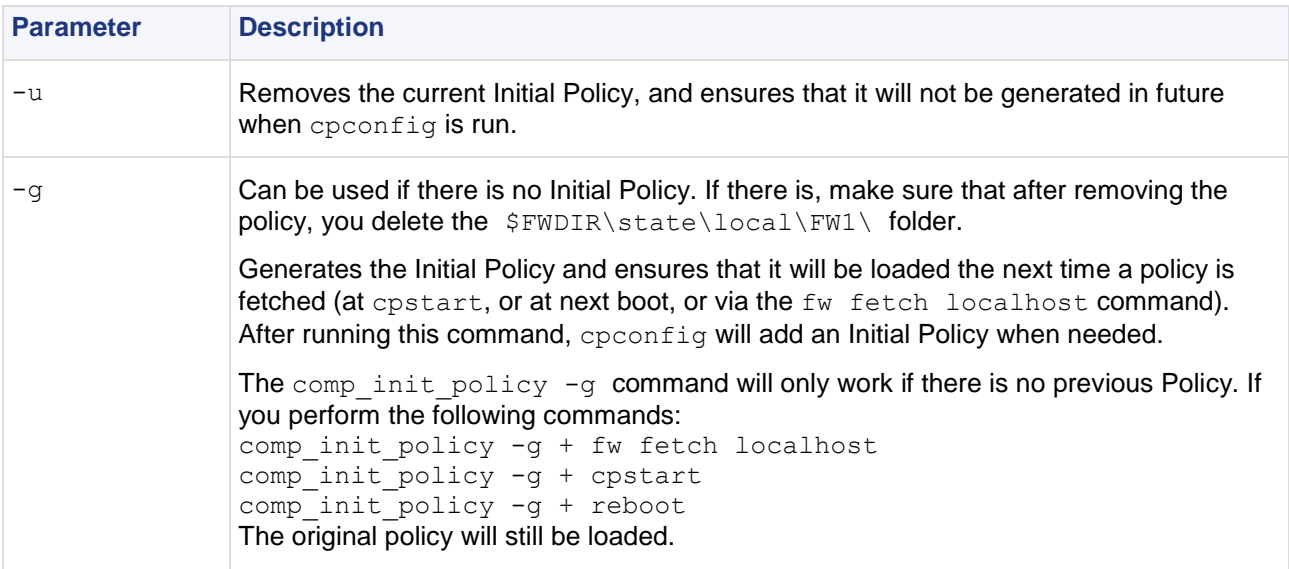

# <span id="page-8-1"></span>**cp\_admin\_convert**

**Description** Automatically export administrator definitions that were created in cpconfig to SmartDashboard.

#### **Syntax**

```
> cp_admin_convert
```
# <span id="page-8-2"></span>**cpca\_client**

**Description** These commands execute operations on the ICA (Internal Certificate Authority).

**Syntax** 

```
> cpca_client
```
# <span id="page-8-3"></span>*cpca\_client create\_cert*

**Description** Prompt the ICA to issue a SIC certificate for the Security Management server.

```
> cpca client [-d] create cert [-p <ca port>] -n "CN=<common name>" -f <PKCS12>
```
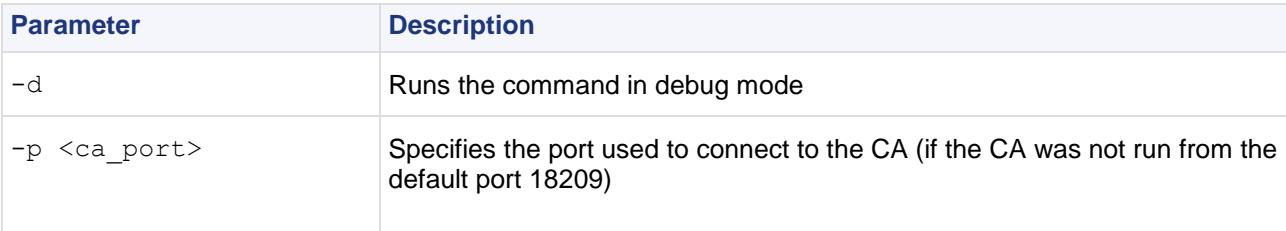

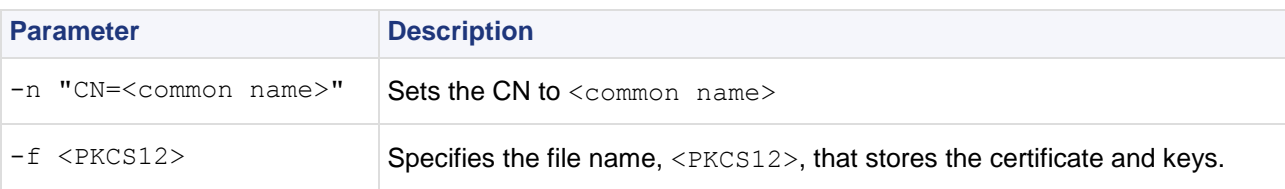

### <span id="page-9-0"></span>*cpca\_client revoke\_cert*

#### **Description** Revoke a certificate issued by the ICA.

#### **Syntax**

> cpca\_client [-d] revoke\_cert [-p <ca\_port>] -n "CN=<common name>"

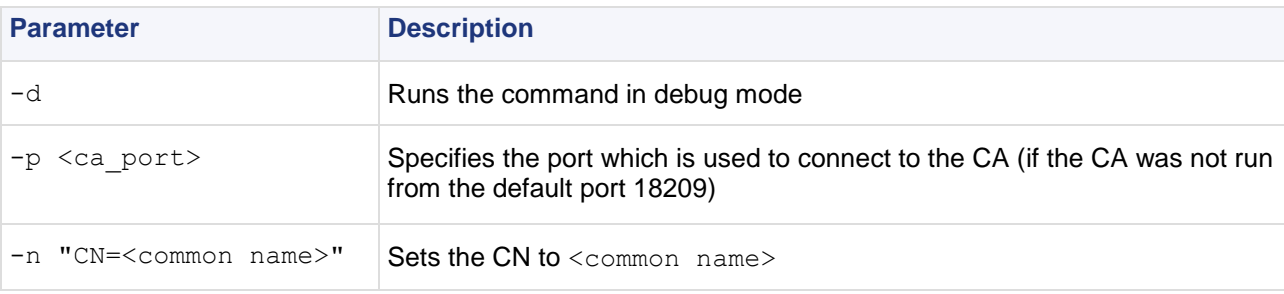

### <span id="page-9-1"></span>*cpca\_client lscert*

**Description** Show all certificates issued by the ICA.

#### **Syntax**

```
> cpca_client [-d] lscert [-dn <substring>] [-stat 
{Pending|Valid|Revoked|Expired|Renewed}] [-kind SIC|IKE|User|LDAP] [-ser <ser>] 
[-dp <dp>]
```
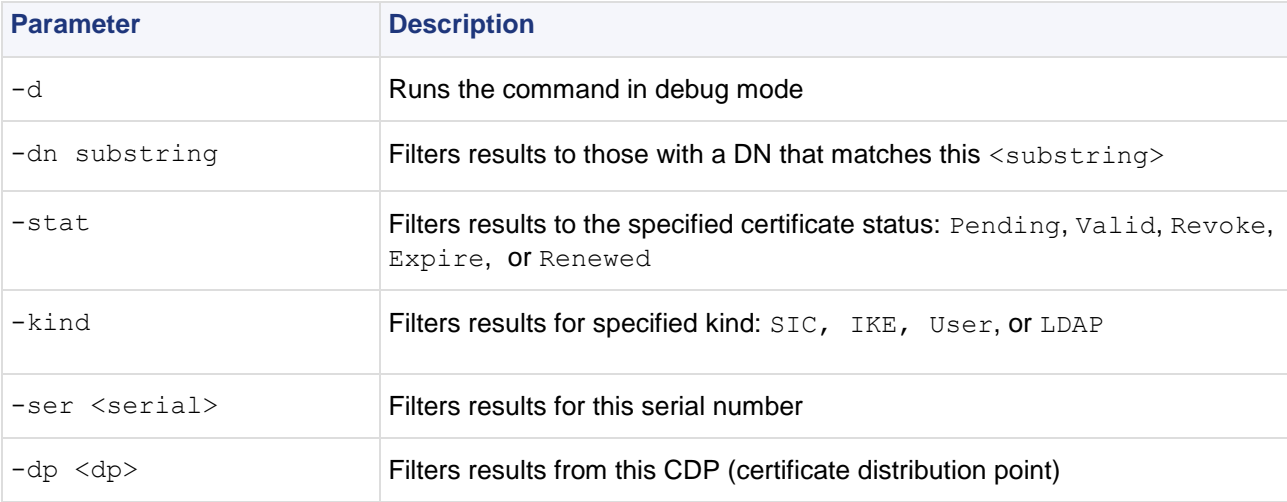

### <span id="page-9-2"></span>*cpca\_client set\_mgmt\_tool*

**Description** Starts or stops the ICA Management Tool.

```
> cpca client [-d] set mgmt tool {on|off|add|remove|clean|print} [-p <ca port>]
[-no_ssl] {-a <administrator DN>, -u <user DN>, -c <custom user DN>, ...}
```
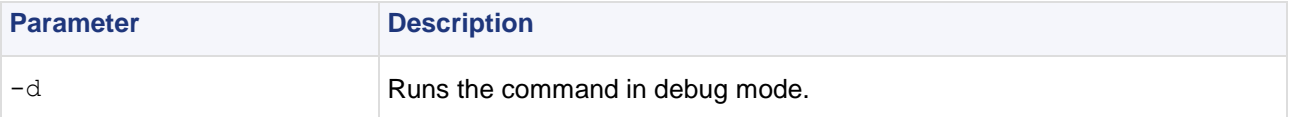

<span id="page-10-2"></span>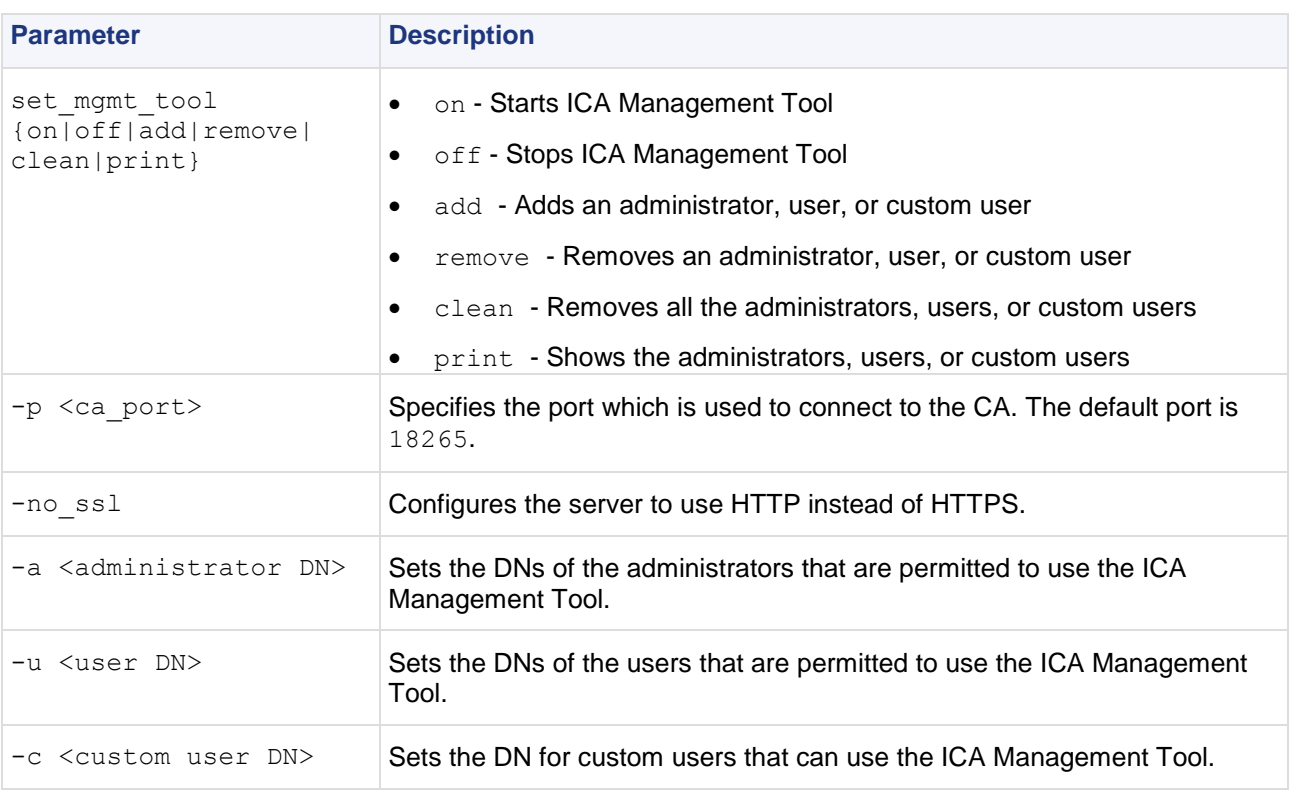

#### **Comments**

- 1. If the command is run without  $-a$  or  $-u$  the list of the permitted users and administrators isn't changed. The server can be stopped or started with the previously defined permitted users and administrators.
- 2. If two consecutive start operations are initiated, the ICA Management Tool will not respond, unless you change the SSL mode. After the SSL mode has been modified, the server can be stopped and restarted.

# <span id="page-10-0"></span>**cp\_conf**

**Description** Configure/reconfigure a Security Gateway installation. The configuration available options for any machine depend on the installed configuration and products.

#### **Syntax**

> cp\_conf

# <span id="page-10-1"></span>*cp\_conf sic*

**Description** Use the cp\_conf sic commands to manage SIC on the Security Management Server.

```
> cp_conf sic state
> cp_conf sic init <key> [norestart]
> cp_conf sic cert pull <management> <object>
```
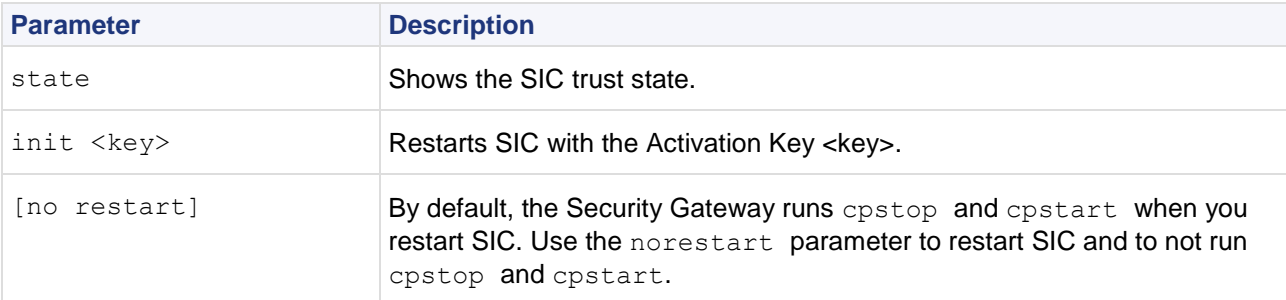

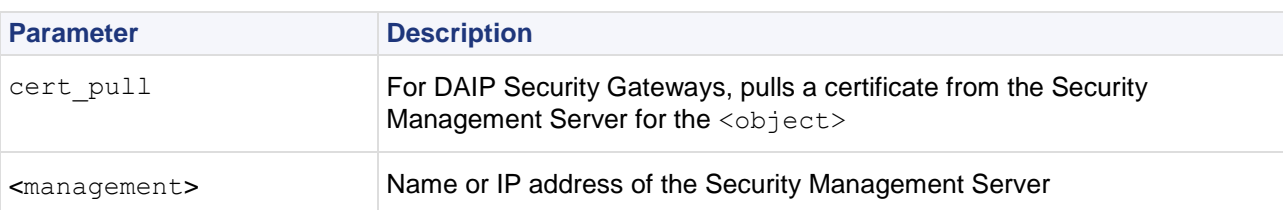

# <span id="page-11-0"></span>*cp\_conf admin*

**Description** Manage Check Point system administrators for the Security Management Server

#### **Syntax**

```
> cp conf admin get # Get the list of administrators.
> cp conf admin add <user> <pass> {a|w|r}
> cp conf admin del <admin1> <admin2>...
```
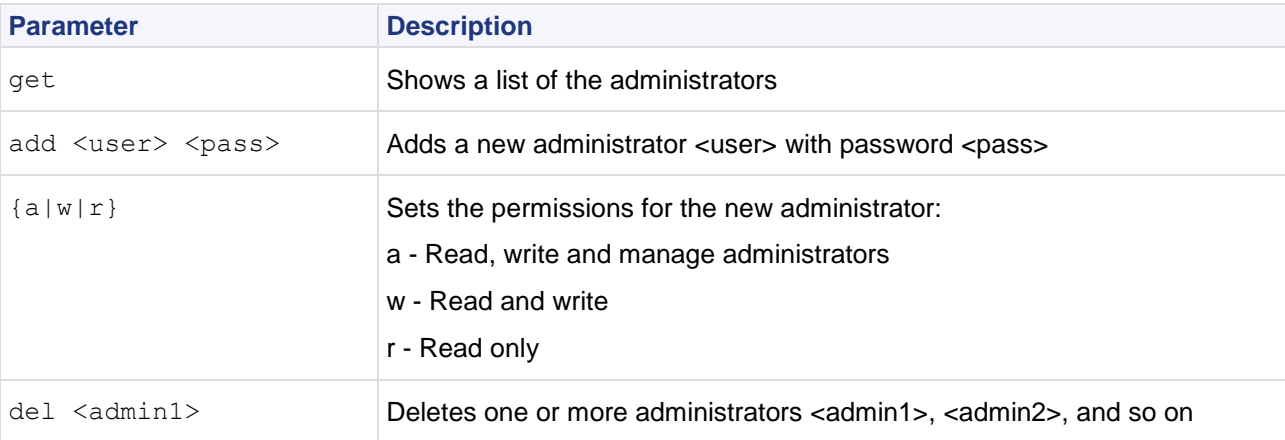

### <span id="page-11-1"></span>*cp\_conf ca*

**Description** Initialize the Certificate Authority

#### **Syntax**

```
> cp conf ca init
> cp conf ca fqdn <name>
```
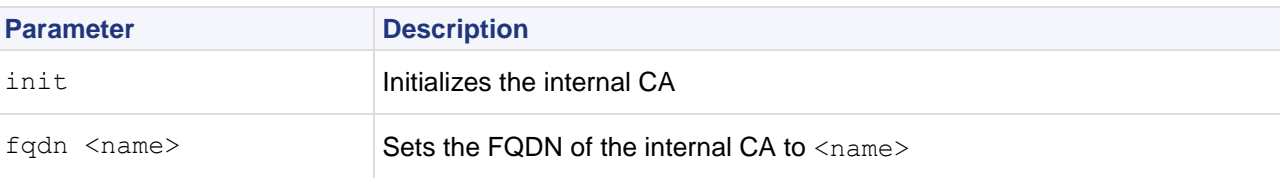

# <span id="page-11-2"></span>*cp\_conf finger*

**Description** Displays the fingerprint which will be used on first-time launch to verify the identity of the Security Management server being accessed by the SmartConsole. This fingerprint is a text string derived from the Security Management server's certificate

#### **Syntax**

> cp conf finger get

# <span id="page-12-0"></span>*cp\_conf lic*

**Description** Shows the installed licenses and lets you manually add new ones.

#### **Syntax**

```
> cp_conf lic get
> cp<sup>-</sup>conf lic add -f <file>
> cp<sup>-</sup>conf lic add -m <Host> <Date> <Key> <SKU>
> cp_conf lic del <Signature Key>
```
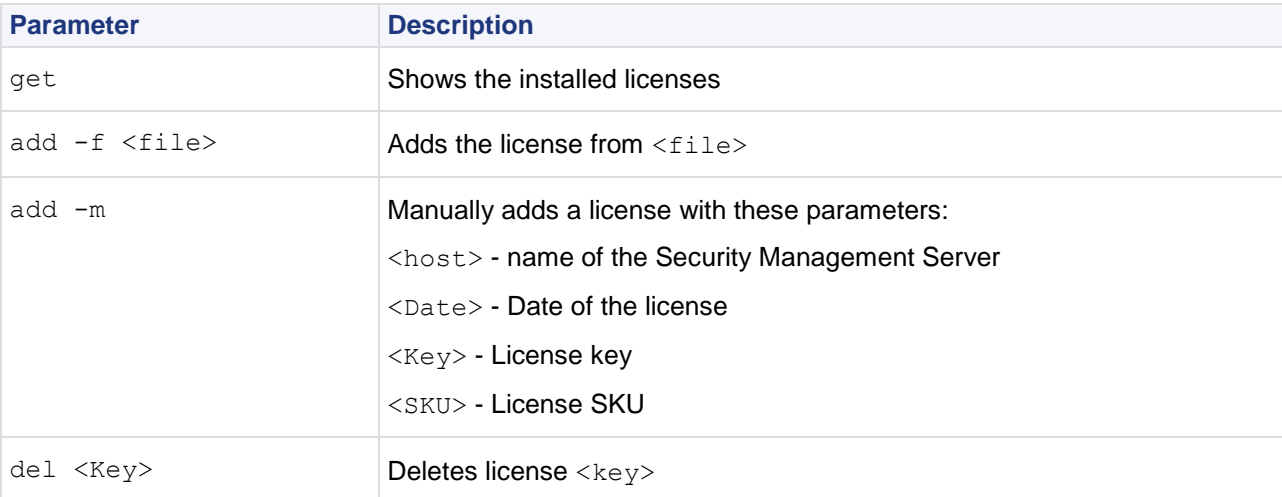

# <span id="page-12-1"></span>*cp\_conf client*

**Description** Manage the GUI clients that can use SmartConsoles to connect to the Security Management Server.

#### **Syntax**

```
> cp conf client get # Get the GUI clients list
> cp conf client add <GUI client> # Add one GUI Client
> cp conf client del < GUI client 1> < GUI client 2>... # Delete GUI Clients
> cp conf client createlist < GUI client 1> < GUI client 2>... # Create new
list.
```
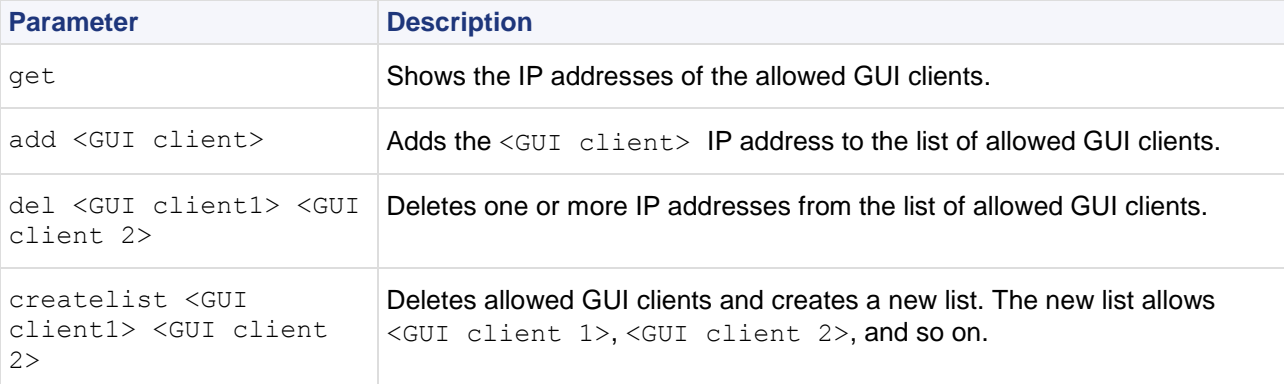

# <span id="page-12-2"></span>*cp\_conf ha*

**Description** Enable or disable High Availability.

```
> cp_conf ha {enable|disable} [norestart]
```
# <span id="page-13-4"></span><span id="page-13-0"></span>*cp\_conf snmp*

**Description** Activate or deactivate SNMP.

#### **Syntax**

```
> cp conf snmp get # Get SNMP Extension status.
> cp conf snmp {activate|deactivate} [norestart] # Deactivate SNMP Extension.
```
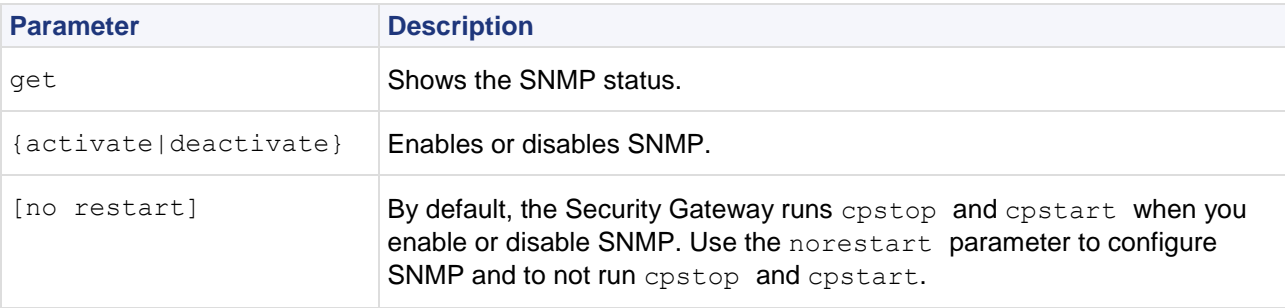

### <span id="page-13-1"></span>*cp\_conf auto*

**Description** Configure the Security Gateway and Security Management Server products that start automatically when the appliance or server reboots.

**Syntax**

```
> cp_conf auto get [fw1] [fg1] [rm] [all] 
> cp conf auto {enable|disable} <product1> <product2>...
```
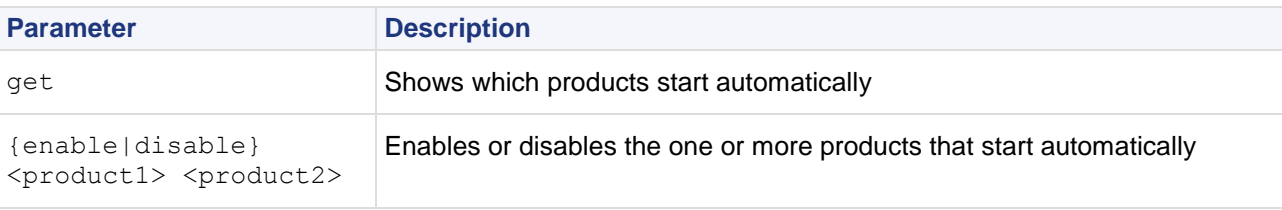

# <span id="page-13-2"></span>*cp\_conf sxl*

**Description** Enable or disable SecureXL acceleration.

#### **Syntax**

```
> cp_conf sxl {enable|disable}
```
# <span id="page-13-3"></span>**cpconfig**

**Description** Run a command line version of the Check Point Configuration Tool. This tool is used to configure an installed Check Point product. The options shown depend on the installed configuration and products. Amongst others, these options include:

- **Licenses and contracts**  Modify the necessary Check Point licenses and contracts.
- **Administrator** Modify the administrator authorized to connect to the Security Management server.
- **GUI Clients** Modify the list of SmartConsole Client machines from which the administrators are authorized to connect to a Security Management server.
- **SNMP Extension -** Configure the SNMP daemon. The SNMP daemon enables SecurePlatform to export its status to external network management tools.
- **PKCS #11 Token** Register a cryptographic token, for use by SecurePlatform; see details of the token, and test its functionality.
- **Random Pool** Configure the RSA keys, to be used by SecurePlatform.
- **Certificate Authority** Install the Certificate Authority on the Security Management server in a first-time installation.
- <span id="page-14-2"></span> **Secure Internal Communication** - Set up trust between the gateway on which this command is being run and the Security Management server.
- **Certificate's Fingerprint** Display the fingerprint which will be used on first-time launch to verify the identity of the Security Management server being accessed by the SmartConsole. This fingerprint is a text string derived from the Security Management server's certificate.
- **Automatic Start of Check Point Products** Specify whether Check Point Security Gateways will start automatically at boot time.

#### **Syntax `**

> cpconfig

**Further Info.** See the *R75.40 I*[nstallation and Upgrade Guide](H_0)*.*

# <span id="page-14-0"></span>**cpinfo**

**Description -** CPinfo is a utility that collects data on a machine at the time of execution. The CPinfo output file enables Check Point's support engineers to analyze setups from a remote location. Engineers can open the CPinfo file in demo mode, while viewing real Security Policies and objects. This allows for in-depth analysis of all of configuration options and environment settings.

#### **Syntax**

> cpinfo [-v] [-l] [-n] [-o ] [-r | -t [tablename]] [-c <domain> ... | -x <vs>]

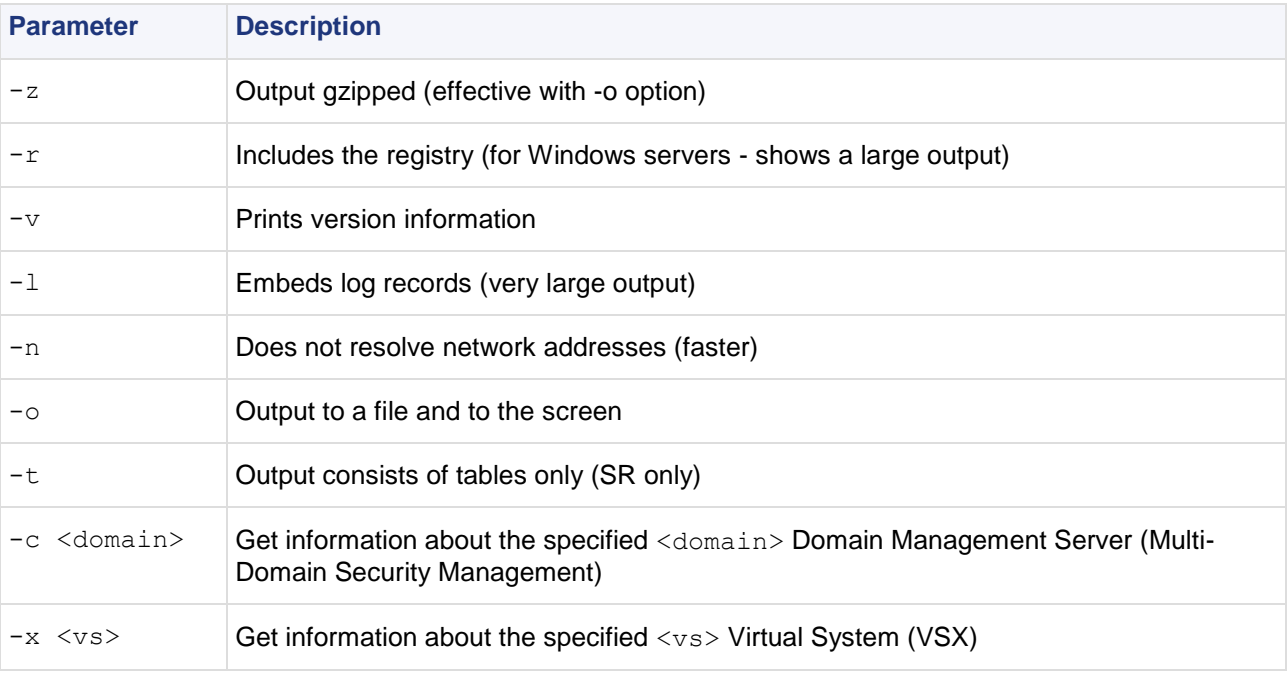

**Further Info.** SecureKnowledge solution sk30567 [\(http://supportcontent.checkpoint.com/solutions?id=sk30567\)](http://supportcontent.checkpoint.com/solutions?id=sk30567).

# <span id="page-14-1"></span>**cplic**

The cplic command and all its derivatives relate to Check Point license management.

**Note** - SmartUpdate GUI is the recommended way of managing licenses.

All cplic commands are located in  $\S$ CPDIR/bin. License Management is divided into three types of commands:

*Local licensing commands* are executed on local machines.

- *Remote licensing commands* are commands which affect remote machines are executed on the Security Management Server.
- *License repository commands* are executed on the Security Management Server.

# <span id="page-15-0"></span>*cplic check*

**Description** Check whether the license on the local machine will allow a given feature to be used.

#### **Syntax**

```
> cplic check [-p <product>] [-v <version>] [-c count] [-t <date>] [-r routers] 
[-S SRusers] <feature>
```
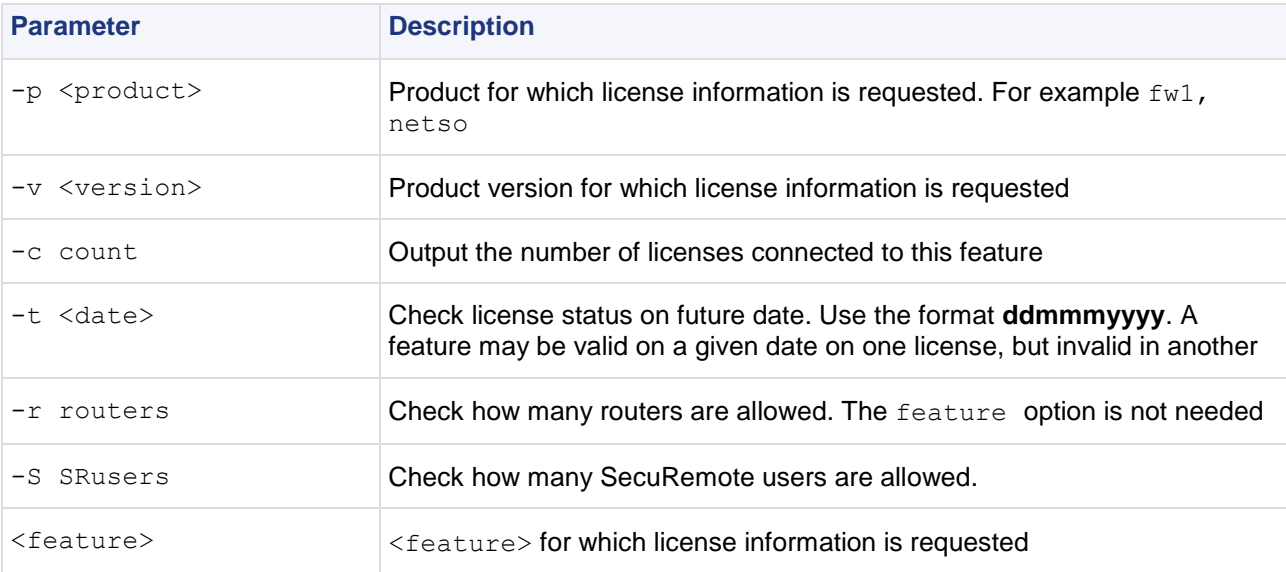

# <span id="page-15-1"></span>*cplic db\_add*

**Description** Used to add one or more licenses to the license repository on the Security Management server. When local license are added to the license repository, they are automatically attached to its intended Check Point gateway, central licenses need to undergo the attachment process.

This command is a license repository command, it can only be executed on the Security Management server.

#### **Syntax**

```
> cplic db add -l <license-file> [<host>] [<expiration-date>] [<signature>]
[<SKU/features >]
```
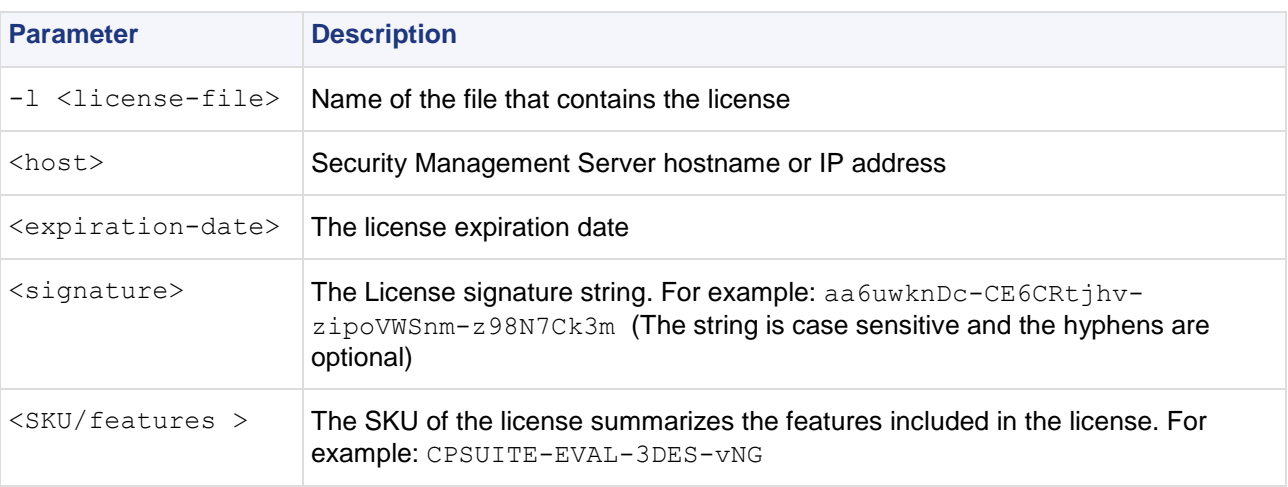

**Example** If the file 192.0.2.11.lic contains one or more licenses, the command: cplic db add -l 192.0.2.11.lic will produce output similar to the following:

```
Adding license to database ...
Operation Done
```
# <span id="page-16-0"></span>*cplic db\_print*

**Description** Displays the details of Check Point licenses stored in the license repository on the Security Management Server.

#### **Syntax**

```
> cplic db print <object name | -all> [-n noheader] [-x print signatures] [-t
type] [-a attached]
```
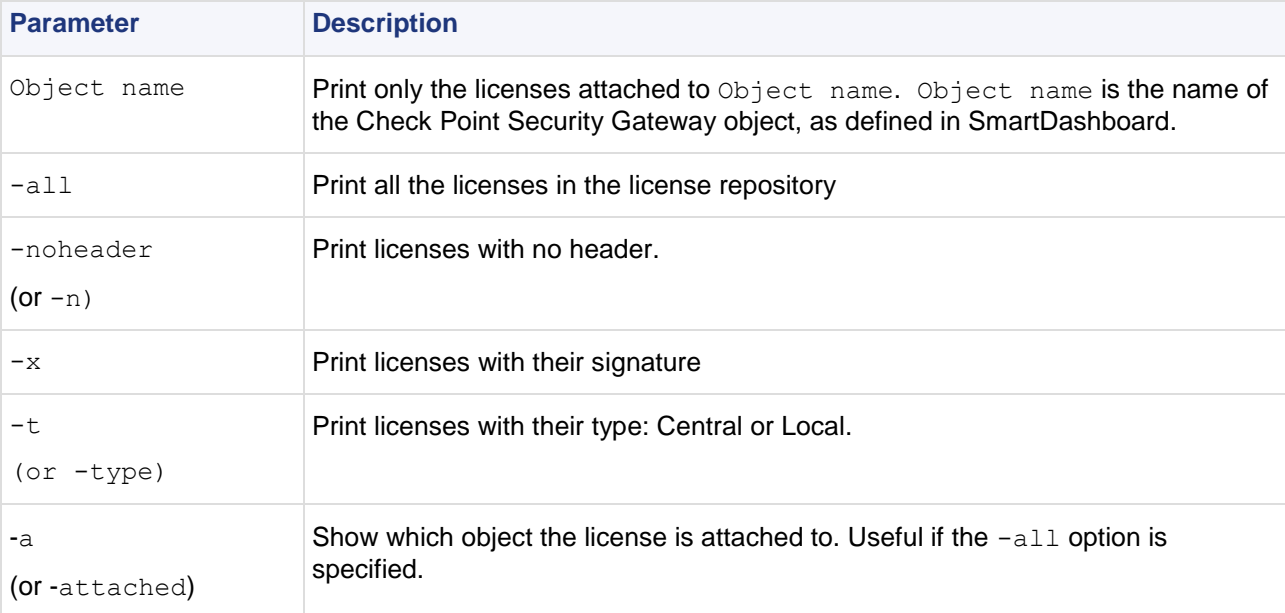

**Comments** This command is a license repository command, it can only be executed on the Security Management server.

# <span id="page-16-1"></span>*cplic db\_rm*

**Description** The cplic db rm command removes a license from the license repository on the Security Management server. It can be executed ONLY after the license was detached using the cplic del command. Once the license has been removed from the repository, it can no longer be used.

#### **Syntax**

```
> cplic db rm <signature>
```
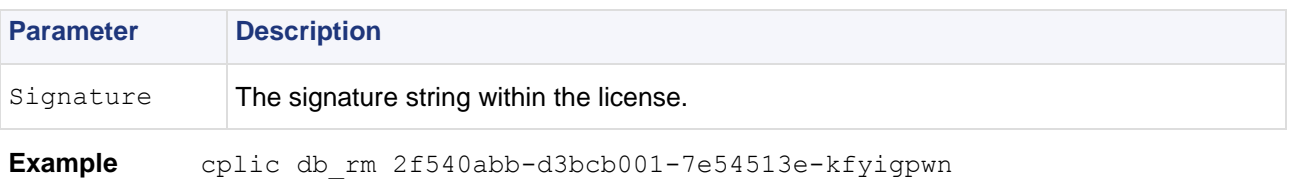

**Comments** This command is a license repository command, it can only be executed on the Security Management server.

# <span id="page-16-2"></span>*cplic del*

**Description** Delete a single Check Point license on a host, including unwanted evaluation, expired, and other licenses. Used for both local and remote machines

#### **Syntax**

> cplic del [-F <output file>] <signature> <object name>

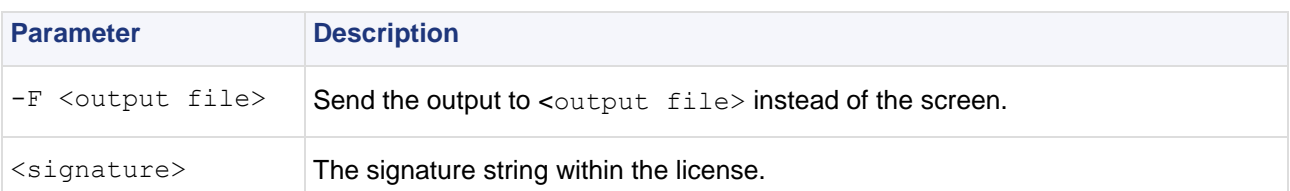

# <span id="page-17-0"></span>*cplic del <object name>*

**Description** Detach a Central license from a Check Point Security Gateway. When this command is executed, the license repository is automatically updated. The Central license remains in the repository as an unattached license. This command can be executed only on a Security Management server.

#### **Syntax**

```
> cplic del <object name> [-F <outputfile>] [-ip <dynamic ip>] <signature>
```
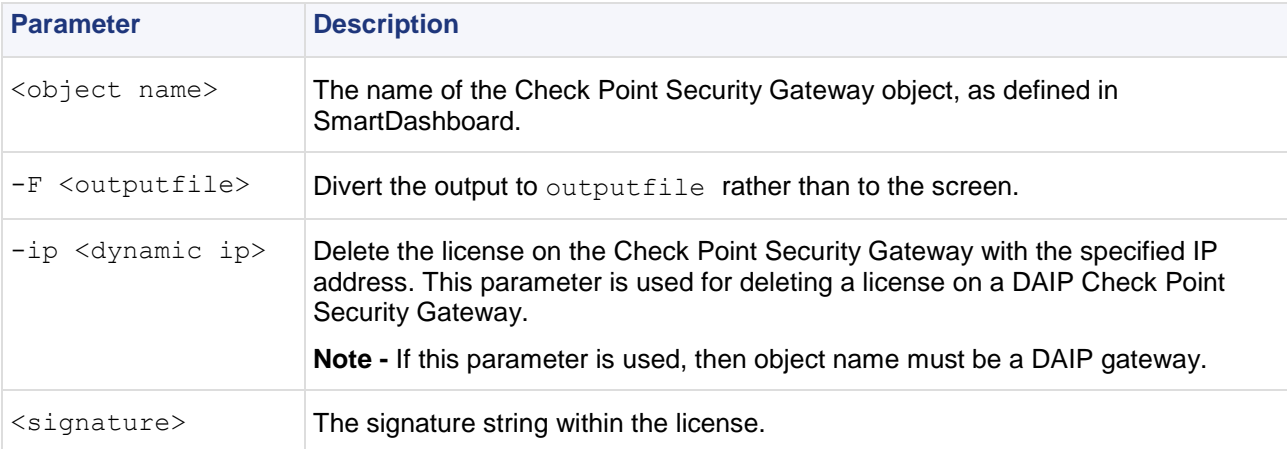

**Comments** This is a *Remote Licensing command* which affects remote machines that is executed on the Security Management server.

# <span id="page-17-1"></span>*cplic get*

**Description** The cplic get command retrieves all licenses from a Security Gateway (or from all Security Gateways) into the license repository on the Security Management Server. This command helps you to synchronize the repository with the Check Point Security Gateways. When the command is run, all local changes are updated.

#### **Syntax**

```
> cplic get {<ipaddr>|<hostname>|-all} [-v41]
```
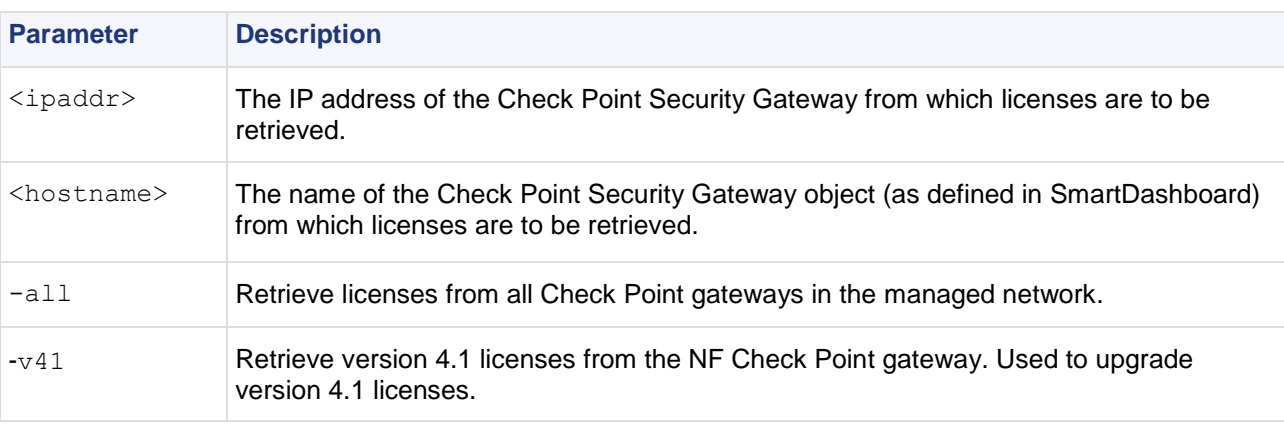

**Example** If the Check Point Security Gateway with the object name caruso contains four Local licenses, and the license repository contains two other Local licenses, the command: cplic get caruso produces output similar to the following:

Get retrieved 4 licenses. Get removed 2 licenses.

**Comments** This is a *Remote Licensing Command* which affects remote machines that is executed on the Security Management Server.

# <span id="page-18-0"></span>*cplic put*

**Description** Install one or more Local licenses on a local machine.

**Syntax**

```
> cplic put [-o|-overwrite] [-c|-check-only] [-s|-select] [-F <output file>] [-
P|-Pre-boot] [-k|-kernel-only] -1 <license-file> [<host>] [<expiration date>]
[<signature>] [<SKU/feature>]
```
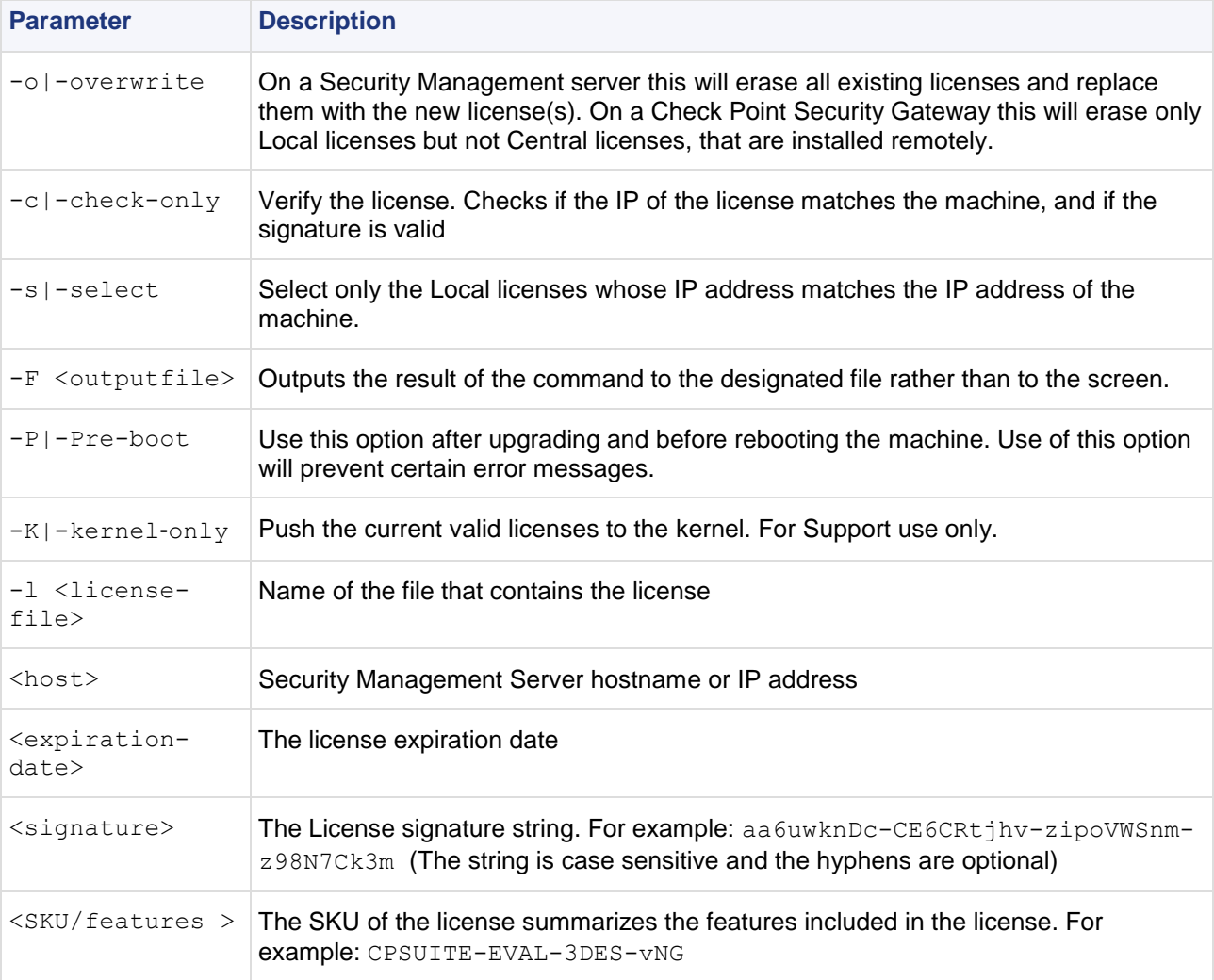

**Comments** Copy and paste the following parameters from the license received from the User Center.

• host - One of the following:

**All platforms** - The IP address of the external interface (in dot notation); last part cannot be 0 or 255.

**Solaris2** - The response to the hostid command (beginning with 0x).

- expiration date The license expiration date. Can be never.
- signature -The License signature string. For example:

aa6uwknDc-CE6CRtjhv-zipoVWSnm-z98N7Ck3m (Case sensitive. The hyphens are optional.)

• SKU/features - A string listing the SKU and the Certificate Key of the license. The SKU of the license summarizes the features included in the license. For example: CPMP-EVAL-1-3DES-NG CK0123456789ab

**Example** cplic put -1 215.153.142.130.lic produces output similar to the following: Host Expiration SKU 215.153.142.130 26Dec2001 CPMP-EVAL-1-3DES-NG CK0123456789ab

# <span id="page-19-0"></span>*cplic put <object name> ...*

**Description** Use the cplic put command to attach one or more central or local license remotely. When this command is executed, the license repository is also updated.

#### **Syntax**

```
> cplic put <object name> [-ip dynamic ip] [-F <output file>] 
-1 <license-file> [<host>] [<expiration date>] [<signature>] [<SKU/feature>
```
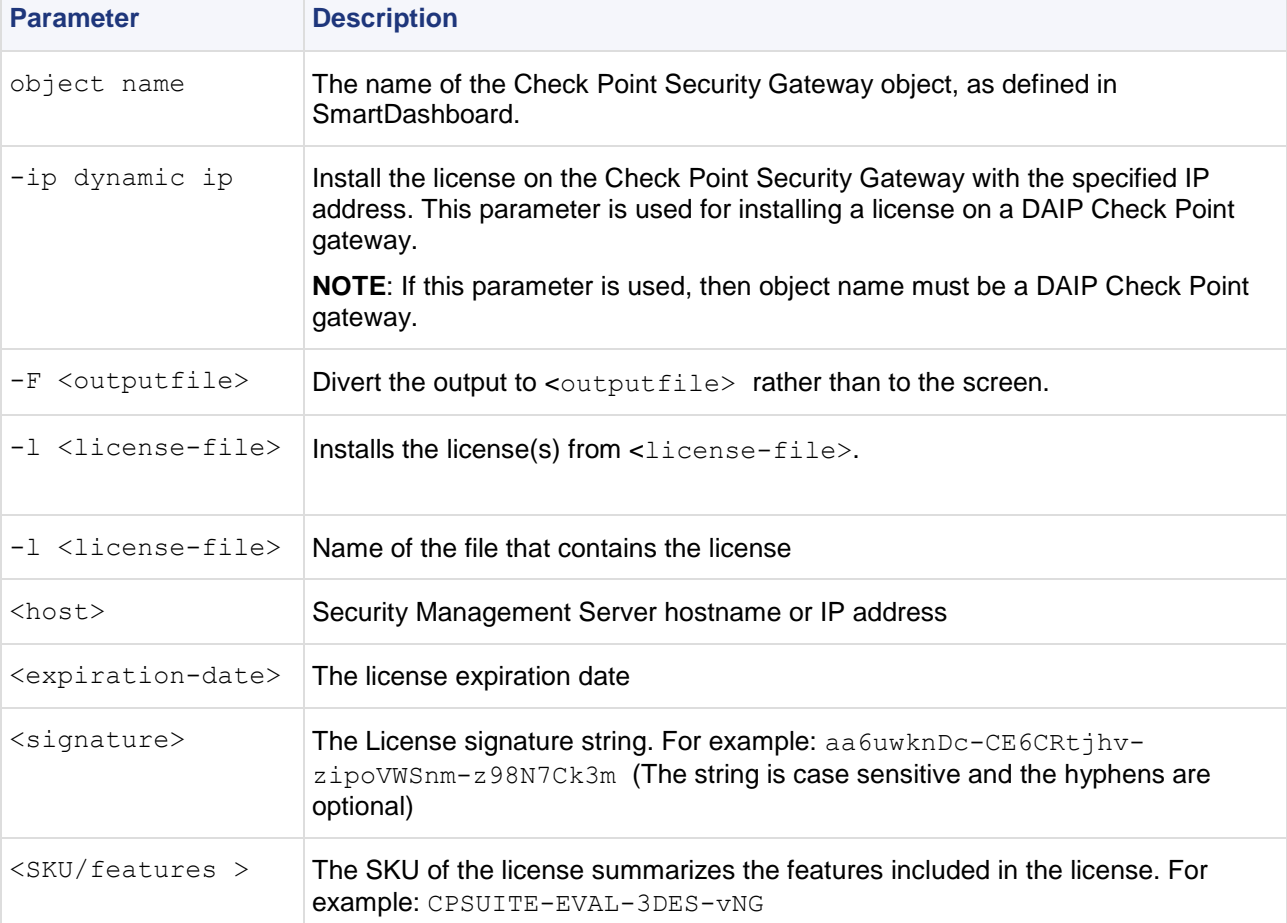

**Comments** This is a *Remote Licensing Command* which affects remote machines that is executed on the Security Management server.

Copy and paste the following parameters from the license received from the User Center. More than one license can be attached.

- host the target hostname or IP address.
- expiration date The license expiration date. Can be never.
- signature -The License signature string. For example:

aa6uwknDc-CE6CRtjhv-zipoVWSnm-z98N7Ck3m (Case sensitive. The hyphens are optional)

• SKU/features - A string listing the SKU and the Certificate Key of the license. The SKU of the license summarizes the features included in the license. For example: CPMP-EVAL-1-3DES-NG CK0123456789ab

# <span id="page-20-0"></span>*cplic print*

**Description** The cplic print command (located in \$CPDIR/bin) prints details of Check Point licenses on the local machine.

#### **Syntax**

```
> cplic print [-n|-noheader][-x prints signatures][-t type][-F <outputfile>] 
[-p preatures]
```
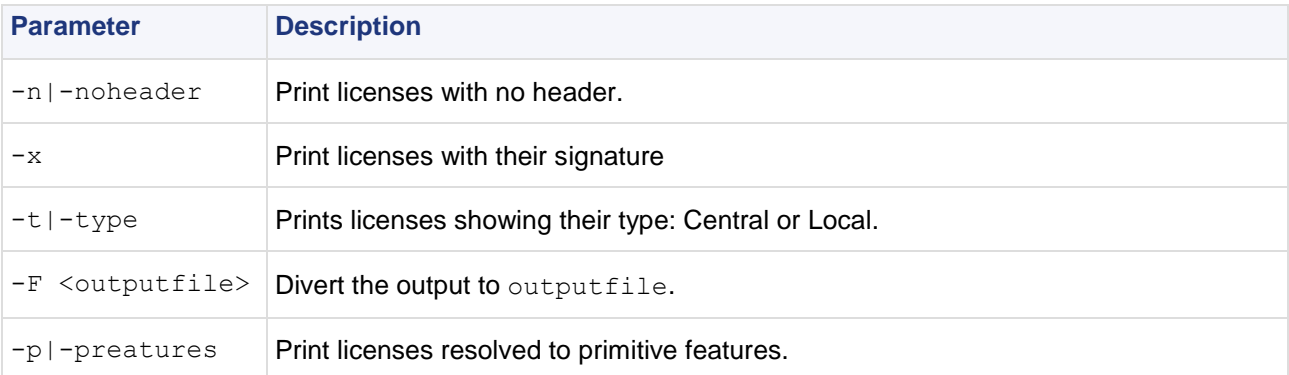

**Comments** On a Check Point gateway, this command will print all licenses that are installed on the local machine — both Local and Central licenses.

# <span id="page-20-1"></span>*cplic upgrade*

**Description** Use the cplic upgrade command to upgrade licenses in the license repository using licenses in a license file obtained from the User Center.

```
Usage cplic upgrade <-1 inputfile>
```
#### **Syntax**

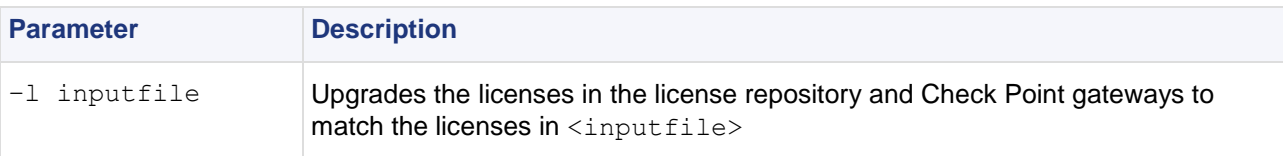

**Example** The following example explains the procedure which needs to take place in order to upgrade the licenses in the license repository.

Upgrade the Security Management Server to the latest version.

Ensure that there is connectivity between the Security Management Server and the Security Gateways with the previous version products.

- Import all licenses into the license repository. This can also be done *after* upgrading the products on the remote gateways.
- Run the command: cplic get -all. For example: Getting licenses from all modules ...

```
count:root(su) [~] # cplic get -all
golda:
Retrieved 1 licenses.
Detached 0 licenses.
Removed 0 licenses.
count:
Retrieved 1 licenses.
Detached 0 licenses.
Removed 0 licenses.
```
<span id="page-21-2"></span>To see all the licenses in the repository, run the command  $c$ plic db print  $-$ all  $-a$ 

```
count: root(su) [~] # cplic db print -all -a
Retrieving license information from database ...
The following licenses appear in the database:
==================================================
Host Expiration Features
192.0.2.11 Never CPFW-FIG-25-53 CK-49C3A3CC7121 golda
192.0.2.11 26Nov2012 CPSUITE-EVAL-3DES-NGX CK-1234567890 count
```
- In the *User Center* [\(http://usercenter.checkpoint.com\)](http://usercenter.checkpoint.com/), view the licenses for the products that were upgraded from version NGX to a Software Blades license and create new upgraded licenses.
- Download a file containing the upgraded licenses. Only download licenses for the products that were upgraded from version NGX to Software Blades.
- If you did not import the version NGX licenses into the repository, import the version NGX licenses now using the command cplic get -all
- Run the license upgrade command: cplic upgrade  $-1$   $\langle$ inputfile>
	- The licenses in the downloaded license file and in the license repository are compared.

- If the certificate keys and features match, the old licenses in the repository and in the remote Security Gateways are updated with the new licenses.

- A report of the results of the license upgrade is printed.
- In the example, there are two Software Blades licenses in the file. One does not match any license on a remote Security Gateway, the other matches a version NGX license on a Security Gateway that should be upgraded:

**Comments** This is a *Remote Licensing Command* which affects remote Security Gateways, that is executed on the Security Management Server.

**Further Info.** See the *SmartUpdate* chapter of the *R75.40* [Installation and Upgrade Guide.](H_0)

### <span id="page-21-0"></span>**cp\_merge**

**Description** The cp\_merge utility has two main functionalities

- Export and import of policy packages.
- Merge of objects from a given file into the Security Management server database.

#### **Syntax**

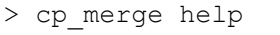

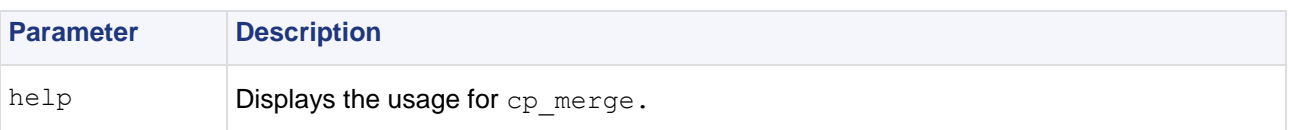

### <span id="page-21-1"></span>*cp\_merge delete\_policy*

**Description** Provides the options of deleting an existing policy package. Note that the default policy can be deleted by delete action.

```
> cp merge delete policy [-s <db server>] [-u <user> | -c <certificate file>]
[-p <password>] -n <package name>
```
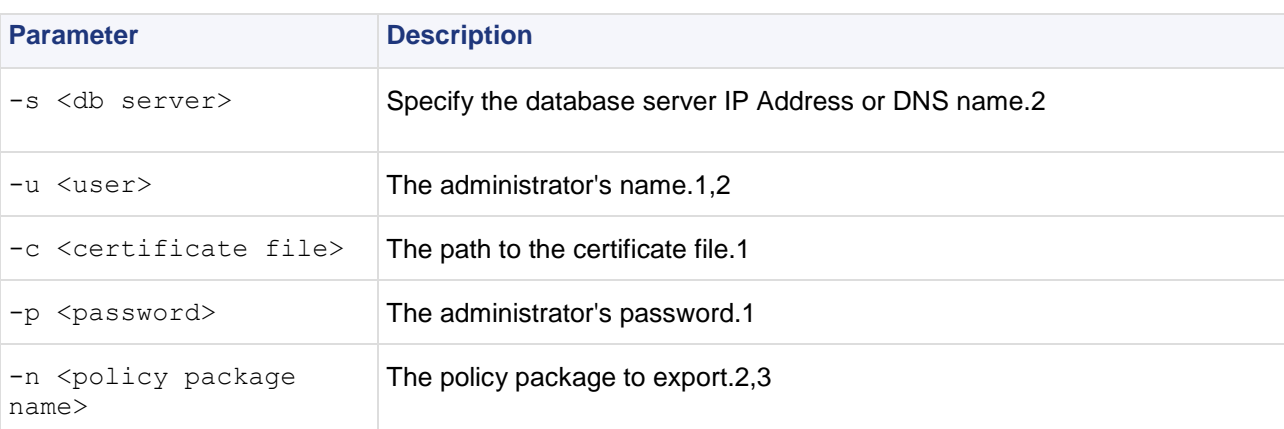

#### **Comments** Further considerations:

- 1. Either use certificate file or user and password
- 2. Optional

**Example** Delete the policy package called standard.

> cp\_merge delete policy -n Standard

### <span id="page-22-0"></span>*cp\_merge export\_policy*

**Description** Provides the options of leaving the policy package in the active repository, or deleting it as part of the export process. The default policy cannot be deleted during the export action.

#### **Syntax**

```
> cp merge export policy [-s <db server>] [-u <user> | -c <certificate file>]
[-p <password>] [-n <policy package name> | -1 <policy name>] [-d <output
directory>] [-f <outputfile>] [-r]
```
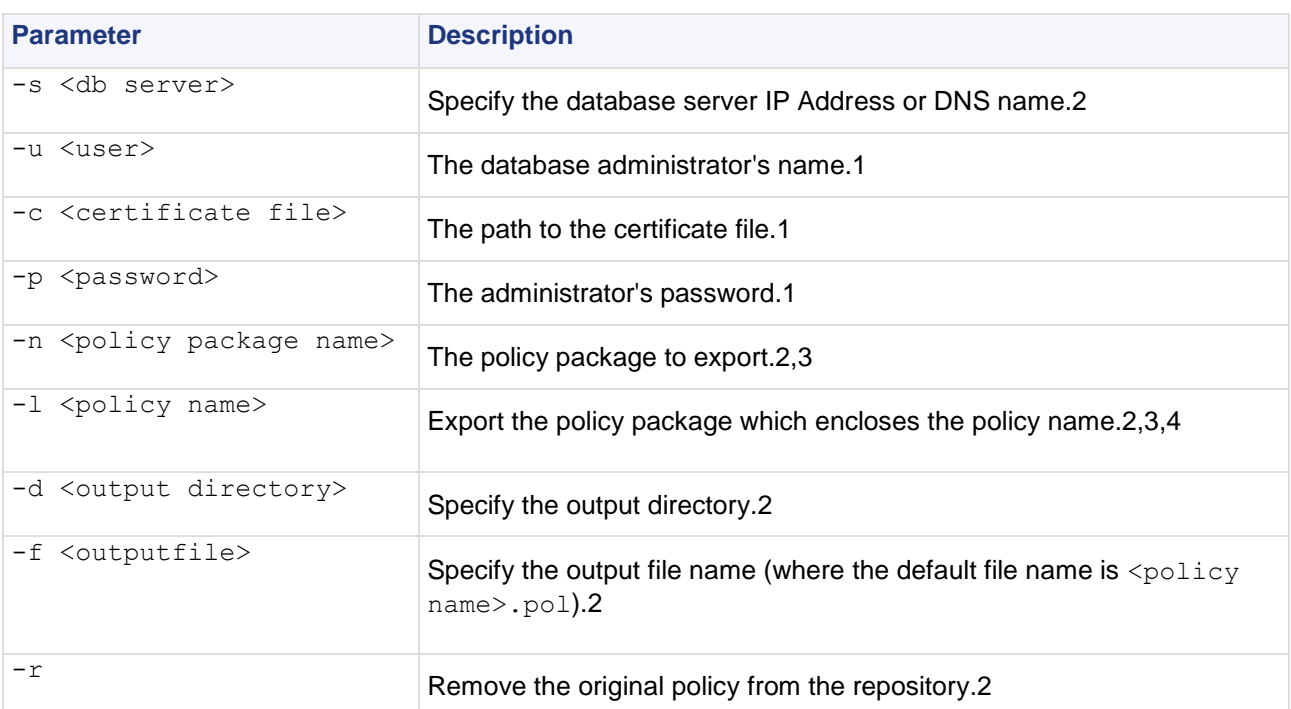

#### **Comments** Further considerations:

- 1. Either use certificate file or user and password.
- 2. Optional.
- 3. If both  $-n$  and  $-1$  are omitted all policy packages are exported.
- 4. If both  $-n$  and  $-1$  are present  $-1$  is ignored.

**Example** Export policy package Standard to file:

```
> cp_merge export_policy -n Standard -f StandardPolicyPackageBackup.pol -
d C:\bak
```
# <span id="page-23-0"></span>*cp\_merge import\_policy and cp\_merge restore\_policy*

**Description** Provides the options to overwrite an existing policy package with the same name, or preventing overwriting when the same policy name already exists.

#### **Syntax**

```
> cp merge import policy|restore_policy [-s <db server>] [-u <user> | -c
<certificate file>] [-p <password>] [-n <package name>] [-d <input directory>] 
-f <input file> [-v]
```
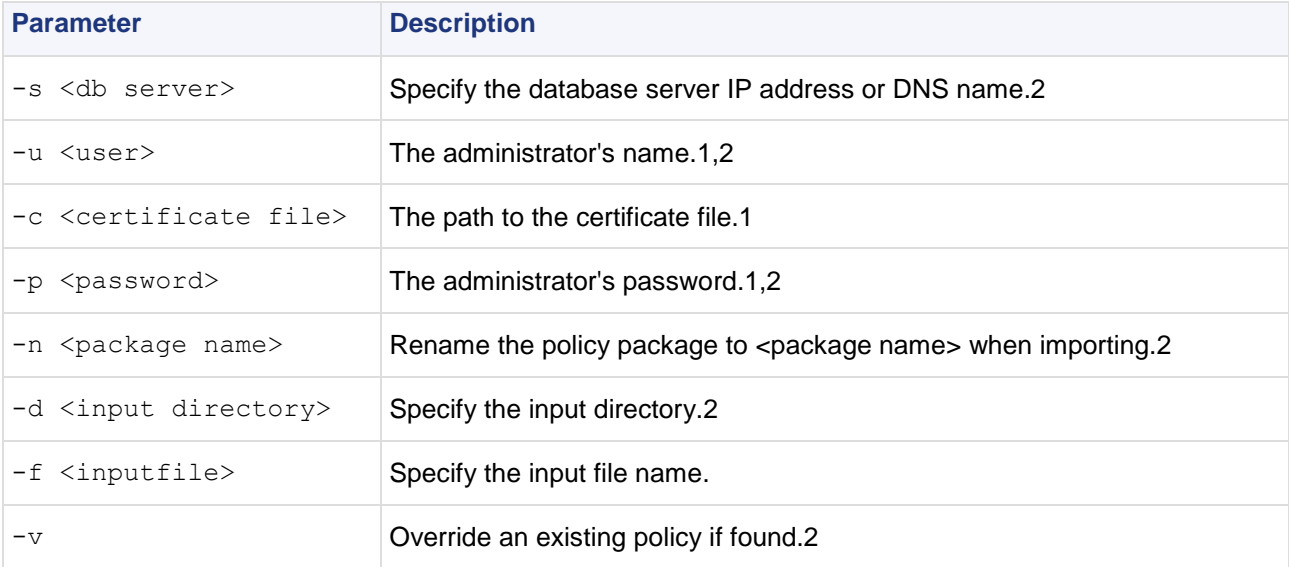

#### **Comments** Further considerations

1. Either use certificate file or user and password

#### 2. Optional

The cp\_mergerestore\_policy works only locally on the Security Management server and it will not work from remote machines.

**Caution:** A Security policy from <policy>. W file can be restored using this utility; however, important information may be lost when the policy is translated into . W format. This restoration should be used only if there is no other backup of the policy.

**Example** Import the policy package saved in file Standard.pol into the repository and rename it to StandardCopy.

> cp\_merge import\_policy -f Standard.pol -n StandardCopy

### <span id="page-23-1"></span>*cp\_merge list\_policy*

```
> cp merge list policy [-s <db server>] [-u <user> | -c <certificate file>] [-p
<password>]
```
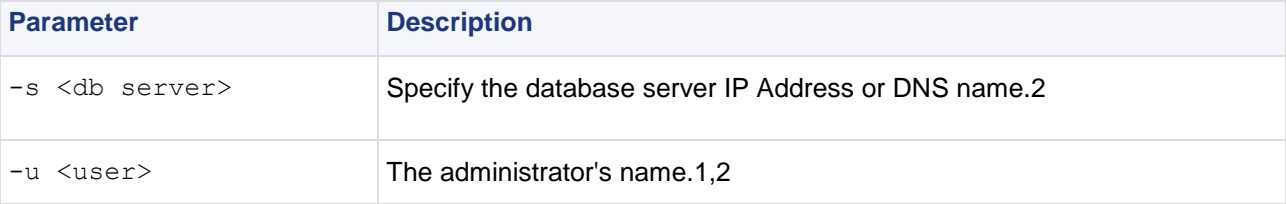

<span id="page-24-2"></span>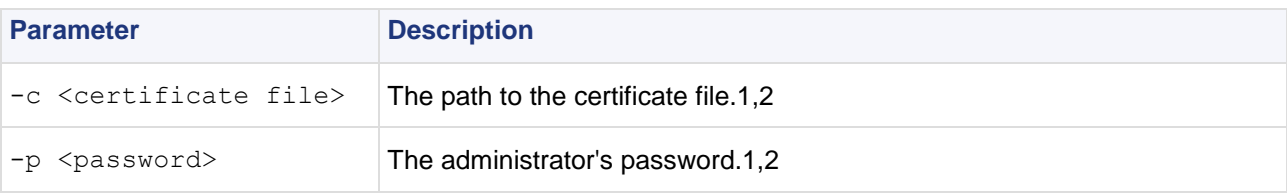

**Comments** Further considerations:

- 1. Either use certificate file or user and password.
- 2. Optional.

**Example** List all policy packages which reside in the specified repository:

```
cp_merge list -s localhost
```
# <span id="page-24-0"></span>**cppkg**

**Description** Manage the product repository. It is always executed on the Security Management server.

# <span id="page-24-1"></span>*cppkg add*

**Description** Add a product package to the product repository. Only SmartUpdate packages can be added to the product repository.

Products can be added to the Repository as described in the following procedures, by importing a file downloaded from the Download Center. The package file can be added to the Repository directly from the DVD or from a local or network drive.

**Usage** cppkg add <package-full-path | CD drive [product]>

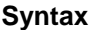

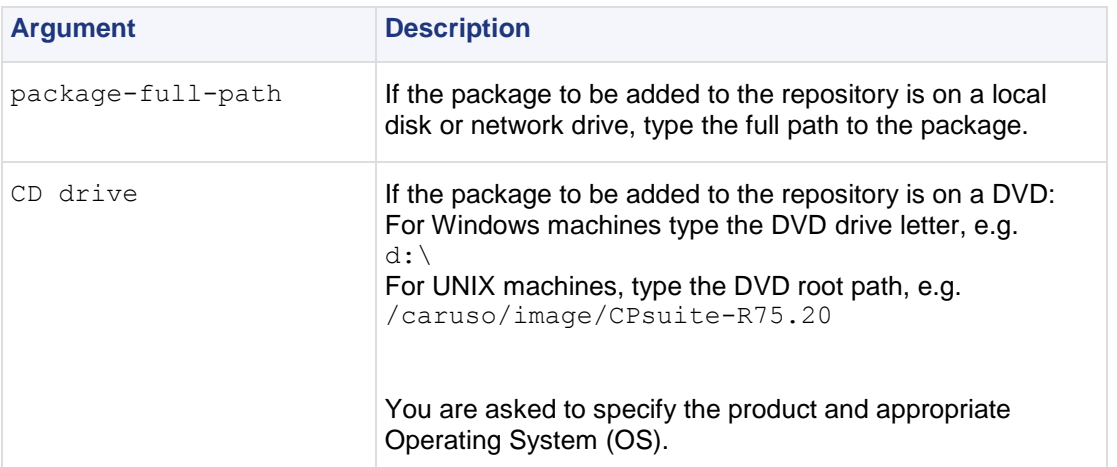

**Comments** cppkg add does not overwrite existing packages. To overwrite existing packages, you must first delete existing packages.

#### **Example**

```
[d:\winnt\fw1\ng\bin]cppkg add l:\CPsuite-R75.20\
Enter package name:
----------------------
(1) SVNfoundation
(2) firewall
(3) floodgate
(4) rtm
(e) Exit
Enter your choice : 1
Enter package OS :
                  ----------------------
(1) win32
(2) linux
(3) ipso
(e) Exit
Enter your choice : 1
You choose to add 'SVNfoundation' for 'win32' OS. Is this 
correct? [y/n] : y
```
### <span id="page-25-0"></span>*cppkg delete*

**Description** Delete a product package from the repository. To delete a product package you must specify a number of options. To see the format of the options and to view the contents of the product repository, use the cppkg print command.

#### **Syntax**

```
> cppkg delete <vendor> <product> <version> <os> [sp]
```
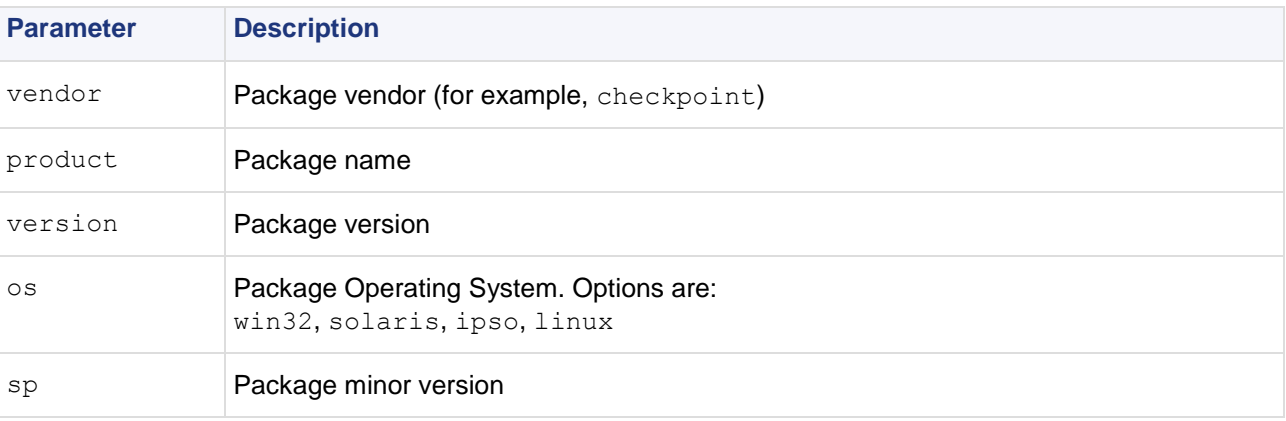

**Comments** It is not possible to undo the cppkg del command.

### <span id="page-25-1"></span>*cppkg get*

**Description** Synchronizes the Package Repository database with the content of the actual package repository under \$SUROOT.

#### **Syntax**

> cppkg get

# <span id="page-26-0"></span>*cppkg getroot*

**Description** Find out the location of the product repository. The default product repository location on Windows machines is C: \SUroot. On UNIX it is /var/SUroot.

#### **Syntax**

```
> cppkg getroot
```
#### **Example**

```
> cppkg getroot
```
Current repository root is set to : /var/suroot/

# <span id="page-26-1"></span>*cppkg print*

**Description** List the contents of the product repository.

Use cppkg print to see the product and OS strings required to install a product package using the cprinstall command, or to delete a package using the cppkg delete command.

#### **Syntax**

```
> cppkg print
```
# <span id="page-26-2"></span>*cppkg setroot*

**Description** Create a new repository root directory location, and to move existing product packages into the new repository.

The default product repository location is created when the Security Management server is installed. On Windows machines the default location is C: \SUroot and on UNIX it is /var/SUroot. Use this command to change the default location.

When changing repository root directory:

- The contents of the old repository is copied into the new repository.
- The \$SUROOT environment variable gets the value of the new root path.
- A product package in the new location will be overwritten by a package in the old location, if the packages are the same (that is, they have the same ID strings).

The repository root directory should have at least 200 Mbyte of free disk space.

#### **Syntax**

```
> cppkg setroot <repository>
```
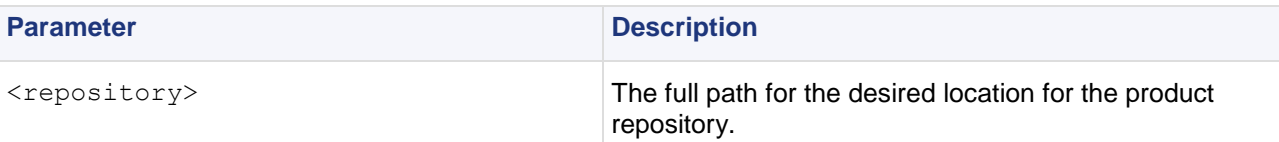

**Comments** It is important to reboot the Security Management server after performing this command, in order to set the new \$SUROOT environment variable.

#### <span id="page-27-5"></span>**Example**

```
cppkg setroot /var/new_suroot 
Repository root is set to : /var/new suroot/
Note: When changing repository root directory :
1. Old repository content will be copied into the new repository.
2. A package in the new location will be overwritten by a package in the old 
location, if the packages have the same name.
Change the current repository root ? [y/n] : y
The new repository directory does not exist. Create it ? [y/n] : y
Repository root was set to : /var/new_suroot
Notice : To complete the setting of your directory, reboot the machine!
```
# <span id="page-27-0"></span>**cpridrestart**

**Description** Stops and starts the Check Point Remote Installation Daemon (cprid). This is the daemon that is used for remote upgrade and installation of products. In Windows it is a service.

# <span id="page-27-1"></span>**cpridstart**

**Description** Start the Check Point Remote Installation Daemon (cprid). This is the service that allows for the remote upgrade and installation of products. In Windows it is a service.

#### **Syntax**

> cpridstart

# <span id="page-27-2"></span>**cpridstop**

**Description** Stop the Check Point Remote installation Daemon (cprid). This is the service that allows for the remote upgrade and installation of products. In Windows it is a service.

#### **Syntax**

> cpridstop

# <span id="page-27-3"></span>**cprinstall**

**Description** Use  $cprinstall$  commands to perform remote installation of product packages, and associated operations.

On the Security Management server, cprinstall commands require licenses for SmartUpdate

On the remote Check Point gateways the following are required:

- Trust must be established between the Security Management server and the Check Point gateway.
- cpd must run.
- <span id="page-27-4"></span>cprid remote installation daemon must run.

### *cprinstall boot*

**Description** Boot the remote computer.

```
> cprinstall boot <object name>
```
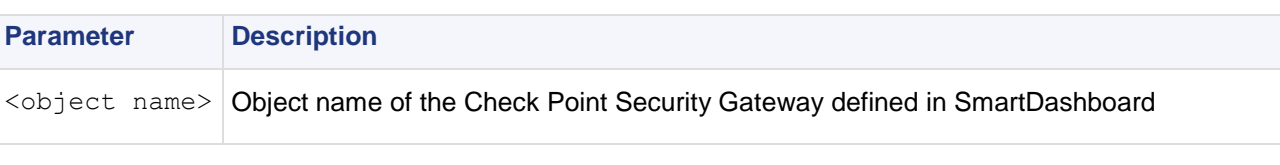

```
Example > cprinstall boot harlin
```
# <span id="page-28-0"></span>*cprinstall cpstart*

**Description** Enable cpstart to be run remotely.

All products on the Check Point Security Gateway must be of the same version.

#### **Syntax**

> cprinstall cpstart <object name>

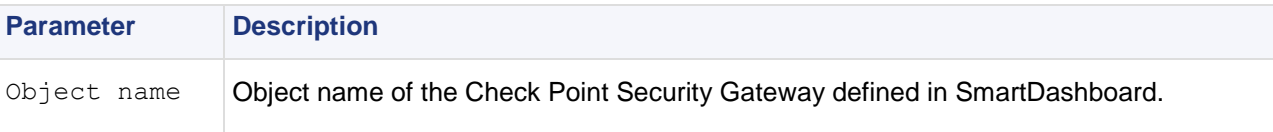

# <span id="page-28-1"></span>*cprinstall cpstop*

**Description** Enables cpstop to be run remotely.

All products on the Check Point Security Gateway must be of the same version.

#### **Syntax**

```
> cprinstall cpstop {-proc|-nopolicy} <object name>
```
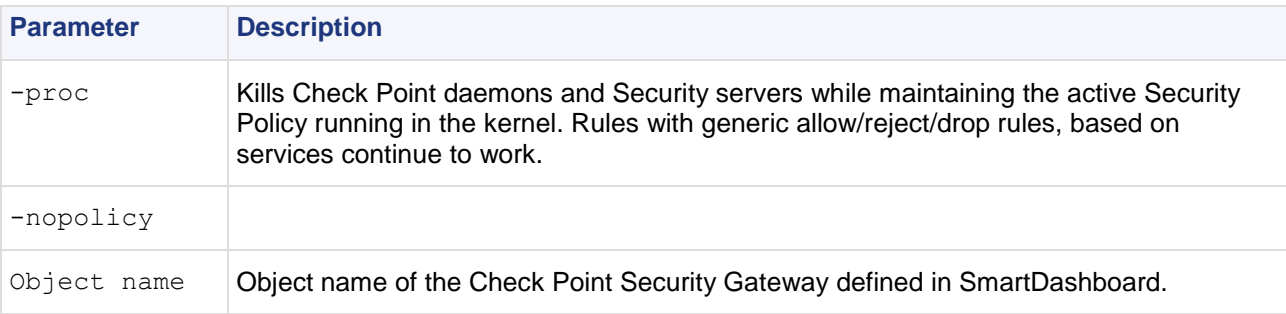

# <span id="page-28-2"></span>*cprinstall get*

**Description** Obtain details of the products and the operating system installed on the specified Check Point Security Gateway, and to update the database.

#### **Syntax**

> cprinstall get <object name>

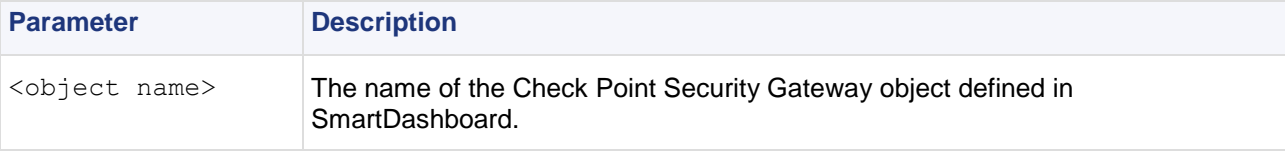

#### **Example**

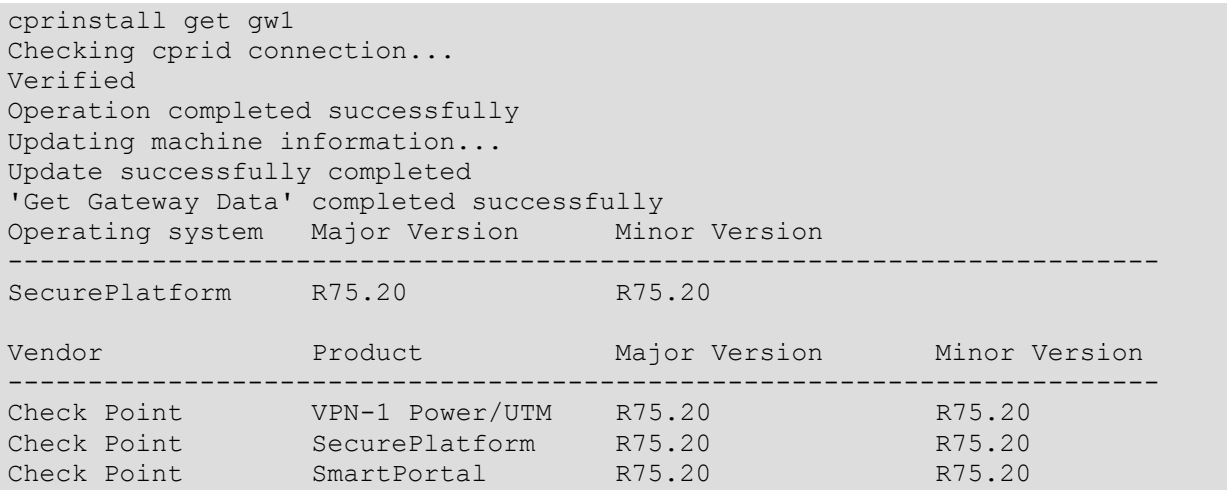

### <span id="page-29-0"></span>*cprinstall install*

**Description** Install Check Point products on remote Check Point Security Gateways. To install a product package you must specify a number of options. Use the cppkg print command and copy the required options.

#### **Syntax**

> cprinstall install [-boot] <Object name> <vendor> <product> <version> [sp]

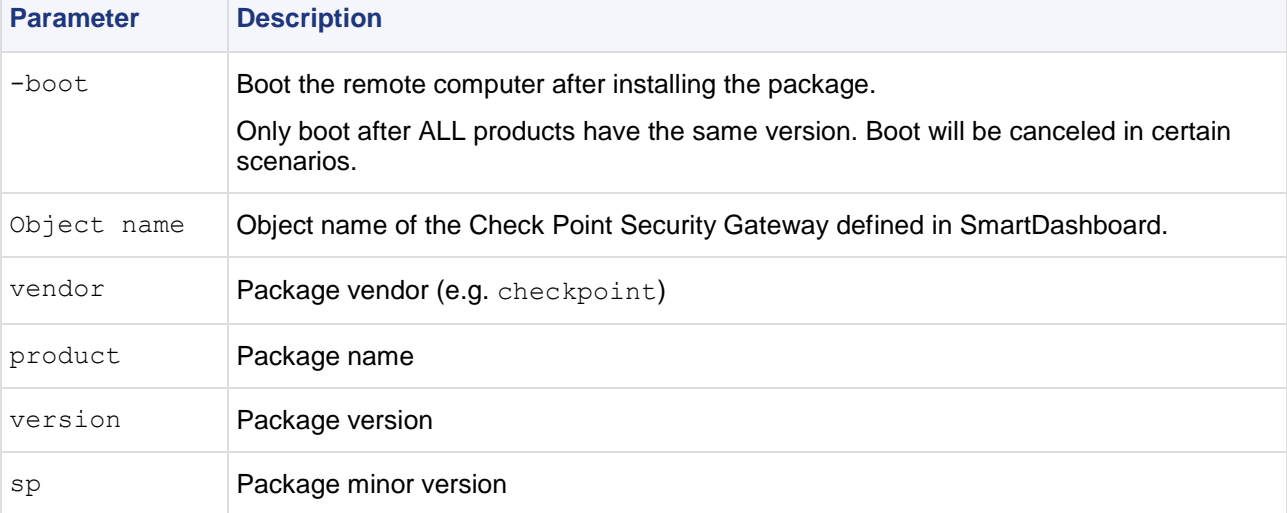

**Comments** Before transferring any files, this command runs the cprinstall verify command to verify that the Operating System is appropriate and that the product is compatible with previously installed products.

#### **Example**

# cprinstall install -boot fred checkpoint firewall R70 Installing firewall R75.20 on fred... Info : Testing Check Point Gateway Info : Test completed successfully. Info : Transferring Package to Check Point Gateway Info : Extracting package on Check Point Gateway Info : Installing package on Check Point Gateway Info : Product was successfully applied. Info : Rebooting the Check Point Gateway Info : Checking boot status Info : Reboot completed successfully. Info : Checking Check Point Gateway Info : Operation completed successfully.

# <span id="page-30-0"></span>*cprinstall uninstall*

**Description** Uninstall products on remote Check Point Security Gateways. To uninstall a product package you must specify a number of options. Use the cppkg print command and copy the required options.

#### **Syntax**

> cprinstall uninstall [-boot] <Object name> <vendor> <product> <version> [sp]

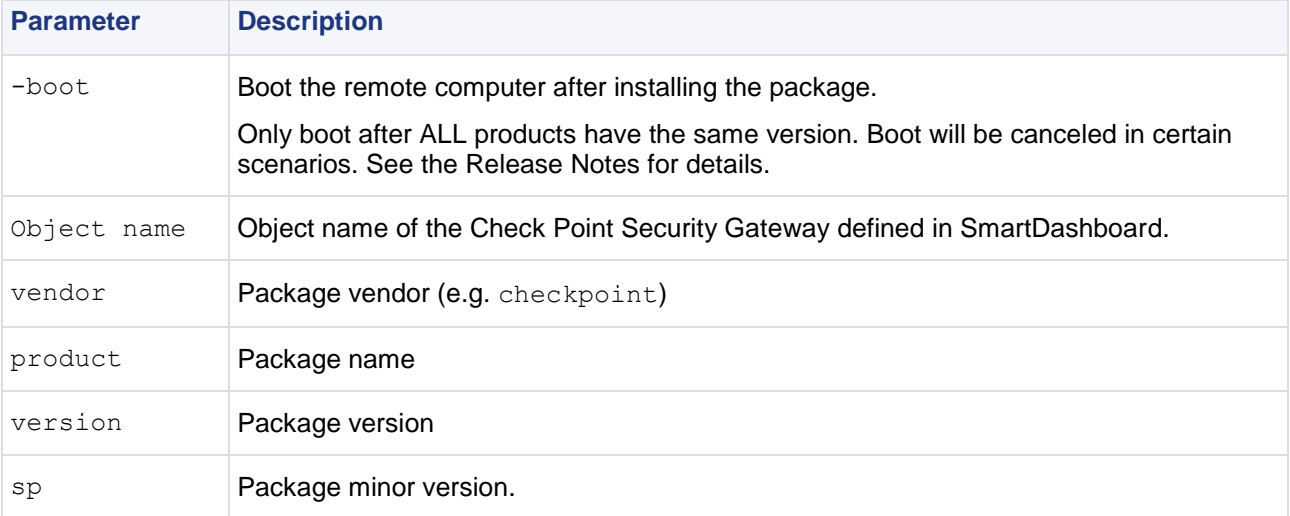

**Comments** *Before* uninstalling any files, this command runs the cprinstall verify command to verify that the Operating System is appropriate and that the product is installed.

After uninstalling, retrieve the Check Point Security Gateway data by running cprinstall get.

#### **Example**

```
# cprinstall uninstall fred checkpoint firewall R75.20
Uninstalling firewall R75.20 from fred...
Info : Removing package from Check Point Gateway
Info : Product was successfully applied.
Operation Success. Please get network object data to complete the operation.
```
# <span id="page-30-1"></span>*cprinstall verify*

**Description** Makes sure these operations were successful:

- If a specific product can be installed on the remote Check Point Security Gateway
- That the operating system and currently installed products are appropriate for the package
- That there is enough disk space to install the product
- That there is a CPRID connection

```
> cprinstall verify <Object name> <vendor> <product> <version> [sp]
```
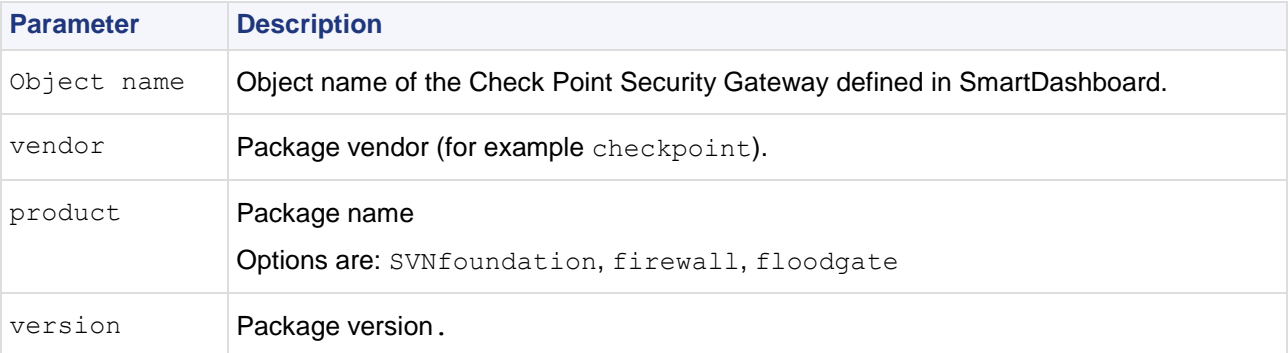

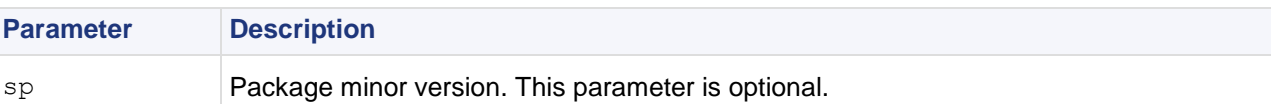

**Example** The following examples show a successful and a failed verify operation:

Verify succeeds:

```
cprinstall verify harlin checkpoint SVNfoundation R75.20
```

```
Verifying installation of SVNfoundation R75.20 on jimmy...
Info : Testing Check Point Gateway.
Info : Test completed successfully.
Info : Installation Verified, The product can be installed.
```
Verify fails:

```
cprinstall verify harlin checkpoint SVNfoundation R75.20
```
Verifying installation of SVNfoundation R75.20 on jimmy... Info : Testing Check Point Gateway Info : SVN Foundation R70 is already installed on 192.0.2.134 Operation Success. Product cannot be installed, did not pass dependency check.

### <span id="page-31-0"></span>*cprinstall snapshot*

**Description** Creates a snapshot <filename> on the Check Point Security Gateway.

**Syntax**

```
> cprinstall snapshot <object name> <filename>
```
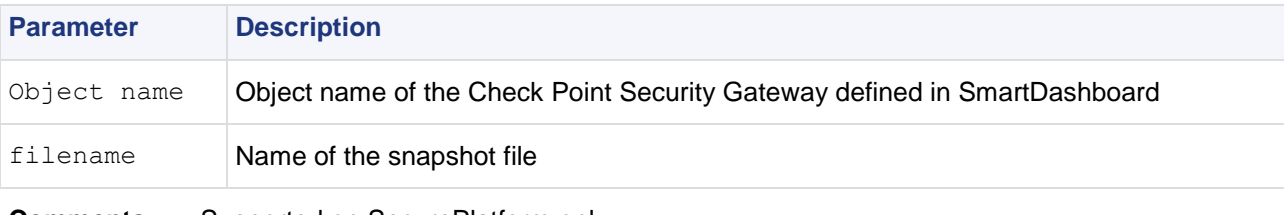

**Comments** Supported on SecurePlatform only

# <span id="page-31-1"></span>*cprinstall show*

**Description** Displays all snapshot (backup) files on the Check Point Security Gateway.

#### **Syntax**

```
> cprinstall show <object name>
```
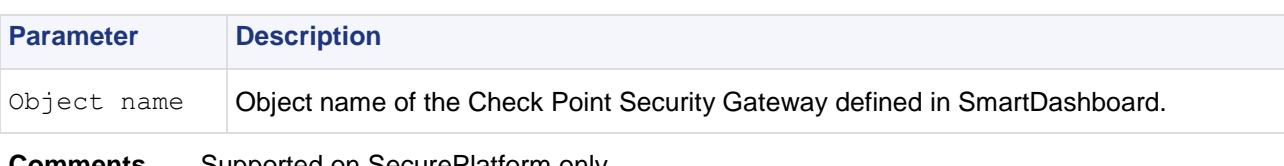

**Comments** Supported on SecurePlatform only

#### **Example**

```
# cprinstall show GW1
SU_backup.tzg
```
# <span id="page-31-2"></span>*cprinstall revert*

**Description** Restores the Check Point Security Gateway from a snapshot.

**Syntax**

> cprinstall revert <object name> <filename>

<span id="page-32-3"></span>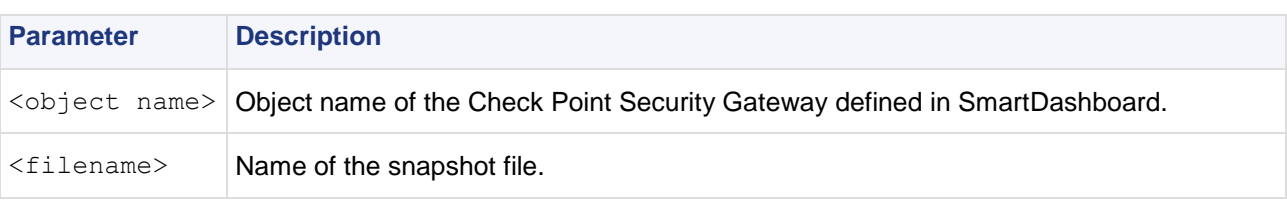

**Comments** Supported on SecurePlatform only.

# <span id="page-32-0"></span>*cprinstall transfer*

**Description** Transfers a package from the repository to a Check Point Security Gateway without installing the package.

#### **Syntax**

```
> cprinstall transfer <object name> <vendor> <product> <version> [sp]
```
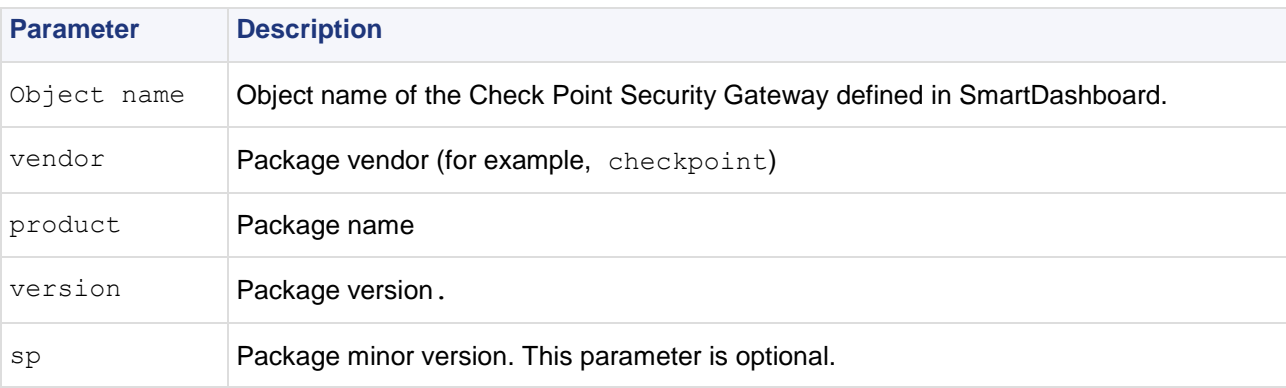

# <span id="page-32-1"></span>**cpstart**

**Description** Start all Check Point processes and applications running on an appliance or server.

#### **Syntax**

> cpstart

**Comments** This command cannot be used to start cprid. cprid is invoked when the machine is booted and it runs independently.

# <span id="page-32-2"></span>**cpstat**

**Description** cpstat displays the status of Check Point applications, either on the local or on another appliance or server, in various formats.

```
> cpstat [-h <host>][-p <port>][-s <SICname>][-f <flavor>][-o <polling>][-c 
<count>][-e <period>][-d] <application flag>
```
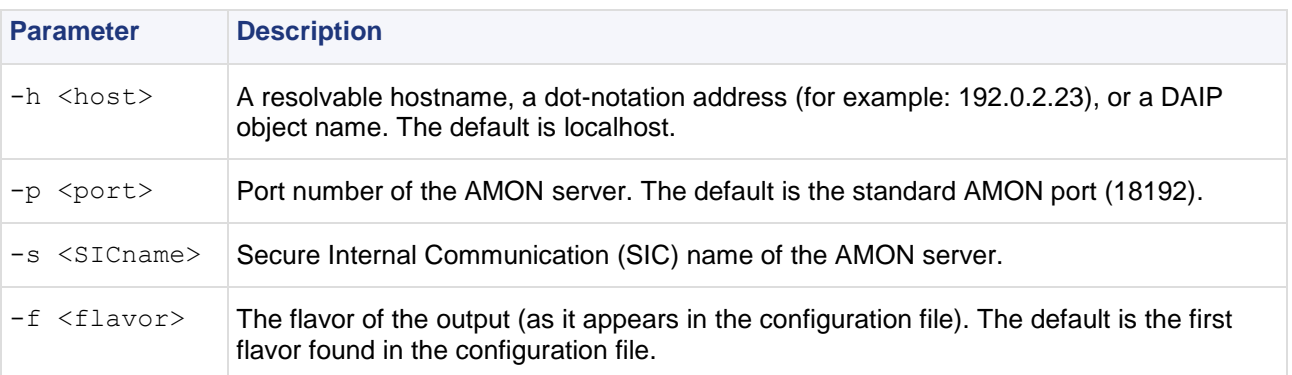

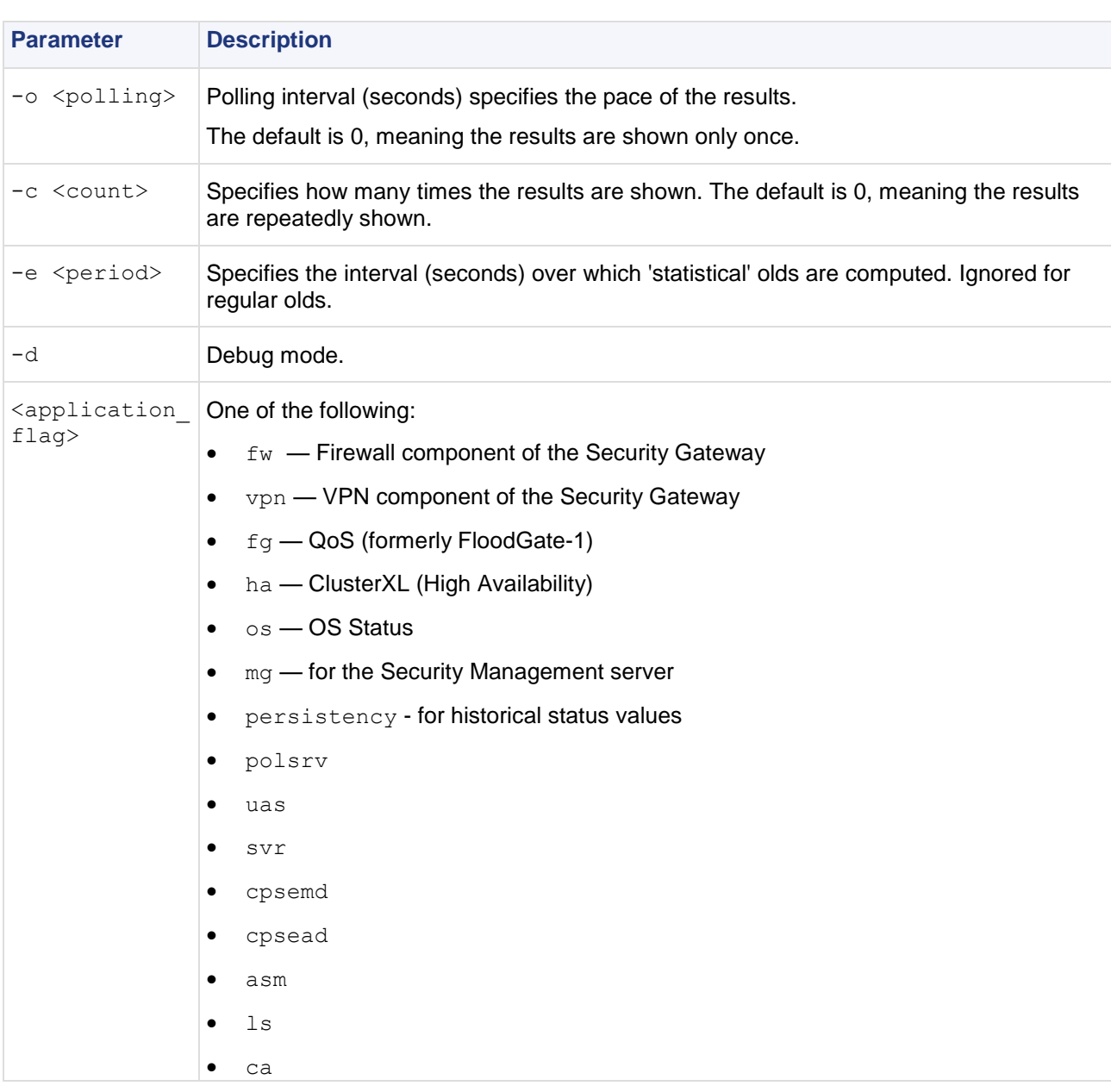

The following parameters can be added to the application flags:

```
 fw — "default", "interfaces", "all", "policy", "perf", "hmem", "kmem", 
  "inspect", 
  "cookies", "chains", "fragments", "totals", "ufp", "http", "ftp", "telnet", 
   "rlogin", 
   "smtp", "pop3", "sync"
```
- vpn "default", "product", "IKE", "ipsec", "traffic", "compression", "accelerator", "nic", "statistics", "watermarks", "all"
- $e$  fg  $-$  "all"
- ha "default", "all"
- os "default", "ifconfig", "routing", "memory", "old\_memory", "cpu", "disk", "perf", "multi cpu", "multi disk", "all", "average\_cpu", "average\_memory", "statistics"
- mg "default"
- persistency "product", "Tableconfig", "SourceConfig"
- polsrv "default", "all"
- <span id="page-34-2"></span>uas — "default"
- svr "default"
- cpsemd "default"
- cpsead "default"
- asm "default", "WS"
- ls "default"
- ca "default", "crl", "cert", user", "all"

**Example**

```
> cpstat fw
Policy name: Standard
Install time: Wed Nov 1 15:25:03 2000
Interface table
 -----------------------------------------------------------------
|Name|Dir|Total *|Accept**|Deny|Log|
  -----------------------------------------------------------------
|hme0|in |739041*|738990**|51 *|7**|
-----------------------------------------------------------------
|hme0|out|463525*|463525**| 0 *|0**|
                                        -----------------------------------------------------------------
*********|1202566|1202515*|51**|7**|
```
### <span id="page-34-0"></span>**cpstop**

**Description** Terminate all Check Point processes and applications, running on an appliance or server.

**Syntax**

```
> cpstop
```

```
> cpstop -fwflag {-proc|-default}
```
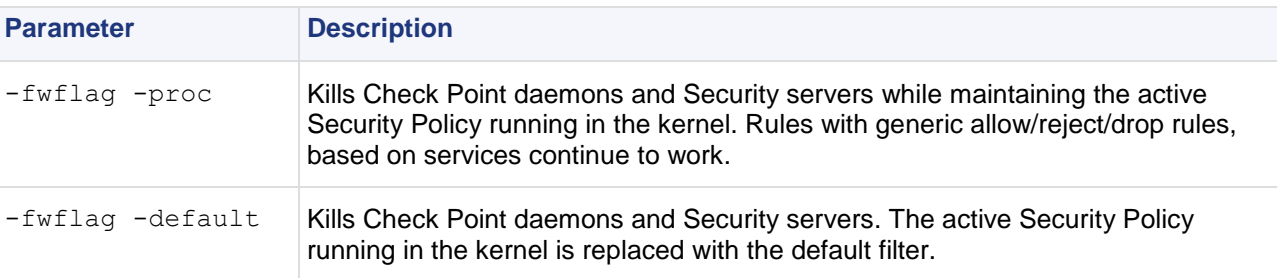

**Comments** This command cannot be used to terminate cprid. cprid is invoked when the appliance or server is booted and it runs independently.

# <span id="page-34-1"></span>**cpwd\_admin**

**Description** cpwd (also known as WatchDog) is a process that invokes and monitors critical processes such as Check Point daemons on the local machine, and attempts to restart them if they fail. Among the processes monitored by Watchdog are cpd, fwd, fwm.

fwd does not work in a Security Management Only machine. To work with fwd in a Security Management Only machine add  $-n$  (for example,  $fwd -n$ ).

cpwd writes monitoring information to the \$CPDIR/log/cpwd.elg log file. In addition, monitoring information is written to the console on UNIX platforms, and to the Windows Event Viewer.

The cpwd admin utility is used to show the status of processes, and to configure cpwd.

#### **Syntax**

> cpwd\_admin

# <span id="page-35-0"></span>*cpwd\_admin start*

#### **Description** Start a new process by cpwd.

#### **Syntax**

```
> cpwd admin start -name <process name> -path "<full path>" -command
"<executable name>"
```
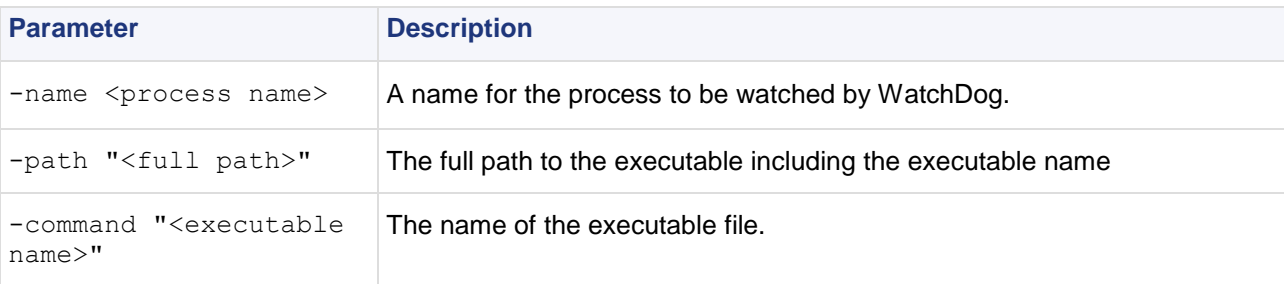

**Example** To start and monitor the fwm process.

> cpwd\_admin start -name FWM -path "\$FWDIR/bin/fwm" -command "fwm"

# <span id="page-35-1"></span>*cpwd\_admin stop*

**Description** Stop a process which is being monitored by cpwd.

#### **Syntax**

```
> cpwd admin stop -name <process name> [-path <"full path">] [-command
<"executable name">]
```
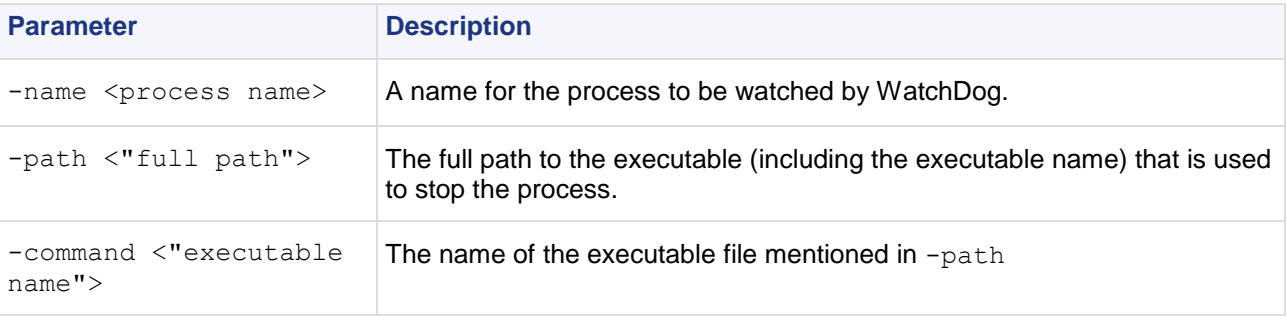

**Comments** If -path and -command are not stipulated, cpwd will abruptly terminate the process.

**Example** Stops the FWM process using fw kill

> cpwd admin stop -name FWM -path "\$FWDIR/bin/fw" -command "fw kill fwm"

# <span id="page-35-2"></span>*cpwd\_admin list*

**Description** Print a status of the selected processes being monitored by cpwd.

#### **Syntax**

> cpwd\_admin list

**Output** The status report output includes the following information:

- APP Application. The name of the process.
- PID Process Identification Number.
- STAT Whether the process Exists (E) or has been Terminated (T).
- #START -How many times the process has been started since cpwd took control of the process.
- START TIME The last time the process was run.
- COMMAND The command that cpwd used to start the process.

#### For example:

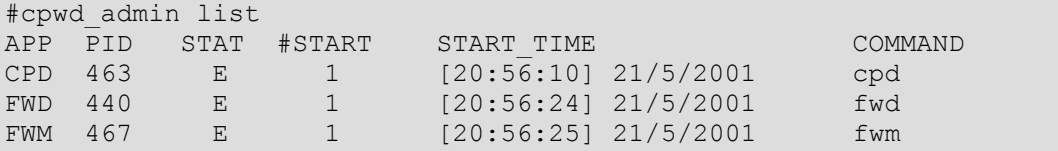

### *cpwd\_admin exist*

**Description** Check whether cpwd is alive.

#### **Syntax**

```
> cpwd_admin exist
```
# *cpwd\_admin kill*

**Description** Terminate cpwd.

**Syntax**

```
> cpwd_admin kill
```
# *cpwd\_admin config*

**Description** Set cpwd configuration parameters. When parameters are changed, these changes do not take effect until cpwd has been stopped and restarted.

#### **Syntax**

```
> cpwd admin config {-p|-a <value=data value=data...>|-d <value value...>|-r}
```
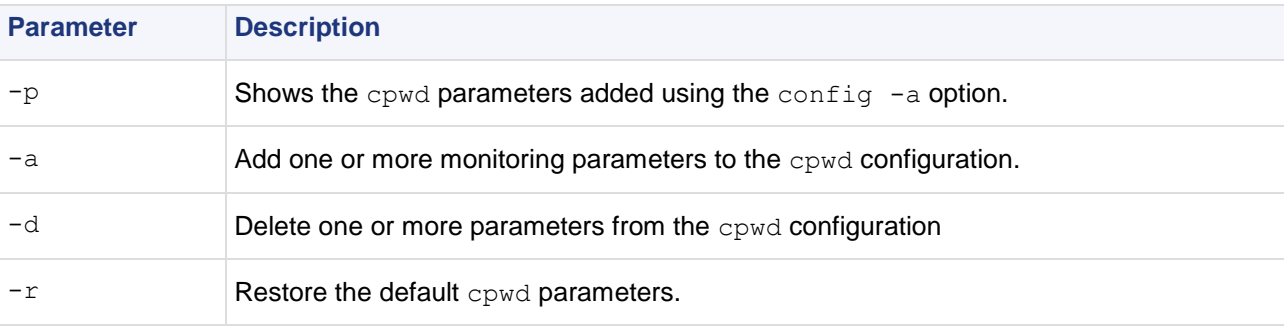

These are the descriptions of the <value> parameters:

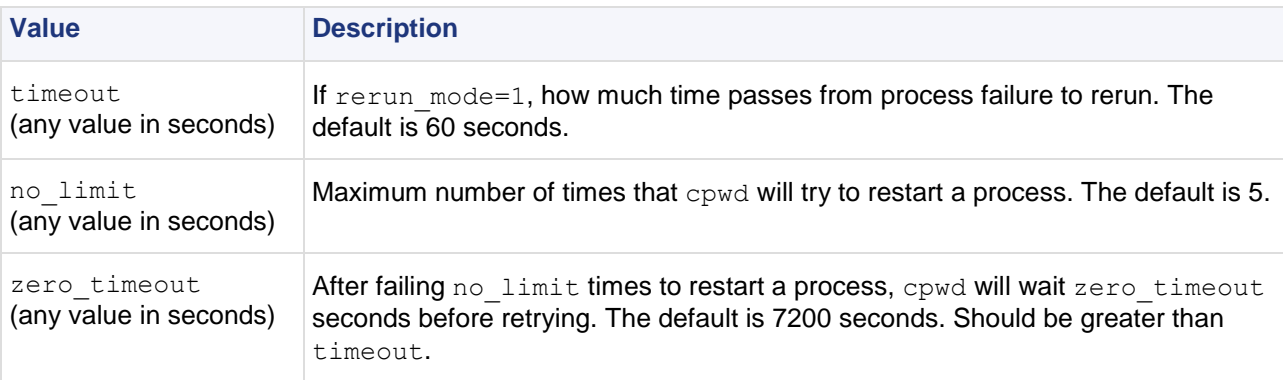

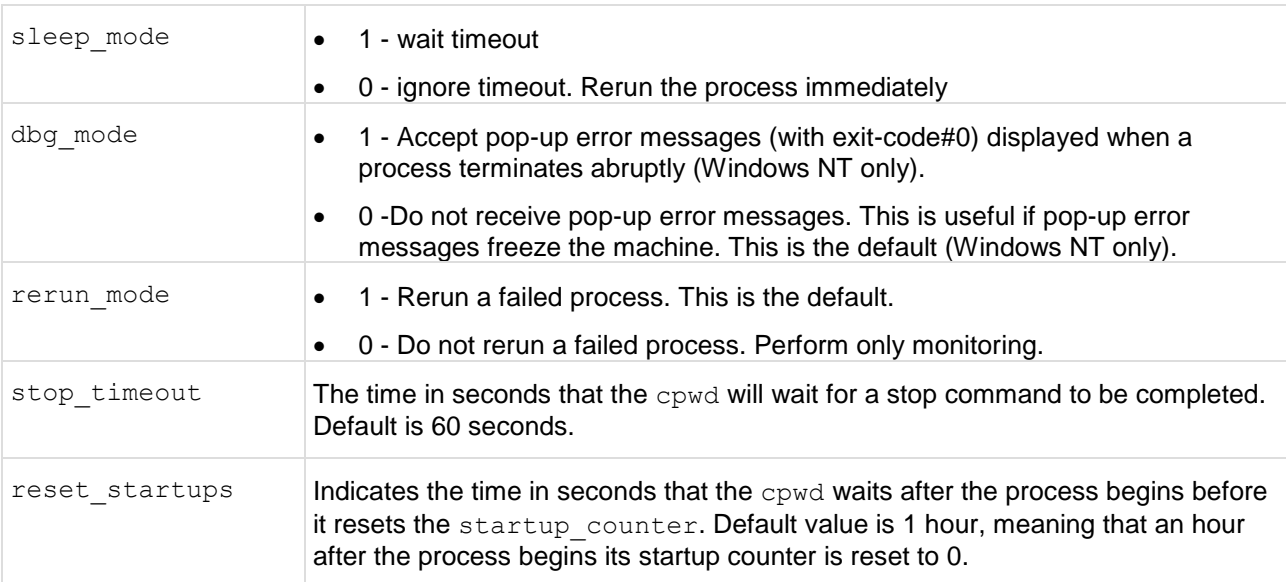

**Example** The following example shows two configuration parameters being changed: timeout to 120 seconds, and no limit to 10.

```
C:\>cpwd admin config -p
WD doesn't have configuration parameters
C:\>cpwd admin config -a timeout=120 no limit=12
C:\>cpwd admin config -p
WD Configuration parameters are:
timeout : 120
no limit : 12cpwd admin config -a timeout=120 no limit=10
```
config  $-a$  and cpwd adminconfig  $-d$  have no effect if cpwd is running. They will affect cpwd the next time it is run.

# **disconnect\_client**

SmartDashboard can connect to a Security Management Server using one of these modes:

- **Read/Write** Administrators have full permissions to create or change all objects, settings and policies.
- **Read Only** Administrators can see all objects, settings and policies, but cannot add, change or delete them.

Only one administrator can use SmartDashboard to connect to a Security Management Server in the read/write mode at one time. When an administrator connects in the Read/Write mode, this prevents other administrators from doing these actions:

- Connecting to the same management in the read/write mode
- Creating or changing objects, settings and policies
- Backing up the management server database
- Installing a Security Policy

You can use a special command line utility to disconnect a different SmartDashboard client that is open in the Read/Write mode.

To remove the database lock, run disconnect client from the Security Management Server command line.

For more information, see sk65146 [\(http://supportcontent.checkpoint.com/solutions?id=sk65146\)](http://supportcontent.checkpoint.com/solutions?id=sk65146)

# **dbedit**

**Description** Edit the objects file on the Security Management server. Editing the objects. C file on the gateway is not required or desirable, since it will be overwritten the next time a Policy is installed.

```
> dbedit [-s <server>] [- u <user>|-c <certificate>] [-p <password>] [-f
<filename>] [-r <db-open-reason>] [-help]
```
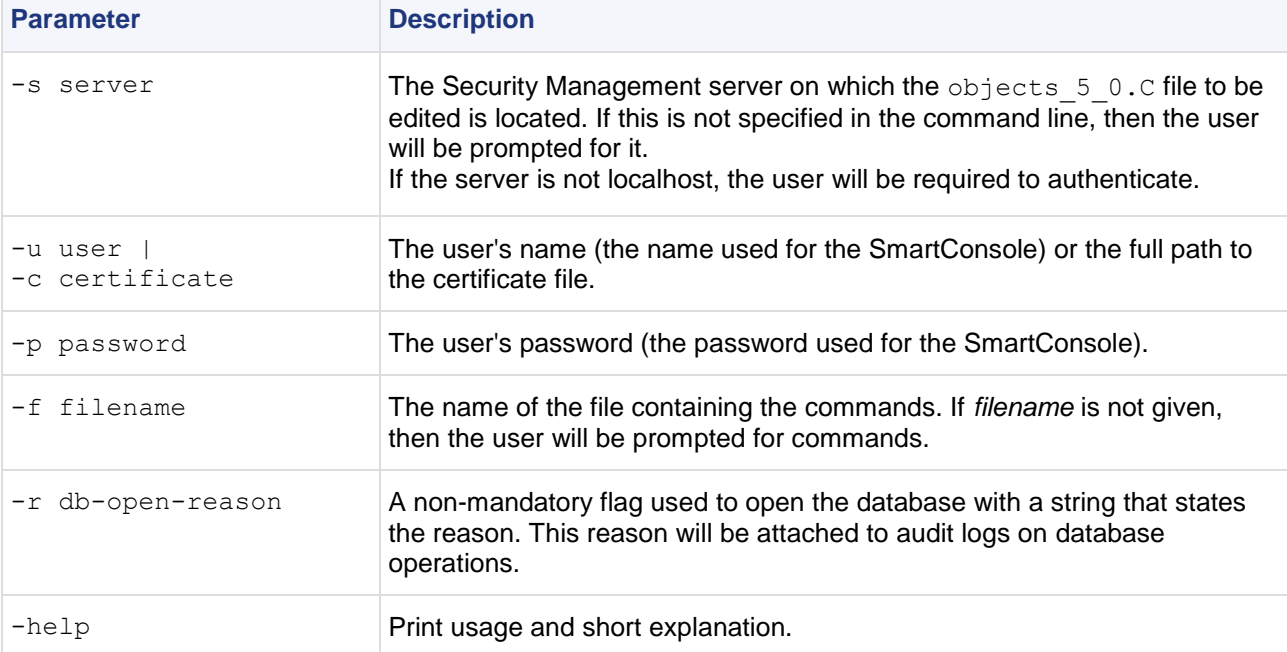

#### dbedit commands:

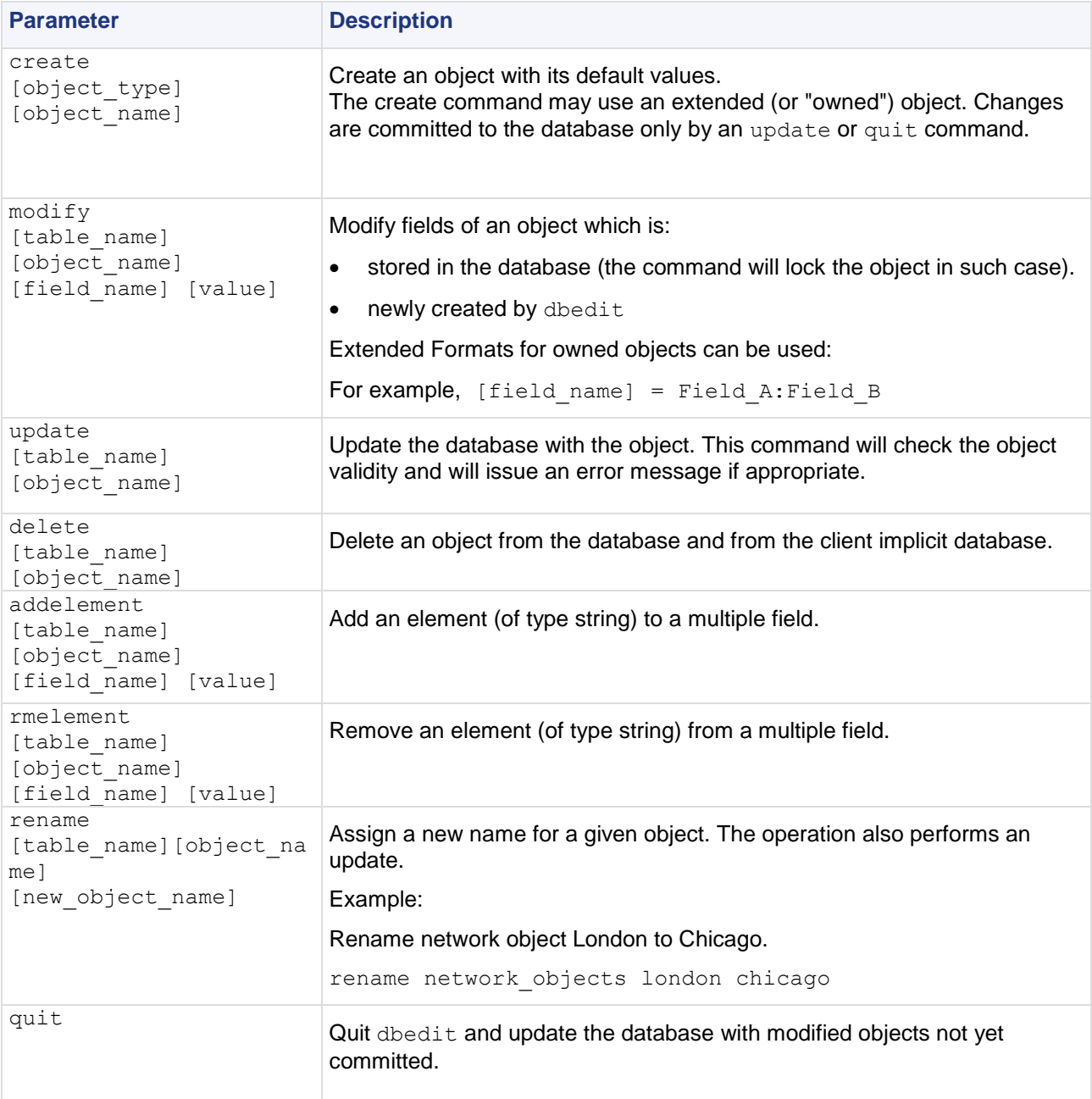

**Example** Replace the owned object with a new null object, where NULL is a reserved word specifying a null object:

modify network\_objects my\_obj firewall\_setting NULL

#### **Example Extended Format**

firewall properties owns the object floodgate preferences.

floodgate preferences has a Boolean attribute turn on logging, which will be set to true.

modify properties firewall properties floodgate preferences:turn on logging true

comments is a field of the owned object contained in the ordered container. The 0 value indicates the first element in the container (zero based index).

modify network objects my networkObj interfaces:0:comments my comment

Replace the owned object with a new one with its default values.

modify network objects my net obj interfaces:0:security interface security

## **dbver**

**Description** The dbver utility is used to *export* and *import* different revisions of the database. The properties of the revisions (last time created, administrator responsible for, etc) can be reviewed. The utility can be found in  $$FWDIR/bin$ . Run these commands from Expert mode.

#### **Syntax**

```
dbver> export <version_numbers> <delete|keep>
dbver> import <exported version in server>
dbver> create <version_name> <version_comment>
dbver> delete <version numbers>
dbver> print <version file path>
dbver> print_all
```
### *dbver create*

**Description** Create a revision from the current state of  $$fwdir/conf,$  including current objects, rule bases, and so on.

#### **Syntax**

dbver> create <version\_name> <version\_comment>

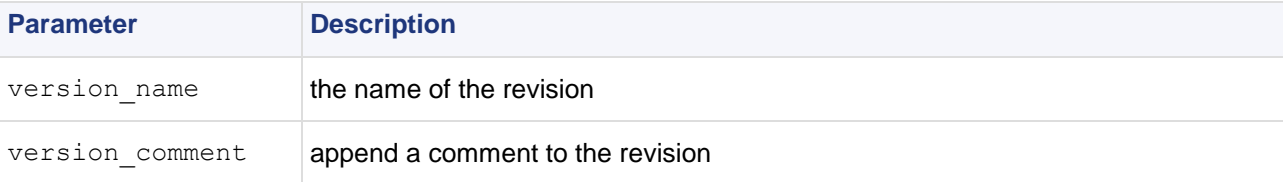

### *dbver export*

**Description** Archive the revision as an archive file in the revisions repository: \$fwdir/conf/db\_versions/export.

#### **Syntax**

```
dbver> export <version_numbers> <delete|keep>
```
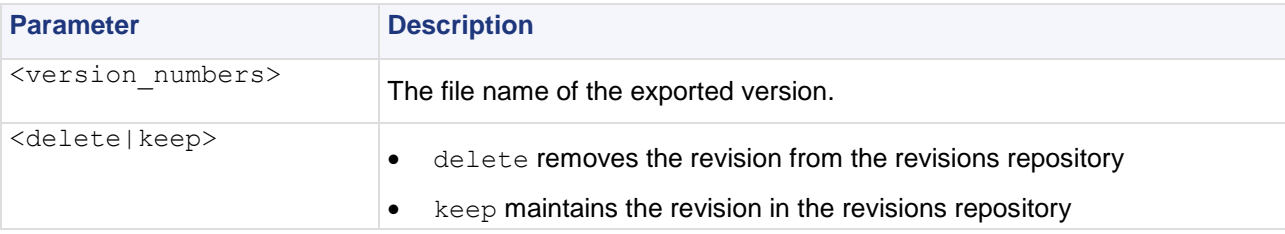

### *dbver import*

**Description** Add an exported revision to the repository a version from \$fwdir/conf/db\_versions/export. Give filename of revision as input.

```
dbver> import <exported version in server>
```
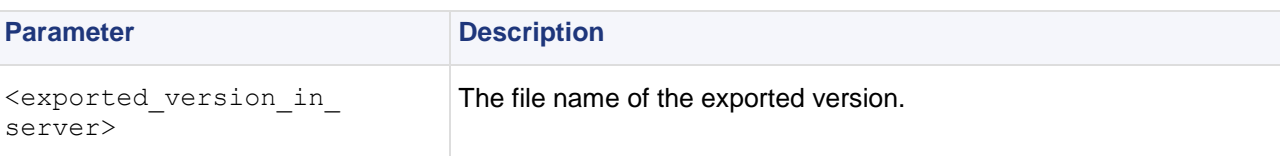

### *dbver print*

**Description** Print the properties of the revision.

#### **Syntax**

dbver> print <version file path>

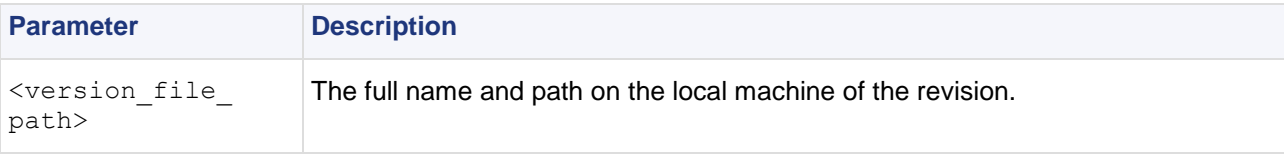

#### **Output**

```
dbver> print c:\rwright_2002-04-01_160810.tar.gz
Version Id: 1
Version Date: Mon Apr 1 16:08:10 2009
Version Name: save
Created by Administrator: jbrown
Major Version: R75.20
Minor Version: R75.20
```
# *dbver print\_all*

**Description** Print the properties of all revisions to be found on the server side: \$fwdir/conf/db\_versions

#### **Syntax**

```
dbver> print_all
```
# **dynamic\_objects**

**Description** dynamic objects specifies an IP address to which the dynamic object will be resolved on this machine. First, define the dynamic object in the SmartDashboard. Then create the same object with the CLI (-n parameter). After the new object is created on the gateway with the CLI, you can use the dynamic objects command to specify an IP address for the object.

```
# dynamic objects -o <object name> [-r <fromIP> <toIP> ...] [-a <fromIP> <toIP>
...] [-d <fromIP> <toIP> ...] [-1] [-n <object name>] [-c]
```
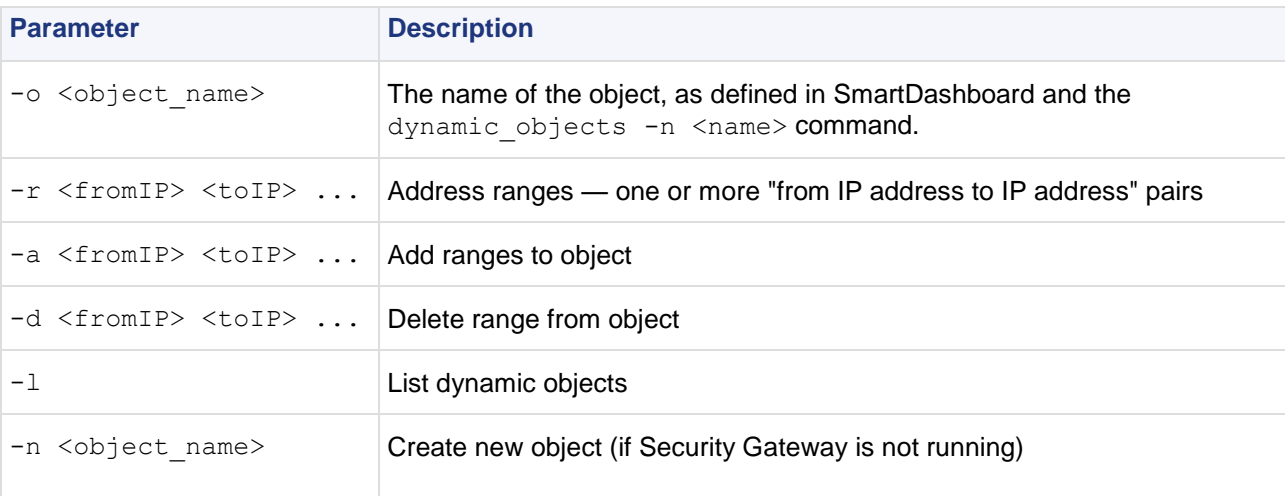

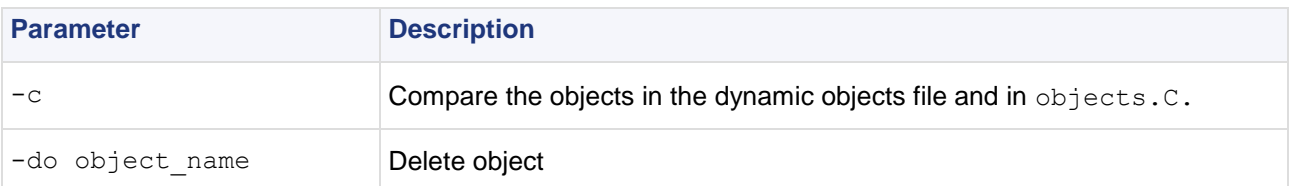

**Example** Create a new dynamic object named "bigserver" and add to it the IP address range 192.0.2.1-192.0.2.40: dynamic\_objects -n bigserver -r 192.0.2.1 192.0.2.40 -a

### **fw**

**Description** The fw commands are used for working with various aspects of the firewall. All  $f_w$ commands are executed on the Check Point Security Gateway.

Typing  $f_{W}$  at the command prompt sends a list of available fw commands to the standard output.

#### **Syntax**

> fw

## *fw -i*

**Description** Generally, when Check Point Security gateway commands are executed on a Security gateway they will relate to the gateway as a whole, rather than to an individual kernel instance. For example, the  $f_{\text{w}}$  tab command will enable viewing or editing of a single table of information aggregated for all kernel instances.

This command specifies that certain commands apply to an individual kernel instance. By adding  $-i$  $\langle \text{kern} \rangle$  after  $f_w$  in the command, where  $\langle \text{kern} \rangle$  is the kernel instance's number.

#### **Syntax**

 $>$  fw  $-i$  applies to the following commands:

- $>$  fw ctl debug (when used without the -buf parameter)
- > fw ctl get > fw ctl set > fw ctl leak > fw ctl pstat > fw monitor > fw tab

For details and additional parameters for any of these commands, refer to the command's entry.

**Example** To view the connections table for kernel instance #1 use the following command:

```
> fw -i 1 tab -t connections
```
## *fw ctl*

**Description** The fw ctl command controls the Firewall kernel module.

#### **Syntax**

```
fw ctl {install|uninstall}
fw ctl debug [-m \quad 1] [-m \quad 2] [+]-] [ [fw ctl debug -buf [buffer size]
fw ctl kdebug
fw ctl pstat [-h][-k][-s][-n][-l]
fw ctl iflist
fw ctl arp [-n]
fw ctl block {on|off}
fw ctl chain
```
fw ctl conn

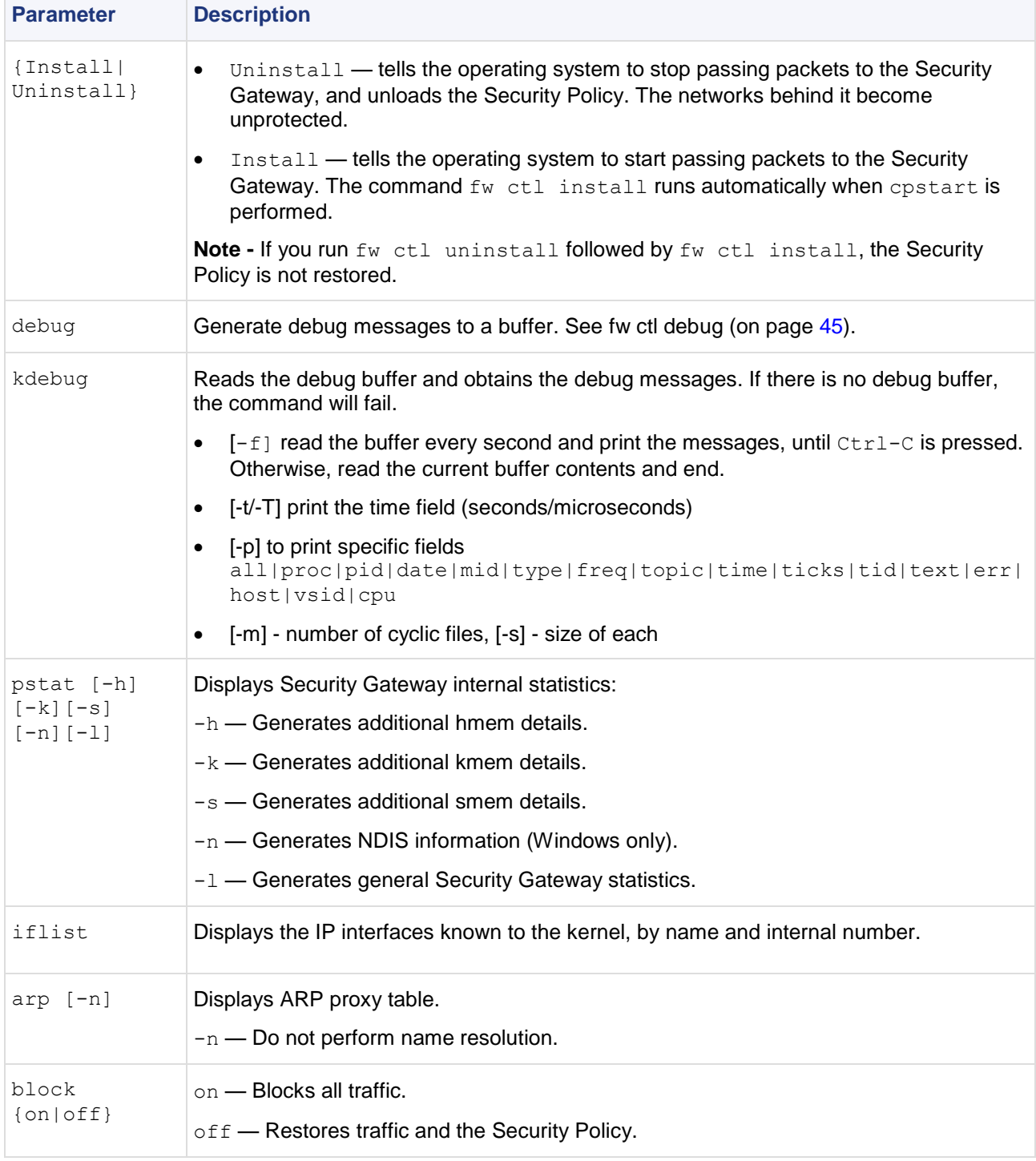

<span id="page-44-0"></span>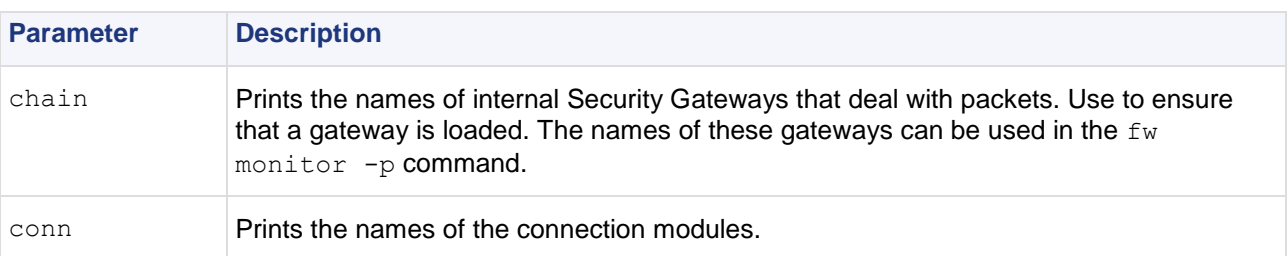

## *fw ctl debug*

**Description** Generate debug messages to a buffer.

**Syntax** A number of debug options are available:

```
fw ctl debug -buf [buffer size]
fw ctl debug [-m <module>] [+ | -] {options|all|0}
fw ctl debug 0
fw ctl debug [-d <comma separated list of strings>]
fw ctl debug [-d <comma separated list of ^strings>]
fw ctl debug [-s <string>]
fw ctl debug -h
fw ctl debug -x
```
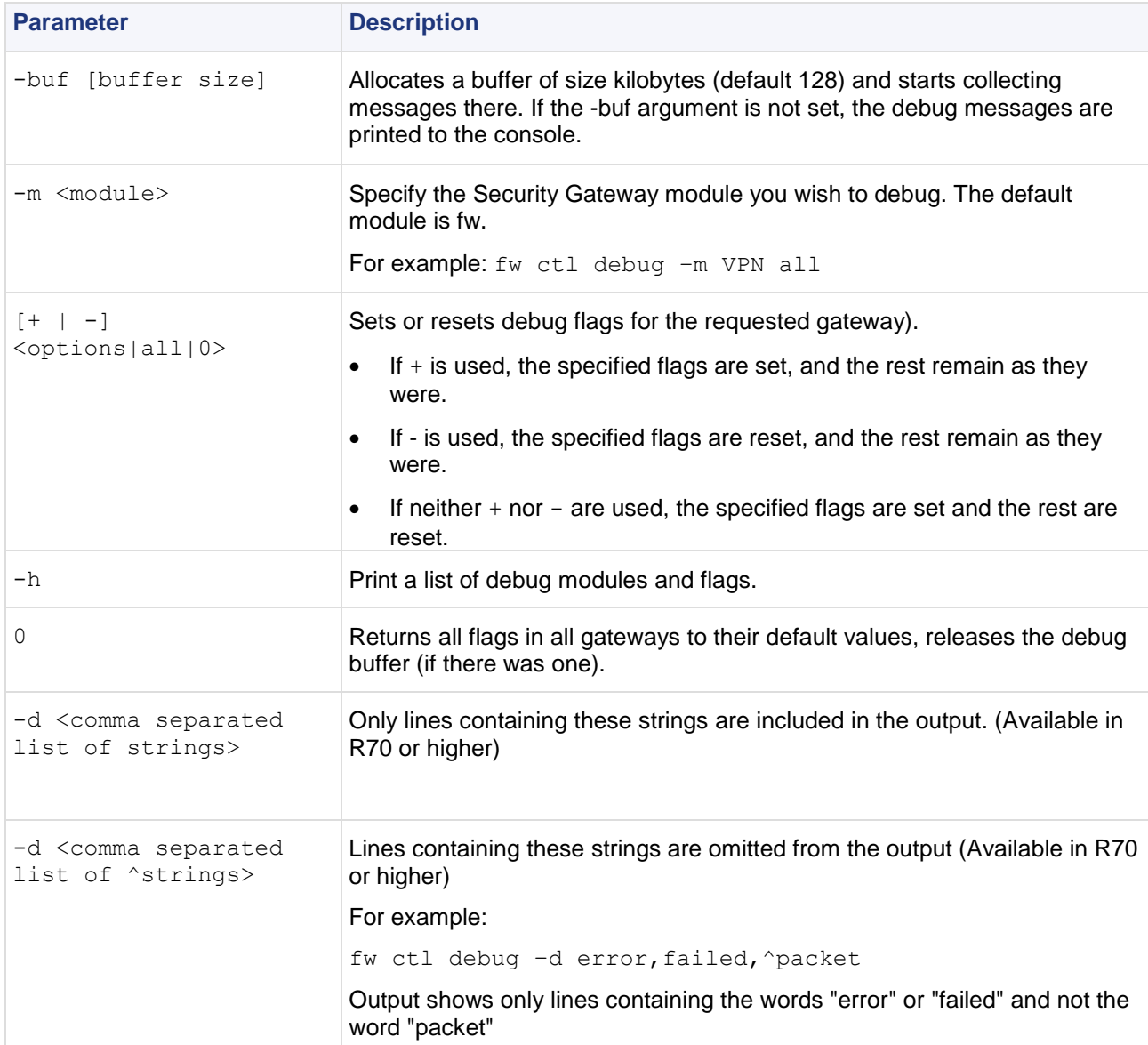

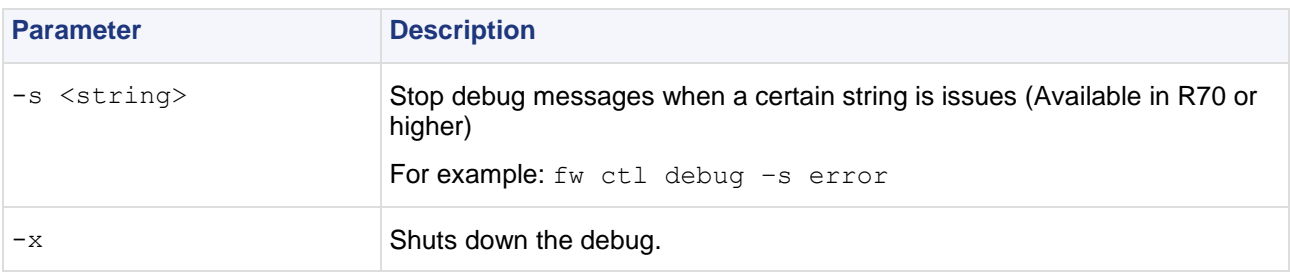

# *fw ctl affinity*

### **fw ctl affinity -s**

**Description** Sets CoreXL affinities when using multiple processors. For an explanation of kernel, daemon and interface affinities, see the [R75.40 Firewall Administration Guide.](H_0)

 $f_{W}$  ctl affinity  $-s$  settings are not persistent through a restart of the Security Gateway. If you want the settings to be persistent, either use:

- sim affinity (a Performance Pack command) for details, see the R75.40 Performance Pack [Administration Guide](H_0)*.*
- Or edit the fwaffinity.conf configuration file for details, see the R75.40 Firewall Administration [Guide](H_0)*.*

To set interface affinities, you should use  $f_{W}$  ctl affinity only if Performance Pack is not running. If Performance Pack is running, you should set affinities by using the Performance Pack sim affinity command. These settings will be persistent. If Performance Pack's sim affinity is set to Automatic mode (even if Performance Pack was subsequently disabled), you will not be able to set interface affinities by using fw ctl affinity -s.

**Usage** fw ctl affinity -s <proc\_selection> <cpuid>

**Syntax** <proc selection> is one of the following parameters:

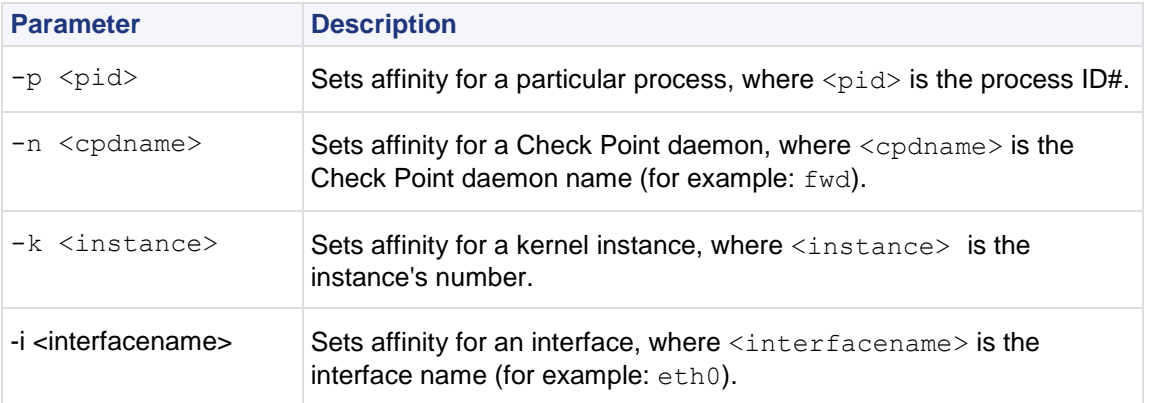

<cpuid> should be a processing core number or a list of processing core numbers. To have no affinity to any specific processing core, <cpuid> should be: all.

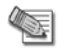

**Note** - Setting an Interface Affinity will set the affinities of all interfaces sharing the same IRQ to the same processing core. To view the IRQs of all interfaces, run:  $f w ctl$  affinity  $-l$  -v -a.

**Example** To set kernel instance #3 to run on processing core #5, run:

```
fw ctl affinity -s -k 3 5
```
### **fw ctl affinity -l**

**Description** Lists existing CoreXL affinities when using multiple processors. For an explanation of kernel, daemon and interface affinities, see the [R75.40 Firewall Administration Guide.](H_0)

**Usage** fw ctl affinity -1 [<proc selection>] [<listtype>]

**Syntax** If <proc\_selection> is omitted,  $f_w$  ctl affinity  $-1$  lists affinities of all Check Point daemons, kernel instances and interfaces. Otherwise, <proc\_selection> is one of the following parameters:

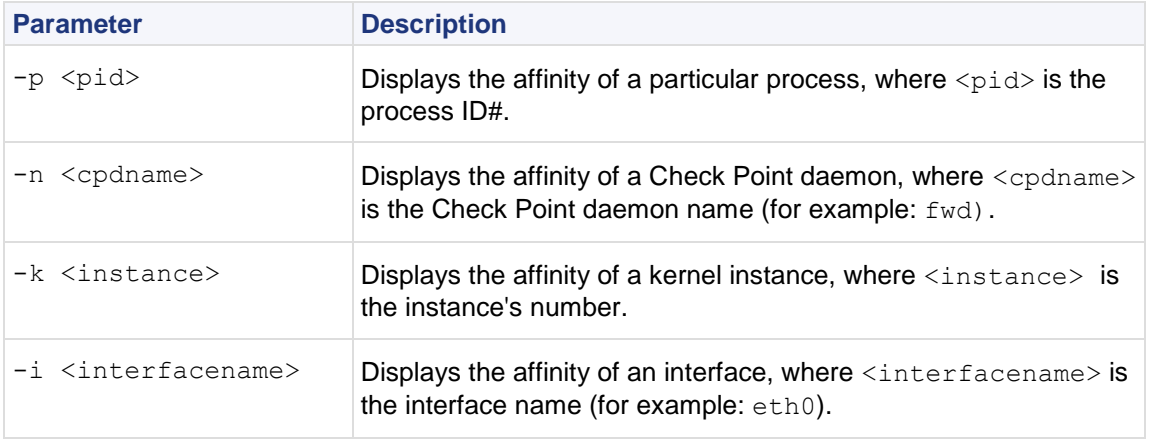

If <listtype> is omitted, fw ctl affinity -1 lists items with specific affinities, and their affinities. Otherwise, <listtype> is one or more of the following parameters:

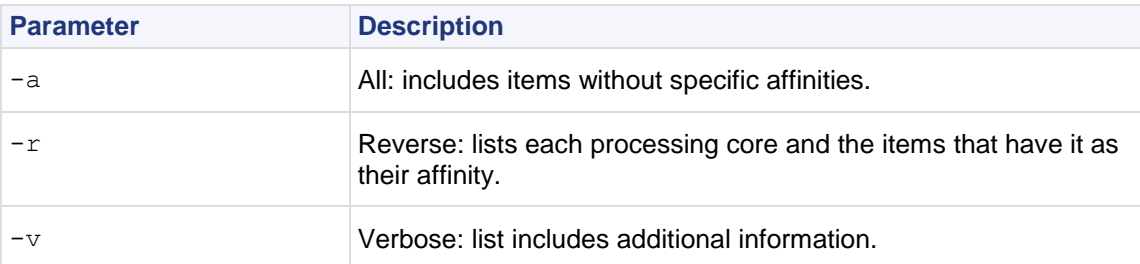

**Example** To list complete affinity information for all Check Point daemons, kernel instances and interfaces, including items without specific affinities, and with additional information, run:

fw ctl affinity -l -a -v

## *fw ctl engine*

**Description** Enables the INSPECT2C engine, which dynamically converts INSPECT code to C code.

Run the command on the Check Point Security Gateway.

```
> fw ctl engine {on|off|stat|setdefault}
```
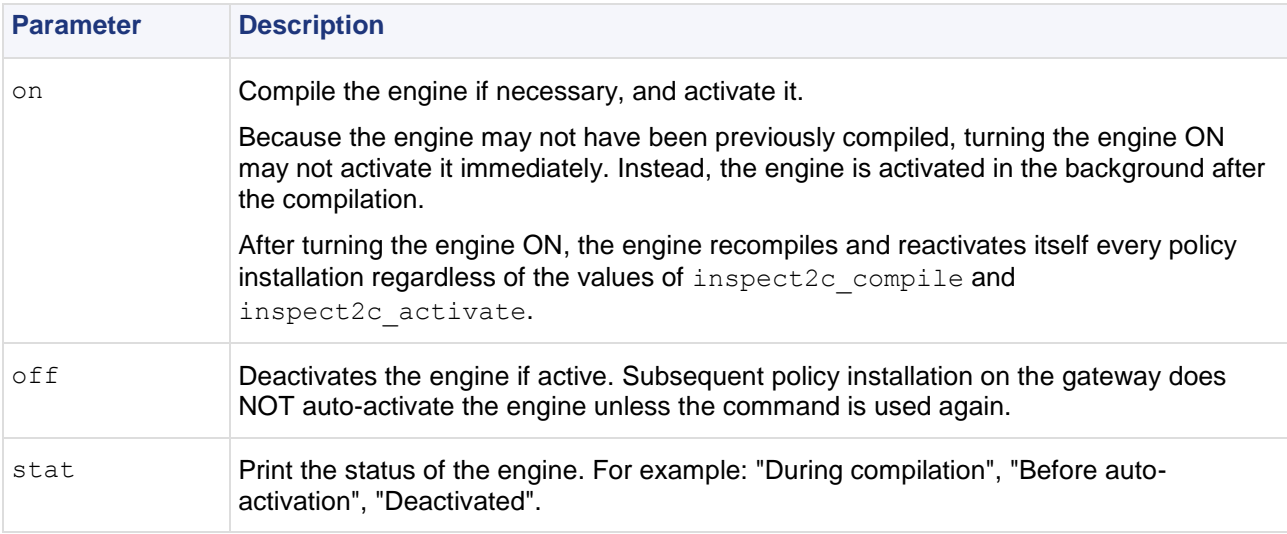

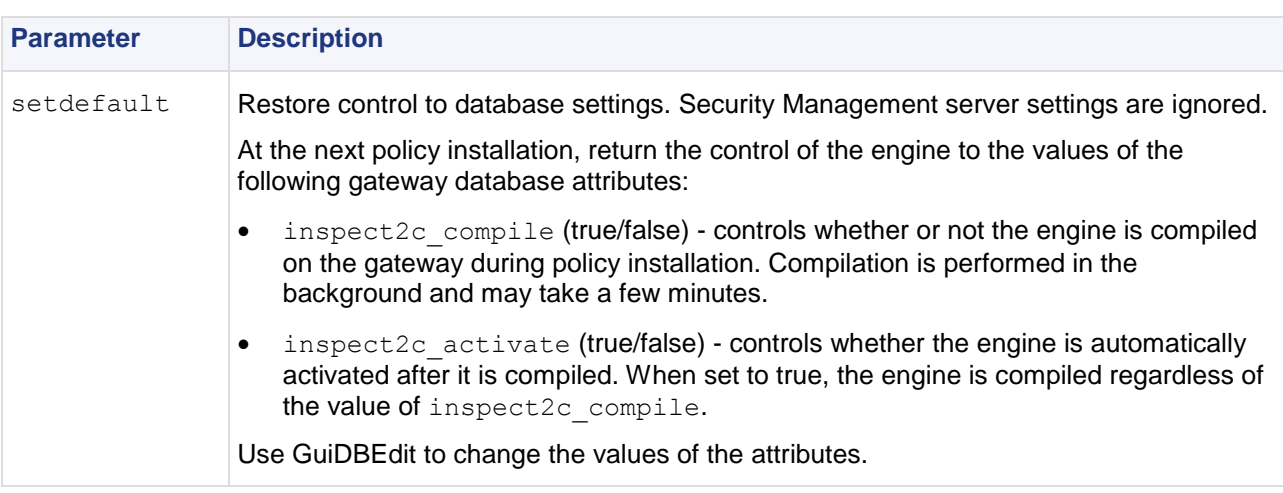

### *fw ctl multik stat*

**Description** Displays multi-kernel statistics for each kernel instance. The state and processing core number of each instance is displayed, along with:

- The number of connections currently being handled
- The peak number of concurrent connections the instance has handled since its inception

# *fw ctl sdstat*

**Description** The IPS performance counters measure the percentage of CPU consumed by each IPS protection. The measurement itself is divided according to the type of protection: Pattern based protections or INSPECT based protections. In addition, the IPS counters measure the percentage of CPU used by each section ("context") of the protocol, and each protocol parser.

#### **Syntax**

```
> fw ctl zdebug >& outputfile
> fw ctl sdstat start 
> fw ctl sdstat stop
```
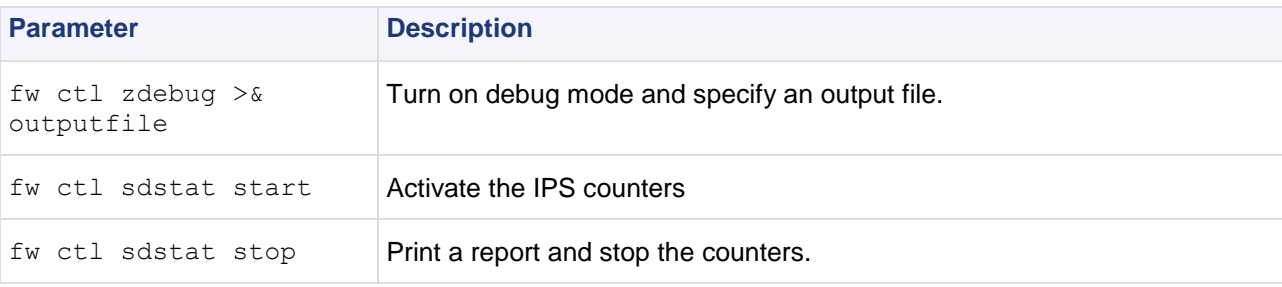

#### **Example** The workflow is as follows:

Run the following commands on the Check Point Security Gateway (version R70 or higher):

On the Check Point Security Gateway:

- Run fw ctl zdebug >& outputfile
- Run fw ctl sdstat start

Let the counters run. However- do not leave the counters on for more than 10 minutes.

• Run fw ctl sdstat stop

It is important to stop the counters explicitly, otherwise there may be performance penalty

This generates the output file output file that must be processed on the (SecurePlatform only) Security Management Server.

On the Security Management Server:

From \$FWDIR/script, run the script ./sdstat\_analyse.csh outputfile

The output of the script is a report in csv format that can be viewed in Microsoft Excel.

If there is a problem in the report, or if more details are needed, a debug flag is available which prints extra information to outputfile.

```
 Run fw ctl zdebug + spii >& outputfile
Example Debug Message <b>Explanation
sdstat get stats all instan
ces : Smart Defense report 
objects are not initalized, 
hence no report can be 
done.
                                 User tried to create a report without initializing the counters, or an 
                                 error occurred during initialization and the user then tried to print a 
                                 report.
FW-1 -sdstats print report:
Failed to calculate Smart 
Defense 
(total_smart_defense is 0)
                                 The measurement process failed and the total time units for IPS is 
                                 zero.
```
#### **Comments**

- 1. A value in the report of "< 1" means that the percentage of CPU used by a protection is less than 1%.
- 2. The report generated by the sdstat analyse script may contain a number instead of a protection name. This is because the original output contains a signature id, but the id is missing from the Security Policy on the Gateway.

### *fw fetch*

**Description** Fetches the Inspection Code from the specified host and installs it to the kernel.

#### **Syntax**

> fw fetch [-n] [-f <filename>] [-c] [-i] master1 [master2] ...

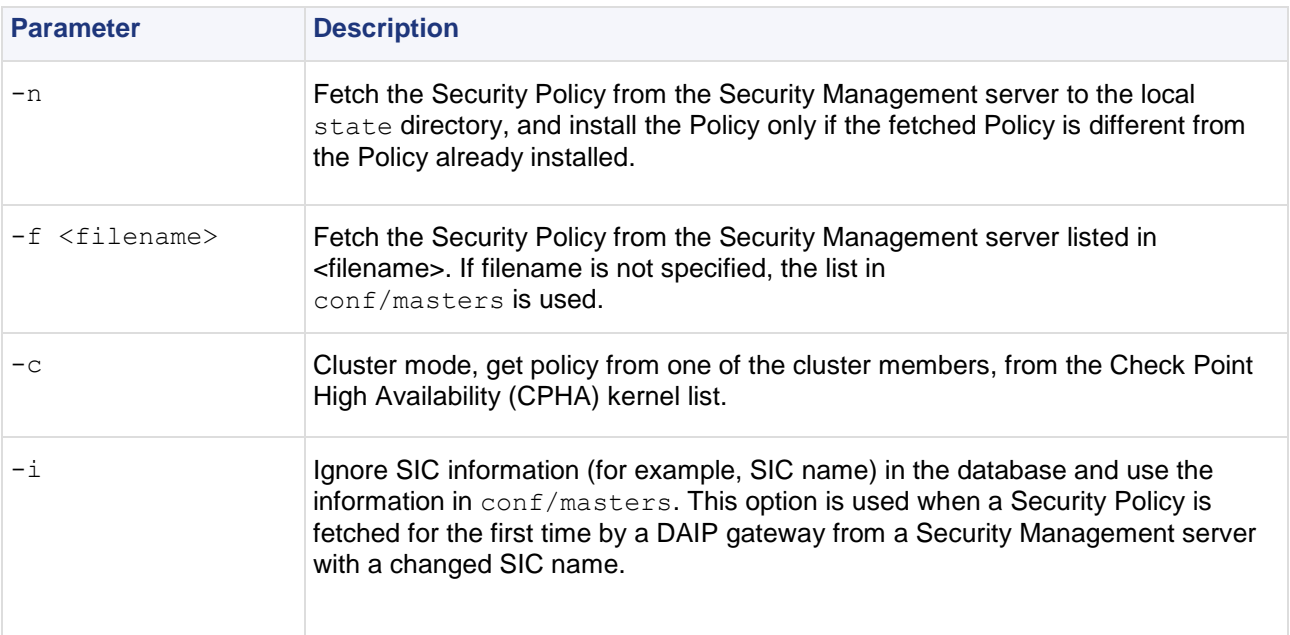

<span id="page-49-0"></span>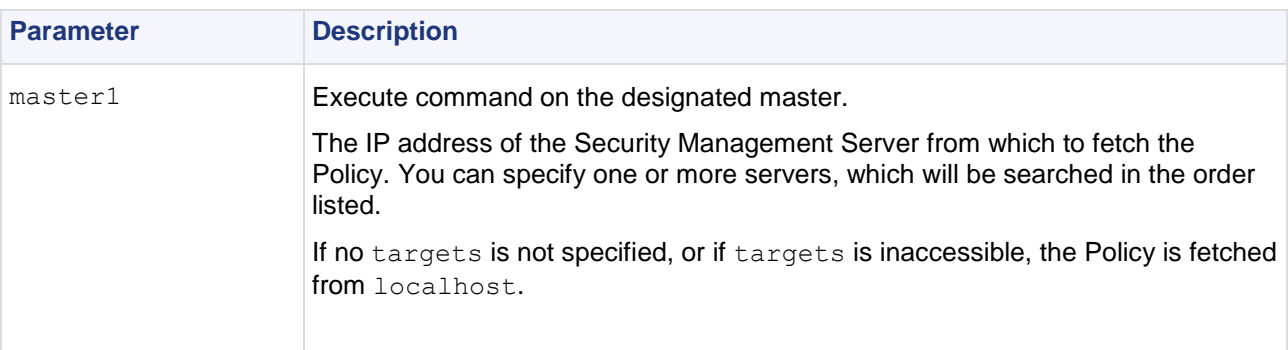

## *fw fetchlogs*

**Description fw** fetchlogs fetches Log Files from a remote machine. You can use the fw  $fetslogs$  command to transfer Log Files to the machine on which the  $f_w$   $fetslogs$  command is executed. The Log Files are read from and written to the directory \$FWDIR/log.

**Usage** fw fetchlogs [[-f file name] ... ] *module*

#### **Syntax**

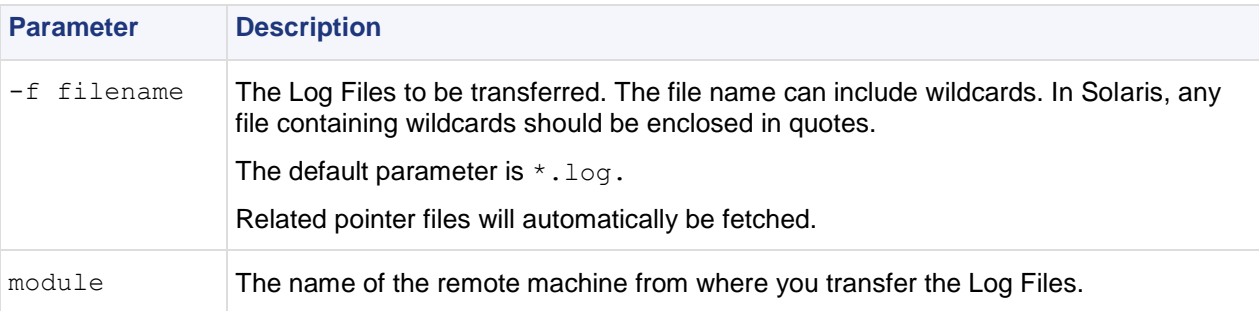

**Comments** The files transferred by the fw fetchlogs command are MOVED from the source machine to the target machine. This means that they are deleted from the source machine once they have been successfully copied.

#### **Fetching Current Log Data**

The active Log File  $(fw. \log)$  cannot be fetched. If you want to fetch the most recent log data, proceed as follows:

- Run *\* to close the currently active Log File and open a new one.
- Run fw lslogs to see the newly-generated file name.
- Run fw fetchlogs -f *filename* to transfer the file to the machine on which the fw fetchlogs command is executed. The file is now available for viewing in the SmartView Tracker.

After a file has been fetched, it is renamed. The gateway name and the original Log File name are concatenated to create a new file name. The new file name consists of the gateway name and the original file name separated by two (underscore)  $\equiv$  characters.

**Example** The following command: fw fetchlogs -f 2001-12-31\_123414.log module3

fetches the Log File 2001-12-31 123414.log from Module3.

After the file has been fetched, the Log File is renamed:

module3\_ \_2001-12-31\_123414.log

**Further Info.** See the *R75.40* [Security Management Administration Guide.](H_0)

## *fw hastat*

**Description** The fw hastat command displays information about High Availability machines and their states.

#### **Syntax**

> fw hastat [<target>]

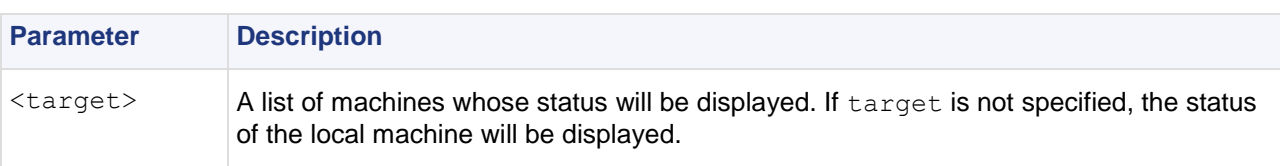

## *fw isp\_link*

**Description** Takes down (or up) a redundant ISP link.

#### **Syntax**

> fw isp\_link [<target>] <link-name> {up|down}

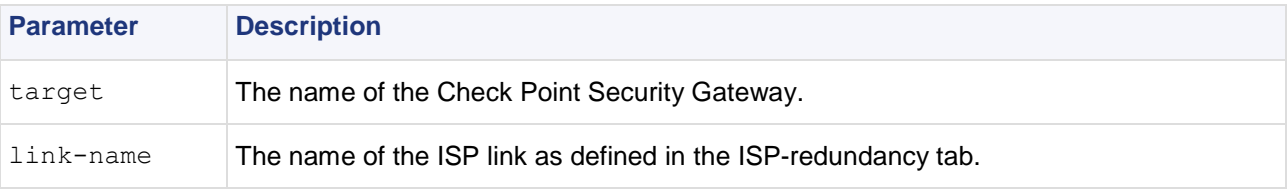

**Comments** This command can be executed locally on the Check Point Security Gateway or remotely from the Security Management server. In the latter case, the target argument must be supplied. For this command to work, the Check Point Security Gateway should be using the ISP redundancy feature.

# *fw kill*

**Description** Prompts the kernel to shut down all firewall daemon processes. The command is located in the \$FWDIR/bin directory on the Security Management server or gateway machine.

The firewall daemons and Security servers write their pids to files in the \$FWDIR/tmp directory upon startup. These files are named  $$FWDIR/tmp/daemon_name.pid$ . For example, the file containing the pid of the firewall snmp daemon is: \$FWDIR/tmp/snmpd.pid.

#### **Syntax**

```
> fw kill [-t <sig no>] <proc-name>
```
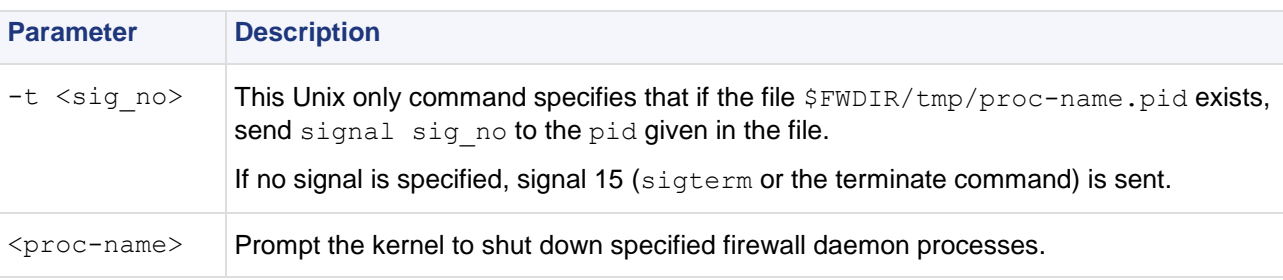

**Comments** In Windows, only the default syntax is supported:  $f_w$  kill proc\_name. If the -t option is used it is ignored.

# *fw lea\_notify*

**Description** Send a LEA\_COL\_LOGS event to all connected lea clients, see the *LEA Specification* documentation. It should be used after new log files have been imported (manually or automatically) to the \$FWDIR/log directory in order to avoid the scheduled update which takes 30 minutes.

This command should be run from the Security Management server.

#### **Syntax**

> fw lea\_notify

# *fw lichosts*

**Description** Print a list of hosts protected by Security Gateway products. The list of hosts is in the file \$fwdir/database/fwd.h

#### **Syntax**

> fw lichosts [-x] [-l]

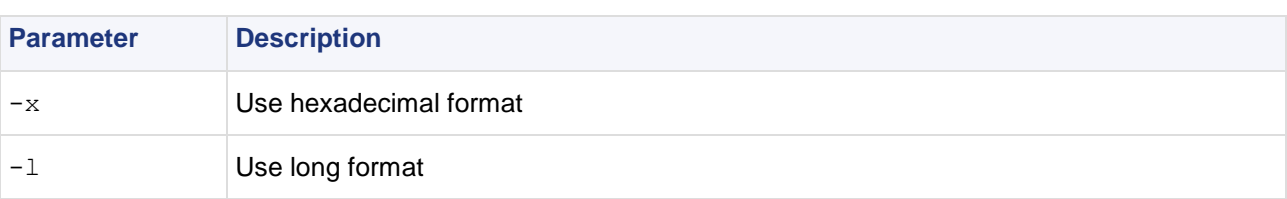

## *fw log*

**Description fw** log displays the content of Log files.

```
> fw log [-f [-t]] [-n] [-l] [-o] [-c <action>] [-h <host>] [-s <starttime>] [-
e <endtime>] [-b <starttime> <endtime>] [-u <unification scheme file>] [-m
{initial|semi|raw}] [-a] [-k {alert name|all}] [-g] [logfile]
```
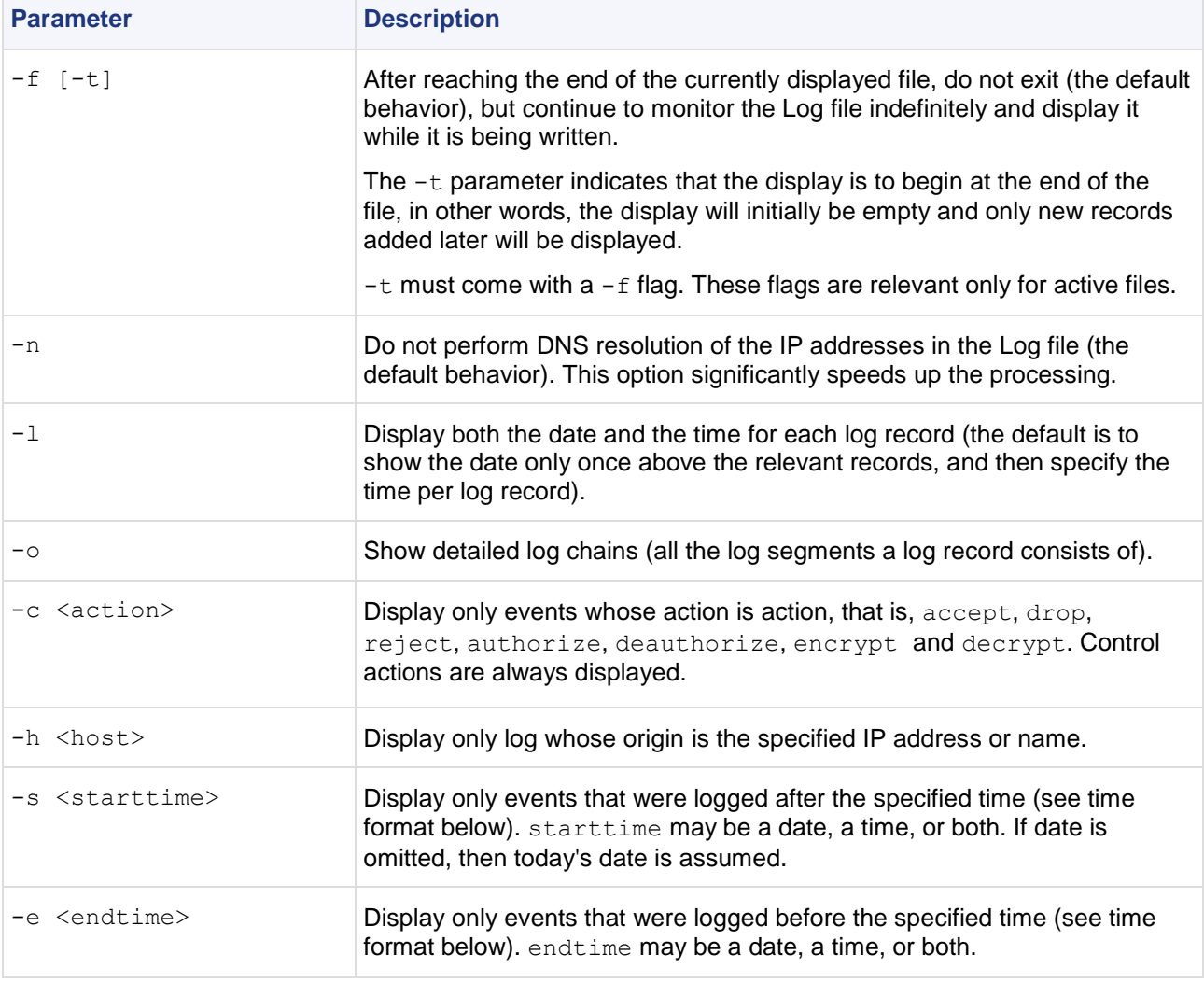

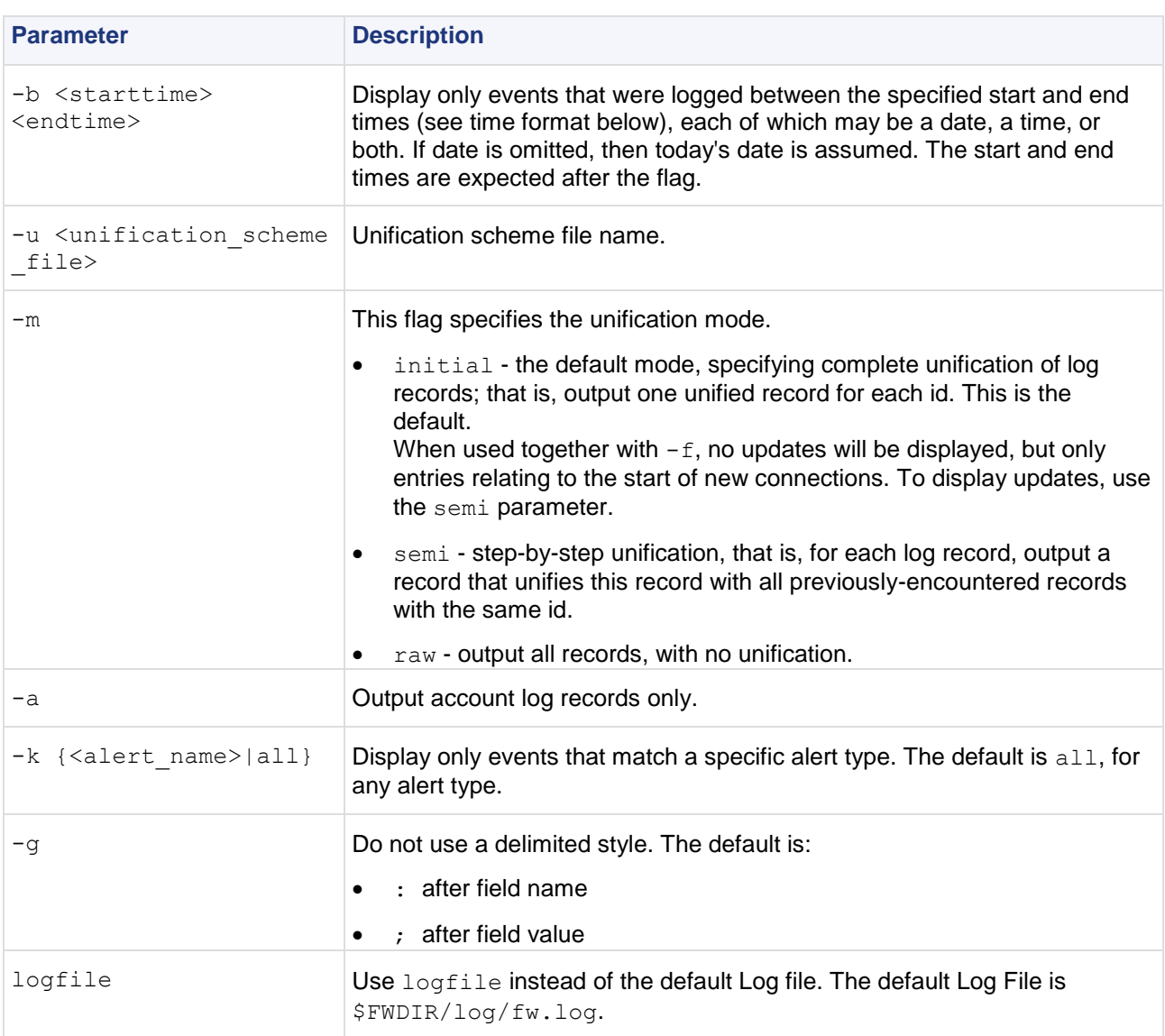

Where the full date and time format is: MMM DD, YYYY HH:MM:SS. For example: May 26, 1999 14:20:00

It is possible to specify date only in the format MMM DD, YYYY, or time only, in the format: HH:MM:SS, where time only is specified, the current date is assumed.

#### **Example**

```
> fw log
> fw log | more
> fw log -c reject
> fw log -s "May 26, 1999"
> fw log -f -s 16:00:00
```
**Output** [<date>] <time> <action> <origin> <interface dir and name> [alert] [field name: field value;] ...

Each output line consists of a single log record, whose fields appear in the format shown above.

#### **Example Output**

```
14:56:39 reject jam.checkpoint.com >daemon alert src: veredr.checkpoint.com;
dst: jam.checkpoint.com; user: a; rule: 0; reason: Client Encryption: Access
denied - wrong user name or password ; scheme: IKE; reject category:
Authentication error; product: Security Gateway
      14:57:49 authcrypt jam.checkpoint.com >daemon src: veredr.checkpoint.com;
user: a; rule: 0; reason: Client Encryption: Authenticated by Internal
Password; scheme: IKE; methods: AES-256, IKE, SHA1; product: Security Gateway;
      14:57:49 keyinst jam.checkpoint.com >daemon src: veredr.checkpoint.com;
peer gateway: veredr.checkpoint.com; scheme: IKE; IKE: Main Mode completion.;
CookieI: 32f09ca38aeaf4a3; CookieR: 73b91d59b378958c; msgid: 47ad4a8d; methods:
AES-256 + SHA1, Internal Password; user: a; product: Security Gateway;
```
### *fw logswitch*

**Description** fw logswitch creates a new active Log File. The current active Log File is closed and renamed by default  $\frac{FWDIR/log/counternt time -stamp>log value}$  unless you define an alternative name that is unique. The format of the default name <current\_time\_stamp>.log is YYYY-MM-DD HHMMSS.log. For example: 2003-03-26 041200.log

#### **Warning:**

- The Logswitch operation fails if a log file is given a pre-existing file name.
- The rename operation fails on Windows if the active log that is being renamed, is open at the same time that the rename operation is taking place; however; the Logswitch will succeed and the file will be given the default name \$FWDIR/log/current time stamp.log.

The new Log File that is created is given the default name  $\frac{F}{W}$   $\frac{1}{q}$   $\frac{1}{q}$ .  $\frac{1}{q}$ . Old Log Files are located in the same directory.

A Security Management server can use  $f_{W}$  logswitch to change a Log File on a remote machine and transfer the Log File to the Security Management server. This same operation can be performed for a remote machine using fw Islogs (on page [59\)](#page-58-0) and fw fetchlogs (on page [50\)](#page-49-0).

When a log file is sent to the Security Management server, the data is compressed.

#### **Syntax**

```
> fw logswitch [-audit] [<filename>]
> fw logswitch -h <hostage> [+|-][<filename>]
```
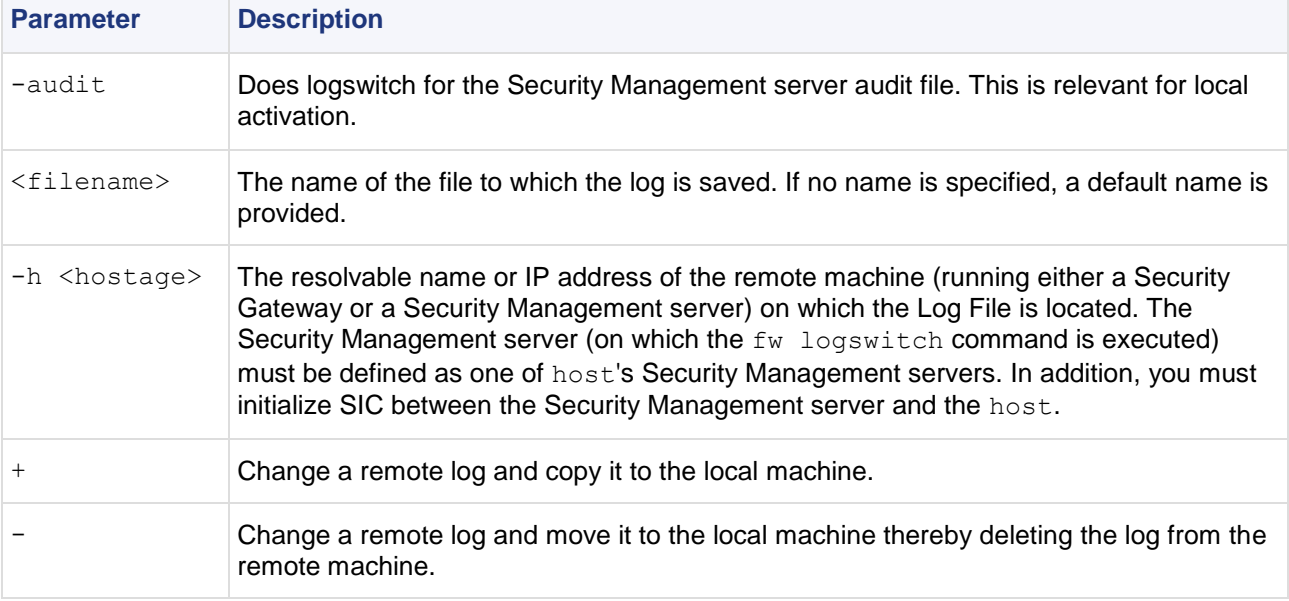

**Comments** Files are created in the  $$FWDIR/log$  directory on both host and the Security Management server when the  $+$  or  $-$  parameters are specified. Note that if  $-$  is specified, the Log File on the host is deleted rather than renamed.

hostage specified:

- filename specified On hostage, the old Log File is renamed to old log. On the Security Management Server, the copied file will have the same name, prefixed by hostages name. For example, the command  $f_{W}$  logswitch -h venus  $+xyz$  creates a file named venus  $xyz$ . log on the Security Management Server.
- filename not specified On hostage, the new name is the current date, for example:  $2003-03-26$  041200.log. On the Security Management Server, the copied file will have the same name, but prefixed by hostage. For example, target\_2003-03-26\_041200.log.

hostage not specified:

- filename specified On the Security Management Server, the old Log File is renamed to  $old$  log.
- filename not specified On the Security Management Server, the old Log File is renamed to the current date.

#### **Compression**

When log files are transmitted from one machine to another, they are compressed using the  $zlib$  package, a standard package used in the Unix  $qzip$  command (see RFC 1950 to RFC 1952 for details). The algorithm is a variation of LZ77 method.

The compression ratio varies with the content of the log records and is difficult to predict. Binary data are not compressed, but string data such as user names and URLs are compressed.

### *fw mergefiles*

**Description** Merge several Log Files into a single Log File. The merged file can be sorted according to the creation time of the Log entries, and the times can be "fixed" according to the time zones of the origin Log servers.

Logs entries with the same Unique-ID are unified. If a Log switch was performed before all the segments of a specific log were received, this command will merge the records with the same Unique-ID from two different files, into one fully detailed record.

#### **Syntax**

```
> fw mergefiles [-s] [-t <time conversion file>] <log file name 1> [...
<log_file_name_n>] <output_file>
```
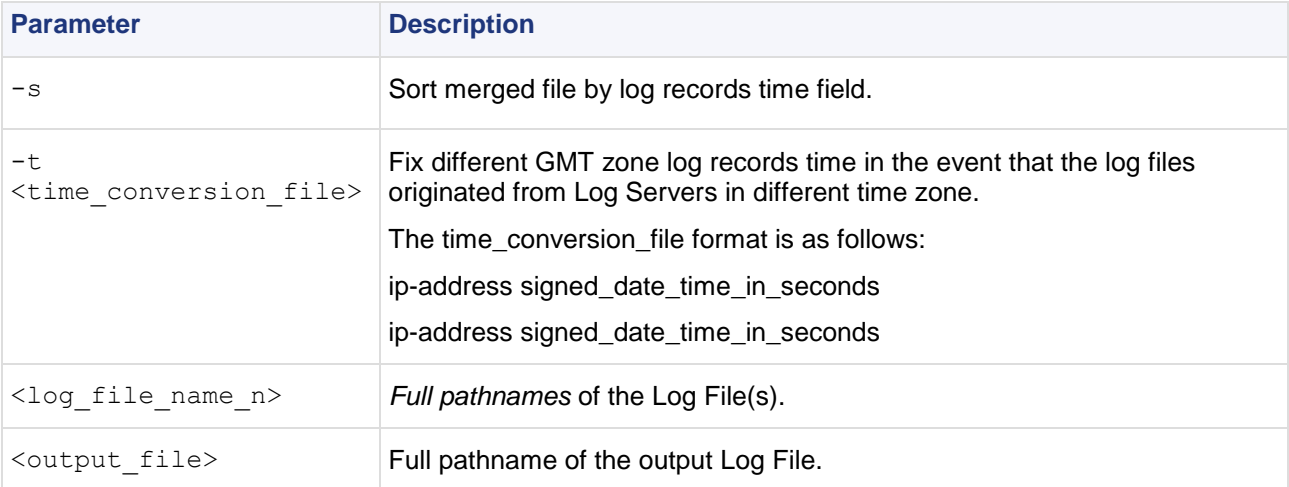

**Comments** It is not recommended to merge the current active  $f_w \cdot log$  file with other Log Files. Instead, run the fw logswitch command and then run fw mergefiles.

## *fw monitor*

**Description** Inspecting network traffic is an essential part of troubleshooting network deployments.  $f_w$ monitor is a powerful built-in tool to simplify the task of capturing network packets at multiple capture points within the firewall chain. These packets can be inspected using industry-standard tools later on.

In many deployment and support scenarios capturing network packets is an essential functionality. tcpdump or snoop are tools normally used for this task. fw monitor provides an even better functionality but omits many requirements and risks of these tools.

- *No Security Flaws* tcpdump and snoop are normally used with network interface cards in promiscuous mode. Unfortunately the promiscuous mode allows remote attacks against these tools.  $f_w$ monitor does not use the promiscuous mode to capture packets. In addition most firewall operating systems are hardened. In most cases this hardening includes the removal of tools like tcpdump or snoop because of their security risk.
- *Available on all Security Gateway installations* fw monitor is a built-in firewall tool which needs no separate installation in case capturing packets is needed. It is a functionality provided with the installation of the Firewall package.
- Multiple capture positions within the firewall kernel module chain  $-$  fw monitor allows you to capture packets at multiple capture positions within the firewall kernel module chain; both for inbound and outbound packets. This enables you to trace a packet through the different functionalities of the Firewall.
- *Same tool and syntax on all platforms* Another important fact is the availability of  $f_{w}$  monitor on different platforms. Tools like snoop or tcpdump are often platform dependent or have specific "enhancements" on certain platforms.  $f_{W}$  monitor and all its related functionality and syntax is absolutely identical across all platforms. There is no need to learn any new "tricks" on an unknown platform.

Normally the Check Point kernel modules are used to perform several functions on packets (like filtering, encrypting and decrypting,  $QoS$ ...).  $fw$  monitor adds its own modules to capture packets. Therefore fw monitor can capture all packets which are seen and/or forwarded by the Firewall.

Only one instance of fw monitor can be run at a time.

Use  $\sim$  (that is Control + C) to stop fw monitor from capturing packets.

```
Usage fw monitor [-u|s] [-i] [-d] [-D] <{-e expr}+|-f <filter-file|->> [-l len] 
[-m mask] [-x offset[,len]] [-o <file>] <[-pi pos] [-pI pos] [-po pos] [-pO 
pos] | -p all > [-a] [-ci count] [-co count] [-h] -T
```
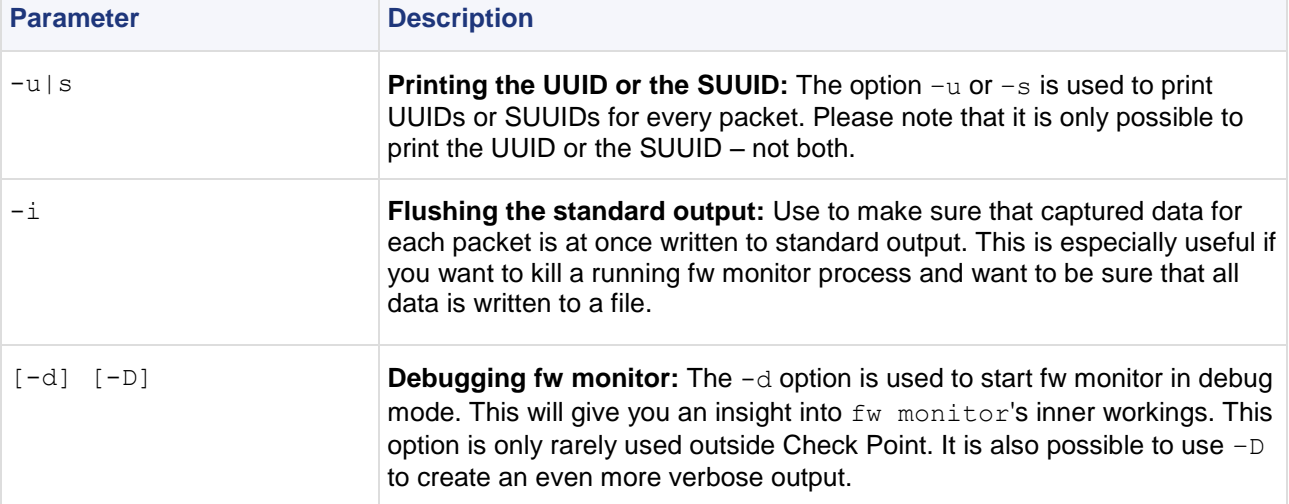

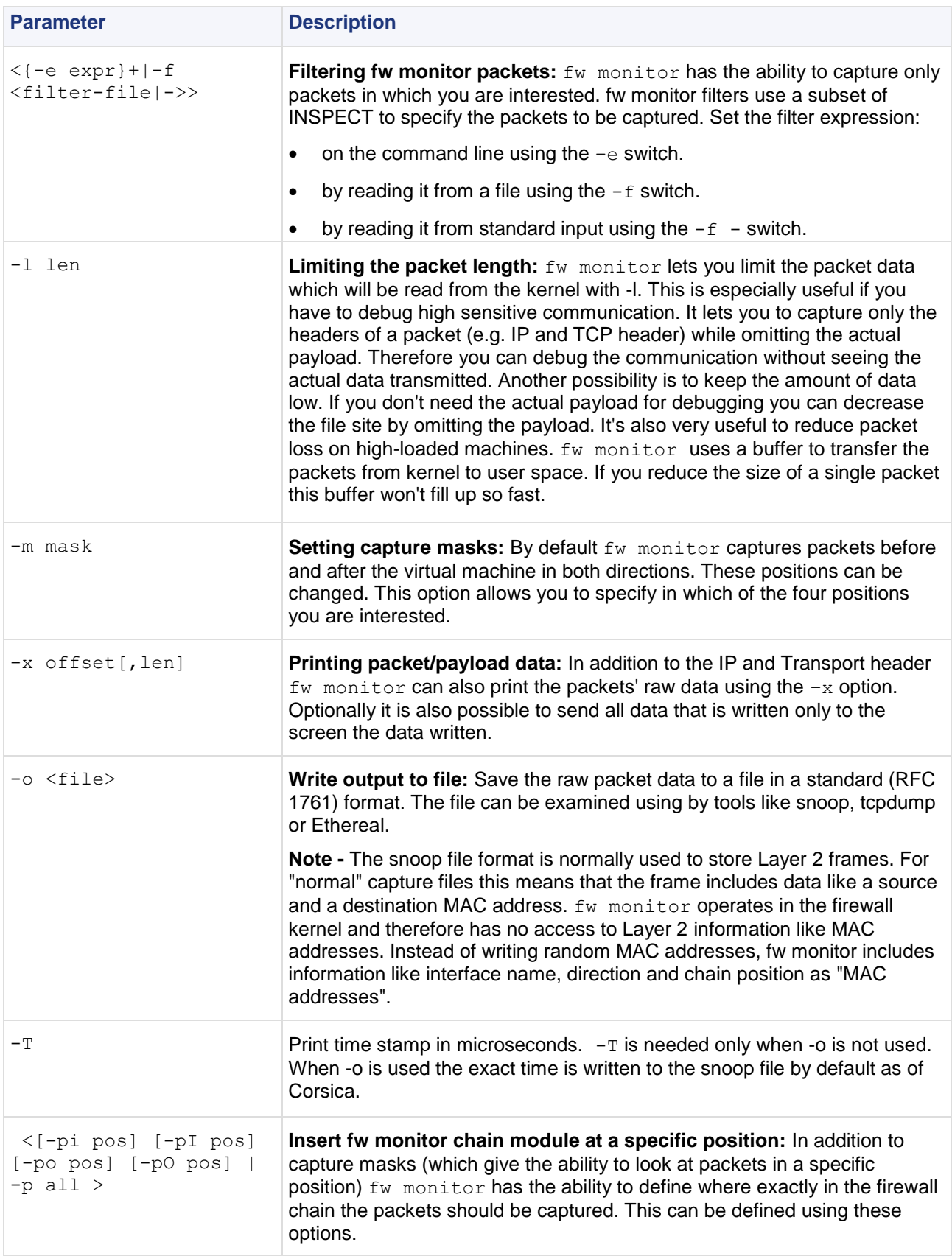

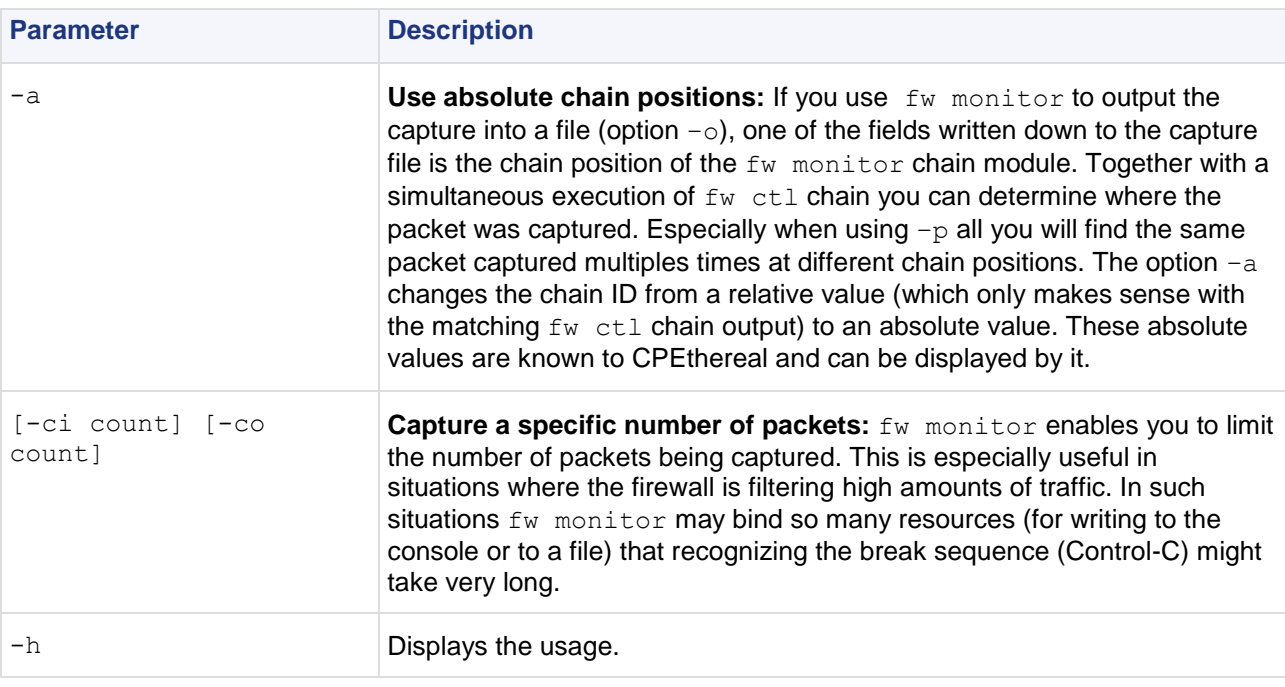

**Example** The easiest way to use  $f_{w}$  monitor is to invoke it without any parameter. This will output every packet from every interface that passes (or at least reaches) the Check Point Security Gateway. The same packet appears several times (two times in the example below). This is caused by  $f_{w}$  monitor capturing the packets at different capture points.

#### **Output**

```
cpmodule]# fw monitor
monitor: getting filter (from command line)
monitor: compiling
monitorfilter:
Compiled OK.
monitor: loading
monitor: monitoring (control-C to stop)
eth0:i[285]: 192.0.2.133 -> 192.0.2.2 (TCP) len=285 id=1075
TCP: 1050 -> 18190 ...PA. seq=bf8bc98e ack=941b05bc
eth0:I[285]: 192.0.2.133 -> 192.0.2.2 (TCP) len=285 id=1075
TCP: 1050 -> 18190 ...PA. seq=bf8bc98e ack=941b05bc
eth0:o[197]: 192.0.2.2 -> 192.0.2.133 (TCP) len=197 id=44599
TCP: 18190 -> 1050 ...PA. seq=941b05bc ack=bf8bca83
eth0:O[197]: 192.0.2.2 -> 192.0.2.133 (TCP) len=197 id=44599
TCP: 18190 -> 1050 ...PA. seq=941b05bc ack=bf8bca83
eth0:o[1500]: 192.0.2.2 -> 192.0.2.133 (TCP) len=1500 id=44600
TCP
^\wedge\mathrm{C}: 18190 -> 1050 ....A. seq=941b0659 ack=bf8bca83
monitor: caught sig 2
monitor: unloading
```
The first line of the fw monitor output is

eth0:i[285]: 192.0.2.133 -> 192.0.2.2 (TCP) len=285 id=1075

This packet was captured on the first network interface (eth0) in inbound direction before the virtual machine (lowercase i). The packet length is 285 bytes (in square parenthesis; repeated at the end of the line. Note that these two values may be different. The packets ID is 1075. The packet was sent from 192.0.2.133 to 192.0.2.2 and carries a TCP header/payload.

The second line of the fw monitor output is

TCP: 1050 -> 18190 ...PA. seq=bf8bc98e ack=941b05bc

<span id="page-58-0"></span>The second line tells us that this is a TCP payload inside the IP packet which was sent from port 1050 to port 18190. The following element displays the TCP flags set (in this case PUSH and ACK). The last two elements are showing the sequence number (seq=bf8bc98e) of the TCP packet and the acknowledged sequence number (ack=941b05bc). You will see similar information for UDP packets.

You will only see a second line if the transport protocol used is known to fw monitor. Known protocols are for example TCP, UDP and ICMP. If the transport protocol is unknown or cannot be analyzed because it is encrypted (e.g. ESP or encapsulated (e.g. GRE) the second line is missing.

**Further Info.** See SecureKnowledge solution sk30583 [\(http://supportcontent.checkpoint.com/solutions?id=sk30583\)](http://supportcontent.checkpoint.com/solutions?id=sk30583).

# *fw lslogs*

**Description** Display a list of Log Files residing on a remote or local machine. You must initialize SIC between the Security Management server and the remote machine.

#### **Syntax**

```
> fw lslogs [[-f <filename>] ...] [-e] [-s {<name>|<size>|<stime>|<etime>}] [-
r] [<machine>]
```
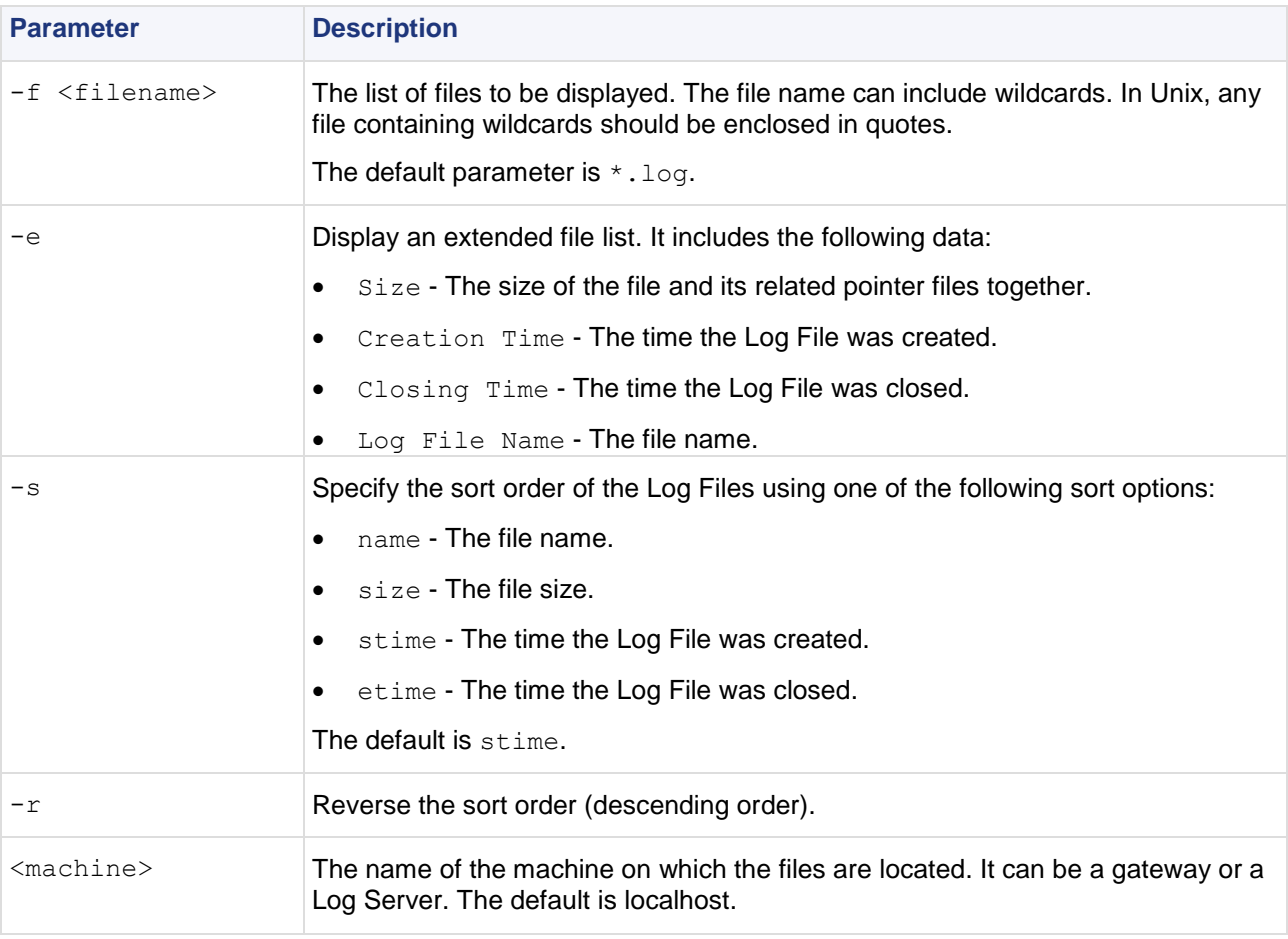

**Example** This example shows the extended file list you see when you use the fw lslogs -e command:

```
> fw lslogs -e module3
Size Creation Time Closing Time Log file name
99KB 10Jan2002 16:46:27 10Jan2002 18:36:05 2002-01-10_183752.log
16KB 10Jan2002 18:36:05 -- fw.log
```
# *fw putkey*

**Description** Install a Check Point authentication password on a host. This password is used to authenticate internal communications between Security Gateways and between a Check Point Security Gateway and its Security Management server. A password is used to authenticate the control channel the first time communication is established. This command is required for backward compatibility scenarios.

#### **Syntax**

```
> fw putkey [-opsec] [-no_opsec] [-ssl] [-no_ssl] [-k <num>] [-n <myname>] [-p 
<pswd>] <host>...
```
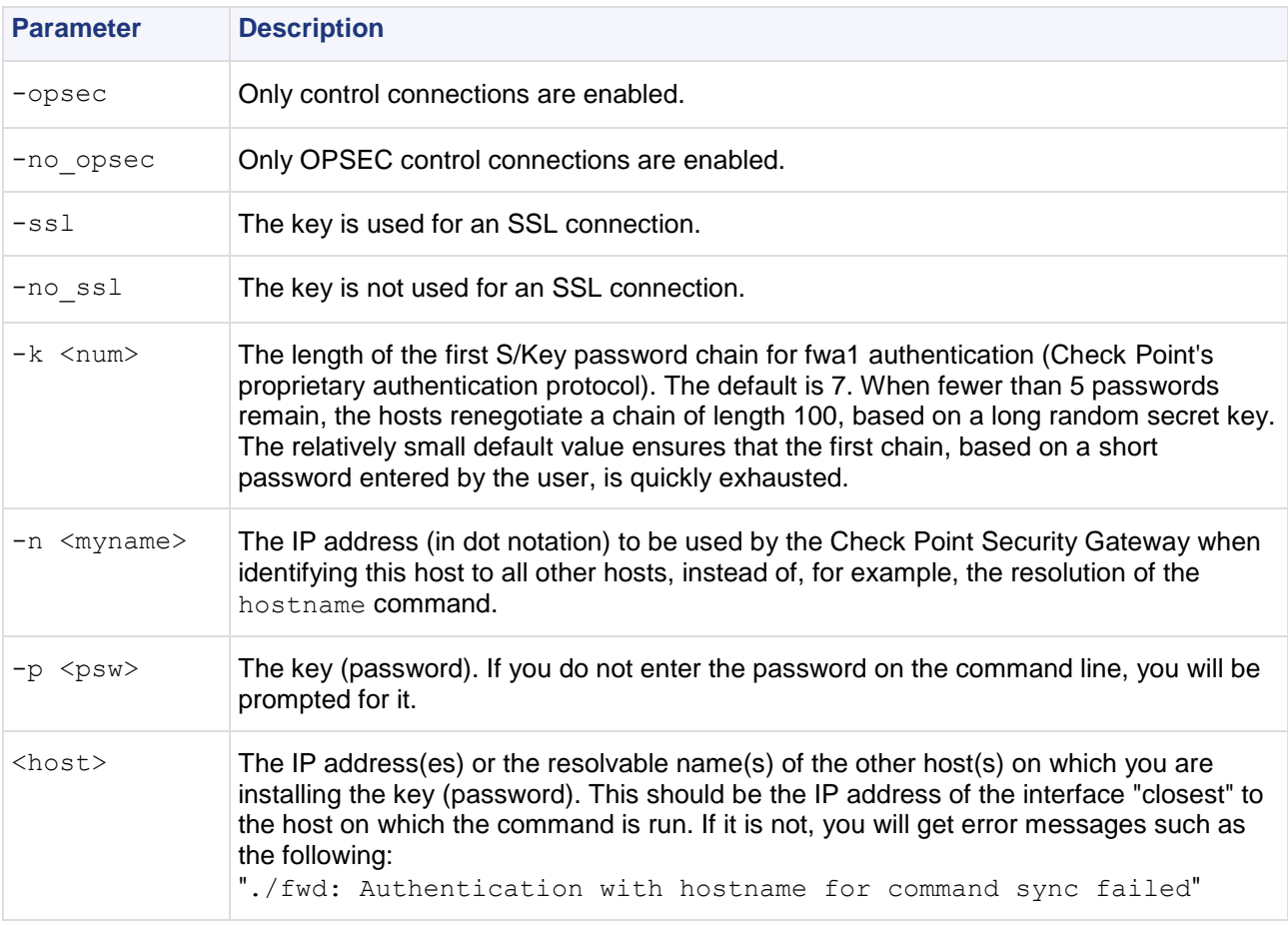

**Comments** This command is never used in a script.

# *fw repairlog*

**Description** fw repairlog rebuilds a Log file's pointer files. The three files: *name*.logptr, *name*. loginitial ptr and *name*. logaccount ptr are recreated from data in the specified Log file. The Log file itself is modified only if the  $-u$  flag is specified.

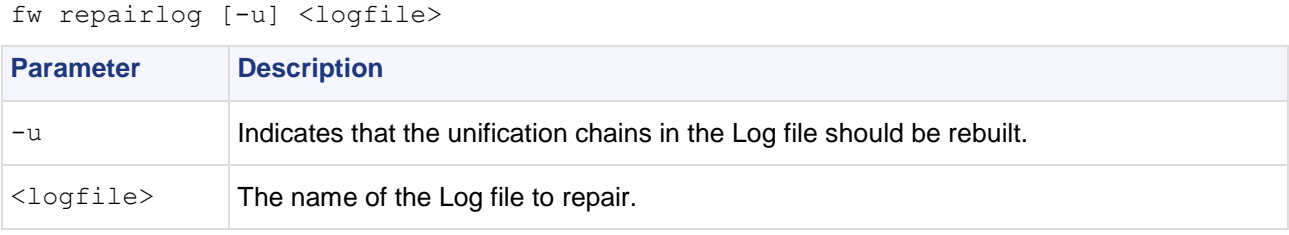

### *fw sam*

**Description** Manage the Suspicious Activity Monitoring (SAM) server. Use the SAM server to block connections to and from IP addresses without the need to change the Security Policy.

SAM commands are logged. Use this command to (also) monitor active SAM requests (see -M option).

**To configure the SAM server** on the Security Management server or Security Gateway, use SmartDashboard to edit the **Advanced > SAM** page of the Check Point Security Gateway object.

#### **Syntax**

Add/Cancel SAM rule according to criteria:

```
> fw sam [-v][-s <sam server>][-S <server sic name>][-f <fw host>][-t 
<timeout>][-l <log>][-C] -{n|i|I|j|J} <Criteria>
```
Delete all SAM rules:

```
> fw sam [-v][-s <sam server>][-S <server sic name>][-f <fw host>] -D
```
Monitor all SAM rules:

```
> fw sam [-v][-s <sam server>][-S <server sic name>][-f <fw host>] -M -
\{i|j|n\} all
```
Monitor SAM rules according to criteria:

```
> fw sam [-v][-s <sam server>][-S <server sic name>][-f <fw host>] -M -
{i|j|n} <Criteria>
```
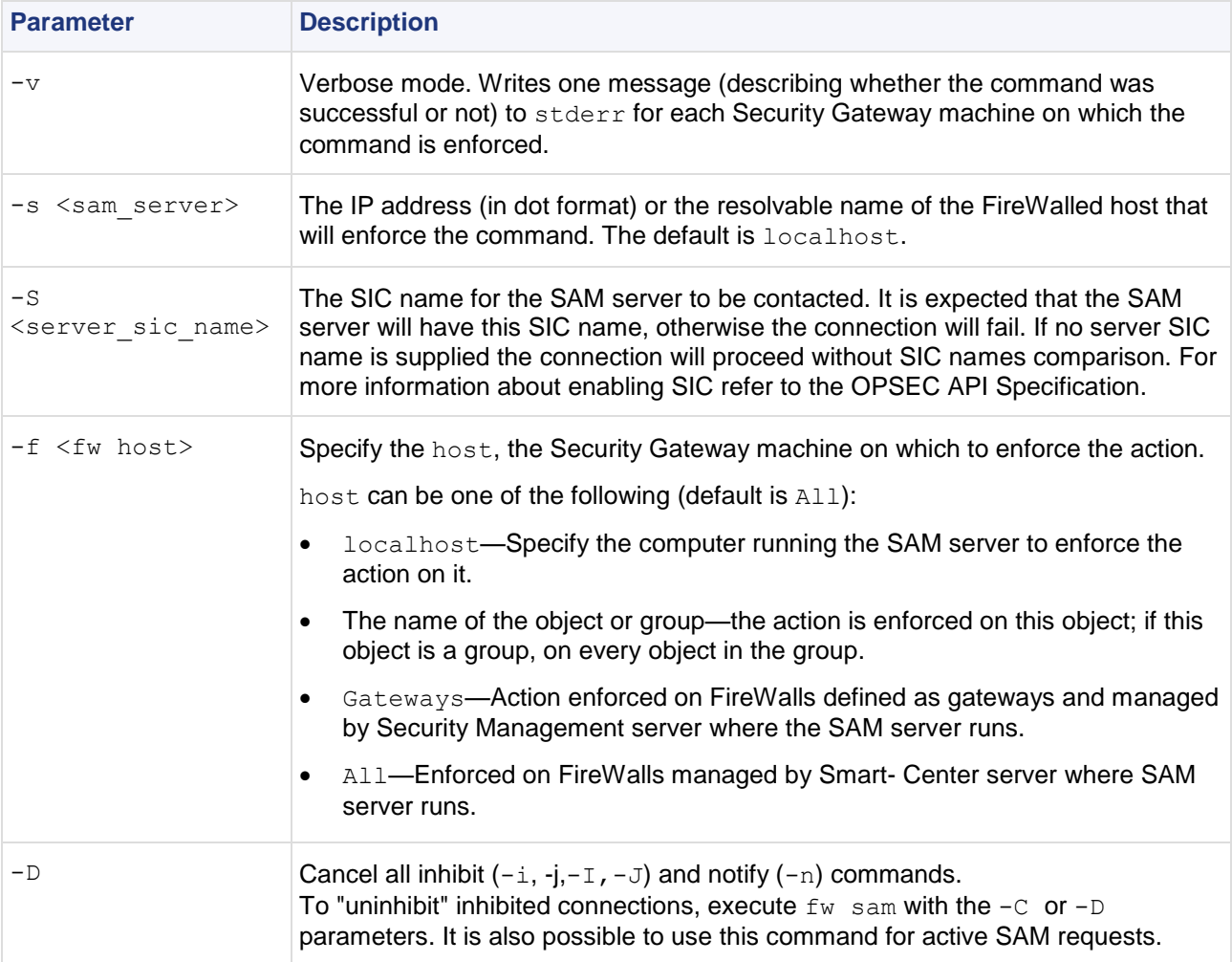

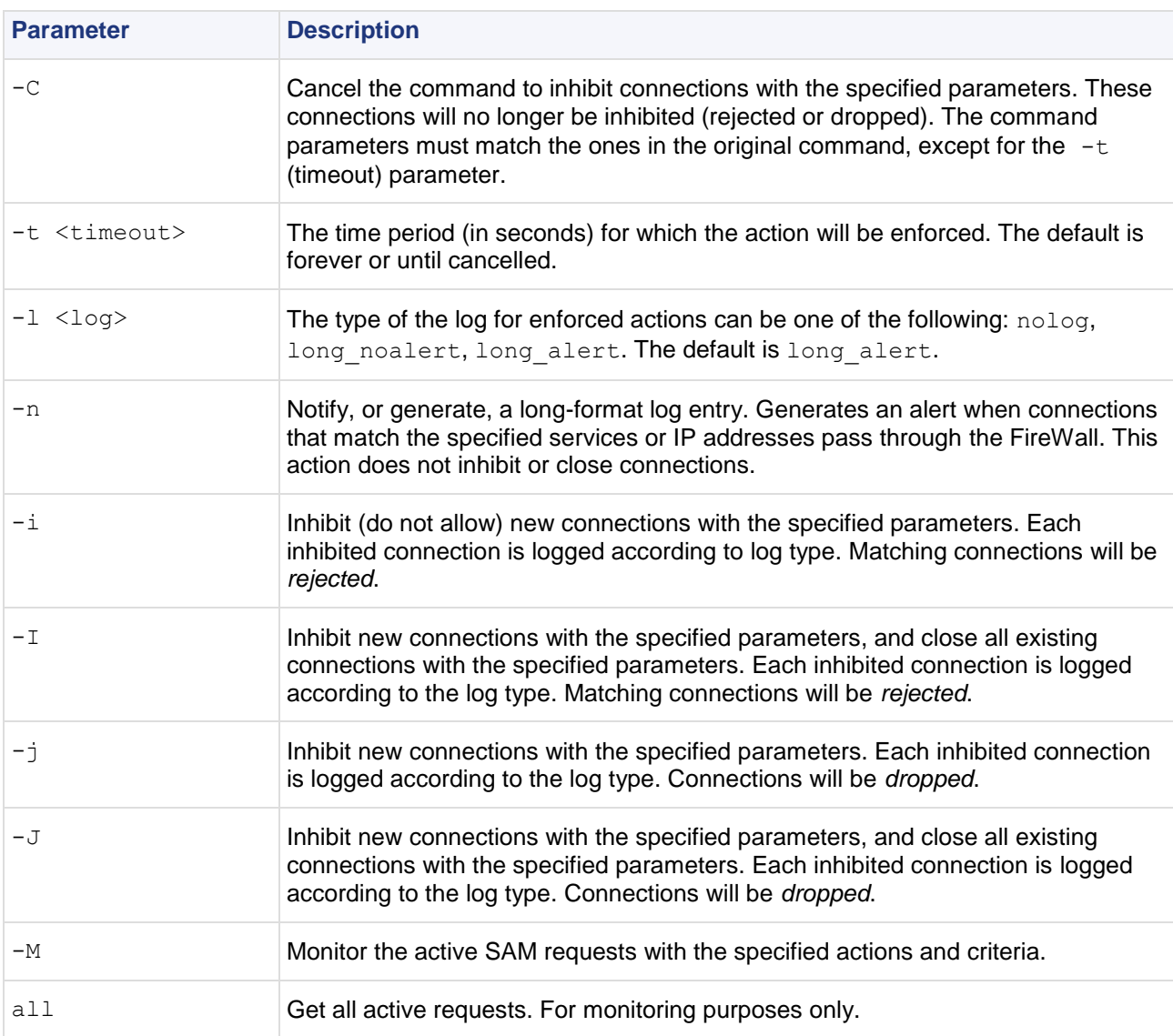

**Usage** Criteria are used to match connections, and are composed of various combinations of the following parameters:

<source ip><source netmask><destination ip><destination netmask> <service><protocol>

#### Possible combinations are:

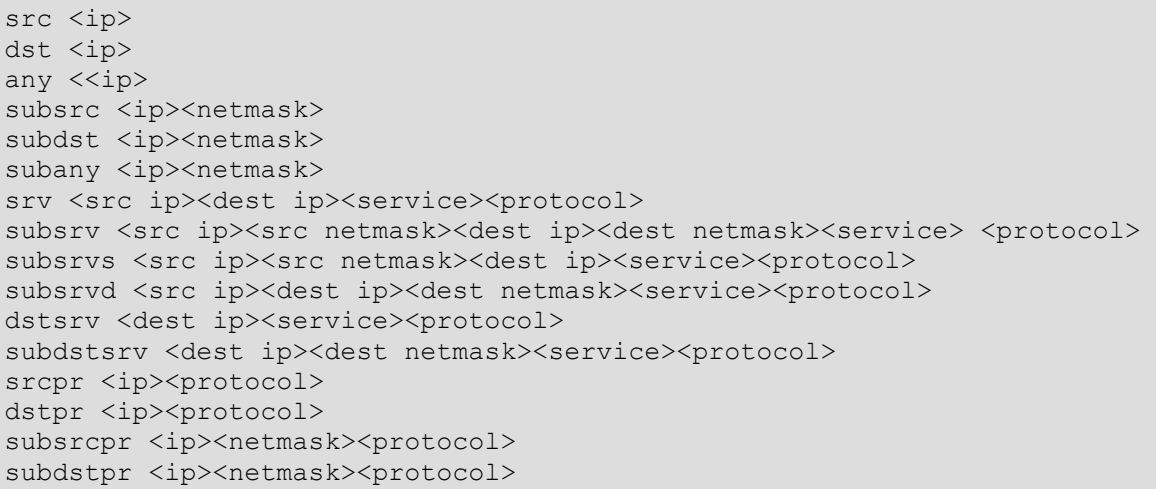

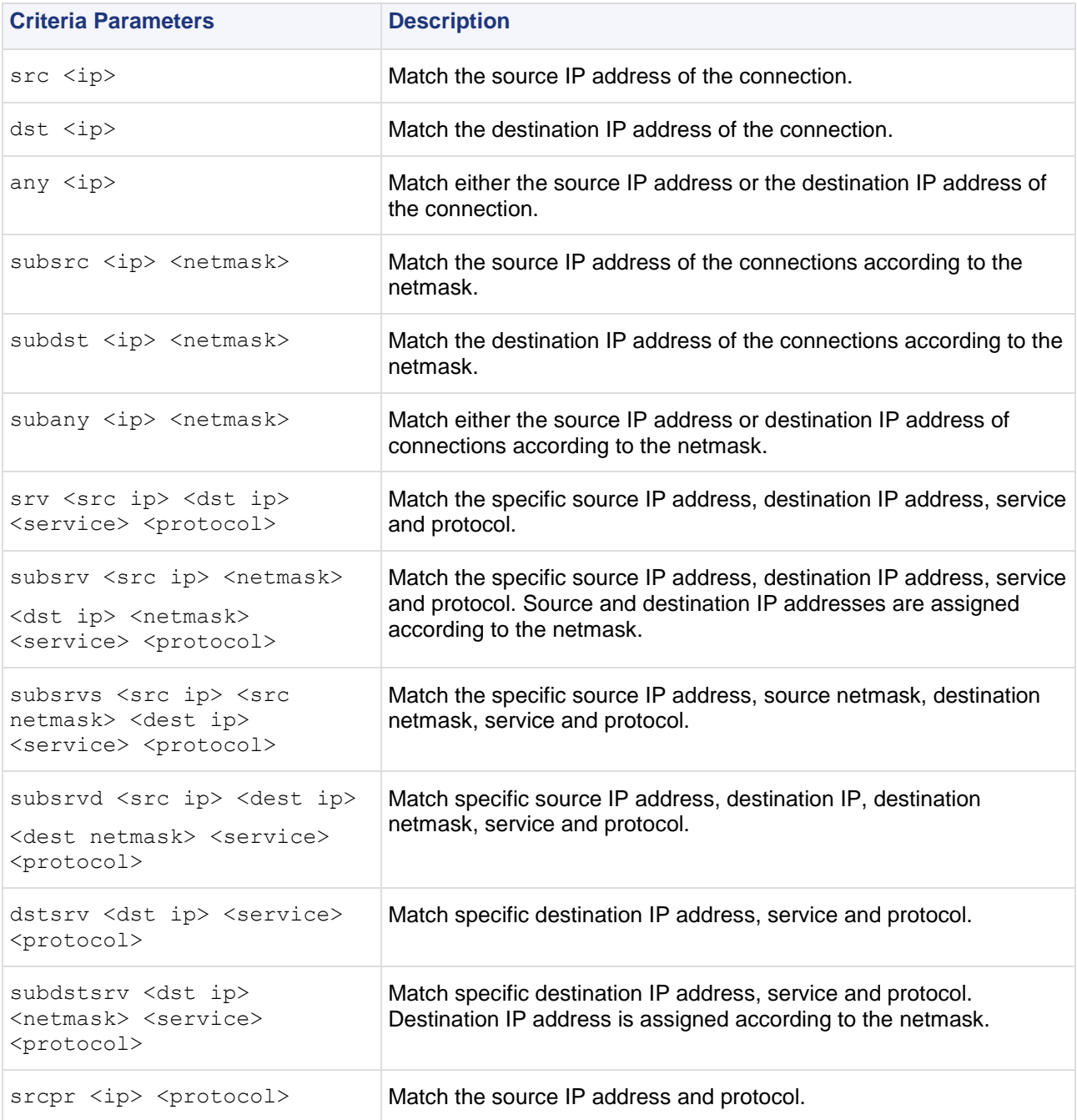

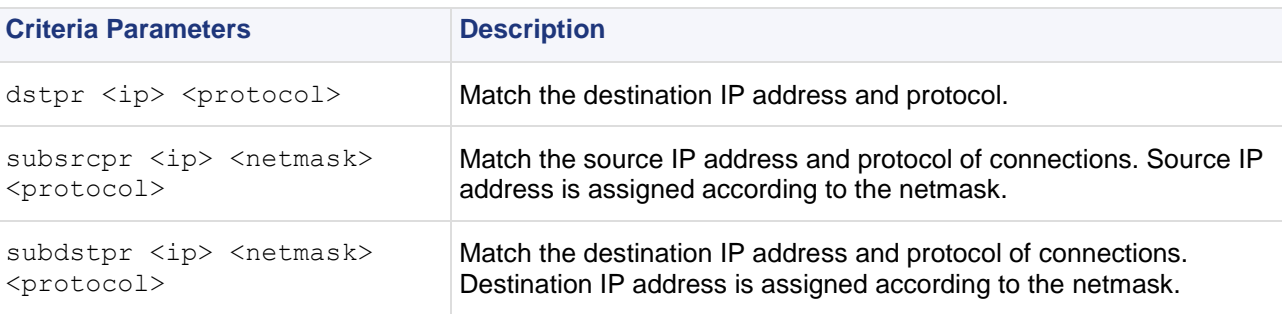

**Example** This command inhibits all connections originating on  $l_{\text{out}}$  for 10 minutes. Connections made during this time will be rejected:

> fw sam -t 600 -i src louvre

This command inhibits all FTP connections from the louvre subnet to the eifel subnet. All existing open connections will be closed. New connection will be dropped, a log is kept and an alert is sent:

> fw sam -l long\_alert -J subsrvs louvre 255.255.255.0 eifel 21 6

The previous command will be enforced forever - or until canceled by the following command:

> fw sam -C -l long\_alert -J subsrvs louvre 255.255.255.0 eifel 21 6

This command monitors all active "inhibit" or "notify SAM" requests for which lourve is the source or destination address:

> fw sam -M -nij any lourve

This command cancels the command in the first example:

> fw sam -C -i src louvre

### *fw stat*

**Description** Use  $f_{W}$  stat to view the policy installed on the gateway, and which interfaces are being protected.

**Note** - The cpstat command is an enhanced version of fw stat

#### **Syntax**

```
> fw stat -l
\sim for state
```
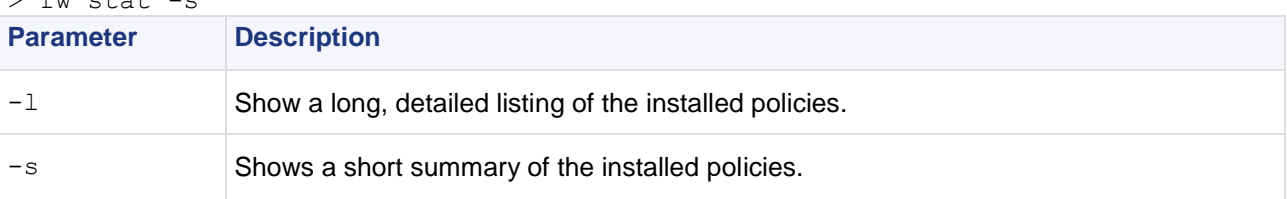

#### **Examples**

```
> fw stat
HOST POLICY DATE
localhost Standard 18Apr2012 15:01:51 : [>eth0] [<eth0]
```
Two interfaces are being protected. The arrows show the direction of the packets.

After the policy is uninstalled, the output becomes:

```
> fw stat
HOST POLICY DATE
localhost - - : >eth0 <eth0
```
This shows that there is no policy installed, and the interfaces are not protected.

## *fw tab*

**Description** The fw tab command enables you to view the contents of kernel tables, and change the content of dynamic kernel tables. Static kernel tables cannot be changed.

Kernel tables (also known as State tables) are used to keep state information which the firewall virtual machine, and other components of the Security Gateway need to correctly inspect the packet. The tables are actually the 'memory' of the virtual machine in the kernel, and are the key component of Check Point Stateful Inspection technology. State tables are implemented as dynamic hash tables in kernel memory. All field values are in hexadecimal, apart from the time-out value at the end of the entry, when present.

```
Usage fw tab [-t <table>] [-s] -c] [-f] [-o <filename>] [-r] [-u | -m 
<maxvals>] [[-x | -a} -e entry] 
[-y] [hostname]"
```
#### **Syntax**

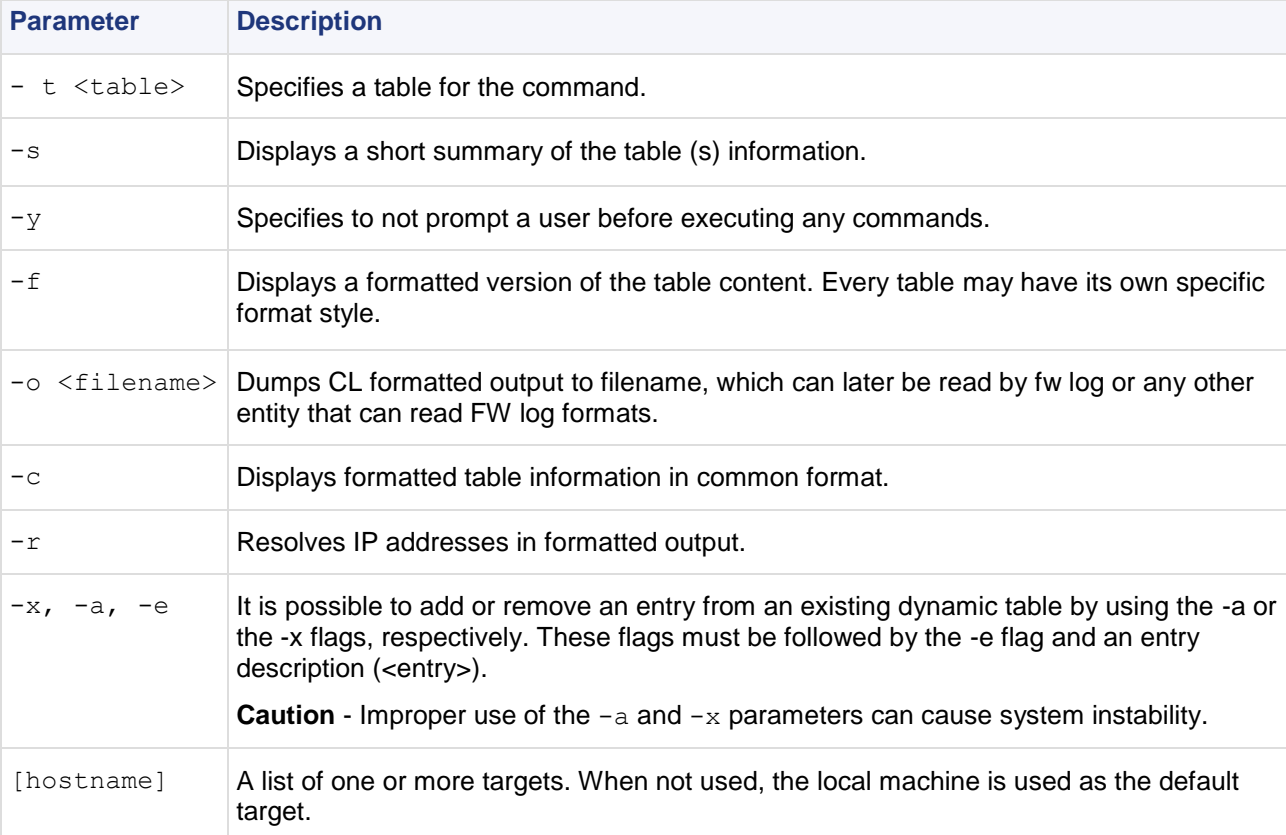

```
Example fw tab -t <table-name> -a -e "1,2;3,4,5" or
fw tab -t <table-name> -a -e "<1,2;3,4,5>"
Adds an entry: <00000001,00000002,00000003,00000004,00000005,>to<table-name>
```
fw tab  $-t$  <table-name> -a -e "1, 2, " or fw tab  $-t$  <table-name> -a -e "<1,2>" Adds an entry with only a key field: <00000001,00000002>

If table<table-name> contains the following entry: <0000000,00000001,00000002> fw tab  $-t$  <table-name>  $-x$  -e "0,1" or

fw tab  $-t$  <table-name>  $-x$  -e "0,1;2"

Removes the entry from the specified table.

**Comments** If table has the 'expire' attribute, entries added using the -a flag will receive the default table timeout.

This feature only works on local machine kernel tables and does not work on a remote machine's tables like additional fw tab commands.

The -x flag can be used independently of the -e flag in which case the entire table content is deleted. This feature should only be used for debug purposes. It is not advisable to arbitrarily change the content of any kernel table since doing so may have unexpected results including unexpected security and connectivity impacts.

## *fw ver*

**Description** Display the Security Gateway major and minor version number and build number.

#### **Syntax**

> fw ver [-k][-f <filename>]

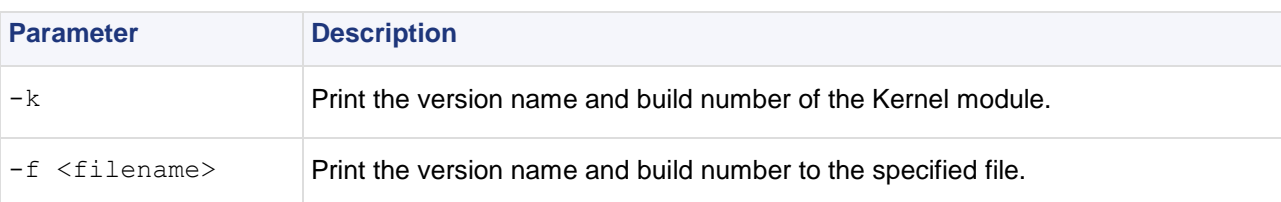

## **fwm**

**Description** Perform management operations on the Security Gateway. It controls  $fwd$  and all Check Point daemons.

#### **Syntax**

> fwm

# *fwm dbimport*

**Description** Imports users into the Check Point User Database from an external file. You can create this file yourself, or use a file generated by fwm dbexport.

#### **Syntax**

```
> fwm dbimport [-m] [-s] [-v] [-r] [-k <errors>] [-f <file>] [-d <delim>]
```
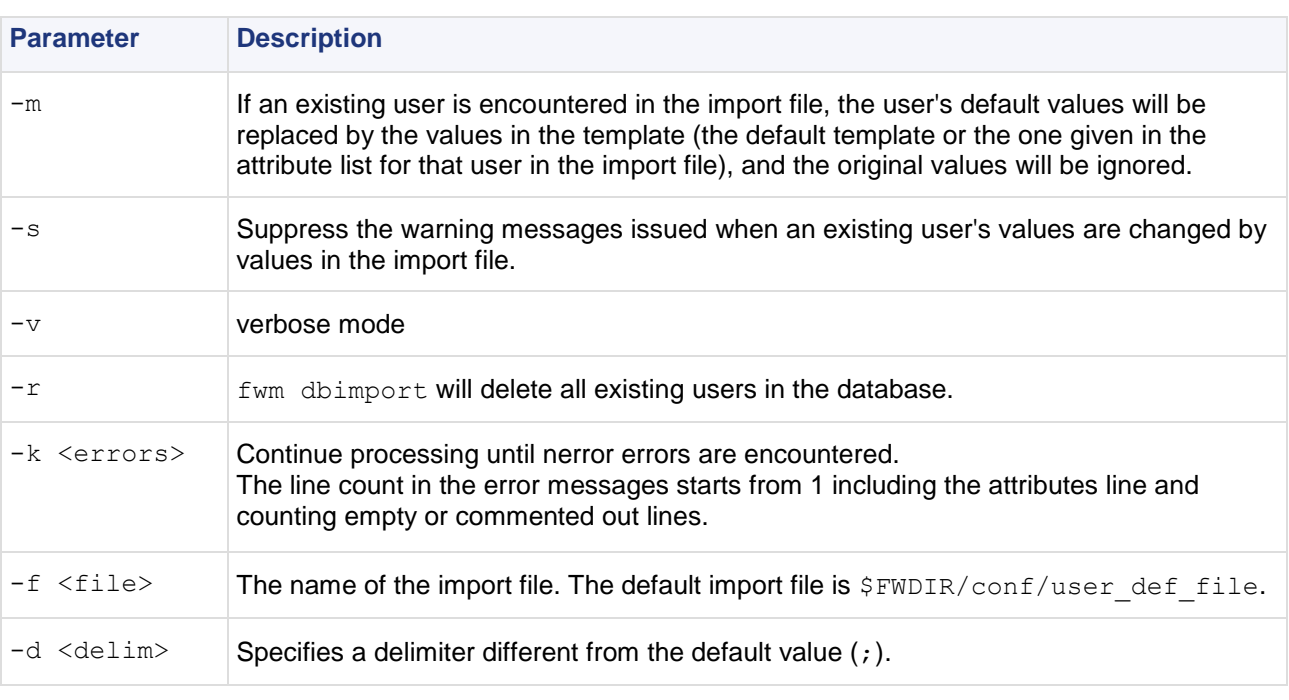

**Comments** The IKE pre shared secret does not work when exporting from one machine and importing to another.

To ensure that there is no dependency on the previous database values, use the- $r$  flag together with the -m flag.

#### **File Format**

The import file must conform to the following Usage:

- The first line in the file is an attribute list.
	- $\bullet$  The attribute list can be any partial set of the following attribute set, as long as name is included:

```
{name; groups; destinations; sources; auth method; fromhour; tohour;
expiration date; color; days; internal password; SKEY seed; SKEY passwd;
SKEY gateway; template; comments; userc}
```
- The attributes must be separated by a delimiter character.
	- The default delimiter is the ; character. However, you can use a different character by specifying the -d option in the command line.
- The rest of the file contains lines specifying the values of the attributes per user. The values are separated by the same delimiter character used for the attribute list. An empty value for an attribute means use the default value.
- For attributes that contain a list of values (for example, days), enclose the values in curly braces, that  $is,$  {  $\}$ . Values in a list must be separated by commas. If there is only one value in a list, the braces may be omitted.  $A + or -$  character appended to a value list means to add or delete the values in the list from the current default user values. Otherwise the default action is to replace the existing values.
- Legal values for the days attribute are: MON, TUE, WED, THU, FRI, SAT, SUN.
- Legal values for the authentication method are: Undefined, S/Key, SecurID, Unix Password, VPN-1 & FireWall-1 Password, RADIUS, Defender.
- Time format is hh:mm.
- Date format is dd-mmm-yy, where mmm is one of {Jan, Feb, Mar, Apr, May, Jun, Jul, Aug, Sep, Oct, Nov, Dec}.
- If the S/Key authentication method is used, all the other attributes regarding this method must be provided.
- If the Check Point password authentication method is used, a valid Check Point password should be given as well. The password should be encrypted with the C language encrypt function.
- Values regarding authentication methods other than the one specified are ignored.
- The userc field specifies the parameters of the user's SecuRemote connections, and has three parameters, as follows:
	- **key encryption method**  DES, CLEAR, Any
	- **data encryption method**  DES, CLEAR, Any
	- **integrity method - MD5,[blank]** = no data integrity.
	- "Any" means the best method available for the connection. This depends on the encryption methods available to both sides of the connection. For example,

{DES,CLEAR,} means: key encryption method is DES; no data encryption; no data integrity.

A line beginning with the ! character is considered a comment.

### *fwm expdate*

**Description** Modify the expiration date of all users and administrators.

**Syntax**

> fw expdate dd-mmm-1976

**Comments** The date can be modified using a filter.

**Example** fw expdate 02-mar-2003 -f 01-mar-2003

### *fwm dbexport*

**Description** Export the Check Point User Database to a file. The file may be in one of the following formats:

- The same syntax as the import file for fwm dbimport
- $\bullet$  LDIF format, which can be imported into an LDAP server using ldapmodify

#### **Syntax**

To export the User Database to a file that can be used with fwm dbimport:

```
> fwm dbexport [ [-g group | -u user] [-d delim] [-a {attrib1, attrib2, ...} ] 
[-f file] ]
```
To export the User Database as an LDIF file:

> fwm dbexport -l -p [-d] -s subtree [-f file] [-k IKE-shared-secret]

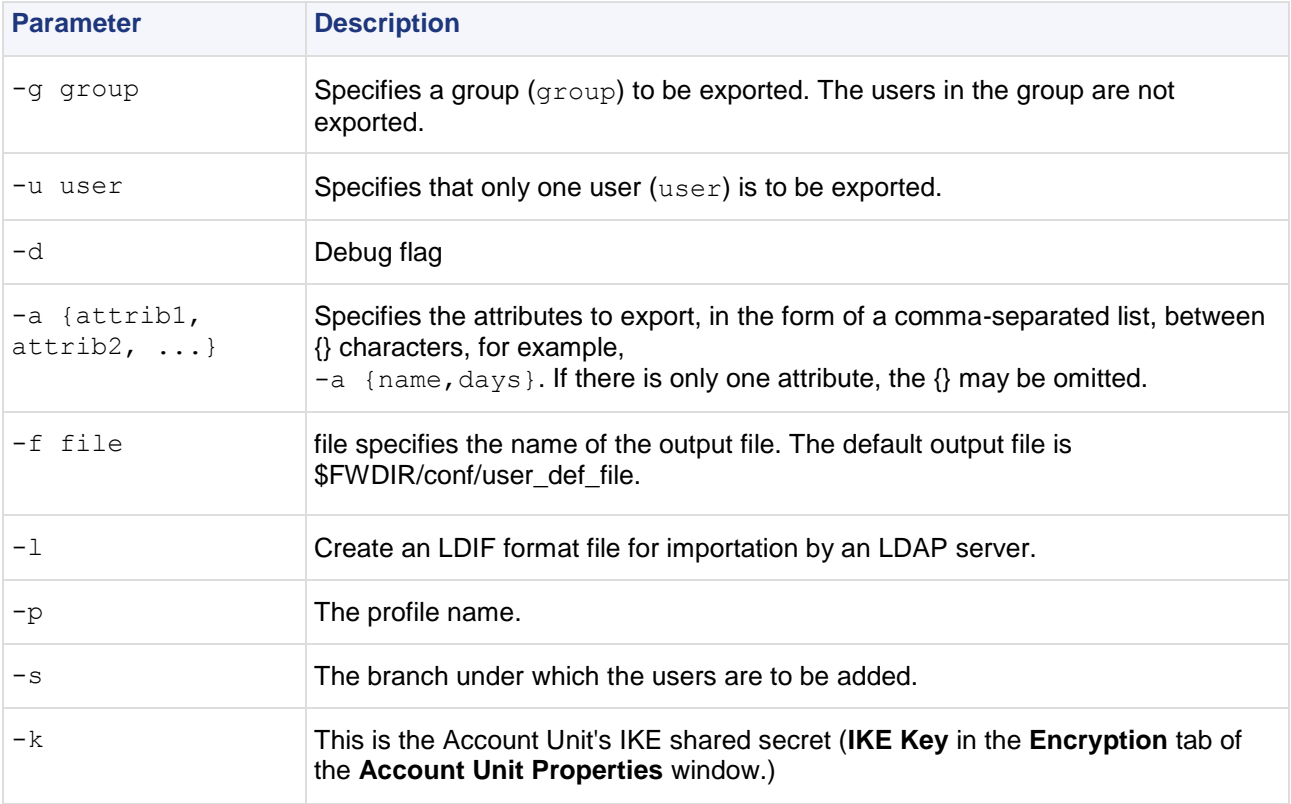

#### **Comments** Note:

- The IKE pre shared secret does not work when exporting from one machine and importing to another.
- If you use the  $-a$  parameter to specify a list of attributes, and then import the created file using  $f_{wm}$ dbimport, the attributes not exported will be deleted from the user database.
- fwm dbexport and fwm dbimport (non-LDIF Usage) cannot export and import user groups. To export and import a user database, including groups, proceed as follows:
	- \* Run fwm dbexport on the source Security Management server.
	- \* On the destination Security Management server, create the groups manually.
	- \* Run fwm dbimport on the destination Security Management server.

The users will be added to the groups to which they belonged on the source Security Management server.

• If you wish to import different groups of users into different branches, run fwm dbexport once for each subtree, for example:

fwm dbexport -f f1 -l -s ou=marketing,o=WidgetCorp,c=us

fwm dbexport -f f2 -l -s ou=rnd,o=WidgetCorp,c=uk

Next, import the individual files into the LDAP server one after the other. For information on how to do this, refer to the documentation for your LDAP server.

 The LDIF file is a text file which you may wish to edit before importing it into an LDAP server. For example, in the Check Point user database, user names may be what are in effect login names (such as "maryj") while in the LDAP server, the DN should be the user's full name ("Mary Jones") and "maryj" should be the login name.

**Example** Suppose the User Database contains two users, "maryj" and "ben".

fwm dbexport -l -s o=WidgetCorp,c=us

creates a LDIF file consisting of two entries with the following DNs:

```
cn=ben,o=WidgetCorp,c=us
cn=maryj,o=WidgetCorp,c=us
```
### *fwm dbload*

**Description** Download the user database and network objects information to selected targets. If no target is specified, then the database is downloaded to localhost.

#### **Syntax**

```
> fwm dbload {-all|-conf <conffile>} [<targets>]
```
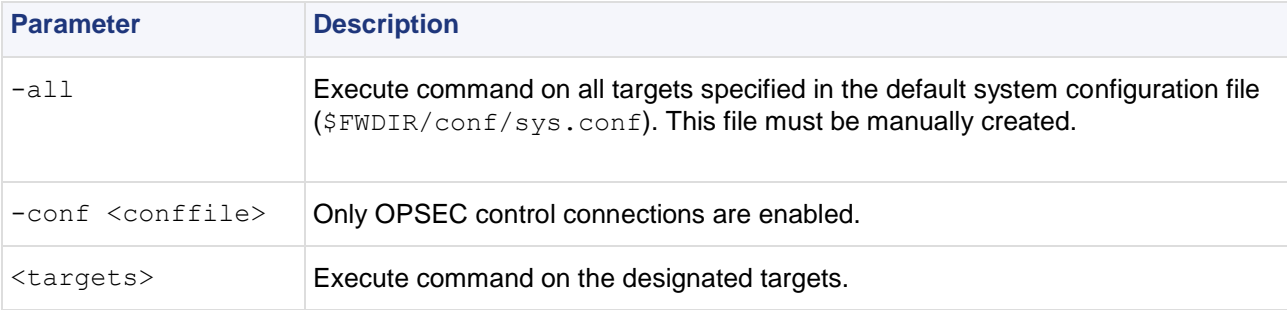

### *fwm ikecrypt*

**Description** fwm ikecrypt command line encrypts the password of a SecuRemote user using IKE. The resulting string must then be stored in the LDAP database.

#### **Syntax**

```
> fwm ikecrypt <shared-secret> <user-password>
```
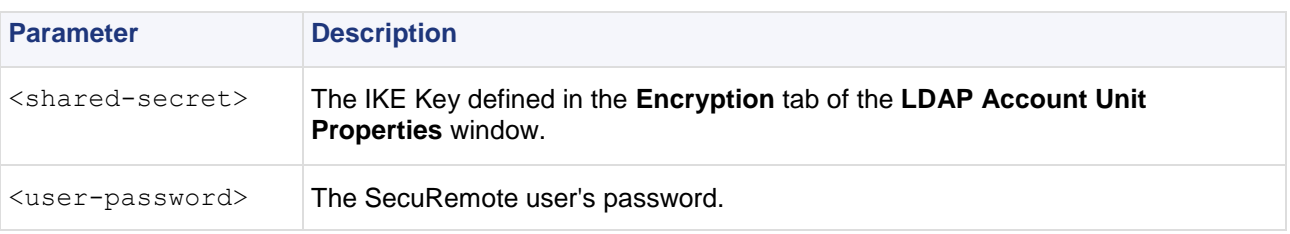

**Comments** An internal CA must be created before implementing IKE encryption. An Internal CA is created during the initial configuration of the Security Management server, following installation.

## *fwm getpcap*

**Description fwm** getpcap **command line fetches the packet capture.** 

**Syntax** > fwm getpcap  $-q \leq qw$  -u  $\leq cap \leq d$  [-p  $\leq path$  ] [-c  $\leq$  domain >]

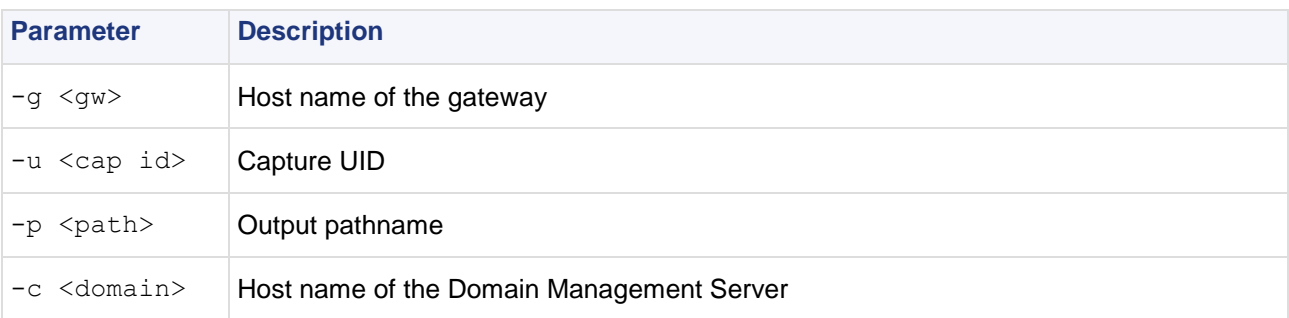

### *fwm load*

**Description** Compile and install a Security Policy or a specific version of the Security Policy on the target's Security Gateways. This is done in one of two ways:

- fwm load compiles and installs an Inspection Script  $(*.pf)$  file on the designated Security Gateways.
- fwm load converts a Rule Base  $(*.w)$  file created by the GUI into an Inspection Script  $(*.pf)$  file then installs it to the designated Security Gateways.

Versions of the Security Policy and databases are maintained in a version repository on the Security Management server. Using this command specific versions of the Security Policy can be installed on a gateway (local or remote) without changing the definition of the current active database version on the Security Management server.

To protect a target, you must load a Policy that contains rules whose scope matches the target. If none of the rules are enforced on the target, then all traffic through the target is blocked.

| <b>Parameter</b>       | <b>Description</b>                                                                                      |
|------------------------|----------------------------------------------------------------------------------------------------|
| $-S$                   | The targets are UTM-1 Edge gateways.                                                                    |
| -p <plug-in></plug-in> | Specifies the product name $\langle$ plug-in> if applicable.                                            |
| rulebase               | A Rule Base created by the GUI. Specify the name of the rulebase, such as<br>Standard (case sensitive). |
| <targets></targets>    | Execute command on the designated target.                                                               |

**Syntax** > fwm load  $[-p \leq p\log-in]$   $[-S]$  <rulebase> <targets>

**Example** The following command installs the Security Policy standard in the target gateway johnny.

fwm load Standard johnny

## *fwm lock\_admin*

**Description** View and unlock locked administrators.

**Syntax** >fwm lock admin [-v][-u <administrator>][-ua]

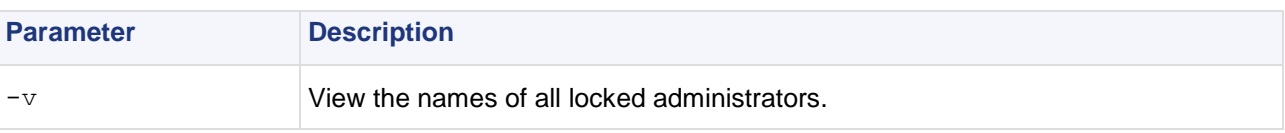

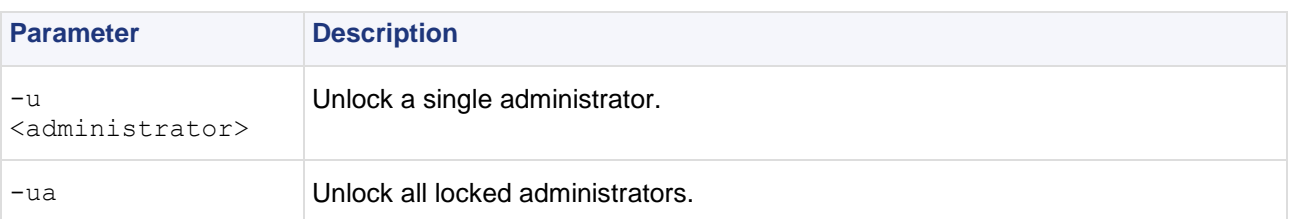

# *fwm logexport*

**Description** fwm logexport exports the Log file to an ASCII file.

```
Syntax > fwm logexport [-d <delimiter>] [-i <filename>] [-o <outputfile>] [-n]
[-p][-f] [-m {initial|semi|raw}] [-a]
```
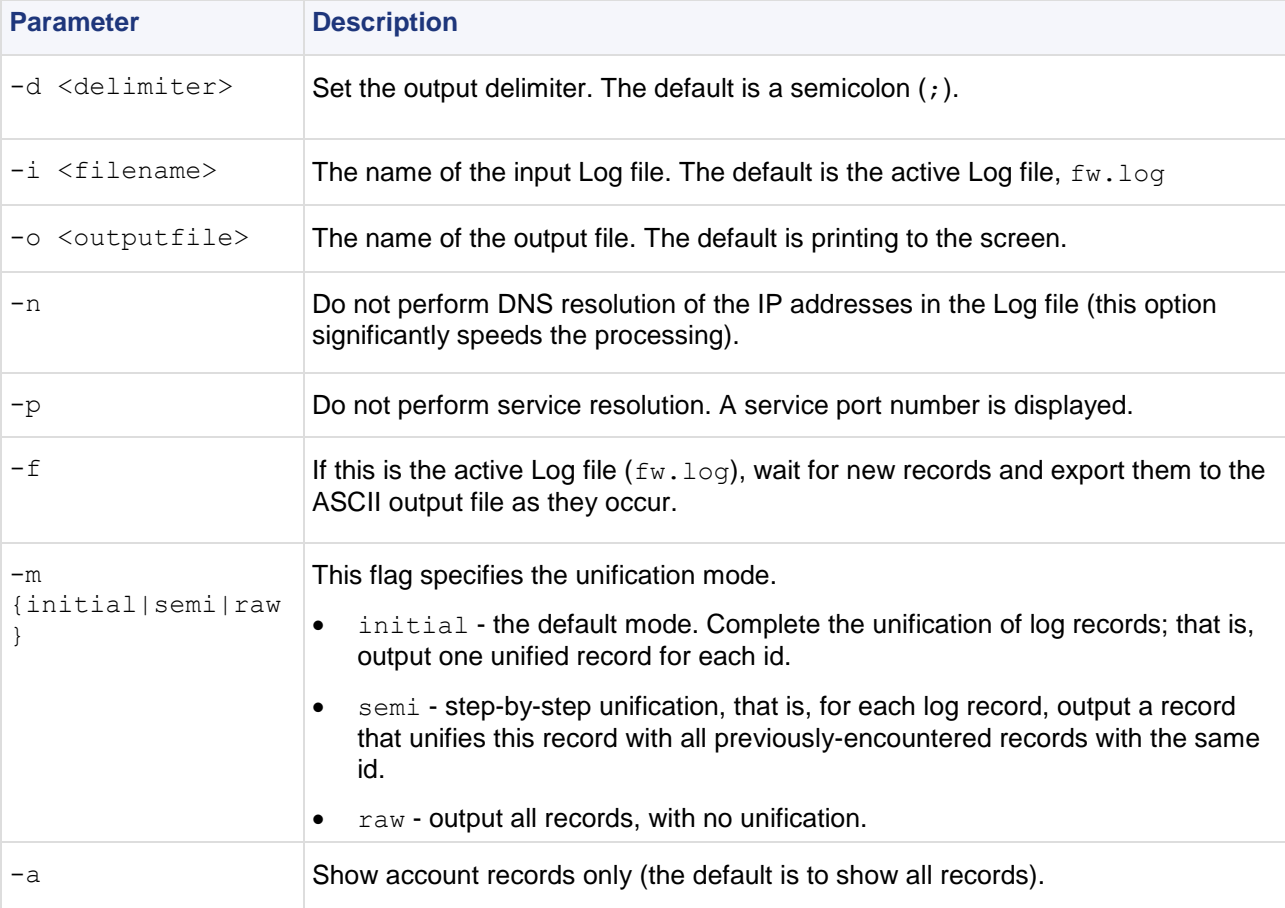

**Comments Controlling the Output of** fwm logexport **using** logexport.ini

The output of fwm logexport can be controlled by creating a file called logexport.ini and placing it in the conf directory: \$FWDIR/conf. The logexport.ini file should be in the following format:

```
[Fields_Info]
included_fields = field1,field2,field3,<REST_OF_FIELDS>,field100
excluded fields = field10, field11
```
note that:

- $\bullet$  the num field will always appear first, and cannot be manipulated using  $log$ export.ini
- $\leq$ REST\_OF\_FIELDS> is a reserved token that refers to a list of fields. It is optional. If -f option is set, <REST\_OF\_FIELDS> is based on a list of fields taken from the file logexport\_default.C.
- If  $-f$  is not set,  $\langle$   $REST$  OF  $FIELDS$  will be based on the given input log file.
- $\bullet$  It is not mandatory to specify *both* included fields and excluded fields.

**Format:**

The fwm logexport output appears in tabular format. The first row lists the names of all fields included in the subsequent records. Each of the subsequent rows consists of a single log record, whose fields are sorted in the same order as the first row. If a record has no information on a specific field, this field remains empty (as indicated by two successive semi-colons).

#### **Example**

```
num;date;time;orig;type;action;alert;i/f_name;i/f_dir;product;sys_message:;serv
ice;s_port;src;dst;
0; 5Dec2002;9:08:44;jam.checkpoint.com;control; ;;daemon;inbound;VPN-1 &
FireWall-1;The hme0 interface 
is not protected by the anti-spoofing feature. Your network may be at risk;;;;;
1; 5Dec2002;9:08:44;jam.checkpoint.com;control; ;;daemon;inbound;VPN-1 & 
FireWall-1;;
ftp;23456;1.2.3.4;3.4.5.6;
```
### *fwm sic\_reset*

**Description** Reset the Internal CA and delete all the certificates from the Internal CA and the Internal CA itself. After running sic reset, the ICA should be initialized through the cpconfig command. If this command is run all the certified IKE from the Internal CA should be removed (using the SmartConsole).

**Syntax** > fwm sic\_reset

### *fwm unload <targets>*

**Description** Uninstall the currently loaded Inspection Code from selected targets.

**Syntax** > fwm unload <targets>  $[-all]-c$  <conffile>]

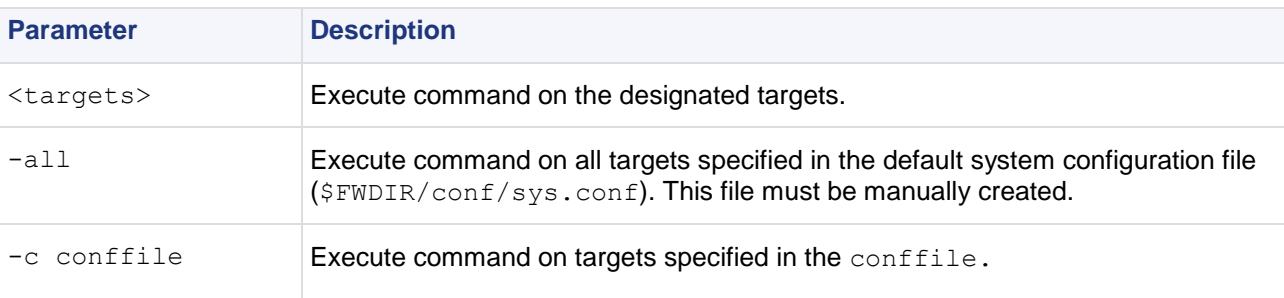

### *fwm ver*

**Description fwm ver shows the build number.** 

**Syntax** > fwm ver [-f <filename>]

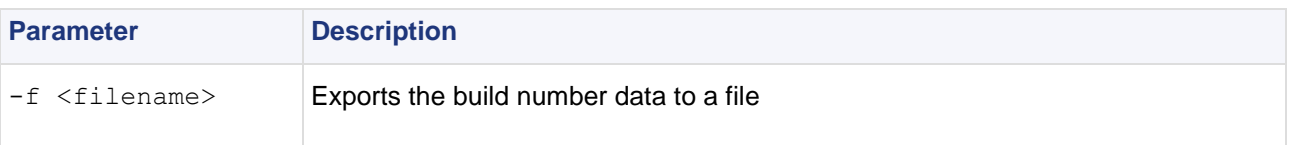

### *fwm verify*

**Description** The fwm verify command verifies the specified policy package without installing it.

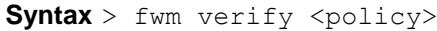

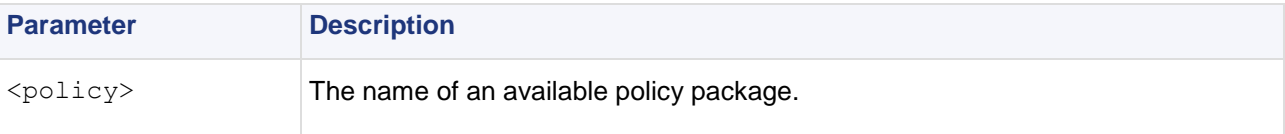
## **GeneratorApp**

**Description** Generate a report for SmartReporter. Both command line parameters are required.

```
Usage GeneratorApp [Directory/""] {ReportID}
```
#### **Syntax**

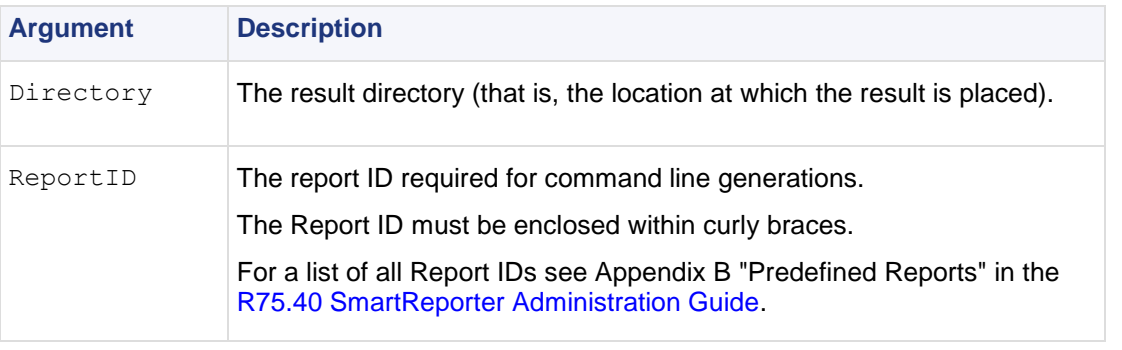

**Example** For automatic directory computation use "". In such a case, the directory should be as follows:

<Result location>/<Report Name>/<Generation Date and Time>

## **inet\_alert**

**Description** Notify a company's Internet Service Provider (ISP) when the company's corporate network is under attack. The inet alert utility forwards log messages generated by the alert daemon to an external Management Station, typically located at the ISP site. The ISP can then analyze the alert and decide how to react.

inet alert uses the ELA Protocol to send the alert. The Management Station receiving the alert must be running the ELA Proxy.

If communication with the ELA Proxy is to be authenticated or encrypted, a key exchange must be performed between the Management Station running the ELA Proxy and the Security Gateway generating the alert.

To use this utility, enter it into a script. From **Global Properties > Logs and alert > alert commands > early versions compatibility > run 4.x alert script**, and enter the name of the script.

```
# inet alert -s <ipaddr> [-o] [-a <auth type>] [-p <port>] [-f <token value>]
[-m <alerttype>]
```
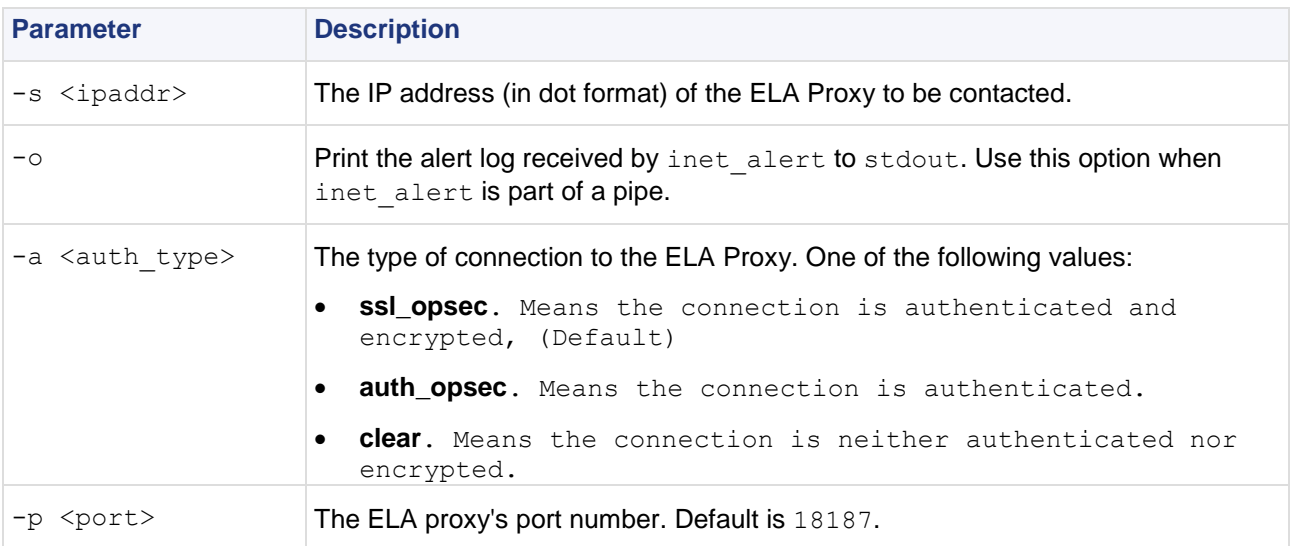

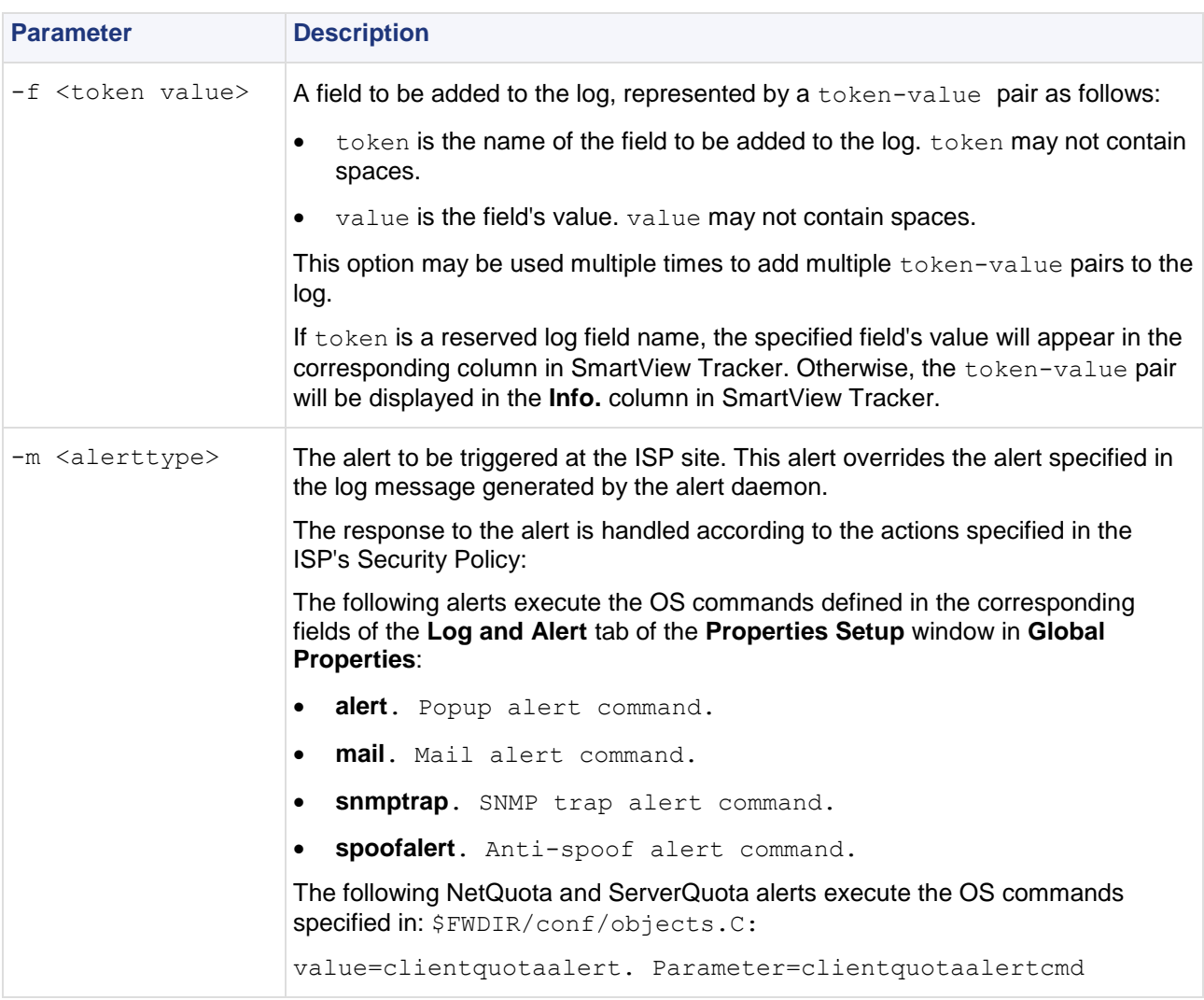

#### **Return Value**

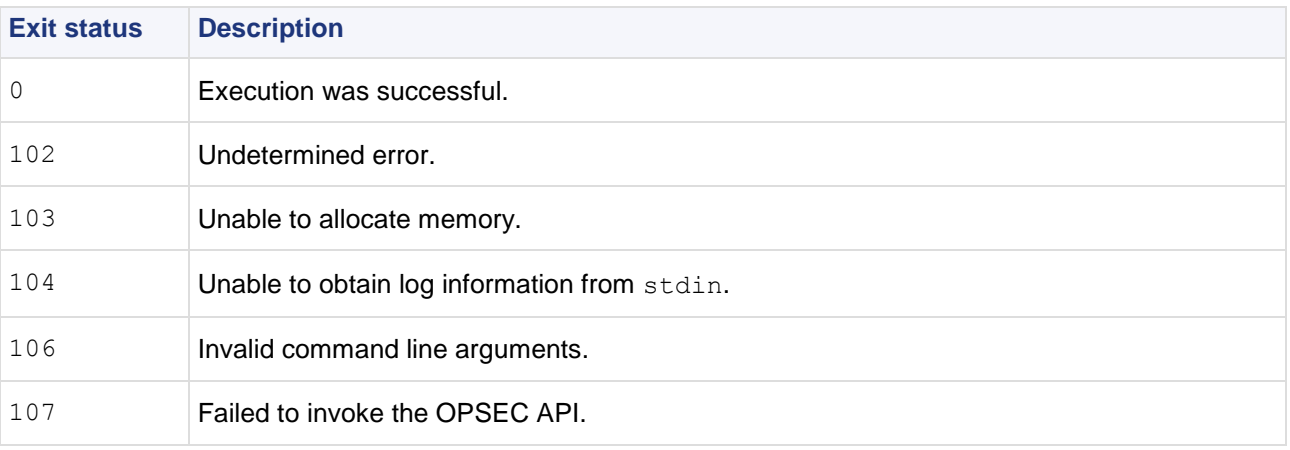

#### **Example**

# inet alert -s 10.0.2.4 -a clear -f product cads -m alert

This command specifies that in the event of an attack, inet alert should take the following actions:

- **Establish a clear connection with the ELA Proxy located at IP address 10.0.2.4.**
- Send a log message to the specified ELA Proxy. The product field of this log message should be set to "cads". This means that "cads" will be displayed in the **product** column of SmartView Tracker.
- Trigger the OS command specified in the **Popup Alert Command** field of the **Log and Alert** tab of the **Properties** Setup window in the SmartDashboard.

## **ldapcmd**

**Description** ldapcmd is used to manage processes running on the Security Gateway collectively or individually. It includes:

#### **Cache**

Cache operations, such as emptying the cache, as well as providing debug information.

#### **Statistics**

Lookup statistics such as:

- All user search
- Pending lookups (when two or more lookups are identical)
- Total lookup time (the total search time for a specific lookup)
- Cache statistics such as hits and misses

#### **Logging**

View the alert and warning log regarding debug.

#### **Syntax**

```
# ldapcmd -p {<process name>|all} <command> [-d debug level] [command arg]
```
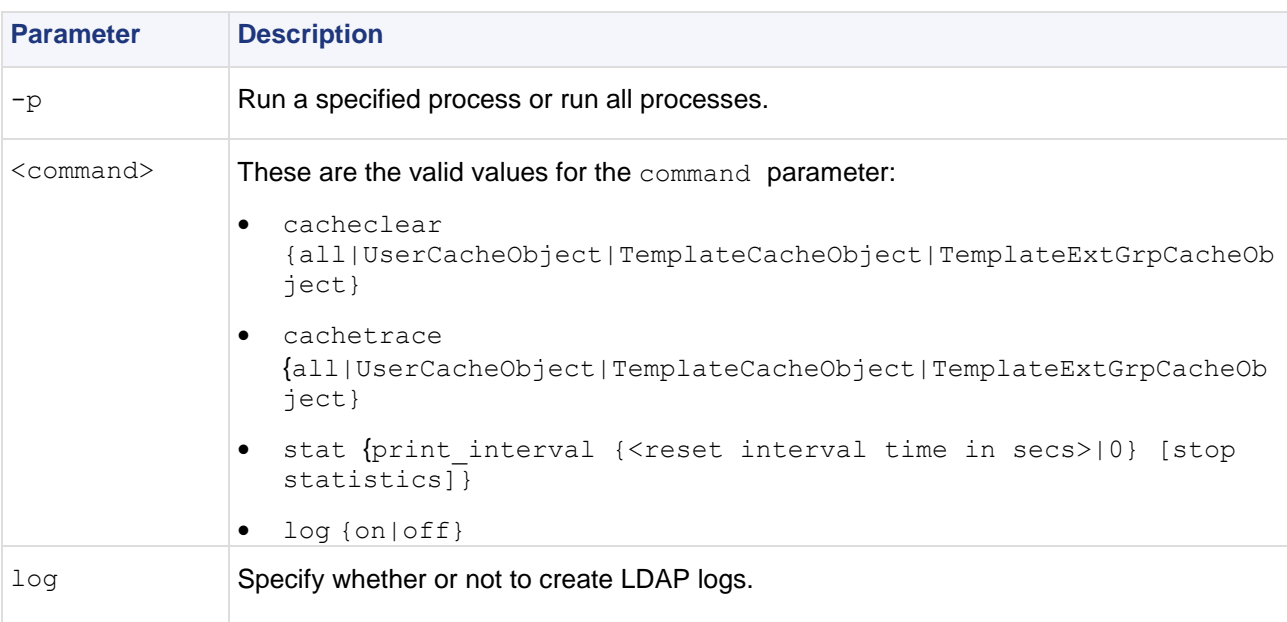

## **ldapcompare**

**Description** ldapcompare is used to perform compare queries that prints a message whether the result returned a match or not. ldapcompare opens a connection to an LDAP directory server, binds, and performs the comparison specified on the command line or from a specified file.

#### **Syntax**

# ldapcompare -d [<options>] dn <attribute> <value>

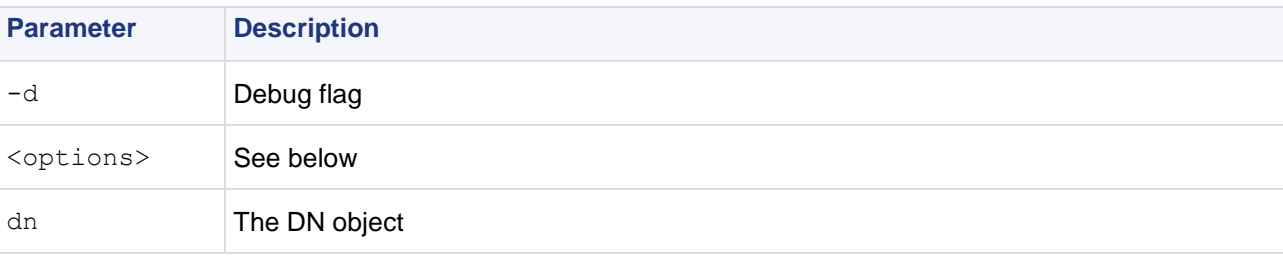

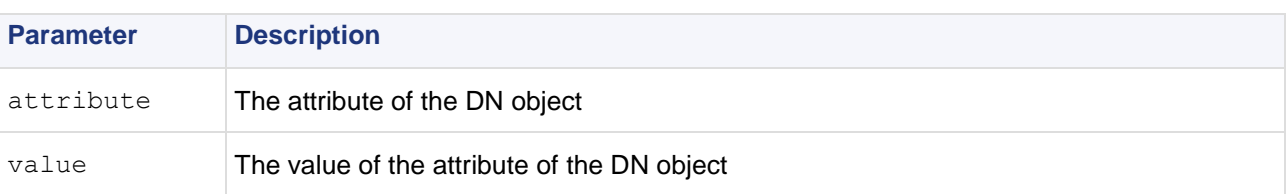

The *ldapcompare* options are as follows:

- $-u$  Include user-friendly entry names in the output.
- -d <level> Set LDAP debugging level to "level".
- -F sep -Print "sep" instead of "=" between attribute names and values.
- -f <file> Perform sequence of compares listed in "file".
- -D <br />binddn> Bind DN.
- $-w$   $\langle$  passwd> Bind password (for simple authentication).
- -h <host> LDAP server.
- $-p$   $\langle$  port $\rangle$  Port on the LDAP server.
- $-T \leq t$ imeout> Client side timeout for all operations (in milliseconds).
- $-1$   $ltimes$  limit>  $-$  Server Side time limit (in seconds) for compare.
- -z <size limit> Server Side size limit (in entries) for compare.

## **ldapconvert**

**Description** ldapconvert is a utility program to port from Member mode to MemberOf mode. This is done by searching all specified group/template entries and fetching their Member attribute values.

Each value is the DN of a member entry. The entry identified by this DN will be added the MemberOf attribute value of the group/template DN at hand. In addition, those Member attribute values will be deleted from the group/template unless Both mode is specified.

While running the program, a log file, named ldapconvert.log, is generated in the current directory, logging all modifications done and errors encountered.

```
> ldapconvert -d -h <host> -p <port> -D user DN -w <secret> [-g group DN | -f
<file>]
```

```
-m mem attr -o memberof attr -c memberobjectclass[<extra options>]
```
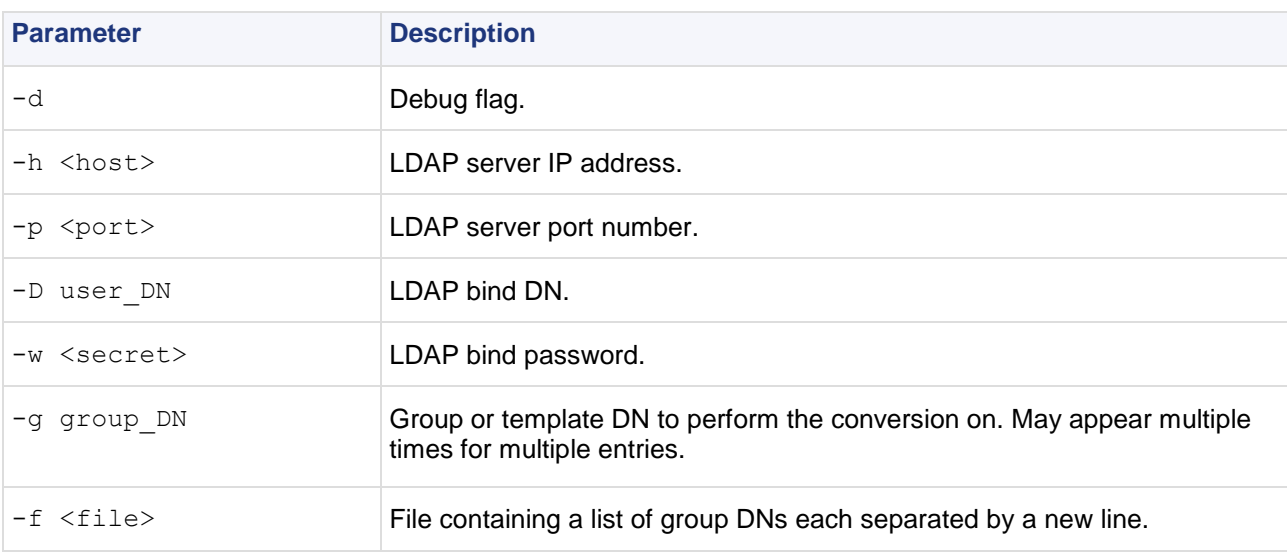

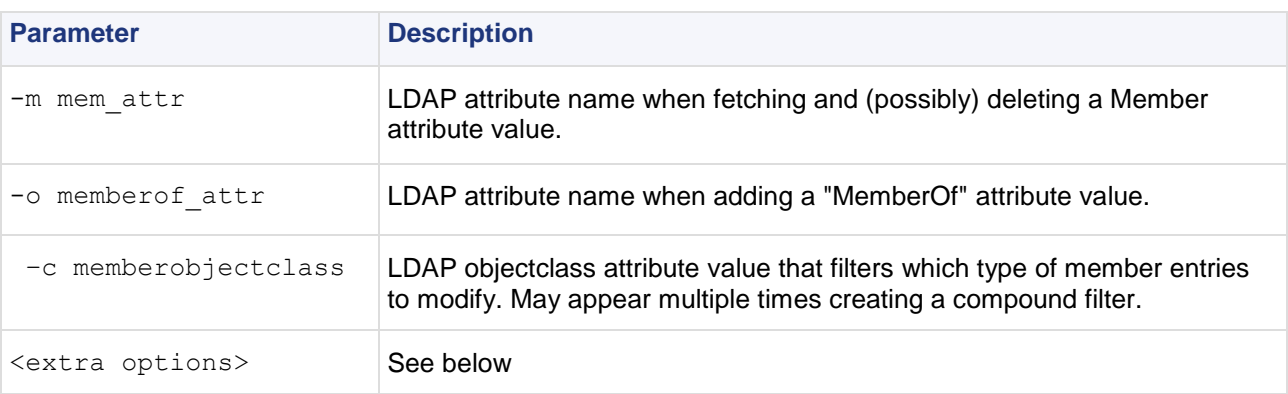

The Idapcomvert extra options are as follows:

- $-M$  -Maximum number of member LDAP updated simultaneously (default is 20).
- -B -Convert to Both mode.
- $\bullet$  -p  $\leq$  port > -LDAP port (default is 389).
- -T <timeout> -Client side timeout for LDAP operations, in milliseconds: default is "never".
- $-1$  <time limit> -Server side time limit for LDAP operations, in seconds: default is "never".
- $\bullet$  -s -Server side size limit for LDAP operations (in entries) (default is "none").
- $-z$  -Use SSL.

**Comments** It is recommended to make a backup of the LDAP server before running the conversion program in case unrecoverable errors are encountered.

There are two GroupMembership modes: template-to-groups and user-to-groups. It is imperative to keep these modes consistent. For instance, if you apply conversion on LDAP users to include 'MemberOf' attributes for their groups, then this conversion should also be applied on LDAP defined templates for their groups.

#### **Why does a command run with the option**  $-M$  fail?

The program terminates with an error message stating the connection terminated unexpectedly.

This means that the LDAP server could not handle so many LDAP requests simultaneously and closed the connection. The solution is to run the program again with a lower value for the  $-M$  option (the default value should be adequate but could also cause a connection failure in extreme situation). Continue to reduce the value until the program exits normally. Each time you run the program with the same set of groups the program will pick up where it left off.

**Example** A group is defined with the DN: cn=cpGroup, ou=groups, ou=cp, c=il and the following attributes:

```
...
cn=cpGroup
uniquemember="cn=member1,ou=people, ou=cp,c=il"
uniquemember=" cn=member2, ou=people, ou=cp,c=il"
...
```
#### For the 2 member entries:

```
...
cn=member1
objectclass=fw1Person
...
```
and:

```
...
cn=member2
objectclass=fw1Person
...
```
Run ldapconvert with the following arguments:

```
ldapconvert -g cn=cpGroup,ou=groups, ou=cp, c=il -h myhost -d cn=admin -w 
secret 
\ –m uniquemember -o memberof -c fw1Person
```
The result for the group DN will be as follows:

```
...
cn=cpGroup
...
```
The result for the 2 member entries will be as follows:

```
...
cn=member1
objectclass=fw1Person
memberof="cn=cpGroup,ou=groups, ou=cp, c=il"
...
```
and

```
...
cn=member2
objectclass=fw1Person
memberof=" cn=cpGroup,ou=groups, ou=cp, c=il"
...
```
Running the same command with the -B options, will produce the same result but the group entry will not be modified.

If there is another member attribute value for the same group entry:

```
uniquemember="cn=template1, ou=people, ou=cp, c=il"
```
and the template is:

```
cn=member1
objectclass=fw1Template
```
After running the same command line the template entry will stay intact because the command line specified the option  $-c$  fw1Person but the object class of template1 is  $fwtTemplate$ .

## **ldapmodify**

**Description** ldapmodify imports users to an LDAP server. The input file must be in the LDIF format.

```
# ldapmodify -a -c -d -h <host> -p <port> -D <LDAPadminDN> -p
<LDAPadminPassword> 
-f <exportfilename>.ldif -d
```
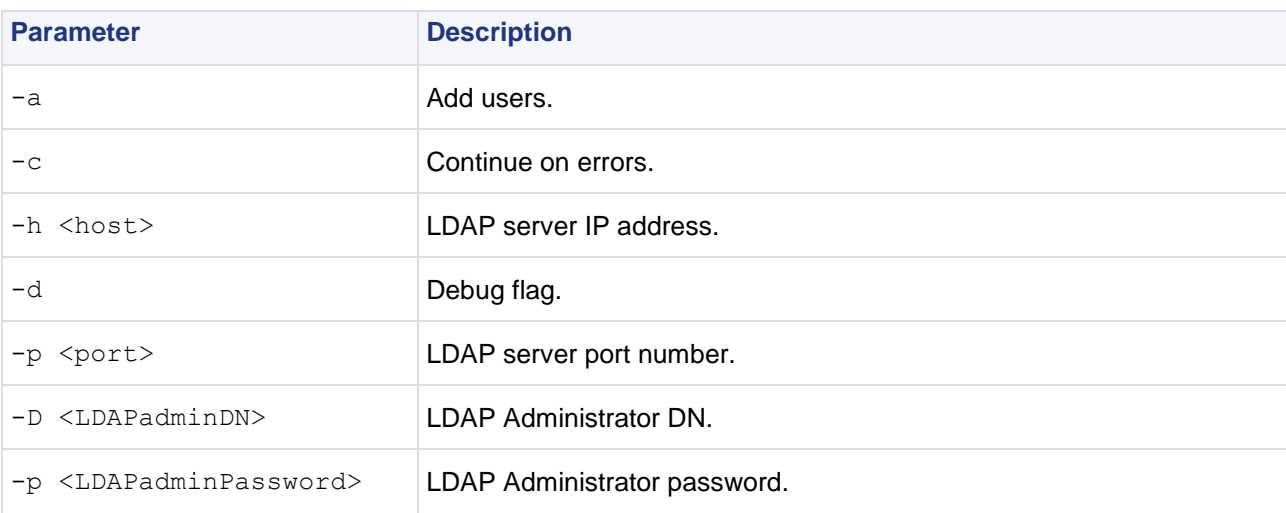

```
Parameter Description
-f <exportfilename>.ldif Specifies the name of the input file. This file must be in the LDIF format.
```
**Comments** You can import the Security Management User Database to an LDAP server by first generating an LDIF file using fwm dbexport, and then using ldapmodify.

Before importing, prepare the LDAP directory as follows:

- Make sure the root branch is defined as an allowed branch on your LDAP server.
- Restart the LDAP server.
- Create the branch into which the users will be imported, either by using **Create Tree Object** in the Account Management Client or with the *ldapmodify* command:

```
ldapmodify -a -h <host> -p <port> -D <LDAPadminDN> -w <LDAPadminPassword>
dn: o=myOrg,c=US
objectclass: organization
o:myOrg
```
**Example** Importing Users using ldapmodify:

1. Export the users using fwm dbexport using hello1234 as the pre-shared secret.

```
fwm dbexport -l -f ./o_file.ldif -s "o=bigcorp,c=uk" -k hello1234
```
2. Create the "o=bigcorp, c=uk" branch.

3. Import the users:

ldapmodify -a -c -h <host> -p <port> -D bindDN -w bindPas -f ./o file.ldif

4. Define an Account Unit with these parameters.

## **ldapsearch**

**Description** ldapsearch queries an LDAP directory and returns the results.

#### **Syntax**

ldapsearch [options] filter [attributes] -d

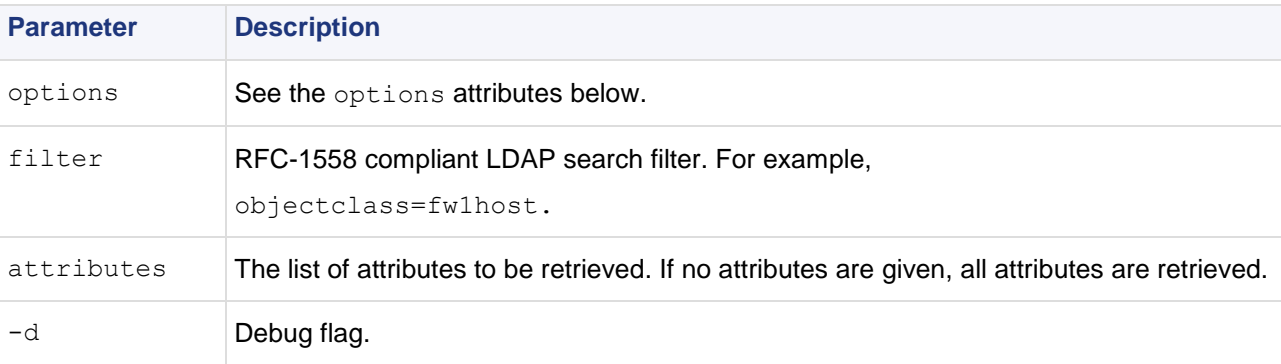

The following are the attributes for options:

- $\bullet$  -A -Retrieve attribute names only (without values).
- -B -Do not suppress printing of non-ASCII values.
- -D bindDN -The DN to be used for binding to the LDAP server.
- -F separator -Print separator between attribute name and value instead of "=".
- -h host -The LDAP server identified by IP address or resolvable name.
- -1 timelimit -The server side time limit for search, in seconds.
- -p portnum -The port number. The default is standard LDAP port 389.
- -S attribute -Sort the results by the values of attribute.
- -s scope -One of the following: "base", "one", "sub".
- -b -Base distinguished name (DN) for search.
- $-t$  -Write values to files in  $/\text{tmp}$ . Each attribute-value pair is written to a separate file, named: /tmp/ldapsearch-<attribute>-<value>.
- For example, for the  $f_{W1\text{color}}$  attribute, the file written is named.
- /tmp/ldapsearch-fw1color-a00188.
- $-T$  timeout Client-side timeout (in milliseconds) for all operations.
- -u Show "user friendly" entry names in the output. For example, show "cn=Babs Jensen, users, omi" instead of "cn=Babs Jensen, cn=users, cn=omi"
- -w password The password.
- $-z$  Encrypt using SSL.
- -z sizelimit -Server-side size limit for search, in entries.

**Example** ldapsearch -p 18185 -b cn=omi objectclass=fw1host objectclass

This means that the LDAP directory will be queried for  $fwh$  host objects using port number 18185 with DN common name "omi". For each object found, the value of its objectclass attribute will be printed.

## **log\_export**

**Description** log export is a utility that allows you to transfer Log data to an external database. This utility behaves as a LEA client. LEA (Log Export API) enables Security Gateway Log data to be exported to third-party applications.  $log$  export receives the Logs from the Security Management server via LEA so it can be run from any host that has a SIC connection with the Security Management server and is defined as an OPSEC host. To run log export, you need a basic understanding and a working knowledge of:

- Oracle database administration
- LEA

```
# log_export [-f <conf_file>] [-l <lea_server_ip_address>] [-g 
<log_file_name>,<log_file_name>,...] 
[-t <database_table_name>] [-p <database_password>][-h] [-d]
```
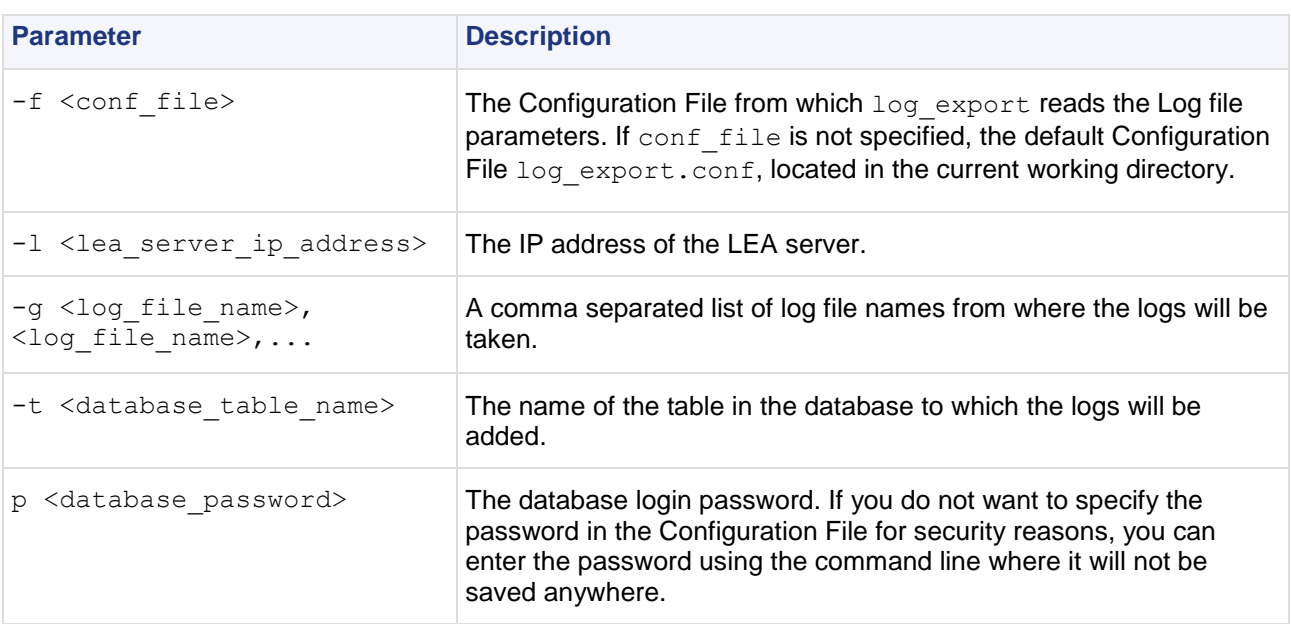

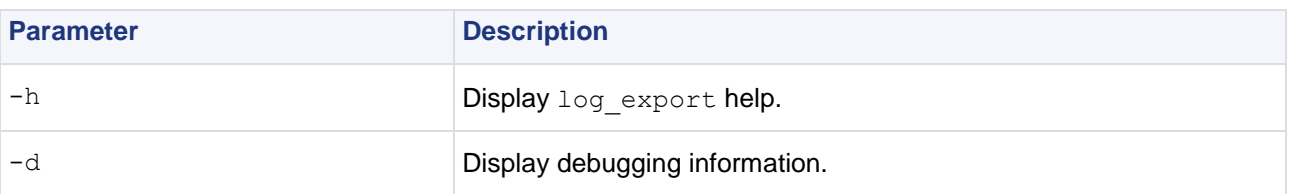

**Further Info.** For more information about LEA, see *Check Point LEA (Log Export API) Specification*

**Comments** Only Oracle database is currently supported.

Before you can run log export, the Oracle client must be installed and configured. Make sure that:

- the ORACLE HOME environment variable is set correctly.
- $$ORACLE$   $HOME/11b$  is located in the PATH environment variable on the Windows platform or LD LIBRARY PATH on Solaris and Linux platforms.
- If log export is running from another machine, you must install and configure at least SmartReporter.

#### **The log\_export Configuration File**

log export has a Configuration File. The Configuration File is a Check Point Set file and should be configured according to Set file conventions. The Configuration File contains the default parameters for log export. log export reads all parameters from the Configuration File that is specified in the command line.

#### **Modifying the Configuration File**

log export parameters are defined in the Configuration File. To change the parameters, you can either modify the Configuration File or use the command line. Any parameter entered using the command line will override the parameters in the Configuration File.

Modify the Configuration File according to the following parameters:

- db connection string The string that defines the Oracle database server. For example, the name of the server.
- db table name The name of the table in the database to which the logs will be added.
- create db table Following are the available options:
	- $\bullet$  1 create a new table in the database
	- $\bullet$  0 use the existing table.
	- If there is an existing table, the logs will be added to that table. This requires that the existing table have the same format as the logs you are adding. If you enter 0 and there is no existing table, you will get an error message. The default is 1.
- db user name The database login user name.
- db  $p$ assword The database login password.
- log server ip address The IP address of the LEA server.
- log server port Port number of the LEA server. The default LEA port is 18184.
- log file name A list of log file names from where the logs will be taken.
- log fields The name of the Log file as known by LEA.
- db field name The Log field name as represented in the database table.
- db field type The Log field type in the database table. This parameter can be one of the following:
	- STRING
	- NUMBER
	- DATE
- db  $fied$  size The size of the field in the database table. This parameter is required only if the db field type is either STRING or NUMBER.

```
:db_table_name (fw_log)
      :db_connection_string (database_service_name)
      :db_user_name (scott)
      :db_password (tiger)
      :log server ip address (127.0.0.1): log server port (18184)
      :create db \overline{t}able (1)
      : log_file_name (fw.log)
      :log_fields (
      : (time
             :db field name (log time)
             :db field type (DATE)
      )
      : (product
             :db field name (product)
             :db field type (STRING)
             :db field size (25)
      )
      : (i/f name
             : db field name (interface)
             :db field type (STRING)
             :db field size (100)
      )
      : (orig
             :db field name (origin)
             :db_field_type (STRING)
             :db field size (16)
      )
      : (action
             :db field name (action)
             :db_field_type (STRING)
             :db<sup>-</sup>field<sup>-size</sup> (16)
      )
      : (service
            :db field name (service)
             :db field type (STRING)
            :db field size (40)
      )
```
## **Example** Configuration File Example

```
queryDB_util
```
**Description** queryDB util enables searching the object database according to search parameters.

```
# queryDB util [-t <table name>] [-o <object name>] [-a]
[-mu <modified by>] [-mh <modified from>]
[-ma <modified_after>] [-mb <modified_before>] [-p{m|u|h|t|f}]
[-f \precfilename>] [-h] [-q]
```
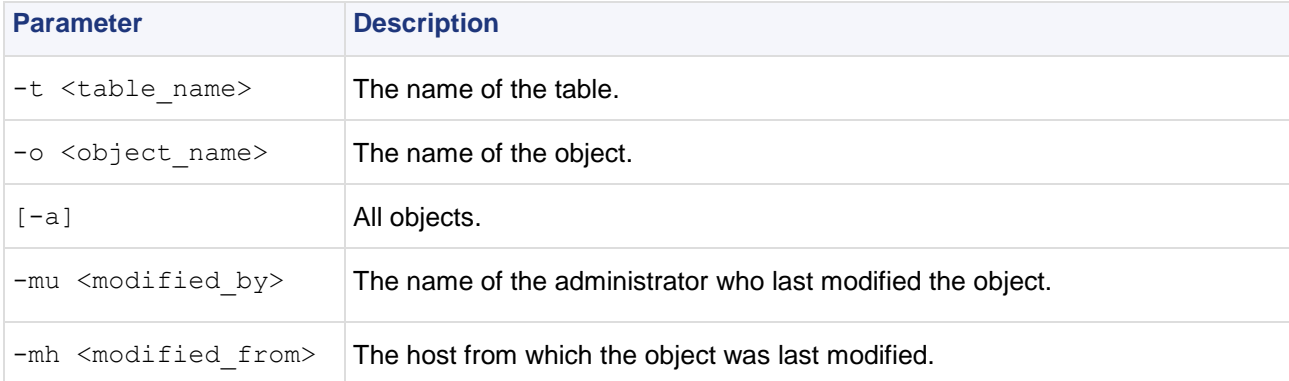

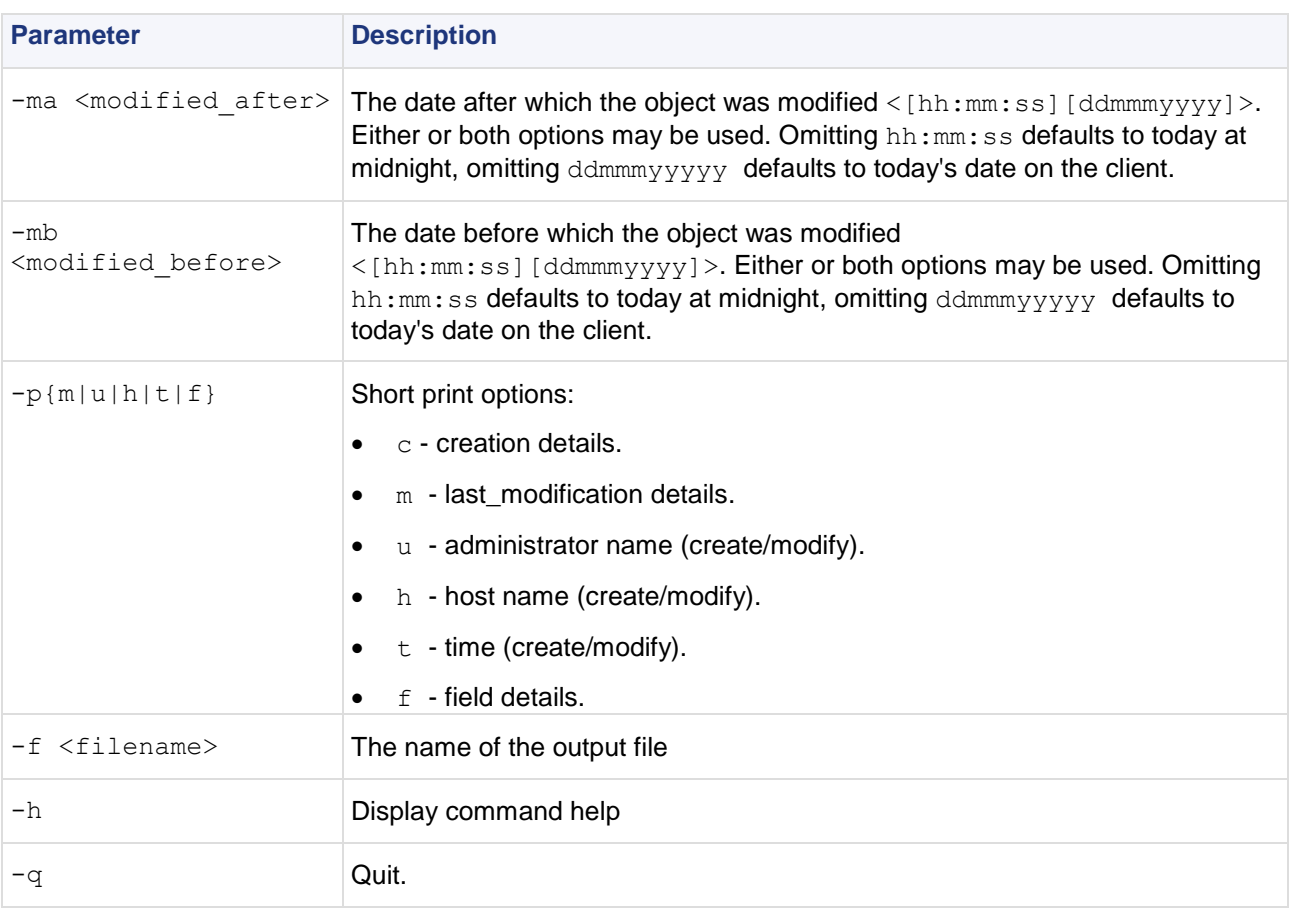

**Example** Print modification details of all objects modified by administrator "aa":

```
query> -a -mu Bob -pm
Object Name:my_object
Last Modified by:Bob
Last Modified from:london
Last Modification time:Mon Jun 19 11:44:27 2000
Object Name:internal_ca
Last Modified by:Bob
Last Modified from:london
Last Modification time:Tue Jun 20 11:32:58 2000
```
A total of 2 objects match the query.

## **rs\_db\_tool**

**Description** rs\_db\_tool is used to manage DAIP gateways in a DAIP database.

```
# rs db tool [-d] <-operation <add <-name object name> <-ip module ip>
<-TTL Time-To-Live> >
     # rs db tool [-d] <-operation fetch <-name object name> >
     # rs db tool [-d] <-operation <delete <-name object name> >
     # rs_db_tool [-d] <-operation <list> >
     # rs_db_tool [-d] <-operation <sync> > 
Parameter Description
```
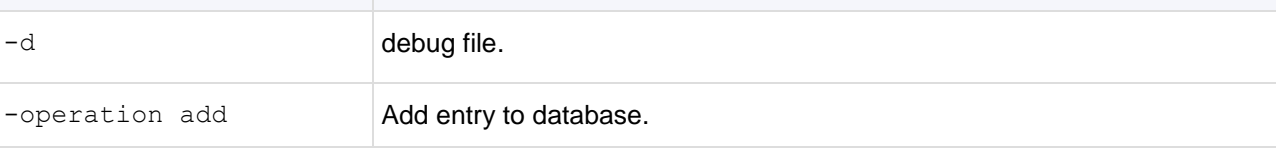

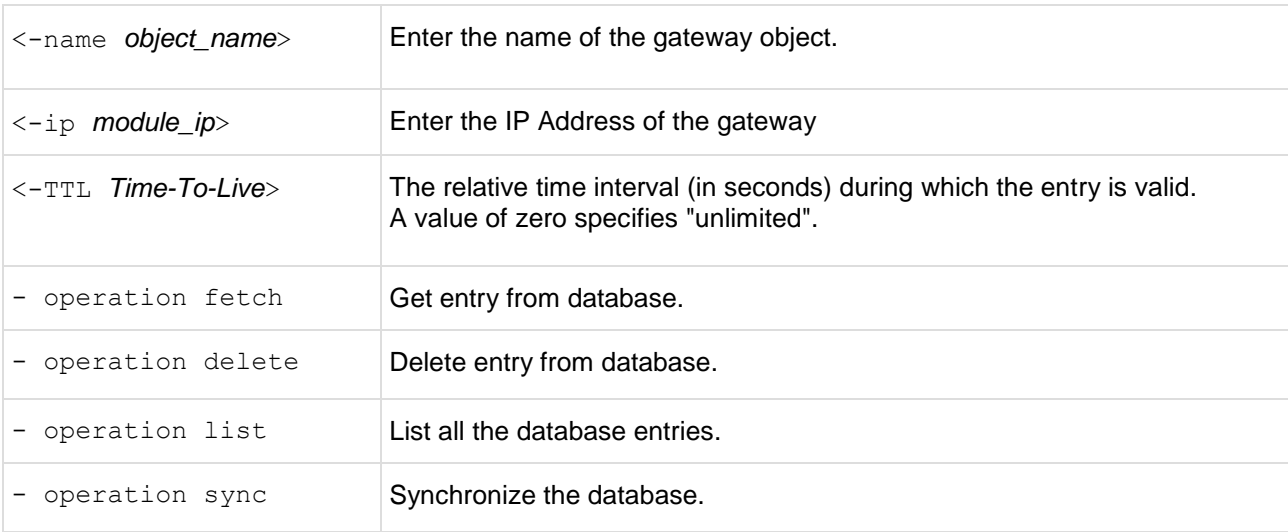

## **sam\_alert**

**Description** This tool executes FW-1 SAM (Suspicious Activity Monitoring) actions according to information received through Standard input. This tool is for executing FW-1 SAM actions with the FW-1 User Defined alerts mechanism.

```
sam_alert [-o] [-v] [-s <sam_server>] [-t <timeout>] [-f <fw_host1>
\leqfw<sup>-</sup>host2>...]
[-C] [-n|-i|-I -src|-dst|-any|-sv]
```
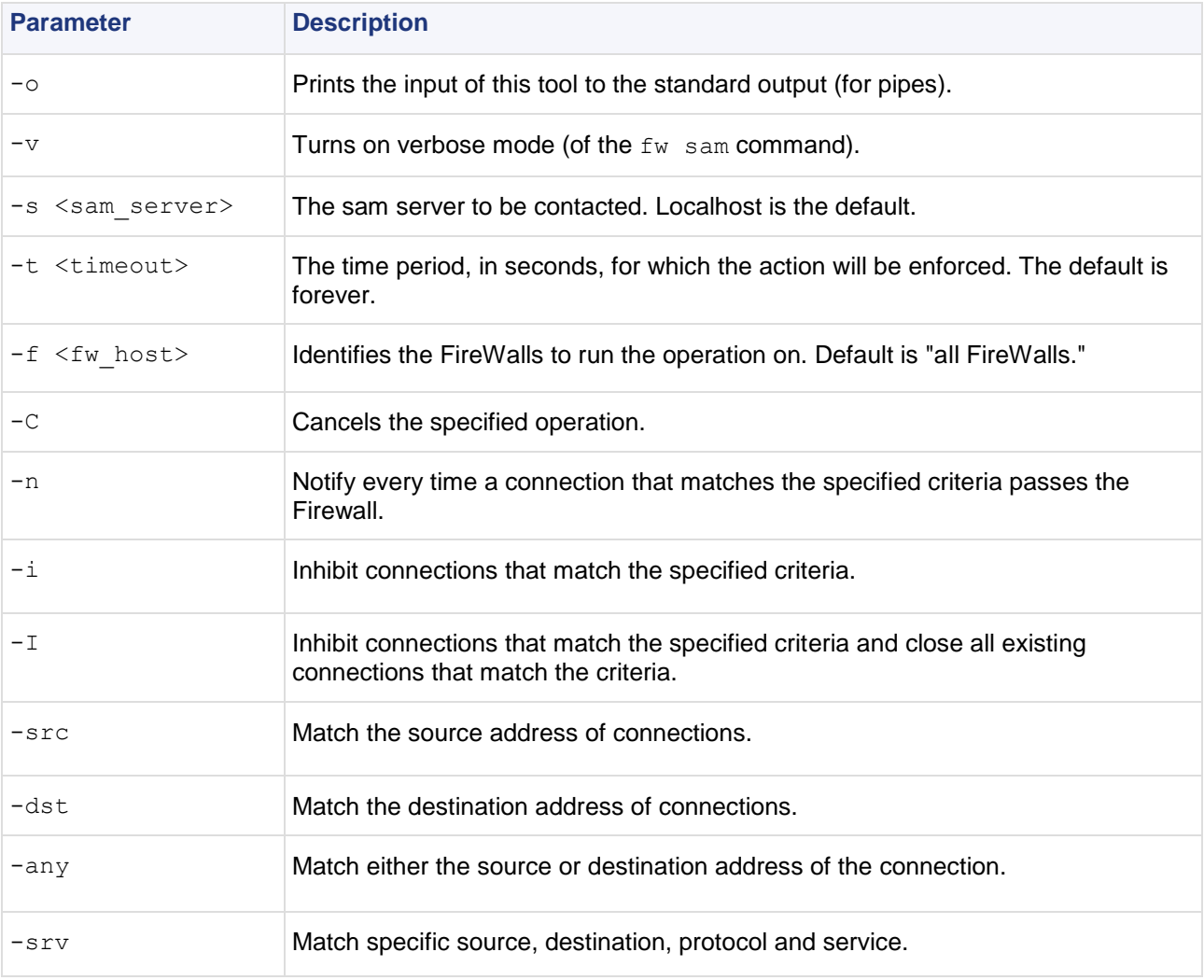

## **svr\_webupload\_config**

This utility is used to configure the SmartReporter web upload script. For the complete upload procedure and additional information refer to the section *How to Upload Reports to a Web Server* in the *R75.40*  [SmartReporter Administration Guide.](H_0)

```
# svr_webupload_config [-i <perl_int_loc>]
[-p \overline{<}rep\_dir\_root>]
```
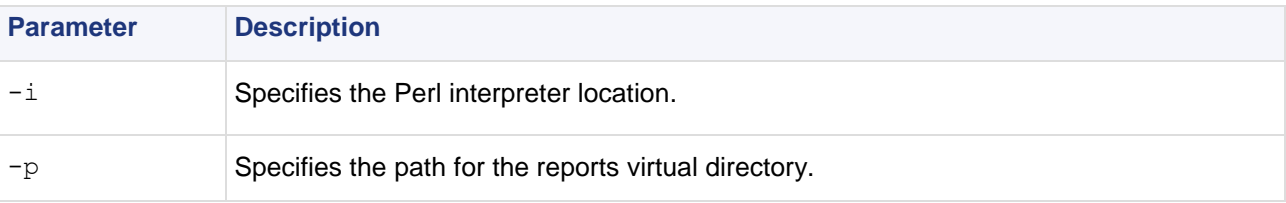

# <span id="page-85-0"></span>Chapter 2

## **VPN Commands**

#### In This Section:

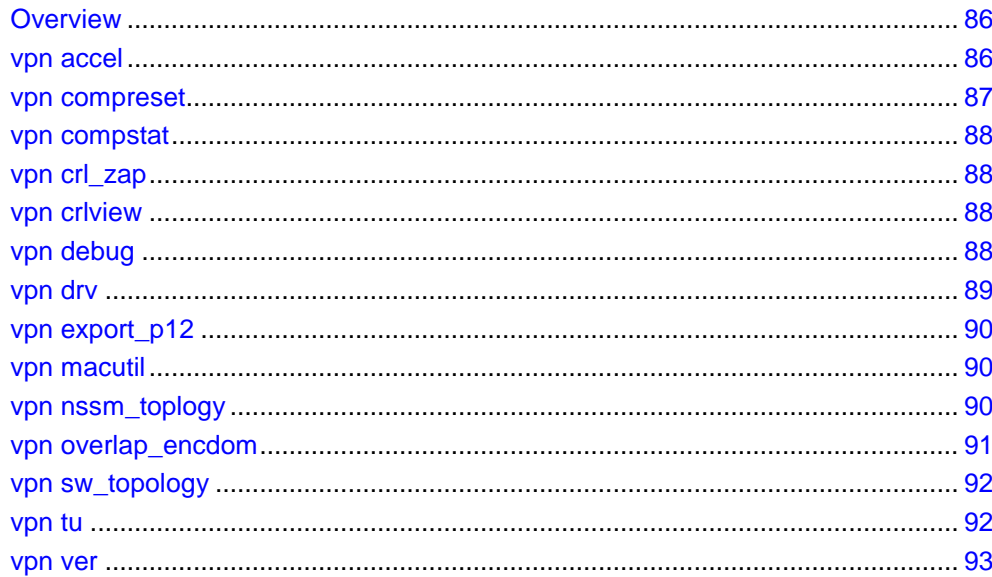

## **Overview**

**Description** VPN commands generate status information regarding VPN processes, or are used to stop and start specific VPN services. All VPN commands are executed on the Security Gateway. The vpn command sends to the standard output a list of available commands.

**Usage** vpn

**Comments** Sends to the standard output a list of available commands.

## **vpn accel**

**Description** Perform operations on VPN accelerator cards (encryption only cards, not the full SecureXL cards). The command comes in three flavors -- for turning the accelerator card on and off, for collecting statistics, and enabling or disabling the accelerator card or acceleration software.

**Usage**

```
vpn accel [-d vpnx] on|off
vpn accel [-d vpnx] stat[-l]
vpn accel -d vpnx autostart on|off
```
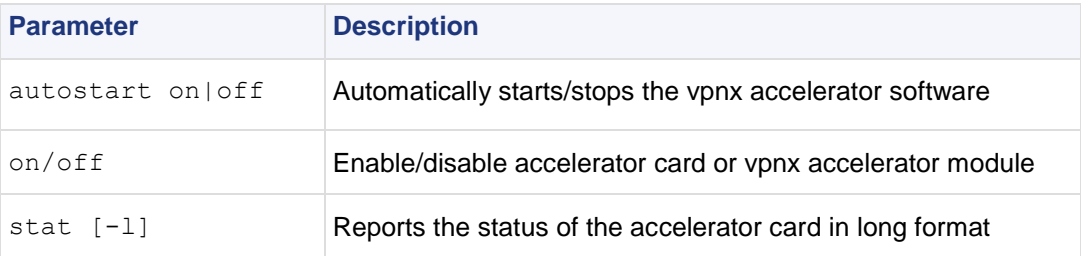

<span id="page-86-0"></span>**Example** vpn accel -d vpnx stat **Output** VPN-1: VPNx started Number of initialization errors: 0 Number of processing errors: 0 vpn accel -d vpnx stat -l VPN-1: VPNx started Number of initialization errors: 0

 Number of processing errors: 0 Number of ESP valid contexts: 0 Number of packets queued to the accelerator: 0 High water mark of number of packets in queue: 1

**Example** vpn accel -d vpnx stat -l

#### **Output**

```
VPN-1: VPNx started
  Number of initialization errors: 0
  Number of processing errors: 0
vpn accel -d vpnx stat -l
VPN-1: VPNx started
  Number of initialization errors: 0
  Number of processing errors: 0
  Number of ESP valid contexts: 0
  Number of packets queued to the accelerator: 0
  High water mark of number of packets in queue: 1
  Number of packets and bytes since last activation
 --------------------------------------------------------------
                       Packets Bytes
--------------------------------------------------------------
  ESP decrypted 52 52
  ESP encrypted 52 52 7072
  ESP total 104 14144
\texttt{Total} 14144
  Average rates for the last 42.343 seconds
--------------------------------------------------------------
                     Packets/sec Kbit/sec
--------------------------------------------------------------
  ESP decrypted 0 0.00
  ESP encrypted 0 0.00
  ESP total 0 0.00
 Total 0 0.00
```
#### **vpn compreset**

**Description** Reset the compression/decompression statistics to zero.

**Usage** vpn compreset

**Comments** Run this command before running vpn compstat. This command is mostly obsolete. More compression/decompression information is available via cpstat.

### <span id="page-87-0"></span>**vpn compstat**

**Description** Display compression/decompression statistics.

**Usage** vpn compstat

**Comments** This command is mostly obsolete. More compression/decompression information is available via cpstat.

## **vpn crl\_zap**

**Description** Erase all Certificate Revocation Lists (CRLs) from the cache.

**Usage** vpn crl\_zap

**Return Value** 0 for success; any other value equals failure.

## **vpn crlview**

**Description** Retrieve the Certificate Revocation List (CRL) from various distribution points and displays it for the user. The command comes in three flavors:

- vpn crlview -obj <MyCA> -cert <MyCert>. The VPN daemon contacts the Certificate Authority called **MyCA** and locates the certificate called **MyCert**. The VPN daemon extracts the certificate distribution point from the certificate then goes to the distribution point, which might be an LDAP or HTTP server. From the distribution point, the VPN daemon retrieves the CRL and displays it to the standard output.
- vpn crlview -f d:\temp\MyCert. The VPN daemon goes to the specified directory, extracts the certificate distribution point from the certificate, goes to the distribution point, retrieves the CRL, and displays the CRL to the standard output.
- vpn crlview -view <lastest CRL>. If the CRL has already been retrieved, this command instructs the VPN daemon to display the contents to the standard output.

Usage vpn crlview -obj <object name> -cert <certificate name>

vpn crlview -f <filename>

```
vpn crlview -view
```
#### **Syntax**

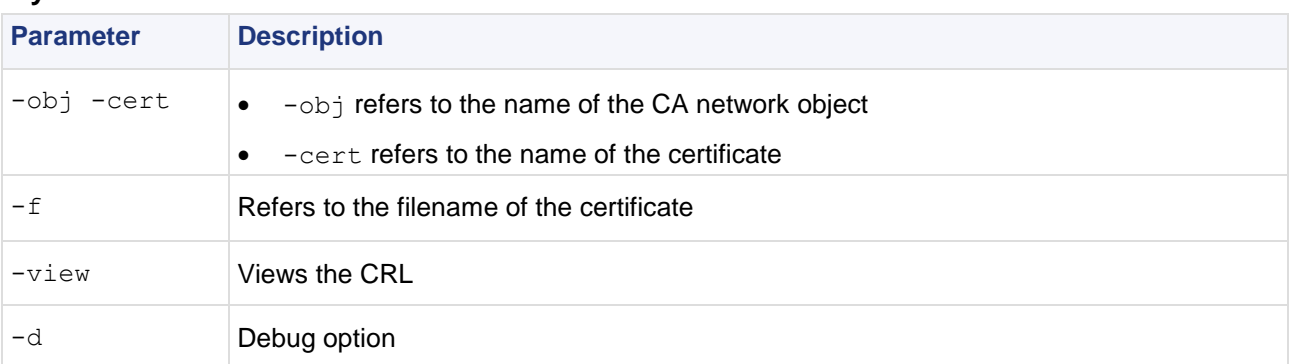

**Return Value** 0 for success; any other value equals failure.

## **vpn debug**

**Description** Instruct the VPN daemon to write debug messages to the VPN log file: in

\$FWDIR/log/vpnd.elg. Debugging of the VPN daemon takes place according to topics and levels. A topic is a specific area on which to perform debugging, for example if the topic is LDAP, all traffic between the VPN daemon and the LDAP server are written to the log file. Levels range from 1-5, where 5 means "write all debug messages".

<span id="page-88-0"></span>This command makes use of **TdError**, a Check Point infrastructure for reporting messages and debug information. There is no legal list of topics. It depends on the application or module being debugged.

To debug all available topics, use: ALL for the debug topic.

IKE traffic can also be logged. IKE traffic is logged to  $$FWDIR/log/IKE.e1q$ 

```
Usage Usage: vpn debug < on [ DEBUG TOPIC=level ] | off | ikeon | ikeoff |
trunc | timeon <SECONDS>| 
timeoff
     vpn debug on DEBUG_TOPIC=level |off timeon<SECONDS>]|timeoff
```
vpn debug ikeon | ikeoff timeon|timeoff

vpn debug trunc

#### **Syntax**

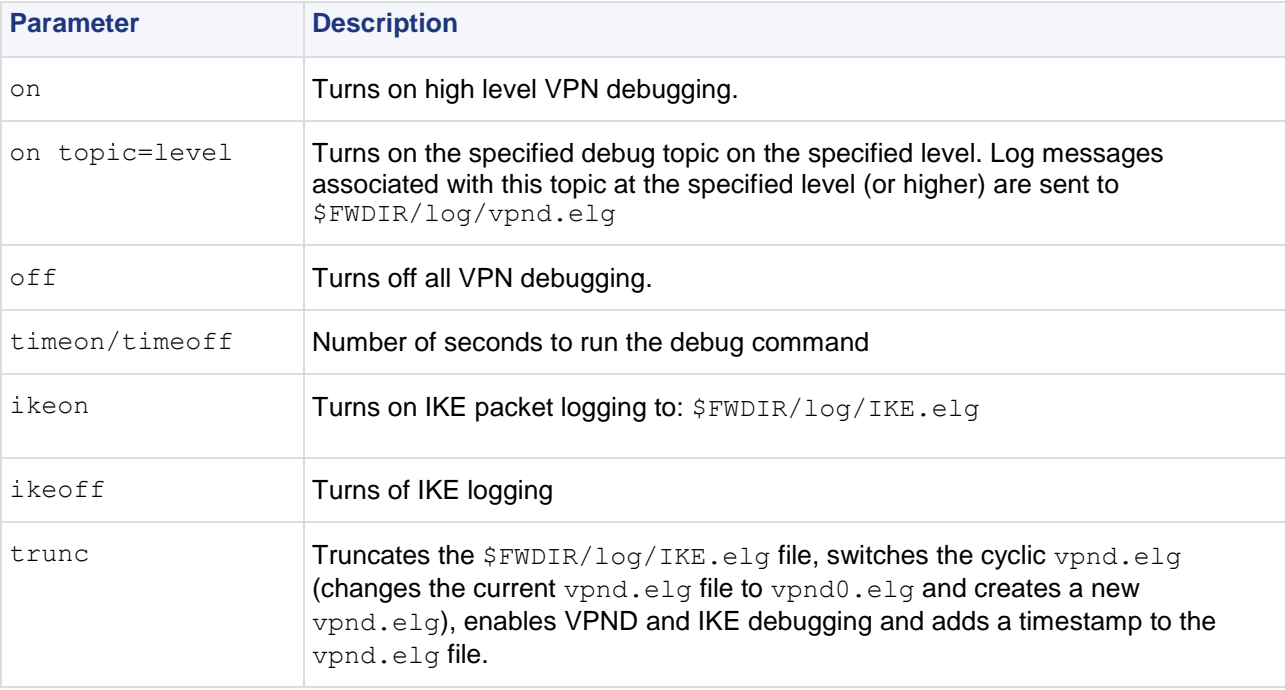

**Return Value** 0= success, failure is some other value, typically -1 or 1.

**Example** vpn debug on all=5 timeon 5.

This writes all debugging information for all topics to the vpnd.elg file for five seconds.

**Comments** IKE logs are analyzed using the support utility IKEView.exe.

## **vpn drv**

**Description** Install the VPN kernel (vpnk) and connects to the firewall kernel (fwk), attaching the VPN driver to the Firewall driver.

**Usage** vpn drv on|off

vpn drv stat

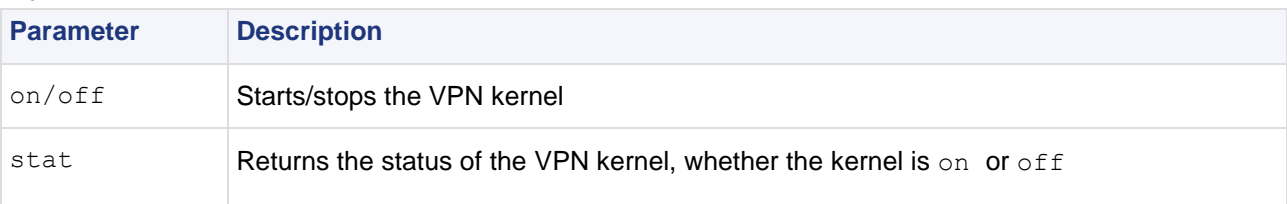

## <span id="page-89-0"></span>**vpn export\_p12**

**Description** Export information contained in the network objects database and writes it in the PKCS#12 format to a file with the p12 extension.

```
Usage vpn export 12 -obj <network object> -cert <certificate object> -file
<filename> 
-passwd <password>
```
#### **Syntax**

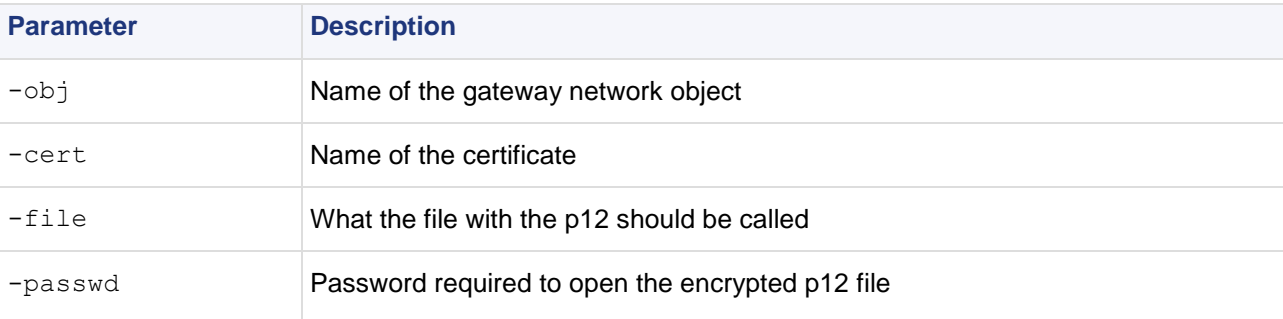

**Return Value** 0 for success; any other value equals failure.

```
Example vpn export p12 -obj Gateway1 -cert MyCert -file mycert.p12 -passwd
kdd432
```
## **vpn macutil**

This command is related to Remote Access VPN, specifically Office mode, generating a MAC address per remote user. This command is relevant only when allocating IP addresses via DHCP.

Remote access users in Office mode receive an IP address which is mapped to a hardware or MAC address. This command displays a generated hardware or MAC address for each name you enter.

**Usage** vpn macutil <username>

**Example** vpn macutil John

**Output**

```
20-0C-EB-26-80-7D, "John"
```
## **vpn nssm\_toplogy**

**Description** Generate and upload a topology (in NSSM format) to NSSM server for use by clients.

```
Usage vpn nssm_topology -url <"url"> -dn <"dn"> -name <"name"> -pass
<"password">
```

```
[-action <bypass|drop>][-print_xml]
```
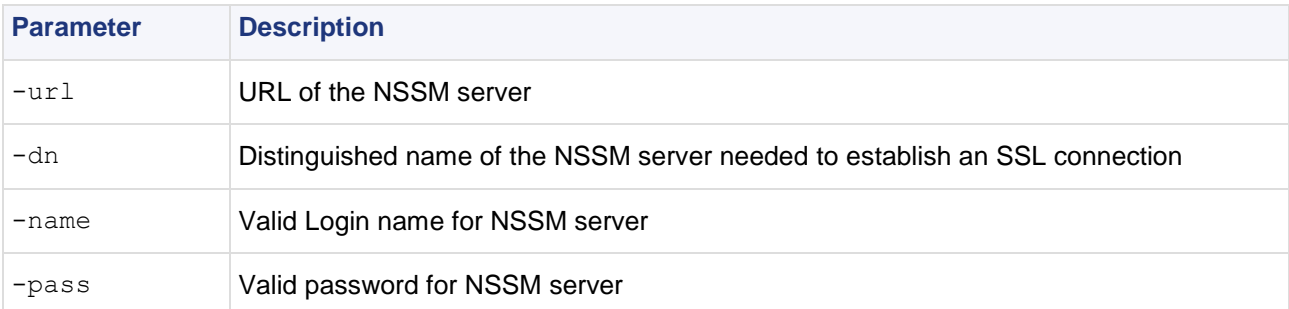

<span id="page-90-0"></span>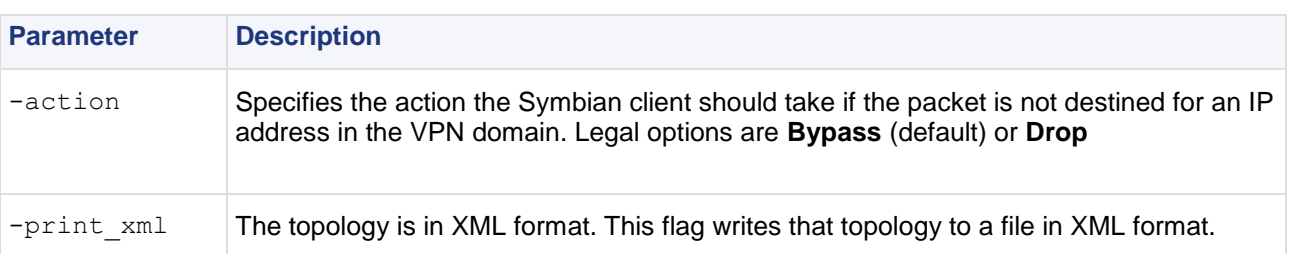

## **vpn overlap\_encdom**

**Description** Display all overlapping VPN domains. Some IP addresses might belong to two or more VPN domains. The command alerts for overlapping encryption domains if one or both of the following conditions exist:

- The same VPN domain is defined for both gateway
- If the gateway has multiple interfaces, and one or more of the interfaces has the same IP address and netmask.

If the gateway has multiple interfaces, and one or more of the interfaces have the same IP address and netmask

**Usage** vpn overlap encdom [communities | traditional]

**Syntax**

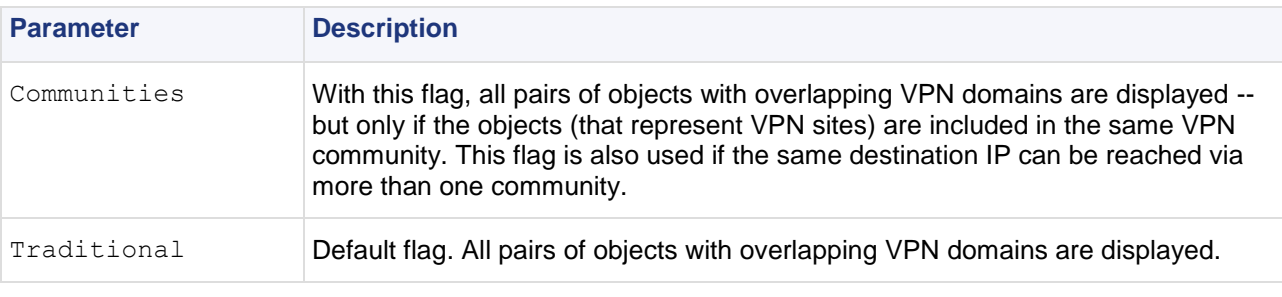

**Example** vpn overlap encdom communities

#### <span id="page-91-0"></span>**Output**

c:\> vpn overlap\_encdom communitie The objects Paris and London have overlapping encryption domains. The overlapping domain is:  $10.8.8.1 - 10.8.8.1$ 10.10.8.0 - 10.10.9.255 - This overlapping encryption domain generates a multiple entry points configuration in MyIntranet and RemoteAccess communities. - Same destination address can be reached in more than one community (Meshed, Star). This configuration is not supported. The objects Paris and Chicago have overlapping encryption domains. The overlapping domain is:  $10.8.8.1 - 10.8.8.1$ - Same destination address can be reached in more than one community (MyIntranet, NewStar). This configuration is not supported. The objects Washington and Tokyo have overlapping encryption domains. The overlapping domain is: 10.12.10.68 - 10.12.10.68 10.12.12.0 - 10.12.12.127 10.12.14.0 - 10.12.14.255 - This overlapping encryption domain generates a multiple entry points configuration in Meshed, Star and NewStar communities.

## **vpn sw\_topology**

**Description** Download the topology for a Safe@ or Edge gateway.

**Usage** vpn [-d] sw toplogy -dir <directory> -name <name> -profile <profile> [filename <filename>]

#### **Syntax**

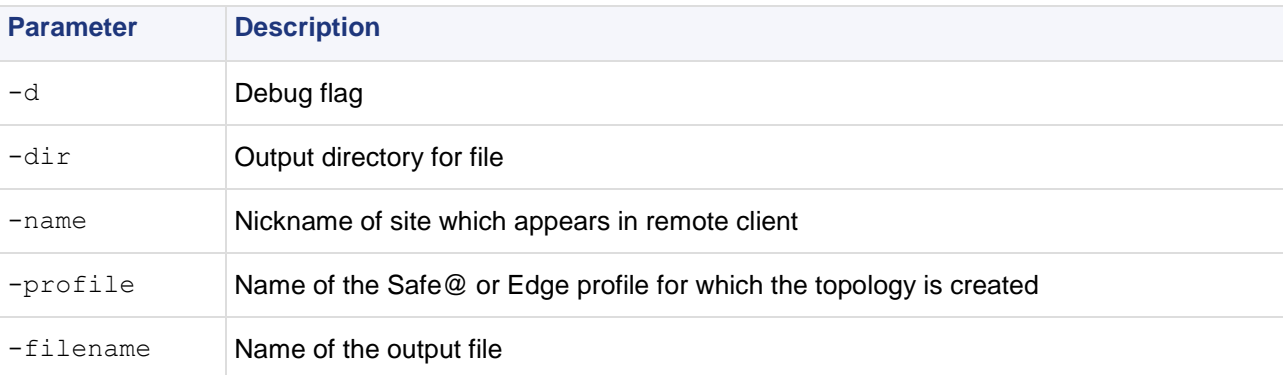

## **vpn tu**

**Description** Launch the TunnelUtil tool which is used to control VPN tunnels.

**Usage** vpn tu

vpn tunnelutil

**Example** vpn tu

#### <span id="page-92-0"></span>**Output**

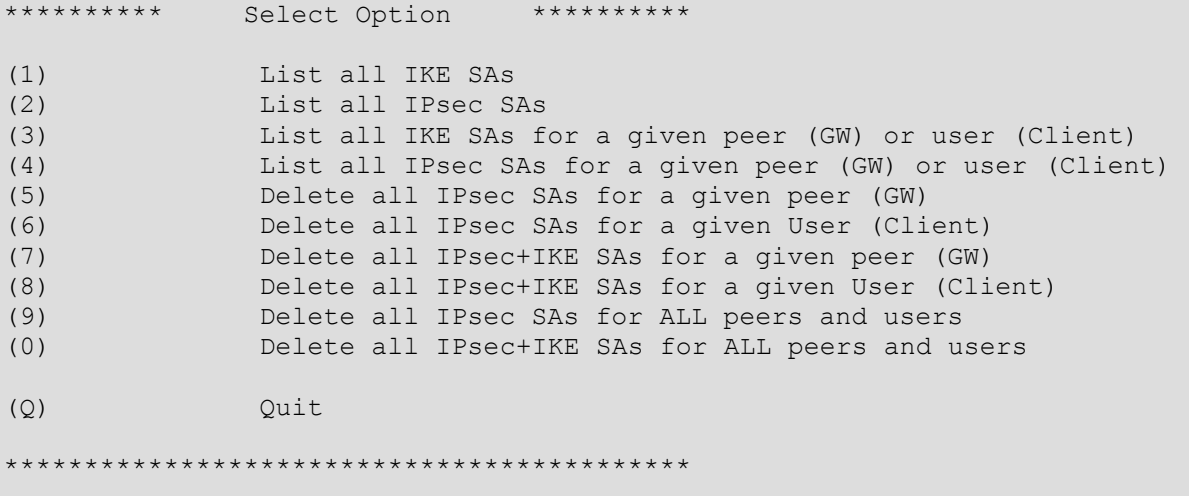

**Further Info.** When viewing Security Associations for a specific peer, the IP address must be given in dotted decimal notation.

## **vpn ver**

**Description** Display the VPN major version number and build number.

**Usage** vpn ver [-k] -f <filename>

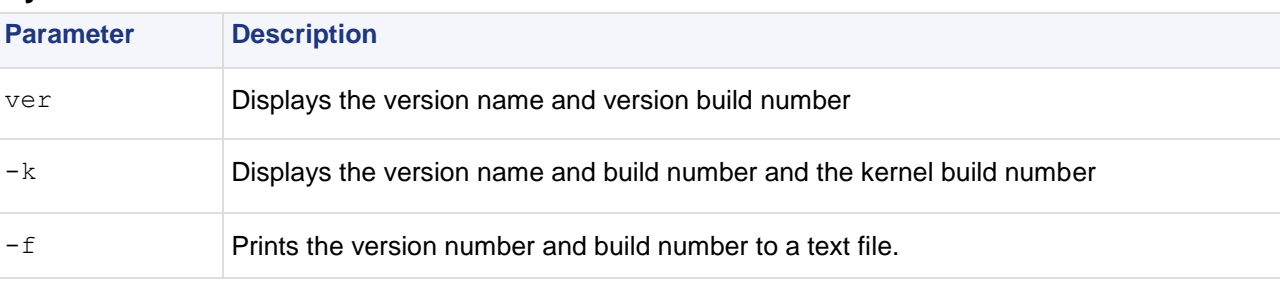

# <span id="page-93-0"></span>Chapter 3

## **SmartView Monitor Commands**

#### In This Section:

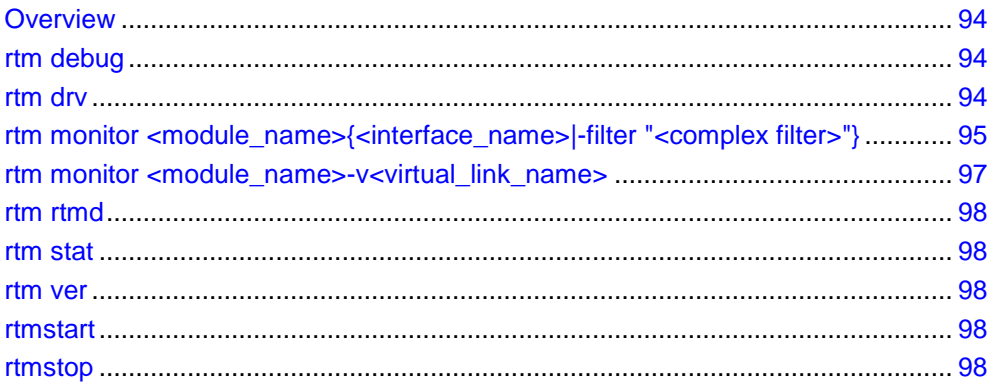

## **Overview**

**Description** The rtm command and all its derivatives are used to execute SmartView Monitor operations.

## **rtm debug**

**Description** Send debug printouts to the \$FWDIR/log/rtmd.elg file.

```
Usage rtm debug <on | off> [OPSEC DEBUG LEVEL |
TDERROR_<AppName>_<Topic>=<ErrLevel>]
```
#### **Syntax**

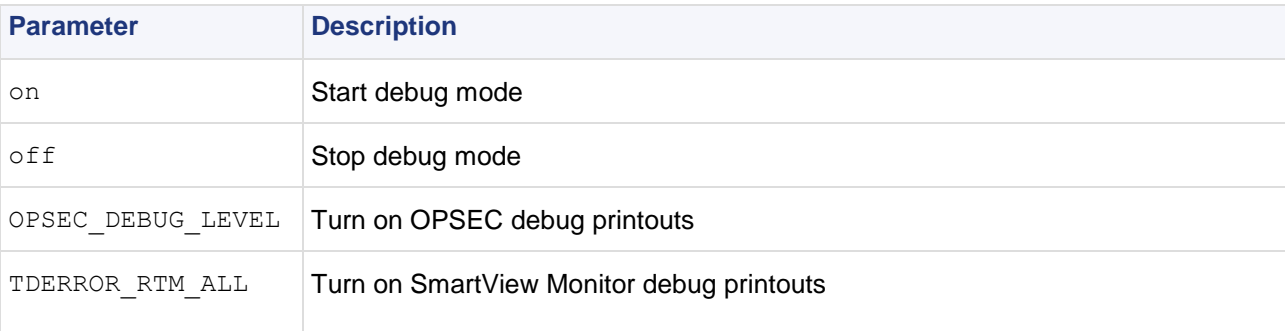

## **rtm drv**

**Description** Start, stop or check the status of the SmartView Monitor kernel driver.

```
Usage rtm drv <on | off | stat>
```
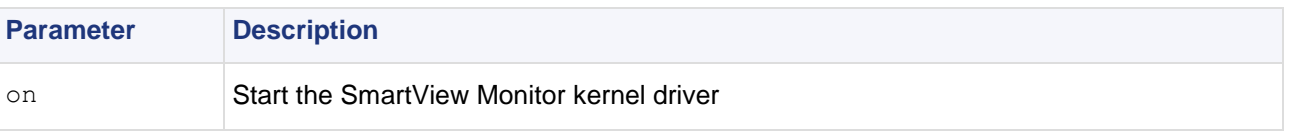

<span id="page-94-0"></span>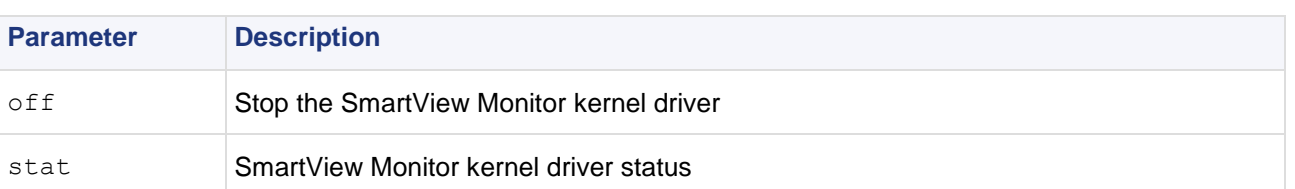

## **rtm monitor <module\_name>{<interface\_name>|-filter "<complex filter>"}**

**Description** Starts the monitoring process and specify parameters for monitoring an interface.

```
Usage rtm monitor <module name><interface name>[options]-g<grouping>
[entity-1...entity-n]
or
```

```
rtm monitor <module_name>-filter["complex filter"][options]-g<grouping>
[entity-1...entity-n]
```
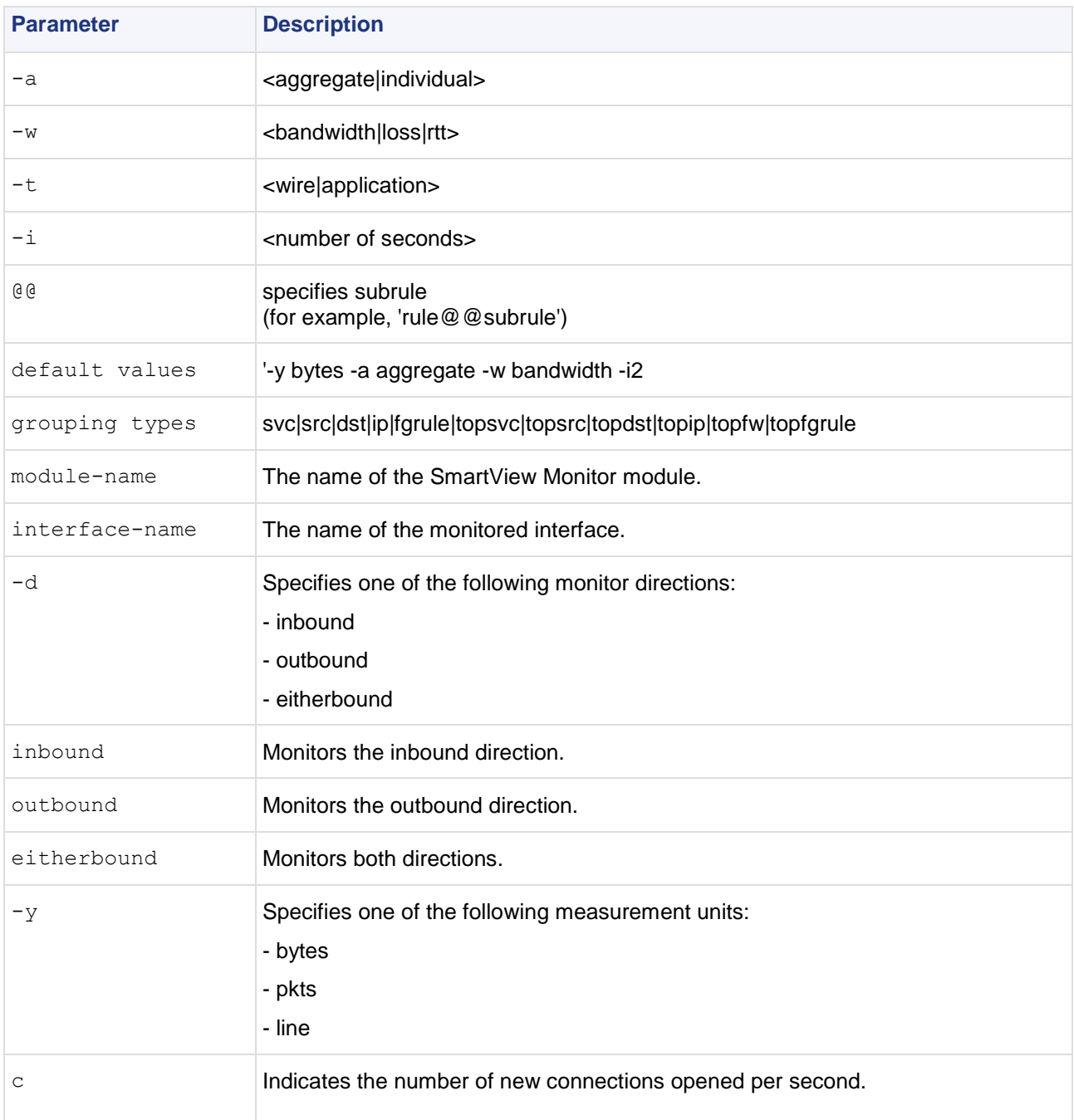

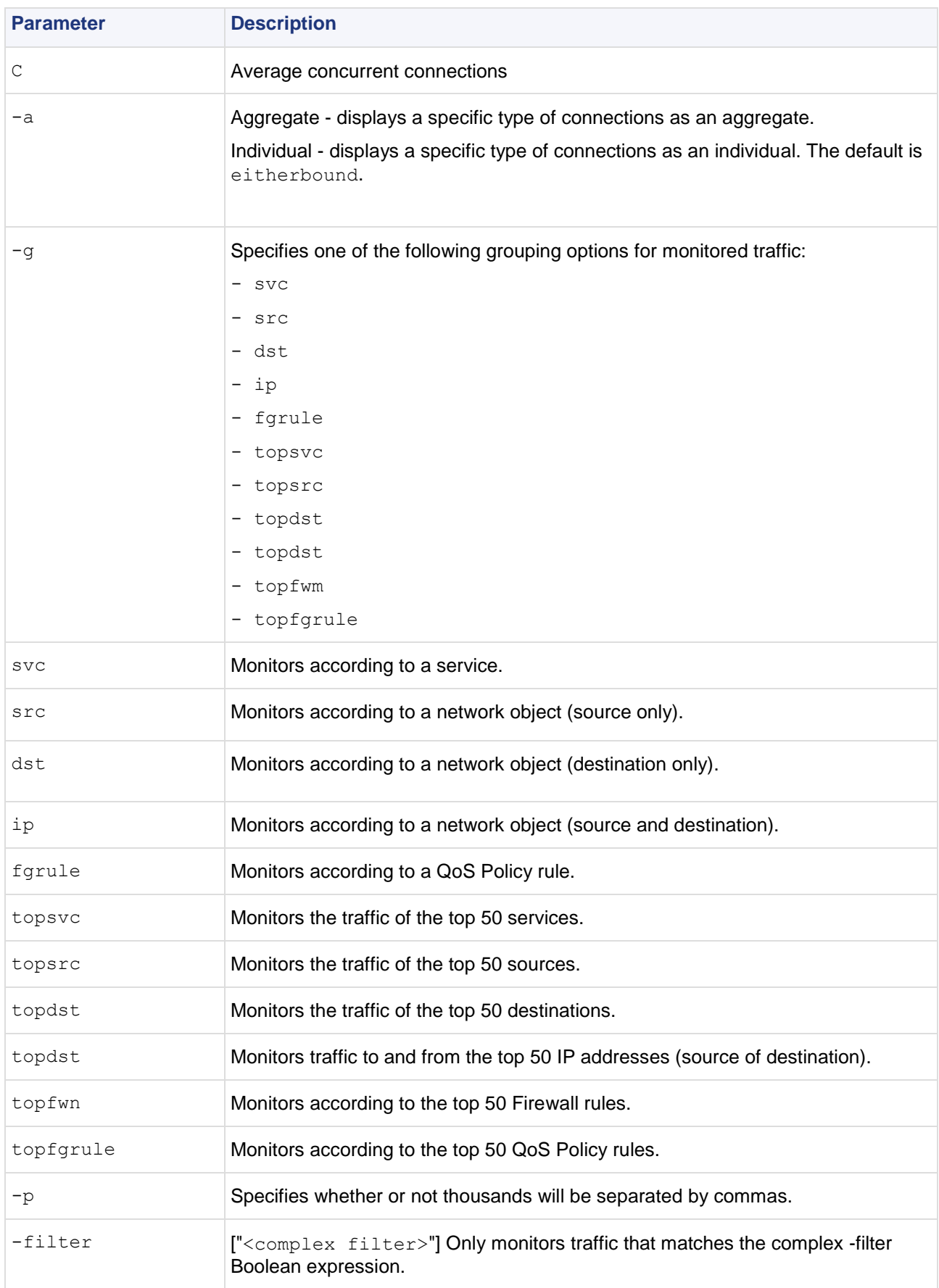

**Example** The following command line displays monitoring data in bytes-per-sec for the top 50 services passed on any interface in both directions:

rtm monitor localhost -filter -g topsvc

The following command will display monitoring data in Concurrent-Connections for the top 50 sources passed on interface eth0, inbound (that is, not telnet of http).

```
rtm monitor localhost -filter "[and[[interface 0 [[eth0in]]][svc 1 [telnet 
http]]]" -y C -g topsrc
```
The default monitors all traffic on any interface in both directions.

**Comments** The specified entities should correspond to the specified grouping option. For example, if the monitoring process works according to a service (svc), all of the monitored services should be listed and separated by single spaces.

When monitoring occurs according to the QoS Policy rule (fgrule), 'rule@@subrule" should be used to specify a subrule entity.

There is no need to specify the top grouping options since they automatically monitor the top 50 entities according to the specified group.

**Example** The following command displays monitoring data in bytes-per-sec for the top 50 services passed on interface hme1.

rtm monitor localhost hme1 -g topsvc -y b

## **rtm monitor <module\_name>-v<virtual\_link\_name>**

**Description** Start the monitoring process and specifies parameters for monitoring a Virtual Link.

```
Usage rtm monitor <module name>-v<virtual link name>[options]entity-1...
entity-n
```
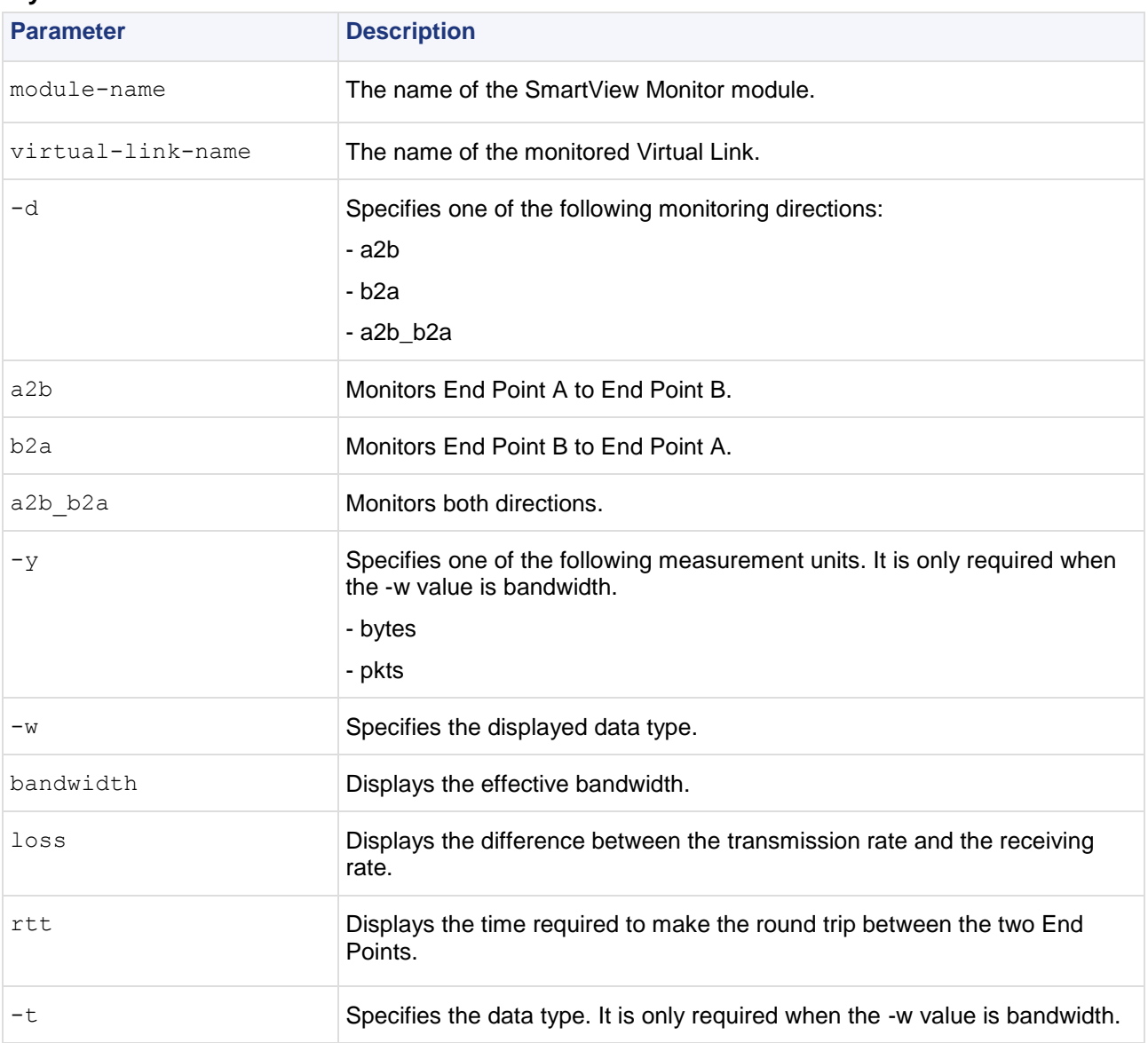

<span id="page-97-0"></span>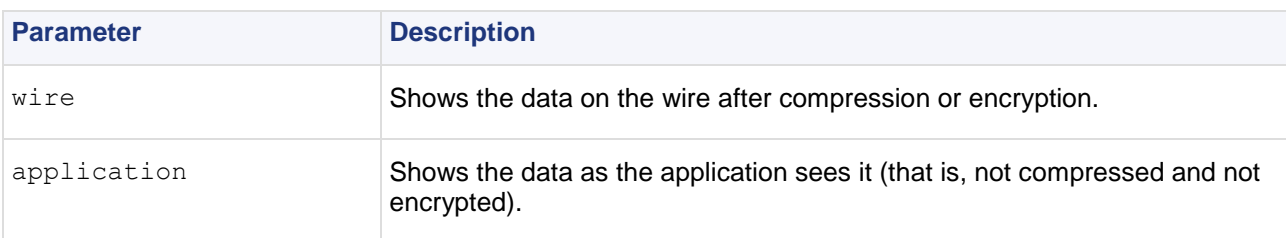

## **rtm rtmd**

**Description** Start the SmartView Monitor daemon manually. This also occurs manually when rtmstart is run.

**Usage** rtm rtmd

## **rtm stat**

**Description** Display the general SmartView Monitor status. In addition, it displays the status of the daemon, driver, opened views and active virtual links.

**Usage** rtm stat [flavor(s)] [-h] [-v[v][v]]

#### **Syntax**

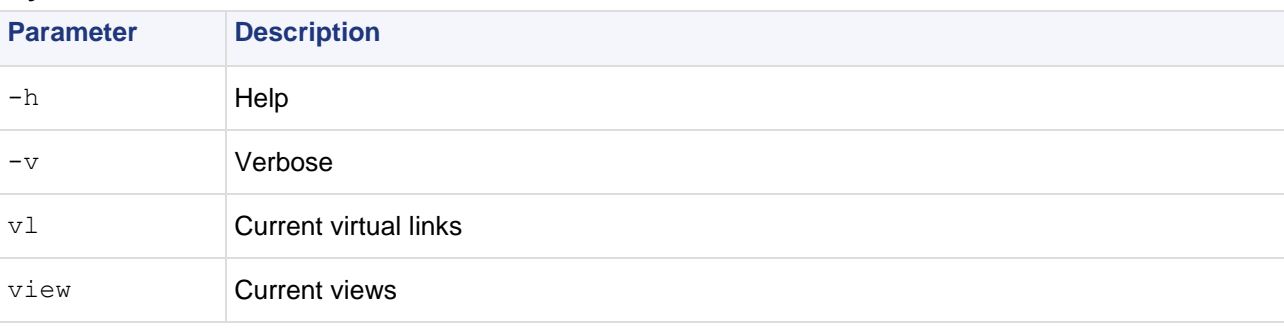

## **rtm ver**

**Description** Display the SmartView Monitor version.

```
Usage rtm ver [-k]
```
#### **Syntax**

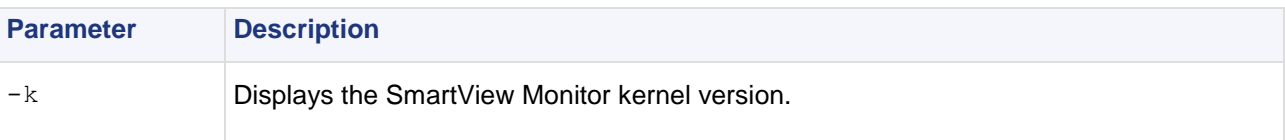

## **rtmstart**

**Description** Load the SmartView Monitor kernel module and starts the SmartView Monitor daemon. **Usage** rtmstart

## **rtmstop**

**Description** Kill the SmartView Monitor daemon and unloads the SmartView Monitor kernel module.

**Usage** rtmstop

# <span id="page-98-0"></span>Chapter 4

## **SecureClient Commands**

#### In This Section:

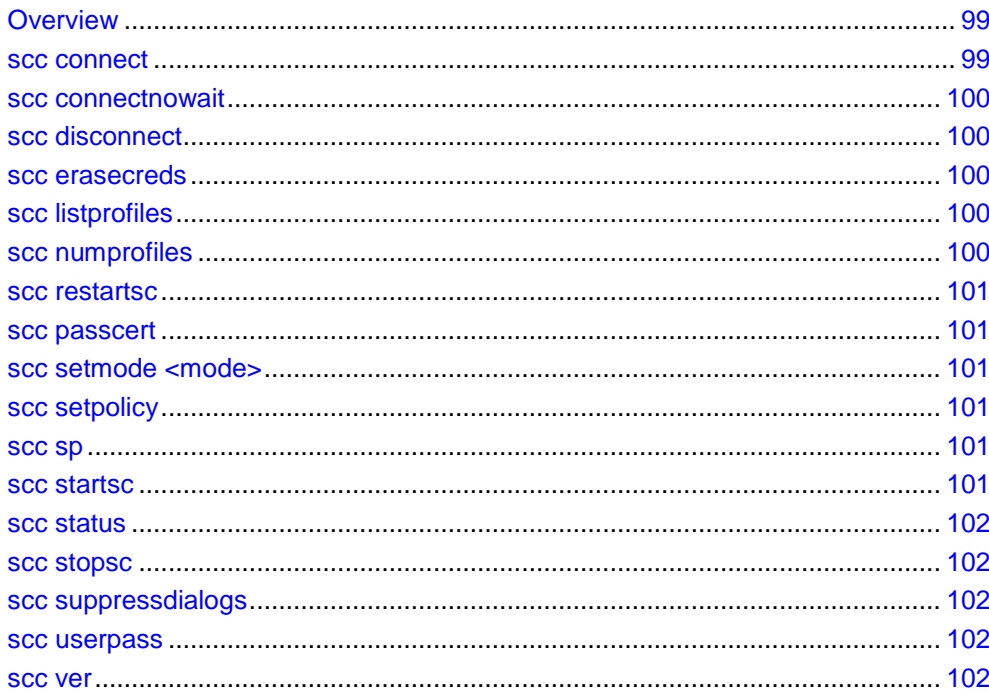

## **Overview**

**Description** VPN commands executed on SecureClient are used to generate status information, stop and start services, or connect to defined sites using specific user profiles. Typically, a SecureClient does not need to open a command prompt and use these commands, but the site administrator may wish to include them in a script which is then transferred to remote users. In this way, the SecureClient CLI exposes SecureClient operations (such as Connect/Disconnect) to external third party applications via scripting.

The general format for SecureClient commands is:

C: \> scc < command> [optional arguments]

Some of the commands have keyboard shortcuts. Some of the commands require you to be in command line mode. Use the setmode command for switching to command line mode. Once in CLI mode, the system tray SecureClient icon is disabled.

**Return Value** All the scc commands return 0 on success and (-1) on error. Any textual output goes to stdout on success (for example:'scc numprofiles'), and any error string goes to stderr.

### **scc connect**

**Description** Connect to the site using the specified profile, and waits for the connection to be established. In other words, the OS does not put this command into the background and executes the next command in the queue.

**Usage** connect [-p] <profilename>

#### <span id="page-99-0"></span>**Syntax**

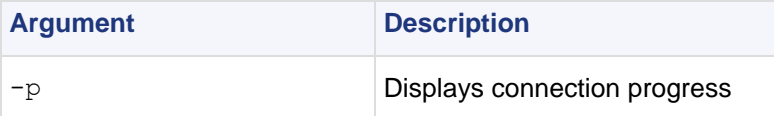

**Comments** Shortcut: scc c

You must be in CLI mode to run this command.

## **scc connectnowait**

**Description** Connect asynchronously to the site using the specified profile. This means, the OS moves onto the next command in the queue and this command is run in the background.

Usage connectnowait <profilename>

**Comments** Shortcut: scc cn

You must be in CLI mode to run this command.

## **scc disconnect**

**Description** Disconnect from the site using a specific profile.

**Usage** scc disconnect -p <profilename>

#### **Syntax**

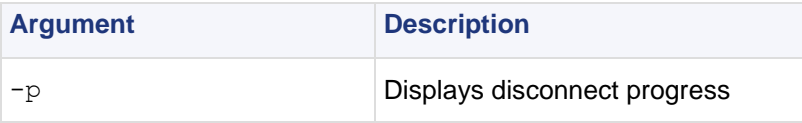

**Comments** Shortcut: scc d

You must be in CLI mode to run this command.

## **scc erasecreds**

**Description** Unset authorization credentials

**Usage** scc ersecreds

**Comments** Shortcut: scc ep

You need to be in CLI mode to run this command.

## **scc listprofiles**

**Description** List all profiles.

**Usage** scc listprofiles

**Comments** Shortcut: scc lp

You must be in CLI mode to run this command.

## **scc numprofiles**

**Description** Display the number of profiles.

<span id="page-100-0"></span>**Usage** scc numprofiles

**Comments** Shortcut: scc np

You need to be in CLI mode to run this command.

### **scc restartsc**

**Description** Restart SecureClient services.

**Usage** scc restartsc

**Comments** You need administrator privileges to run this command.

## **scc passcert**

**Description** Set the user's authentication credentials when authentication is performed using certificates.

**Usage** scc passcert <certificate> <password>

**Comments** Shortcut: scc pc

You need to be in CLI mode to run this command.

## **scc setmode <mode>**

**Description** Switch the SecuRemote/SecureClient mode.

```
Usage scc setmode [-cli | -con]
```
#### **Syntax**

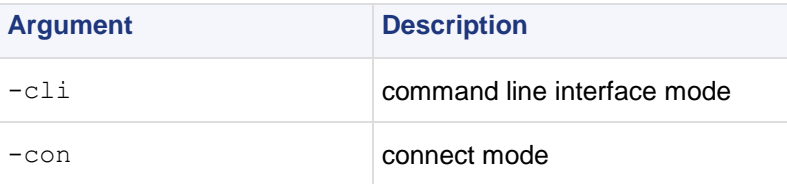

**Comments** You need administrator privileges to run this command.

## **scc setpolicy**

**Description** Enable or disable the current default security policy.

**Usage** scc setpolicy [on|off]

**Comments** Shortcut: scc sp

You need administrator privileges to run this command.

### **scc sp**

**Description** Display the current default security policy.

**Usage** scc sp

**Comments** You need to be in CLI mode to run this command.

## **scc startsc**

**Description** Start SecureClient services.

<span id="page-101-0"></span>**Usage** scc startsc **Comments** You need administrator privileges to run this command.

## **scc status**

**Description** Display the connection status. **Usage** scc status **Comments** Shortcut: scc s

## **scc stopsc**

**Description** Stop SecureClient services. **Usage** scc stopsc **Comments** You need administrator privileges to run this command.

## **scc suppressdialogs**

**Description** Enable or suppress dialog popups. By default, suppressdialogs is off.

**Usage** scc suppressdialogs [on|off]

**Comments** When using suppressdialogs on, only popups requesting authentication credentials appear.

Shortcut: scc sd

You need to be in CLI mode to run this command.

## **scc userpass**

**Description** Sets the user's authentication credentials -- username, and password.

**Usage** scc userpass <username> <password>

**Comments** Shortcut scc up

You need to be in CLI mode to run this command.

## **scc ver**

**Description** Displays the current SecureClient version.

**Usage** scc ver

# <span id="page-102-0"></span>Chapter 5

## **ClusterXL Commands**

#### In This Section:

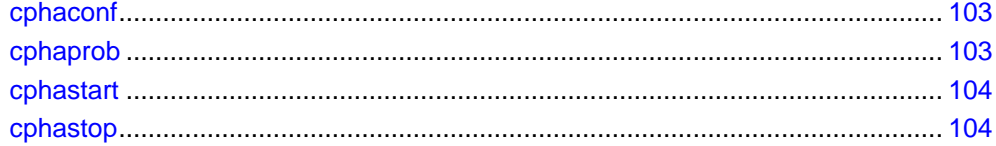

## **cphaconf**

**Description** The cphaconf command configures ClusterXL.

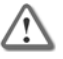

**Important** - Running this command is not recommended. It should be run automatically, only by the Security Gateway or by Check Point support. The only exception to this rule is running this command with set cpp option, as described below.

#### **Usage**

```
cphaconf [-i <computer id>] [-p <policy id>] [-b <db id>] [-n
<ClusterXL num>][-c <ClusterXL size>] [-m <service >]
[-t <secured IF 1>...] start
cphaconf [-t <secured IF 1>...] [-d <disconnected IF 1>...] add
cphaconf clear-secured
cphaconf clear-disconnected
cphaconf stop
cphaconf init
cphaconf forward <on/off>
cphaconf debug <on/off>
cphaconf set_ccp <broadcast/multicast>
cphaconf mc_reload
cphaconf debug_data
```
#### **Syntax**

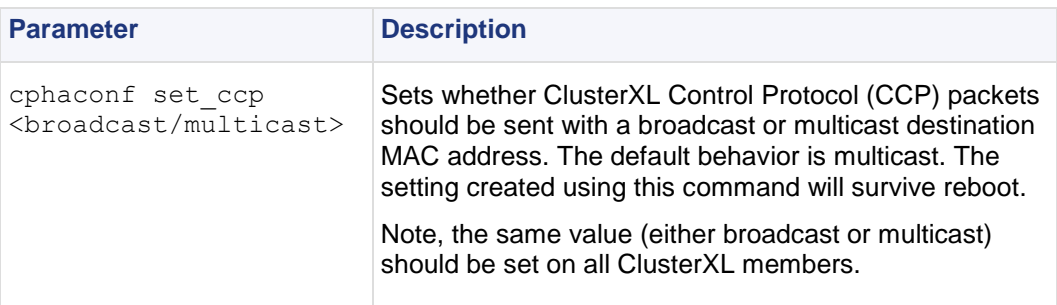

## **cphaprob**

**Description** The cphaprob command verifies that the cluster and the cluster members are working properly.

#### <span id="page-103-0"></span>**Usage**

```
cphaprob -d <device> -t <timeout(sec)> -s <ok|init|problem> [-p] register
cphaprob -f <file> register
cphaprob -d <device> [-p] unregister
cphaprob -a unregister
cphaprob -d <device> -s <ok|init|problem> report
cphaprob [-i[a]] [-e] list
cphaprob state
cphaprob [-a] if
```
#### **Syntax**

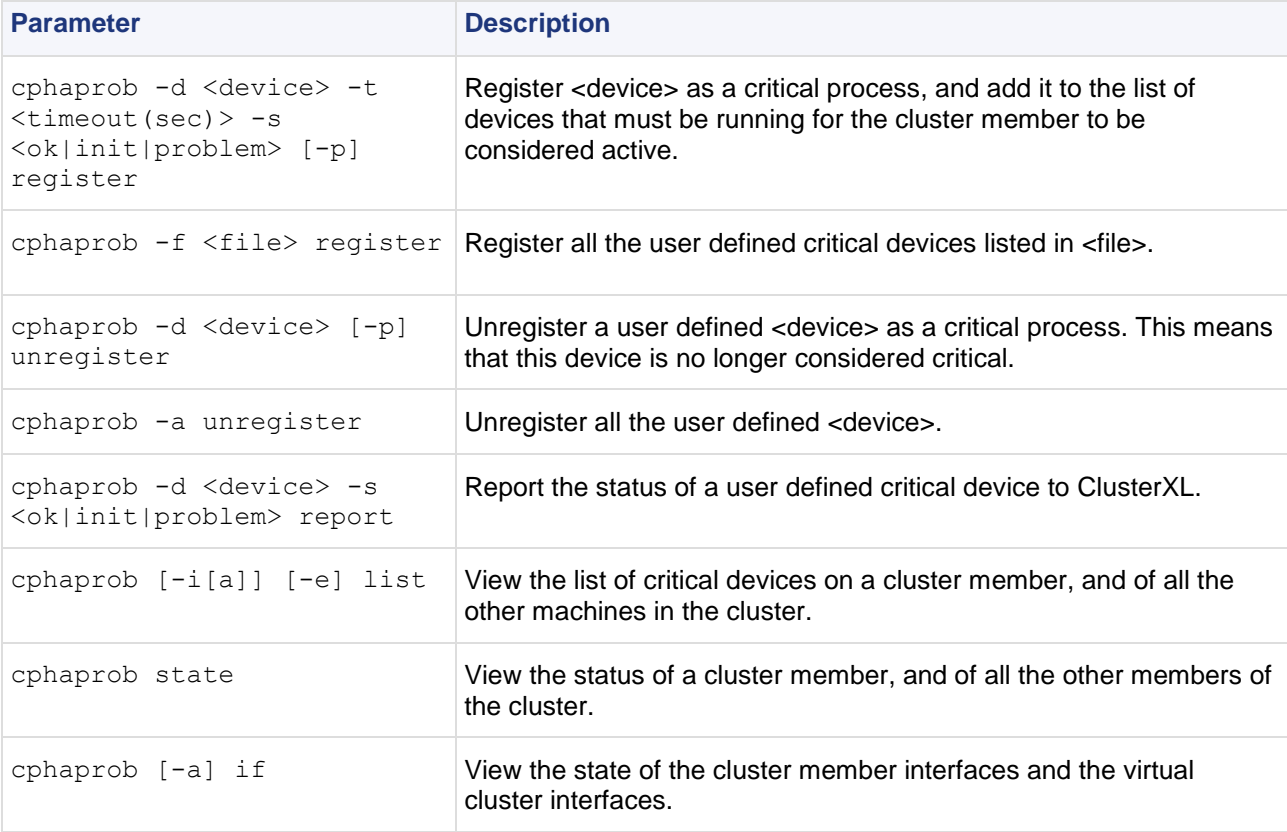

## **cphastart**

**Description** Running cphastart on a cluster member activates ClusterXL on the member. It does not initiate full synchronization. cpstart is the recommended way to start a cluster member.

## **cphastop**

**Description** Running cphastop on a cluster member stops the cluster member from passing traffic. State synchronization also stops. It is still possible to open connections directly to the cluster member. In High Availability Legacy mode, running cphastop may cause the entire cluster to stop functioning.

# <span id="page-104-0"></span>Chapter 6

## **Identity Awareness Commands**

#### In This Section:

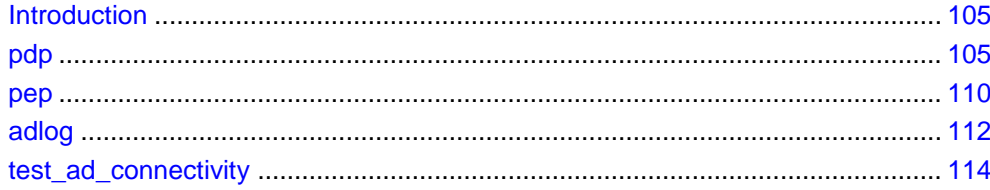

## **Introduction**

These terms are used in the CLI commands:

- **PDP** The process on the Security Gateway responsible for collecting and sharing identities.
- **PEP**  The process on the Security Gateway responsible for enforcing network access restrictions. Decisions are made according to identity data collected from the PDP.
- **AD Query** AD Query is the module responsible for acquiring identities of entities (users or computers) from the AD (Active Directory). AD Query was called Identity Logging in previous versions and in some cases is also referenced as AD Log. The adlog is the command line process used to control and monitor the AD Query feature.
- test ad connectivity A utility that runs connectivity tests from the Security Gateway to an AD domain controller.

The PEP and PDP processes are key components of the system. Through them, administrators control user access and network protection.

AD Query can run either on a Security Gateway that has been enabled with Identity Awareness or on a Log Server. When it runs on a Security Gateway, AD Query serves the Identity Awareness feature, and gives logging and policy enforcement. When it runs on a Log Server, AD Query gives identity logging. The command line tool helps control users' statuses as well as troubleshoot and monitor the system.

The test ad connectivity utility runs over both the LDAP and WMI protocols. It is usually used by the SmartDashboard Identity Awareness first time wizard, but you can run it manually on the Security Gateway when needed.

## **pdp**

**Description** These commands control and monitor the PDP process.

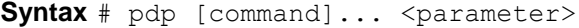

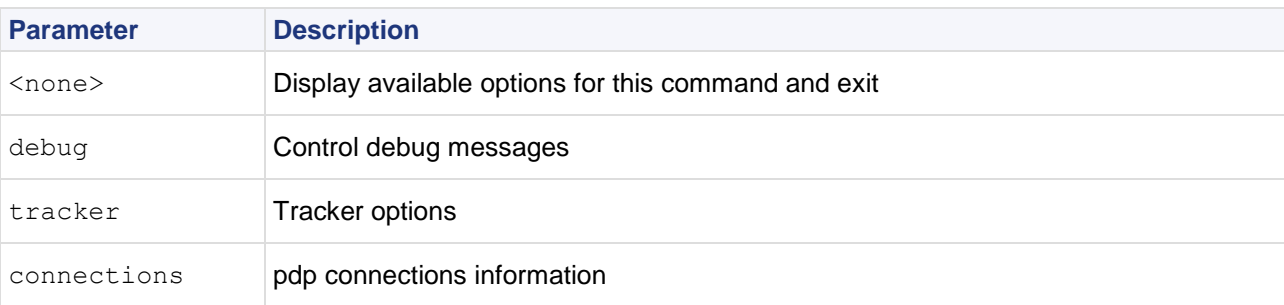

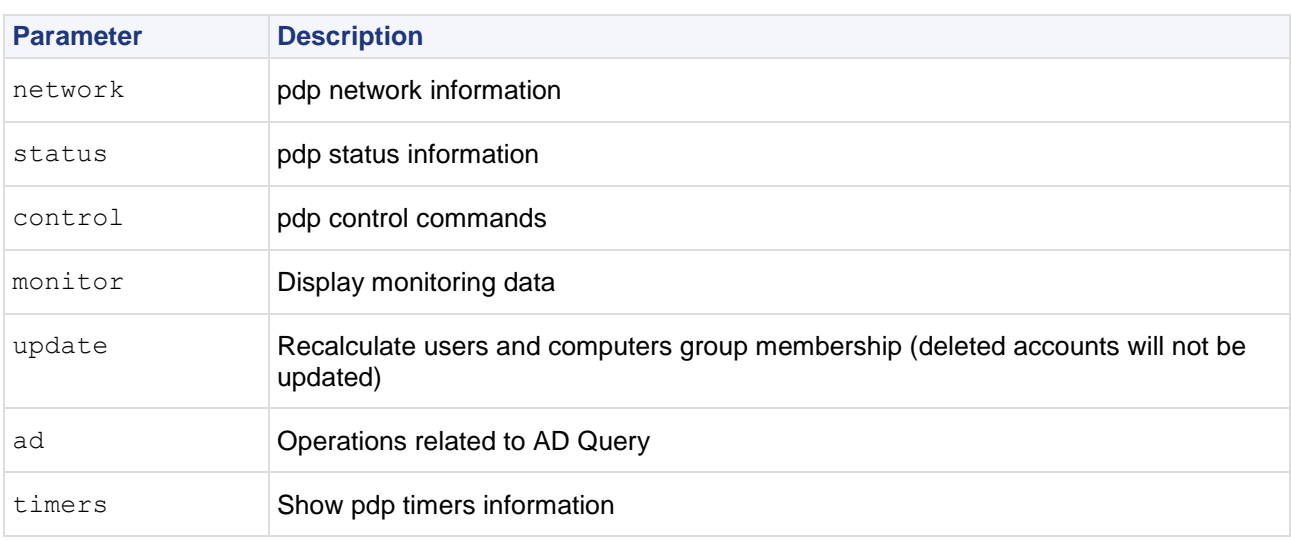

## *pdp monitor*

**Description** Lets you monitor the status of connected sessions. You may perform varied queries according to the usage below to get the output you are interested in.

**Usage** pdp monitor <parameter> <option>

#### **Syntax**

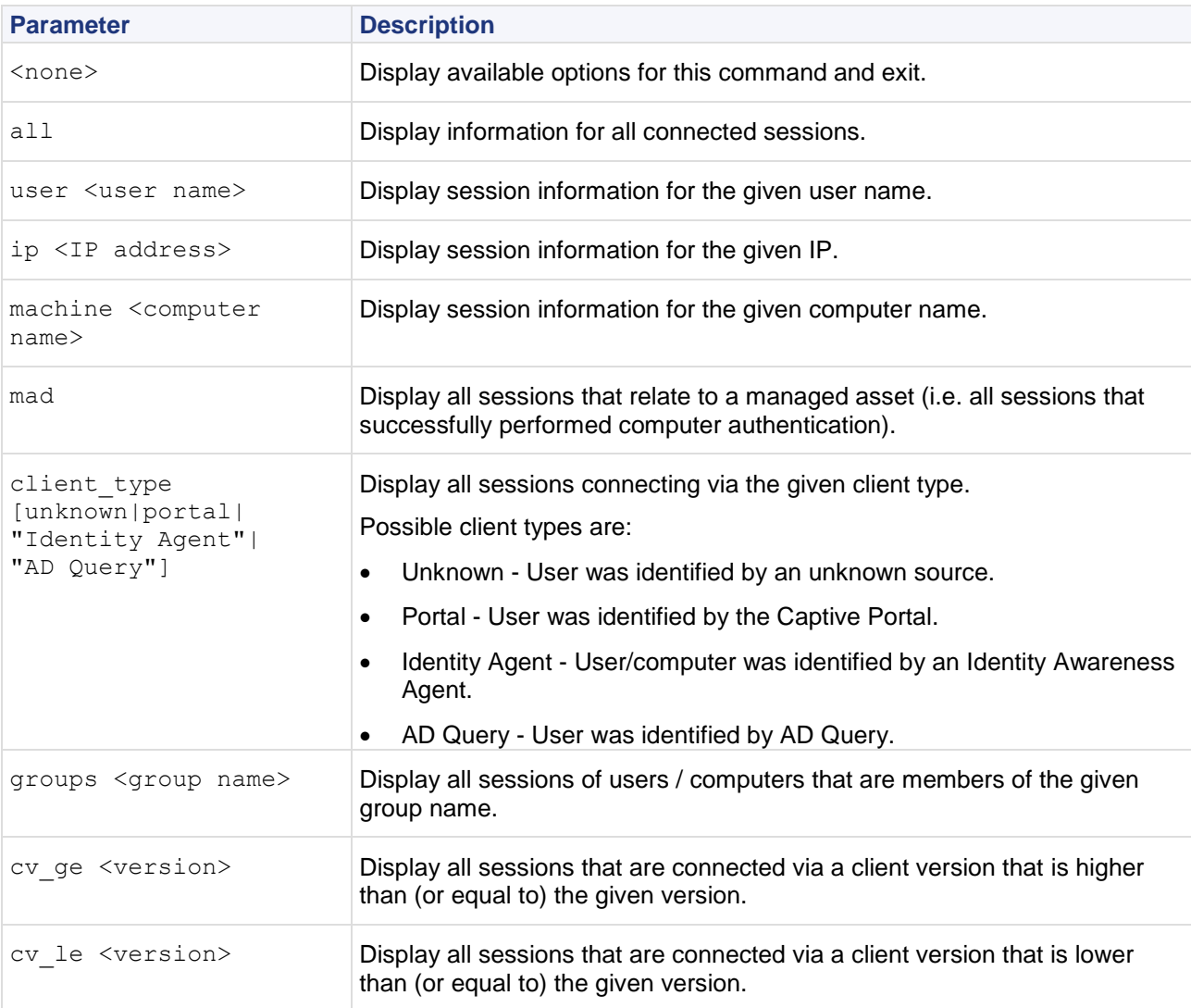

#### **Example**

pdp monitor ip 10.10.10.1

```
Shows the connected user behind the given IP (10.10.10.1).
Session: 02bca212
Session UUID: {291740E8-2189-AF27-BEDF-2B57EDC45E8B}
Ip: 10.10.10.1Machine:
 machine name@my.company.com {86d345c2}
   Groups: All Machines
   Roles: -
   Client Type: AD Query
   Authentication Method: Trust
   Connect Time: Mon May 14 15:13:42 2012
   Next Reauthentication: Tue May 15 10:38:07 2012
   Next Connectivity Check: Tue May 15 21:04:12 2012
Users:
 user name@@my.company.com {e05d6847}
   Groups: All Users
   Roles: Role1
   Client Type: AD Query
   Authentication Method: Trust
   Connect Time: Mon May 14 22:12:29 2012
   Next Reauthentication: Tue May 15 21:04:12 2012
   Next Connectivity Check: Tue May 15 21:04:12 2012
Packet Tagging Status: Not Active
Published Gateways: Local
```

```
Alex
```
**Note** - The last field "Published Gateways" indicates whether the session information was already published to the PEPs whose IPs are listed.

## *pdp connections*

**Description** These commands assist in monitoring and synchronizing the communication between the PDP and the PEP.

**Usage** pdp connections <parameter>

#### **Syntax**

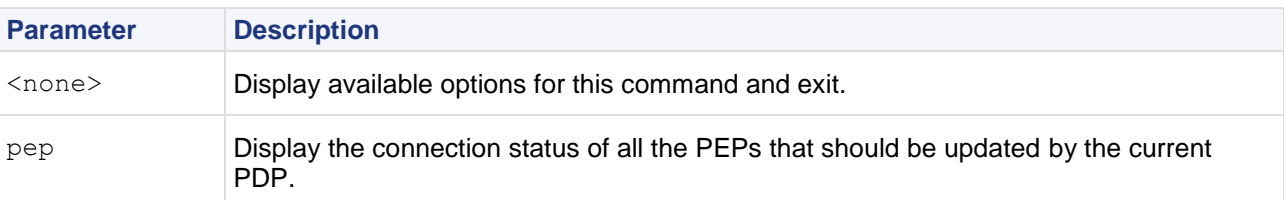

#### **Example**

Each outgoing connection is used for identity sharing.

Each incoming connection is mainly used as a control channel for exchanging network topologies for the smart pull.

Local PEP (in PDP perspective) will always use "push" method and therefore no incoming control channel is needed. The same is true for remote PEP gateways using a "push" method.

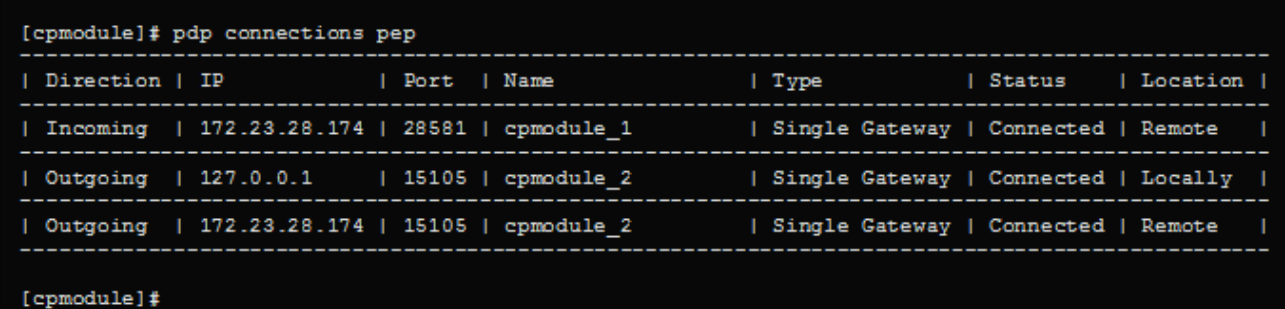

## *pdp control*

**Description** Provides commands to control the PDP process.

**Syntax** # pdp control <parameter> <option>

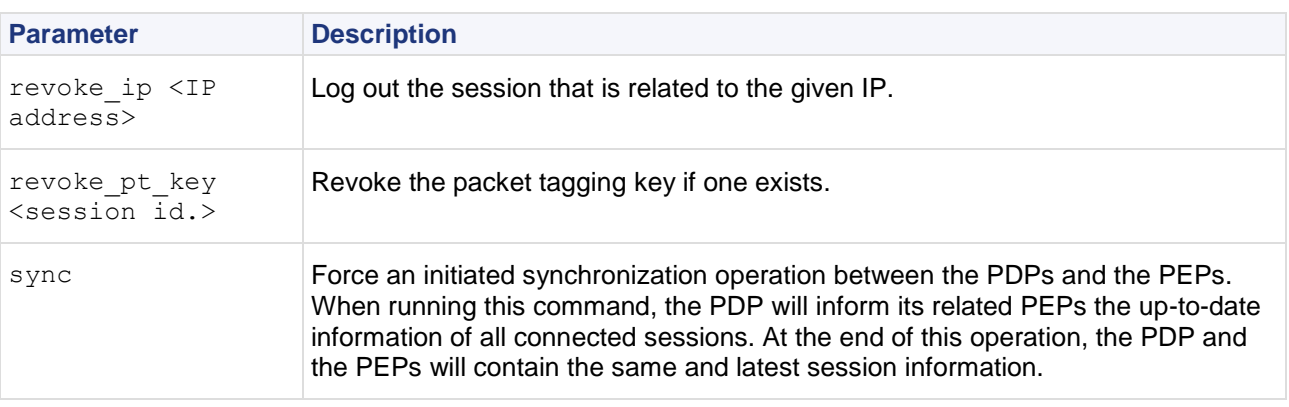

## *pdp network*

**Description** Shows information about network related features.

Syntax # pdp network <parameter>

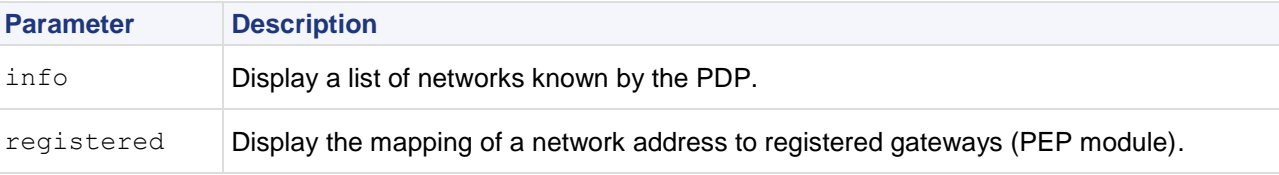

## *pdp debug*

**Description** Activates and deactivates the debug logs of the PDP daemon.

**Syntax** # pdp debug <parameter> <option>

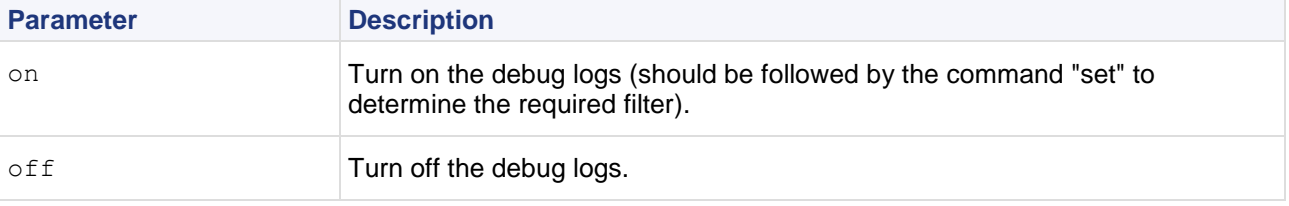
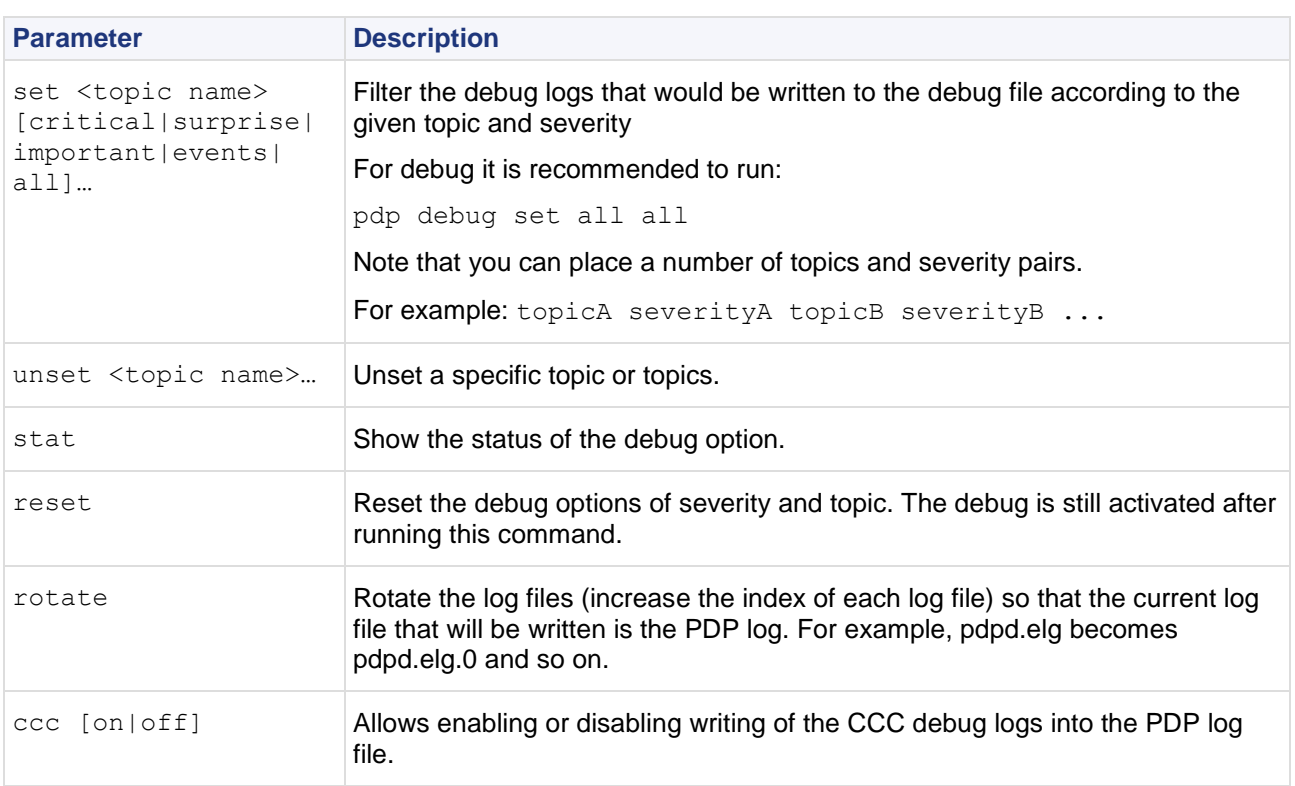

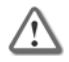

**Important** - Activating the debug logs affects the performance of the daemon. Make sure to turn off the debug after you complete troubleshooting.

# *pdp tracker*

**Description** Adds the TRACKER topic to the PDP logs (on by default). This is very useful when monitoring the PDP-PEP identity sharing and other communication on distributed environments. This can be set manually by adding the TRACKER topic to the debug logs.

**Syntax** # pdp tracker <parameter>

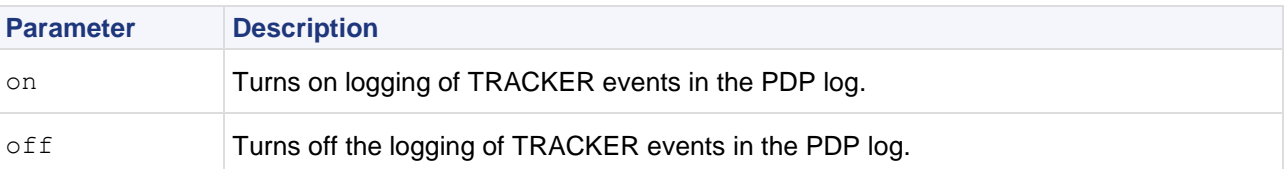

## *pdp status*

**Description** Displays PDP status information such as start time or configuration time.

**Syntax** # pdp status <parameter>

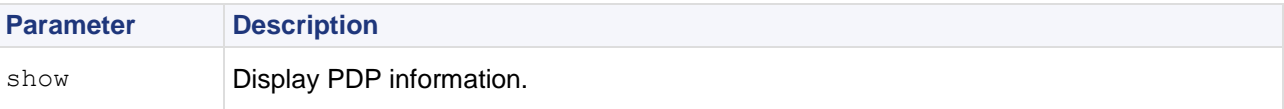

# *pdp update*

**Description** Initiates a recalculation of group membership for all users and computers. Note that deleted accounts will not be updated.

**Syntax** # pdp update <parameter>

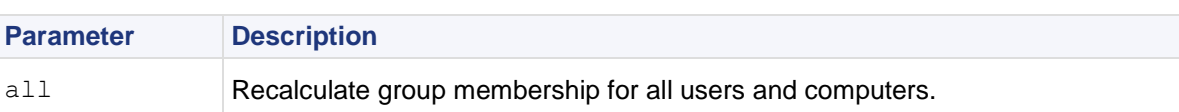

# *pdp ad associate*

**Description** For AD Query, adds an identity to the Identity Awareness database on the Security Gateway. The group data must be in the AD.

```
Syntax # pdp ad associate ip <ip> u <username> d <domain> [m <machine>] [t
<timeout>] [s]
```
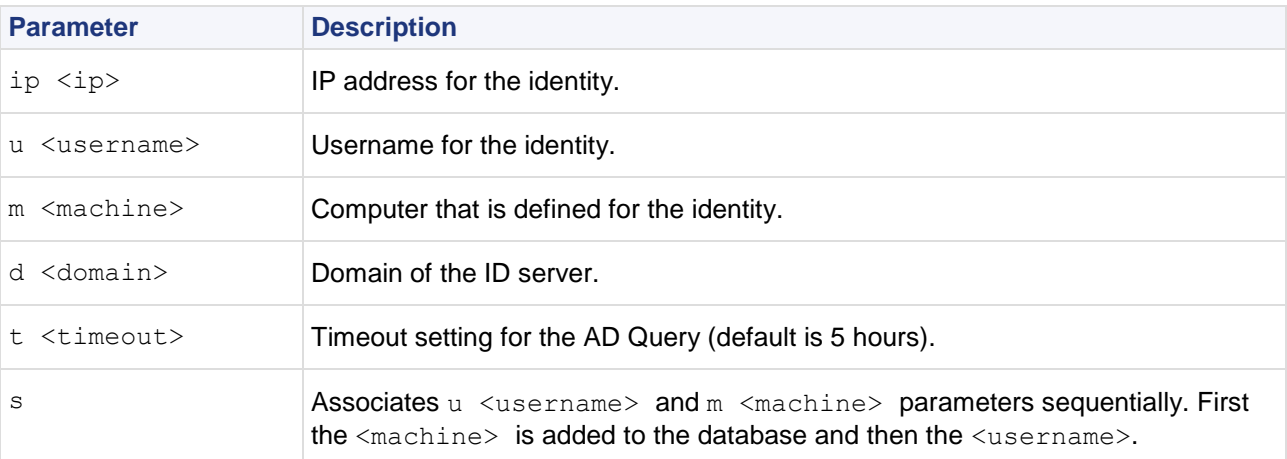

# *pdp ad disassociate*

**Description** Removes the identity from the Identity Awareness database on the Security Gateway. Identity Awareness does not authenticate a user that is removed.

```
Syntax # pdp ad disassociate ip <ip> {u <username>|m <machine>} [r
{probed|override|timeout}]
```
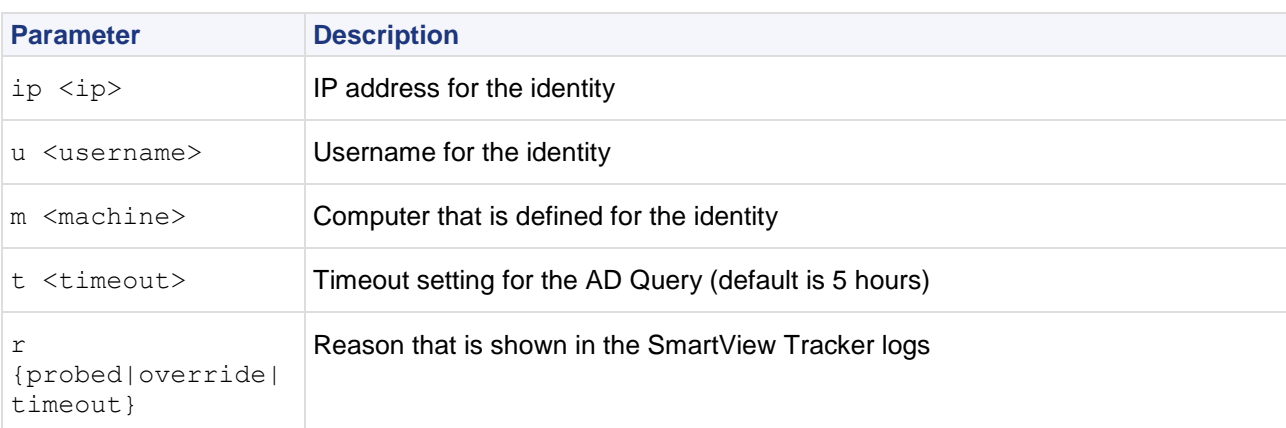

# **pep**

**Description** Provides commands to control and monitor the PEP process.

**Syntax** # pep [command]... <argument>

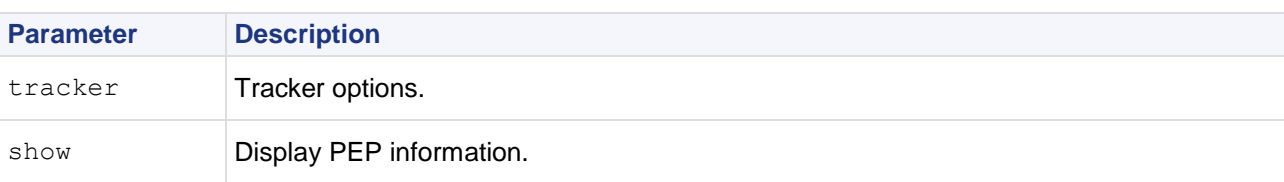

### *pep show*

**Description** Displays information regarding pep status.

**Syntax** # pep show <parameter> <option>

#### **pep show user**

**Description** Enables monitoring the status of sessions that are known to the PEP. You can perform varied queries according to the usage below to get the output you are interested in.

**Syntax** # pep show user all

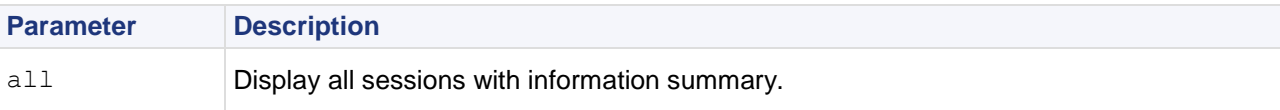

**Query Syntax** # pep show user query <parameter>

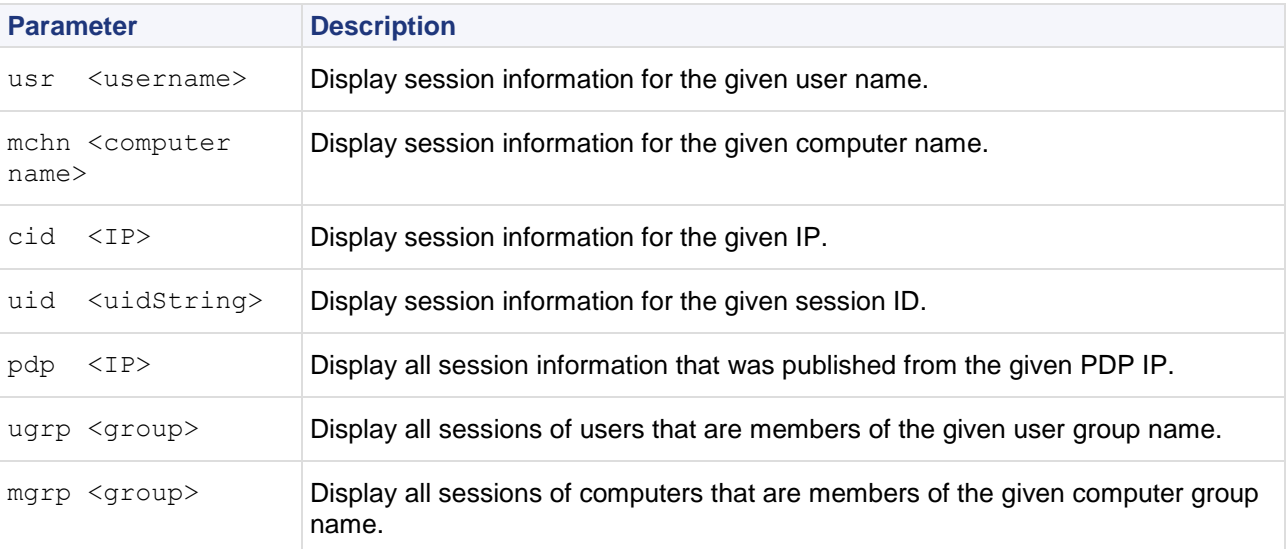

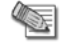

**Note** - You can use multiple query tokens (parameters) at once to create a logical "AND" correlation between them. For example, to display all users that have a sub string of "jo" AND are part of the user group "Employees" then you can use:

# pep show user query usr jo ugrp Employees

#### **pep show pdp**

**Description** Enables monitoring the communication channel between the PEP and the PDP. The output displays the connect time and the number of users that were shared through the connection.

**Syntax** # pep show pdp <parameter>

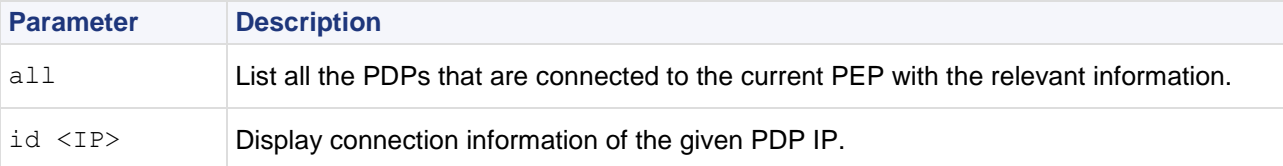

#### **pep show stat**

**Description** Shows the last time the daemon was started and the last time a policy was received.

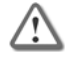

**Important** - Each time the daemon starts, it loads the policy and the two timers (Daemon start time and Policy fetched at) will be very close.

**Syntax** # pep show stat

#### **pep show network**

**Description** Shows network related information.

**Syntax** # pep show network <parameter>

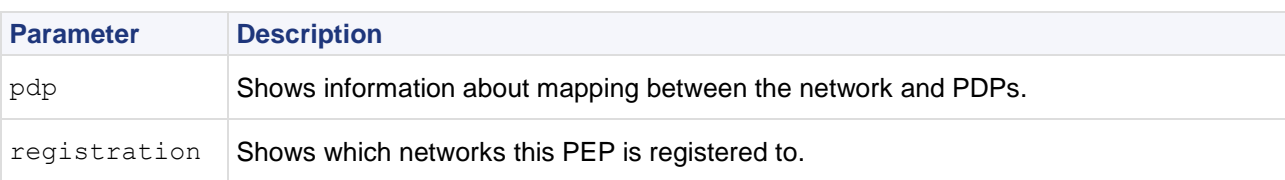

# *pep debug*

**Description** See pdp debug (on page [108\)](#page-107-0).

# **adlog**

**Description** Provides commands to control and monitor the AD Query process.

When AD Query runs on a Security Gateway, AD Query serves the Identity Awareness feature that gives logging and policy-enforcement. In this case the command line is: adlog a <argument> (see below for options)

When it runs on a Log Server, AD Query gives identity logging. In this case, the command line is: adlog 1  $\langle$ argument>. Note: the  $\perp$  in adlog  $\perp$  is a lowercase L.

Options for adlog a and adlog 1 are identical.

**Syntax**  $\#$  adlog  $\{a|1\}$  < command> ... < argument>

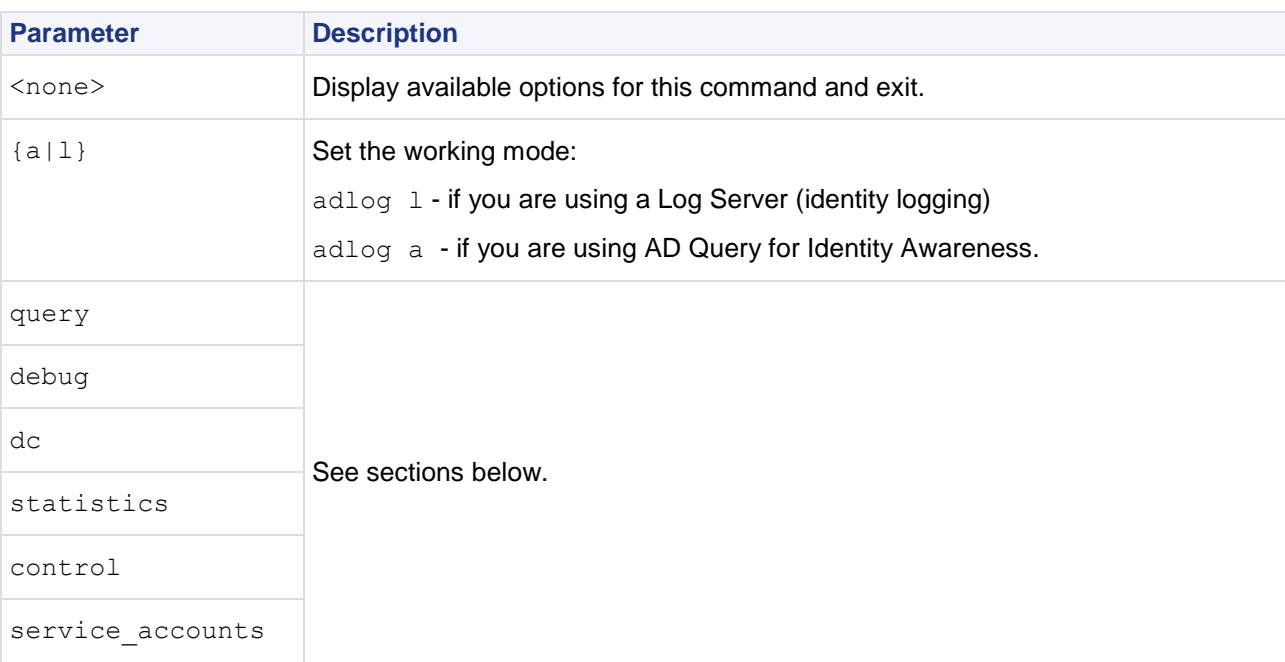

## *adlog query*

**Description** Shows the database of identities acquired by AD Query, according to the given filter.

**Usage** adlog [a|l] query <argument>

#### **Syntax**

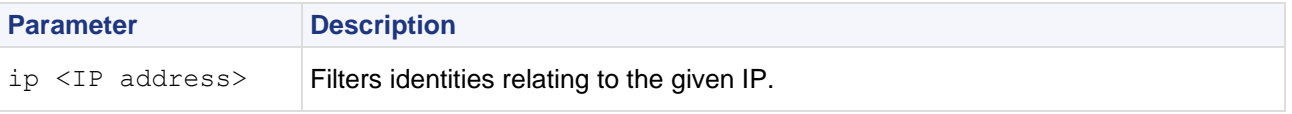

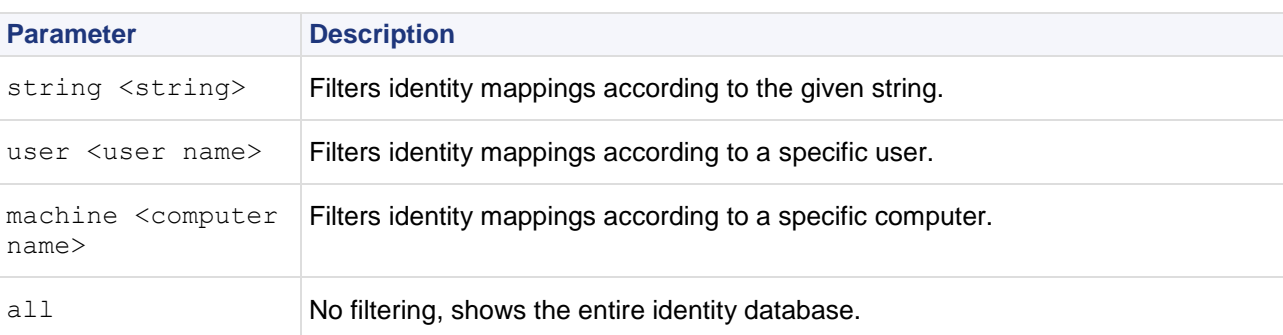

#### Example

adlog a query user jo

Shows the entry that contains the string "jo" in the user name.

### *adlog dc*

**Description** Shows status of connection to the AD domain controller.

**Usage** adlog [a|l] dc

**Syntax** None

## *adlog statistics*

**Description** Displays statistics regarding NT Event Logs received by adlog, per IP and by total. It also shows the number of identified IPs.

**Usage** adlog [a|l] statistics

**Syntax** None

# *adlog debug*

**Description** Turns on/off debug flags for controlling the debug file. The debug file is located at \$FWDIR/log/pdpd.elg (for Identity Awareness on a Security Gateway) or \$FWDIR/log/fwd.elg (for identity logging on a log server).

**Usage** adlog [a|l] debug <parameter>

#### **Syntax**

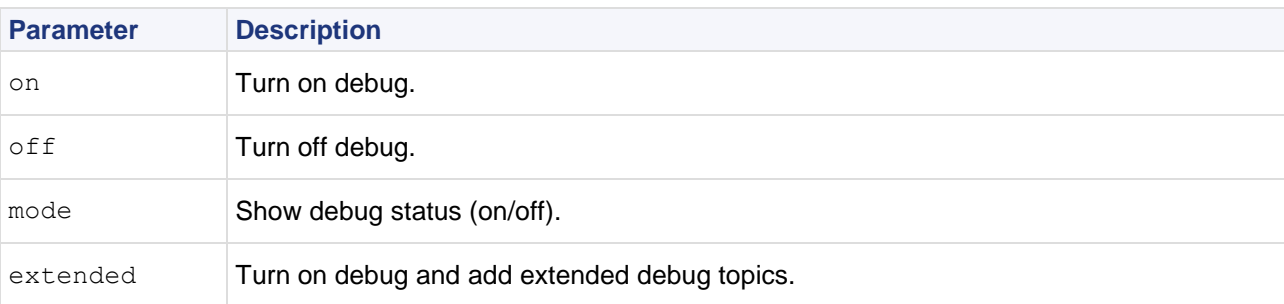

### *adlog control*

**Description** Sends control commands to AD Query.

**Usage** adlog [a|l] control <parameter>

#### **Syntax**

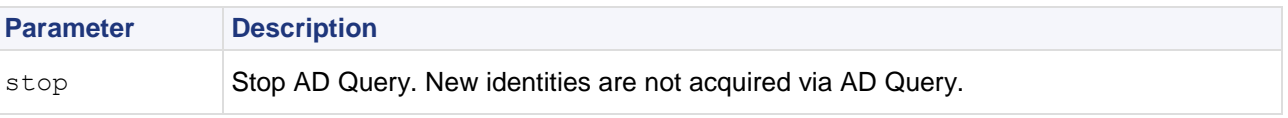

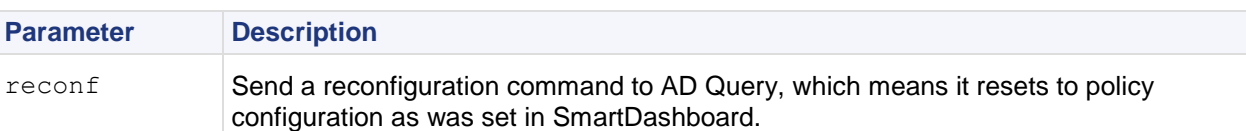

# **test\_ad\_connectivity**

**Description** Runs connectivity tests from the Security Gateway to an AD domain controller.

**Syntax** \$FWDIR/bin/test ad connectivity <parameter 1 value 1> <parameter value 2> ... <parameter n value  $n$ >

Parameters can be set in the command line as specified below, or set in a text file located at \$FWDIR/conf/test\_ad\_connectivity.conf. Parameters set in the test\_ad\_connectivity.conf file are overridden by ones provided in the command line.

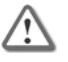

**Important** - Parameters set in \$FWDIR/conf/test\_ad\_connectivity cannot contain whitespaces and cannot be within quotation marks.

Output of the utility is provided in a file (not to STDOUT). The path of the file is specified by the  $-\circ$ parameter (see below).

#### **Syntax**

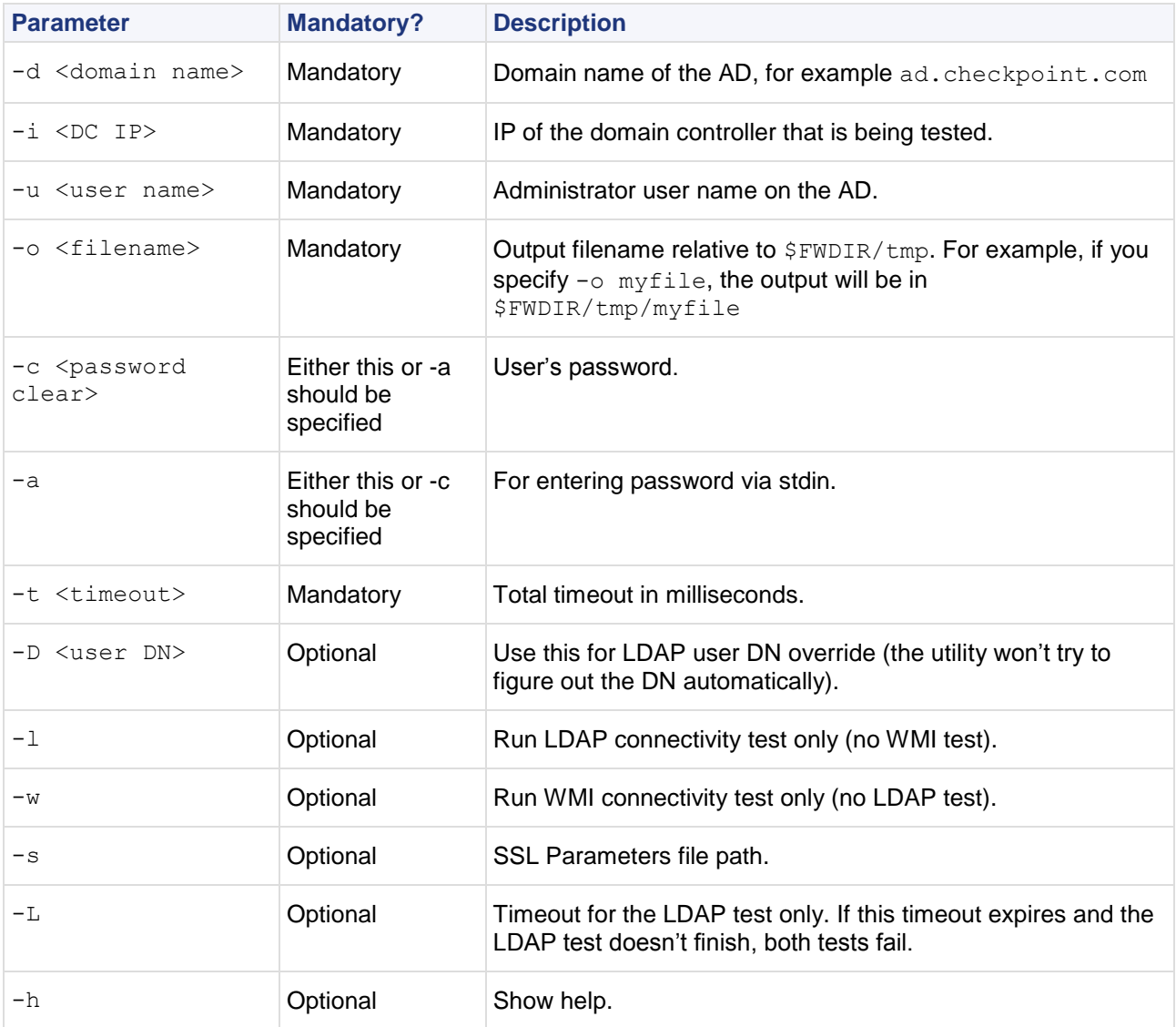

# <span id="page-114-0"></span>Chapter 7

# **IPS Commands**

#### In This Section:

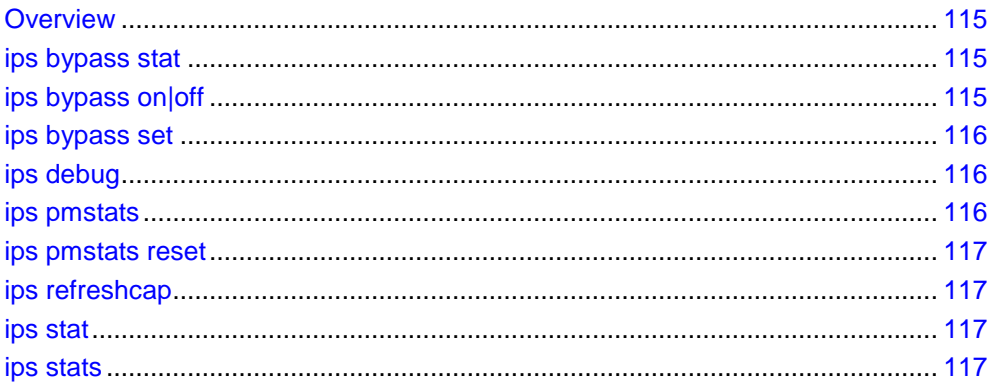

# **Overview**

**Description** - IPS commands let you configure and show the IPS on the Security Gateway without installing a new policy.

**Comments** - Changes in the IPS configuration are not persistent. If you install a policy or restart the computer, the changes are deleted.

# **ips bypass stat**

**Description** - Shows the status of the bypass mode.

**Usage**- ips bypass stat

**Comments** - Shows this information:

- IPS bypass mode on or off
- CPU thresholds
- Memory thresholds

# **ips bypass on|off**

**Description** - Manages IPS bypass. When IPS bypass is enabled:

- $\bullet$  If the CPU or memory goes above the high threshold, IPS enters bypass mode and is automatically disabled.
- When the CPU or memory goes below the  $\text{Low}$  threshold, IPS exits bypass mode and is automatically enabled.

**Usage** - ips bypass {on|off}

<span id="page-115-0"></span>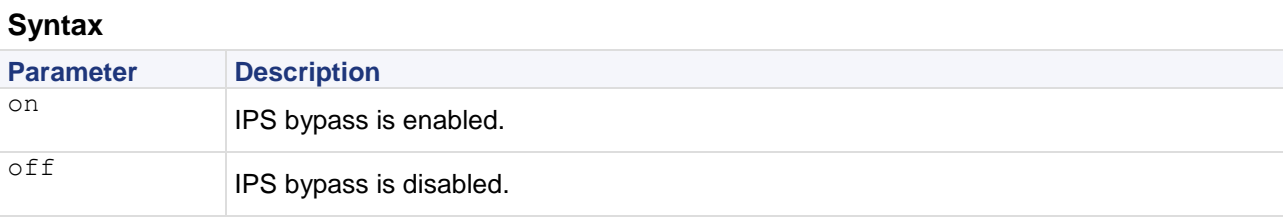

**Example**- ips bypass on

# **ips bypass set**

**Description** - Configures the thresholds for the ips bypass command.

```
Usage - ips bypass set {cpu|mem} {low|high} <th>
```
**Syntax**

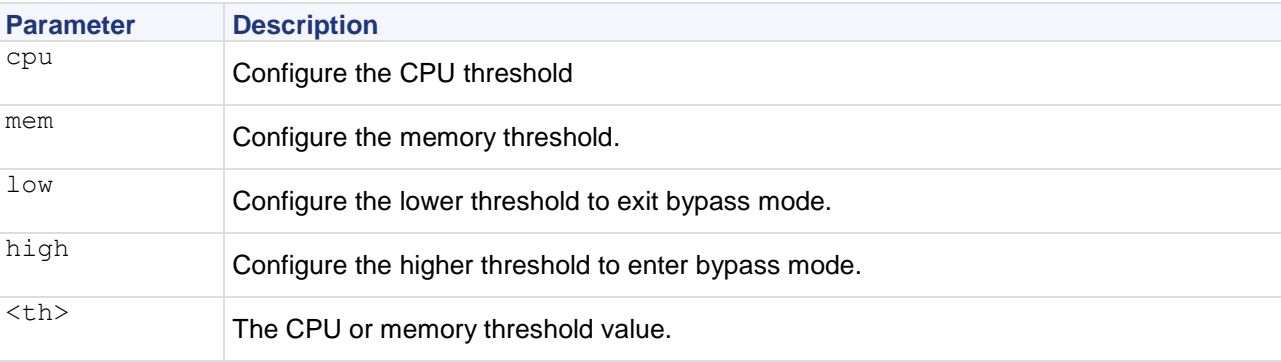

**Example** - ips bypass set cpu low 80

# **ips debug**

**Description** - Shows the IPS debug information.

```
Usage - ips debug [-e <filter>] -o <outfile>
```
#### **Syntax**

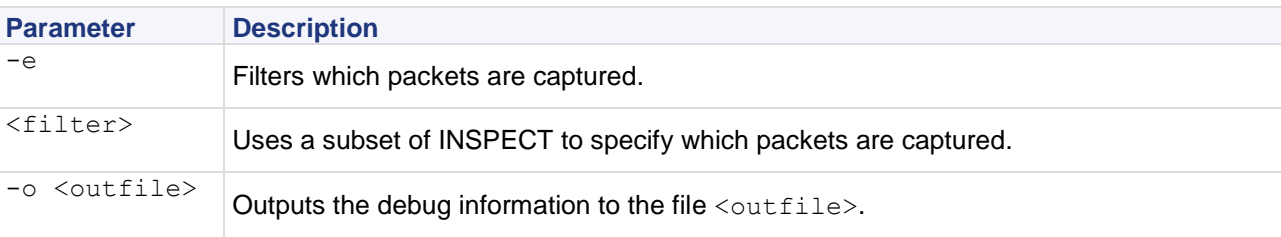

```
Example - ips debug -o sampledebug
```
# **ips pmstats**

**Description** - Shows statistics about the pattern matcher. These statistics are shown for each pattern:

- Memory
- CPU usage
- Compilation time

```
Usage - ips pmstats -o <outfile>
```
<span id="page-116-0"></span>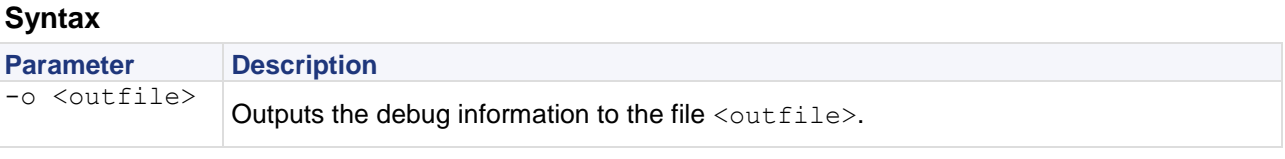

```
Example - ips pmstats -o samplefile
```
# **ips pmstats reset**

**Description - Resets the data that is collected to calculate the pmstat statistics.** 

```
Usage - ips pmstats reset
```
# **ips refreshcap**

After installing a new policy, IPS captures the first packet for each protection and saves it in the packet capture repository.

**Description** - Refreshes the packet capture repository. IPS designates the next packet of each protection as the first packet. The new first packet replaces the previous one in the packet capture repository.

```
Usage - ips refreshcap
```
# **ips stat**

**Description** - Shows the IPS status of these items:

- IPS enabled or disabled
- Active profile
- Update version
- Global detect mode on or off
- Bypass mode on or off

**Syntax** - ips stat

# **ips stats**

**Description** - Print IPS and Pattern Matcher performance statistics. Without arguments, runs on current gateway for 20 seconds. This is a resource intensive command and should not be run on a system experiencing a high load.

**Usage** - ips stats [<ip address> -m] [-q <seconds>] [<ip address> <seconds>]

#### **Syntax**

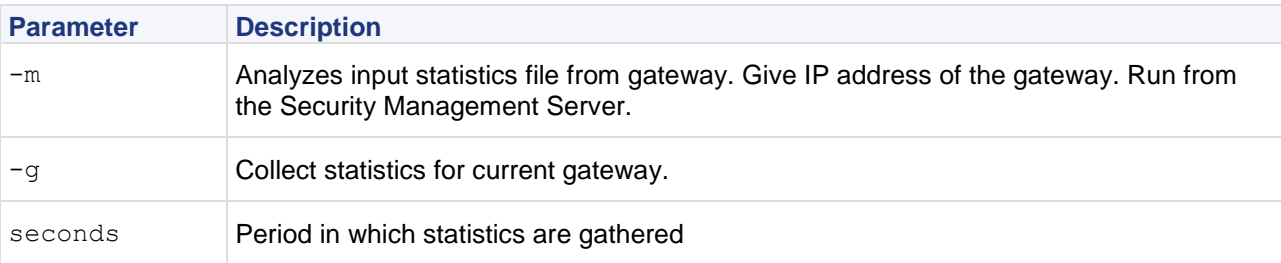

#### **Examples**

ips\_stats 192.0.2.14 40

Run statistics on gateway with address 192.0.2.14 for 40 seconds

ips\_stats –g 30

Run the statistics on the current gateway for 30 seconds

ips\_stats 192.0.2.14 –m

Analyze the statistics taken from the gateway with address 192.0.2.14

# <span id="page-118-0"></span>Chapter 8

# **CLI Commands for Software Blades**

In This Section:

[CLI Commands in Other Guides.](#page-118-0).......................................................................... [119](#page-118-0)

This guide documents CLI (Command Line Interface) commands for Check Point Software Blades and features. For more about CLI commands for Check Point operating systems:

- [R75.40 Gaia Administration Guide](H_0)
- *R75.40 Gaia Advanced Routing Administration Guide*
- *R75.40 SecurePlatform Administration Guide*
- *R75.40 SecurePlatform Advanced Routing Suite CLI Reference Guide*

# **CLI Commands in Other Guides**

- For CoreXL commands, see the [R75.40 Firewall Administration Guide](H_0)*.*
- For [SmartProvisioning](H_0) and SmartLSM Security Gateway commands, see the R75.40 SmartProvisioning [Administration Guide.](H_0)
- For Multi-Domain Security Management commands, see the [R75.40 Multi-Domain Security](H_0)  [Management Administration Guide.](H_0)
- For QoS commands, see the [R75.40 QoS Administration Guide](H_0)*.*

# **Index**

#### **A**

```
adlog • 110
adlog control • 111
adlog dc • 111
adlog debug • 111
adlog query • 110
adlog statistics • 111
```
#### **C**

```
CLI Commands for Software Blades • 117
CLI Commands in Other Guides • 117
ClusterXL Commands • 101
comp_init_policy • 9
cp_admin_convert • 9
cp_conf • 11
cp_conf admin • 12
cp_conf auto • 14
cp conf ca\cdot 12
cp_conf client • 13
cp_conf finger • 12
cp_conf ha • 13
cp_conf lic • 12
cp conf sic \cdot 11
cp_conf snmp • 13
cp conf sxl \cdot 14
cp_merge • 22
cp_merge delete_policy • 22
cp_merge export_policy • 23
cp_merge import_policy and cp_merge
  restore_policy • 23
cp_merge list_policy • 24
cpca_client • 9
cpca_client create_cert • 9
cpca_client lscert • 10
cpca_client revoke_cert • 10
cpca_client set_mgmt_tool • 10
cpconfig • 14
cphaconf • 101
cphaprob • 101
cphastart • 102
cphastop • 102
cpinfo • 15
cplic • 15
cplic check • 15
cplic db_add • 16
cplic db print • 16
cplic db_rm • 17
cplic del • 17
cplic del <object name> • 17
cplic get • 18
cplic print • 20
cplic put • 18
cplic put <object name> ... • 19
cplic upgrade • 21
cppkg • 24
cppkg add • 25
cppkg delete • 25
cppkg get • 26
cppkg getroot • 26
```
cppkg print • 26 cppkg setroot • 26 cpridrestart • 27 cpridstart • 27 cpridstop • 27 cprinstall • 27 cprinstall boot • 28 cprinstall cpstart • 28 cprinstall cpstop • 28 cprinstall get • 28 cprinstall install • 29 cprinstall revert • 32 cprinstall show • 31 cprinstall snapshot • 31 cprinstall transfer • 32 cprinstall uninstall • 30 cprinstall verify • 30 cpstart • 32 cpstat • 32 cpstop • 34 cpwd\_admin • 35 cpwd\_admin config • 36 cpwd\_admin exist • 36 cpwd\_admin kill • 36 cpwd\_admin list • 36 cpwd\_admin start • 35 cpwd\_admin stop • 35

### **D**

```
dbedit • 38
dbver • 40
dbver create • 40
dbver export • 40
dbver import • 40
dbver print • 41
dbver print_all • 41
disconnect_client • 37
dynamic_objects • 41
```
#### **F**

fw • 42 fw  $ctl \cdot 42$ fw ctl affinity • 45 fw ctl affinity  $-1 \cdot 45$ fw ctl affinity -s • 45 fw ctl debug • 44 fw ctl engine • 46 fw ctl multik stat • 47 fw ctl sdstat • 47 fw fetch • 48 fw fetchlogs • 49 fw hastat • 49 fw -i • 42 fw isp\_link • 50 fw kill • 50 fw lea\_notify  $\cdot$  50 fw lichosts • 51 fw log • 51 fw logswitch • 53 fw lslogs • 57 fw mergefiles • 54 fw monitor • 54 fw putkey • 58 fw repairlog • 59 fw sam • 59

fw stat • 62 fw tab  $\cdot$  63 fw ver • 64 fwm • 64 fwm dbexport • 66 fwm dbimport • 64 fwm dbload • 67 fwm expdate • 66 fwm getpcap • 68 fwm ikecrypt • 67 fwm load • 68 fwm lock\_admin • 69 fwm logexport • 69 fwm sic\_reset • 70 fwm unload <targets> • 70 fwm ver • 70 fwm verify • 70

#### **G**

GeneratorApp • 71

### **I**

Identity Awareness Commands • 103 Important Information • 3 inet\_alert • 71 Introduction • 103 ips bypass on|off • 113 ips bypass set • 114 ips bypass stat • 113 IPS Commands • 113 ips debug • 114 ips pmstats • 114 ips pmstats reset • 115 ips refreshcap • 115 ips stat • 115 ips stats • 115

## **L**

ldapcmd • 73 ldapcompare • 73 ldapconvert • 74 ldapmodify • 76 ldapsearch • 77 log\_export • 78

### **O**

Overview • 84, 92, 97, 113

### **P**

pdp • 103 pdp ad associate • 108 pdp ad disassociate • 108 pdp connections • 105 pdp control • 106 pdp debug • 106 pdp monitor • 104 pdp network • 106 pdp status • 107 pdp tracker • 107 pdp update • 107 pep • 108 pep debug • 110 pep show • 109

pep show network • 110 pep show pdp • 109 pep show stat • 109 pep show user • 109

## **Q**

queryDB\_util • 80

#### **R**

rs\_db\_tool • 81 rtm debug • 92 rtm drv  $\cdot$  92 rtm monitor <module\_name> <interface\_name>| -filter • 93 rtm monitor <module\_name> v<virtual\_link\_name> • 95 rtm rtmd • 96 rtm stat • 96 rtm ver • 96 rtmstart • 96 rtmstop • 96

### **S**

sam\_alert • 82 scc connect • 97 scc connectnowait • 98 scc disconnect • 98 scc erasecreds • 98 scc listprofiles • 98 scc numprofiles • 98 scc passcert • 99 scc restartsc • 99 scc setmode <mode> • 99 scc setpolicy • 99 scc sp • 99 scc startsc • 99 scc status • 100 scc stopsc • 100 scc suppressdialogs • 100 scc userpass • 100 scc ver • 100 SecureClient Commands • 97 Security Management Server and Firewall Commands • 8 SmartView Monitor Commands • 92 svr\_webupload\_config • 83

## **T**

test ad connectivity • 112

### **V**

vpn accel • 84 VPN Commands • 84 vpn compreset • 85 vpn compstat • 86 vpn crl\_zap • 86 vpn crlview • 86 vpn debug • 86 vpn drv • 87 vpn export\_p12 • 88 vpn macutil • 88 vpn nssm\_toplogy • 88 vpn overlap\_encdom • 89 vpn sw\_topology • 89 vpn tu • 90 vpn ver • 90